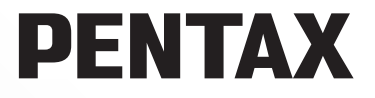

Fotocamera Reflex Digitale

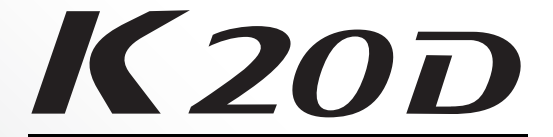

# **Manuale Istruzioni**

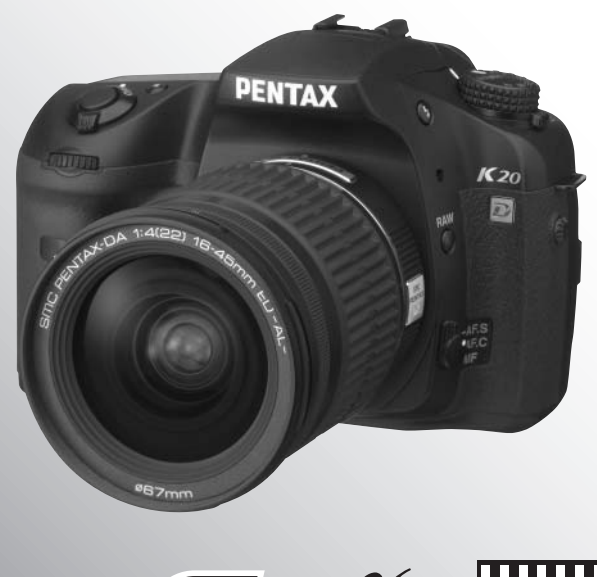

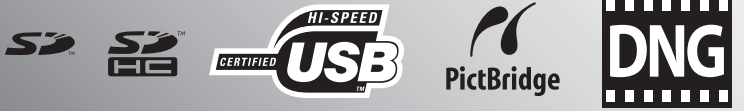

Per ottenere le massime prestazioni dalla vostra fotocamera, prima di utilizzarla leggete il Manuale Istruzioni.

Grazie per aver acquistato questa fotocamera digitale PENTAX  $K20D$ . Vi invitiamo a leggere con attenzione il presente manuale e a conservarlo accuratamente: è uno strumento prezioso che vi consentirà una conoscenza approfondita delle molte funzioni e caratteristiche di questo apparecchio, e potrà servirvi anche in seguito, per future consultazioni.

#### **Obiettivi utilizzabili**

In generale, gli obiettivi utilizzabili con questa fotocamera sono quelli delle serie DA, D FA e FA J e gli obiettivi dotati della posizione  $A$  (Auto) sulla ghiera dei diaframmi. Per usare qualsiasi altro obiettivo o accessorio, consultate le pagine 50 e 251.

#### **Informazioni sul diritto d'autore**

Le immagini scattate con la  $K20D$  per scopi diversi da un utilizzo personale, non sono utilizzabili se non nel rispetto delle vigenti normative sul diritto d'autore. Anche nel caso di un uso personale possono sussistere delle limitazioni, ad esempio per quanto concerne riprese eseguite nel corso di manifestazioni, spettacoli, o esibizione di prodotti. Tenete inoltre presente che le immagini eseguite a scopo commerciale non possono essere impiegate se non nell'ambito degli scopi per i quali ne sono stati sanciti i diritti e nel rispetto della normativa sul diritto d'autore.

#### **Informazioni sui marchi di fabbrica**

PENTAX e smc PENTAX sono marchi di fabbrica di PENTAX Corporation.

Il logo SD e il logo SDHC sono marchi di fabbrica.

Questo prodotto impiega tecnologia DNG su licenza di Adobe Systems Incorporated. Il logo DNG è un marchio di fabbrica registrato o un marchio di fabbrica di Adobe Systems Incorporated negli Stati Uniti e/o in altre nazioni.

Tutte le altre denominazioni di marca o prodotto corrispondono a marchi di fabbrica o a marchi registrati di proprietà dei rispettivi detentori.

#### **Agli utenti di questa fotocamera**

- Esiste la possibilità che i dati registrati vengano cancellati o che la fotocamera non funzioni correttamente se utilizzata nei pressi di installazioni che generino radiazioni elettromagnetiche di forte entità o campi magnetici.
- Il pannello a cristalli liquidi utilizzato per il monitor è costruito con tecnologie di alta precisione, che assicurano una percentuale di pixel funzionanti pari al 99,99% o superiore. Tenete però presente che lo 0,01% o meno di pixel può non illuminarsi o illuminarsi in modo errato. Naturalmente questo fatto non ha alcuna rilevanza sull'immagine registrata.

Questo prodotto supporta PRINT Image Matching III. L'utilizzo combinato di fotocamere digitali, stampanti e software PRINT Image Matching aiuta i fotografi a produrre immagini più fedeli alle loro intenzioni. Alcune funzioni non sono disponibili con le stampanti non compatibili con PRINT Image Matching III.

Copyright 2001 Seiko Epson Corporation. Tutti i diritti sono riservati.

PRINT Image Matching è un marchio di fabbrica della Seiko Epson Corporation.

Il logo PRINT Image Matching è un marchio di fabbrica della Seiko Epson Corporation.

#### **Informazioni su PictBridge**

"PictBridge" consente all'utente il collegamento diretto tra fotocamera e stampante, utilizzando lo standard unificato per la stampa diretta delle immagini. È possibile stampare direttamente le immagini dalla fotocamera eseguendo alcune semplici operazioni.

• Le illustrazioni e le visualizzazioni del monitor raffigurate nel presente manuale possono differire leggermente da quanto visibile sul prodotto reale.

# **UTILIZZO SICURO DELLA FOTOCAMERA**

Sebbene l'apparecchio sia stato progettato con particolare attenzione alla sicurezza, durante il suo utilizzo vi richiediamo la massima attenzione alle voci contrassegnate dai seguenti simboli.

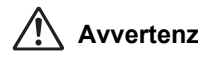

**Attenzione**

**Avvertenza** Questo simbolo indica prescrizioni il cui mancato rispetto potrebbe causare lesioni personali serie. Questo simbolo indica prescrizioni il cui mancato rispetto potrebbe causare lesioni personali di lieve o media entità o danni materiali.

# **PRECAUZIONI RIGUARDANTI LA FOTOCAMERA**

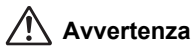

- Non cercate mai di smontare l'apparecchio o di modificarlo. All'interno della fotocamera sono presenti circuiti ad alto voltaggio che potrebbero provocare forti scariche elettriche.
- Non toccate mai componenti interni della fotocamera eventualmente esposti a seguito di cadute o rotture di varia natura: c'è il rischio di subire forti scariche elettriche.
- Per prevenire il rischio di ingestione, mantenete la scheda di memoria SD fuori della portata dei bambini. Nel caso di ingestione accidentale della scheda di memoria rivolgetevi immediatamente ad un medico.
- Avvolgere la cinghia intorno al collo può comportare dei pericoli. In particolare assicuratevi che i bambini più piccoli non compiano tale operazione.
- Non guardate mai direttamente il sole con la fotocamera dotata di teleobiettivo, perché potreste riportare danni agli occhi. La visione diretta del sole attraverso un teleobiettivo può causare la perdita della vista.
- Accertatevi che le batterie siano conservate fuori dalla portata dei bambini. Il contatto con la bocca può produrre una scossa elettrica.
- Utilizzate esclusivamente l'alimentatore a rete dedicato a questo apparecchio, con alimentazione e tensione adeguate. L'utilizzo di adattatori a rete non specifici per questo prodotto o l'utilizzo dell'adattatore a rete specifico con un'alimentazione o una tensione non adeguata possono provocare incendi, scariche elettriche o guasti alla fotocamera.
- Se doveste rilevare irregolarità nell'uso, come fumo o un odore inconsueto, interrompete immediatamente l'uso, rimuovete la batteria o l'adattatore a rete e contattate il più vicino Centro Assistenza PENTAX. Proseguire nell'uso in queste condizioni può provocare incendi o scariche elettriche.
- Durante i temporali, interrompete l'uso e scollegate l'adattatore AC dalla rete elettrica dall'alimentazione. Proseguire nell'uso in queste condizioni può provocare danni all'apparecchio, incendi o scariche elettriche.

#### **Attenzione**

- Evitate di aprire, cortocircuitare o gettare la batteria nel fuoco. La batteria potrebbe esplodere o prendere fuoco.
- Se si avesse un anomalo surriscaldamento o uscisse fumo dall'apparecchio, rimuovete immediatamente la batteria dalla fotocamera. In fase di rimozione, fate attenzione a non ustionarvi.
- Alcune parti della fotocamera possono surriscaldarsi durante l'utilizzo. In tal caso, è necessario maneggiare l'apparecchio con precauzione per prevenire il rischio di ustioni.
- Durante l'utilizzo del flash, non copritelo con un dito o con gli abiti, perché potrebbero riportare bruciature.
- In determinate condizioni fisiche dell'utente, si potrebbero avere irritazioni, eruzioni cutanee o eczema. Notando tali anomalie, interrompete immediatamente l'uso della fotocamera e consultate un medico.

# **PRECAUZIONI RELATIVE ALLE BATTERIE**

- Utilizzate esclusivamente la batteria prescritta per questa fotocamera. L'impiego di altri tipi di batterie potrebbe provocare un incendio o un'esplosione.
- Mantenete lontano dai contatti + e della batteria chiavi, catenelle, spille ed altri oggetti metallici. Quando la batteria si trova fuori dalla fotocamera, applicate sempre il coperchio protettivo in dotazione per prevenire cortocircuiti.
- Non aprite la batteria. Tentativi di aprire una batteria o di ricaricare una batteria non ricaricabile possono provocare un'esplosione o una perdita di liquido elettrolitico.
- Nell'eventualità che il liquido fuoriuscito dalla batteria venisse a contatto con gli occhi, sciacquateli con abbondante acqua corrente e consultate immediatamente un medico.
- Nell'eventualità che il liquido fuoriuscito dalla batteria venisse a contatto con l'epidermide o i vestiti, lavate accuratamente con acqua le aree interessate.
- Non smontate e non cortocircuitate l'involucro della batteria. Non gettate la batteria nel fuoco e non esponetela a temperature elevate. Questi comportamenti potrebbero causare surriscaldamento, combustione o esplosione.
- Caricate la batteria usando esclusivamente l'apposito caricabatteria.
- Togliete immediatamente la batteria dalla fotocamera nel caso in cui si surriscaldi o fuoriesca fumo dall'apparecchio. In fase di rimozione, fate attenzione a non ustionarvi.
- Lasciare inutilizzata una batteria completamente carica può ridurne le prestazioni. Evitate di lasciarla a temperature elevate.
- Una batteria che rimanesse inserita in una fotocamera inutilizzata per lungo tempo si sovrascaricherebbe, riducendo la sua vita operativa.
- Si raccomanda di caricare la batteria il giorno del previsto utilizzo o il giorno precedente.

# **PRECAUZIONI RELATIVE AL CARICABATTERIA**

- Utilizzate esclusivamente il caricabatteria D-BC50 fornito con la fotocamera. Non alimentate il prodotto con un voltaggio diverso da quello prescritto. L'utilizzo di un'alimentazione o un voltaggio diverso da quello prescritto potrebbe provocare incendi o scariche elettriche. Il voltaggio prescritto è 100 - 240V AC.
- Non usate il caricabatteria per ricaricare batterie diverse dalla batteria ricaricabile agli ioni di litio D-LI50. Questo potrebbe causare un'esplosione, un incendio o una guasto del caricabatteria.
- Non cercate mai di smontare l'apparecchio o di modificarlo. Queste operazioni potrebbero provocare incendi o scariche elettriche.
- Se il prodotto emette fumo o un odore inconsueto, o nel caso si manifesti una qualunque altra irregolarità di funzionamento, interrompetene subito l'utilizzo e consultate il più vicino Centro Assistenza PENTAX. Proseguire nell'uso del prodotto potrebbe provocare incendi o scariche elettriche.
- Se dovesse penetrare acqua all'interno del prodotto, consultate il più vicino Centro Assistenza PENTAX. Proseguire nell'uso del prodotto può provocare incendi o scariche elettriche.
- In presenza di temporali durante l'uso del caricabatteria, staccate il cavo di alimentazione ed interrompete l'uso dell'accessorio. Proseguire nell'uso dell'accessorio può provocare danni all'apparecchiatura, incendi o scariche elettriche.
- Per prevenire incendi, nel caso che la spina fosse ricoperta di polvere, spazzolatela bene prima di inserirla in una presa di corrente.
- Per ridurre i pericoli, usate esclusivamente cavi di alimentazione certificati CSA/UL. Il cavo prescritto deve essere del Tipo SPT-2 o maggiore, con sezione minima NO.18 AWG in rame, un'estremità deve disporre di spina pressofusa (in configurazione secondo specifiche NEMA), mentre l'altra deve terminare con una presa pressofusa (con configurazione di tipo non industriale a specifiche IEC) o equivalente.
- Il cavo di collegamento a rete fornito con la fotocamera è per uso esclusivo col caricabatteria D-BC50. Non usatelo con alcun altro apparecchio.

# **Cautele durante l'impiego**

- Viaggiando all'estero, portate con voi l'elenco dei centri assistenza nel mondo (Worldwide Service Network), incluso nella confezione. Queste informazioni vi saranno utili nel caso di problemi con la fotocamera durante la vostra permanenza all'estero.
- Nel caso la fotocamera sia rimasta inutilizzata per un periodo prolungato, verificatene il corretto funzionamento, soprattutto nel caso si debbano scattare immagini importanti (come matrimoni o viaggi). Non si garantisce l'integrità delle immagini se non è possibile effettuare la registrazione, la riproduzione, il trasferimento dei dati al computer o altre funzioni essenziali a causa di malfunzionamenti della fotocamera o del supporto di registrazione (scheda di memoria SD) o simili.
- Non pulite l'apparecchio con detergenti organici, come solventi o alcool.
- Evitate di sottoporre la fotocamera a eccessivi livelli di temperatura o umidità. Non abbandonate la fotocamera all'interno di un veicolo, perché la temperatura potrebbe risultare eccessiva.
- Non lasciate la fotocamera vicino a conservanti o prodotti chimici. Alti livelli di temperatura e umidità possono favorire la formazione di muffe. Per lunghi periodi di inutilizzo, togliete la fotocamera dall'astuccio e conservatela in un ambiente ben arieggiato.
- Evitate di sottoporre l'apparecchio a forti vibrazioni, urti o pressioni. Dovendola portare su mezzi di trasporto, proteggetela con una imbottitura adeguata.
- Il campo delle temperature compatibili con l'impiego dell'apparecchio è compreso tra 0°C e 40°C.
- Il monitor può oscurarsi a temperature elevate, ma riprende la normale funzionalità col normalizzarsi della temperatura.
- Alle basse temperature, la velocità di risposta dei cristalli liquidi rallenta. È una caratteristica normale e non va considerata un difetto.
- Per mantenere la fotocamera in efficienza, si raccomanda un check-up ogni uno o due anni.
- Improvvisi sbalzi di temperatura possono provocare la formazione di condensa all'interno e all'esterno dell'apparecchio. Per rendere più graduale il cambiamento di temperatura ed evitare il contatto della fotocamera fredda con l'umidità dell'aria, tenetela in un sacchetto di polietilene, estraendola solo dopo che la temperatura della fotocamera abbia raggiunto quella dell'ambiente.
- Sporcizia, sabbia, polvere, liquidi, sale e gas tossici possono provocare seri danni alla fotocamera, che va protetta contro questi agenti esterni. Se l'apparecchio si bagna, asciugatelo immediatamente.
- Per quanto riguarda la scheda di memoria fate riferimento a "Precauzioni nell'utilizzo di schede di memoria SD" (p.41).
- Per rimuovere eventuale polvere accumulata sull'obiettivo o sul mirino usate un pennellino specifico per la pulizia delle ottiche. Non utilizzate mai bombolette spray, perché potrebbero causare danni all'obiettivo.
- Per una pulizia professionale del sensore CMOS rivolgetevi al Servizio Assistenza PENTAX (il lavoro prevede un addebito).
- Per prevenire danni o malfunzionamenti, evitate di premere con forza sul monitor.
- **Precauzioni nell'impiego della batteria D-LI50:**
	- NON INCENERITE, NON SMONTATE; NON CORTOCIRCUITATE; NON GETTATE NEL FUOCO E NON ESPONETE A TEMPERATURE SUPERIORI AI 60°C. SI POTREBBERO AVERE SCOPPI O BRUCIATURE.
	- USATE SOLTANTO IL CARICABATTERIA DEDICATO.

#### **Registrazione del prodotto**

Per offrirvi un servizio migliore, vi invitiamo a completare il modulo di registrazione del prodotto, reperibile nel CD-ROM fornito con la fotocamera o nel sito web PENTAX. Grazie della collaborazione.

Per maggiori dettagli consultate il manuale di istruzioni di PENTAX PHOTO Browser 3/ PENTAX PHOTO Laboratory 3 (utenti Windows: p.9, utenti Mac: p.10).

#### **MEMO**

# **Indice**

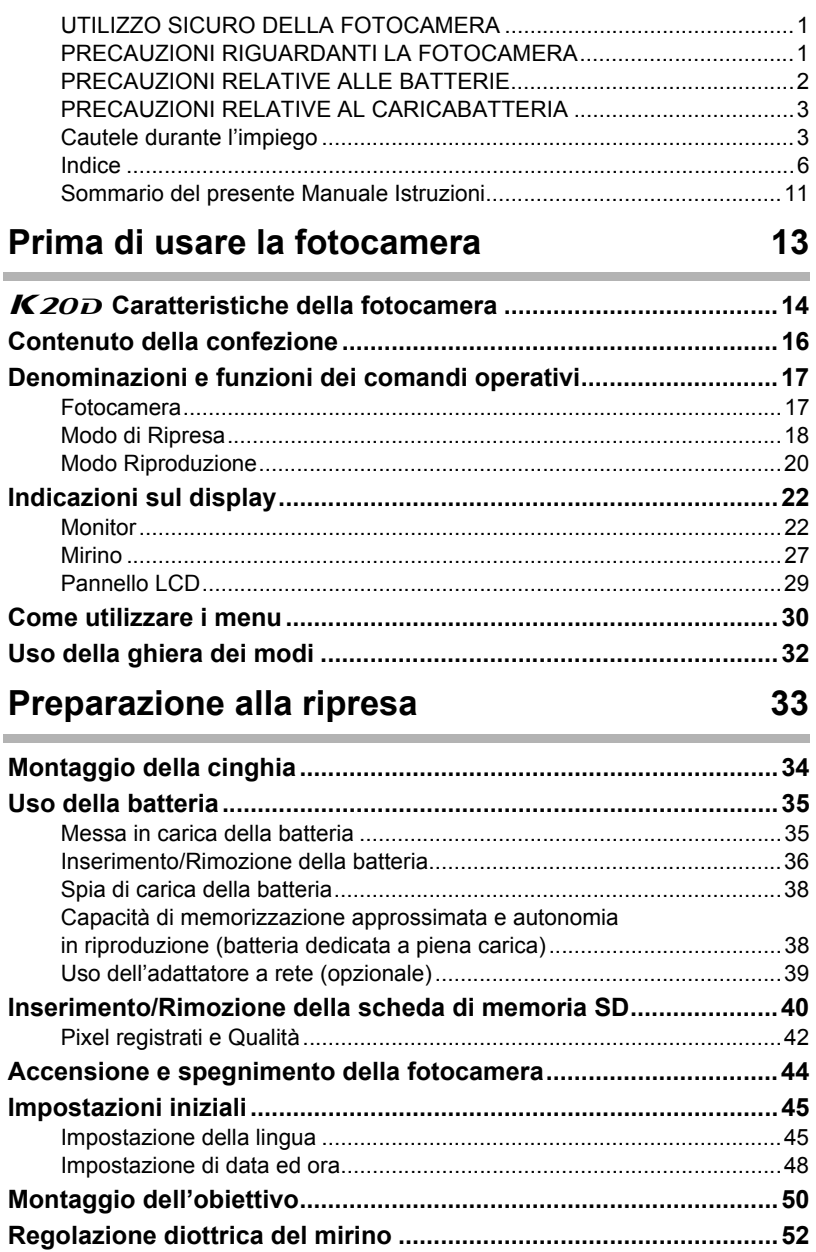

# Procedure base 53

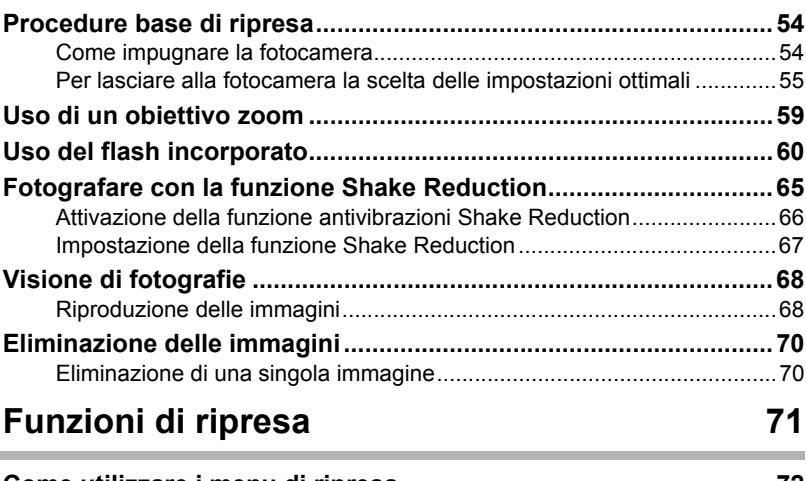

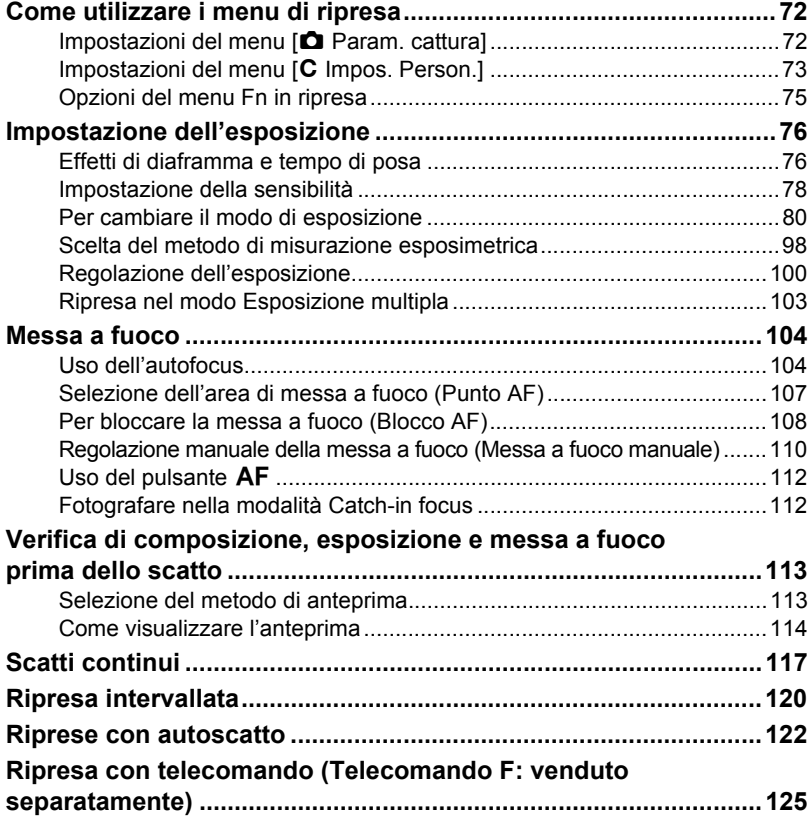

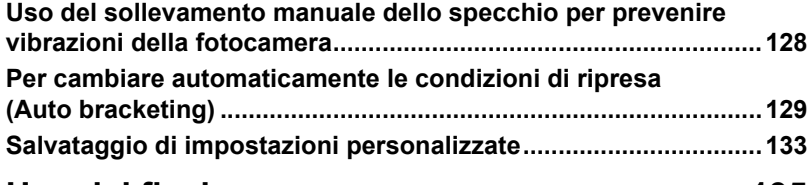

# **Uso del flash 135**

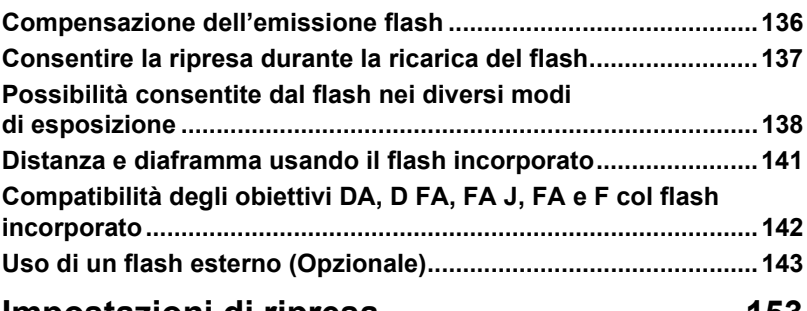

# **Impostazioni di ripresa 153**

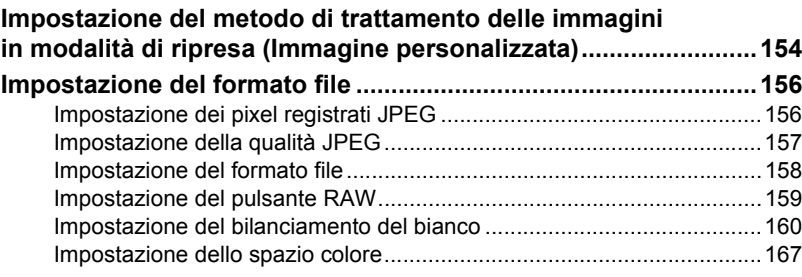

# **Funzioni di riproduzione 169**

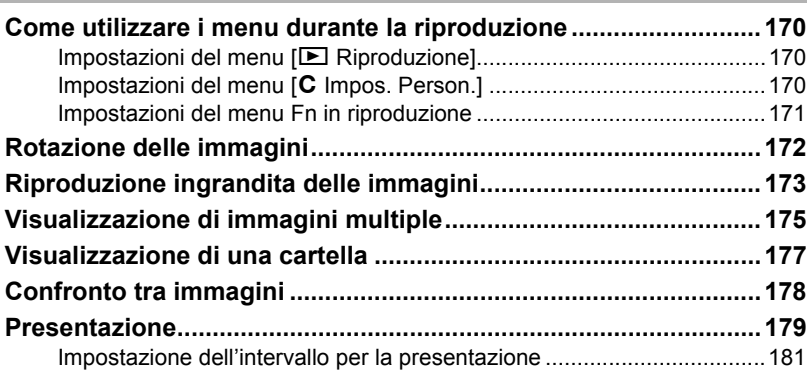

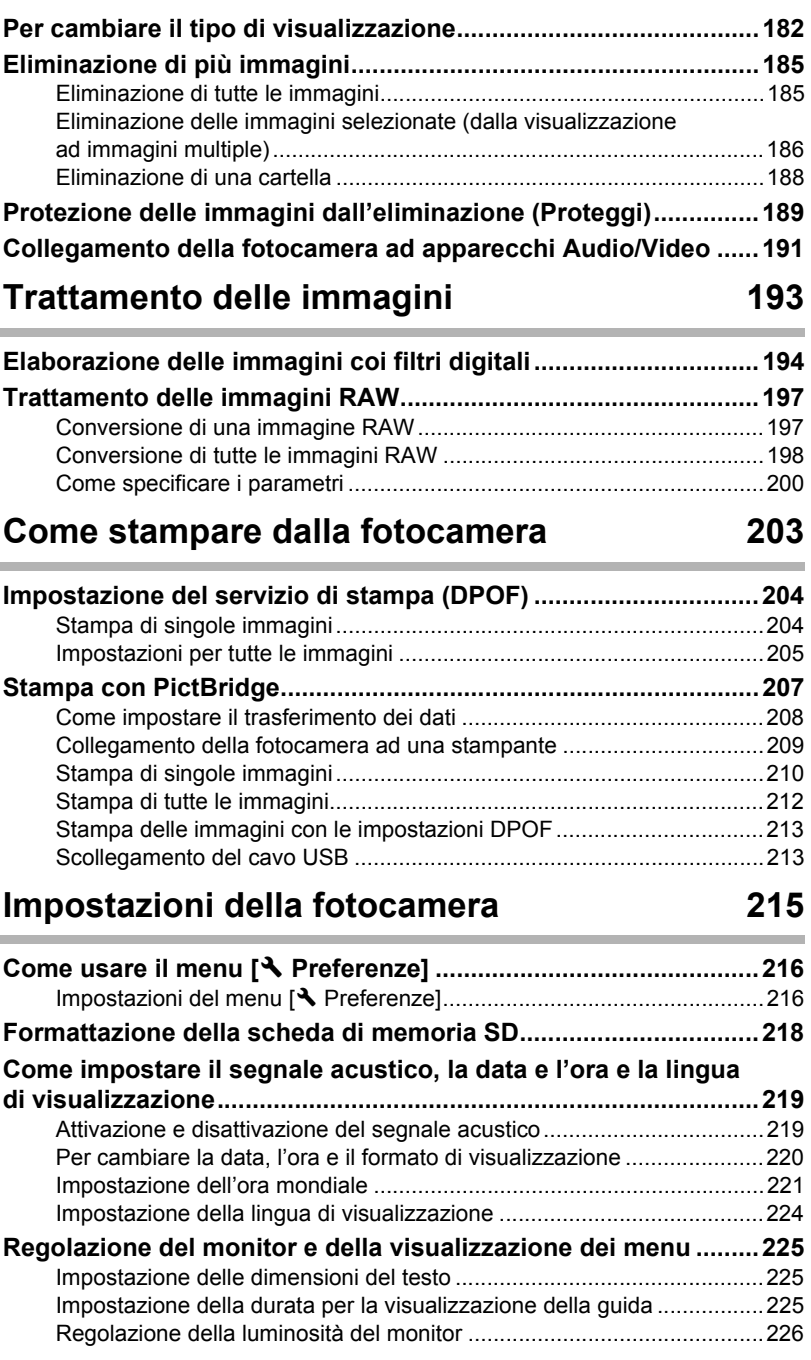

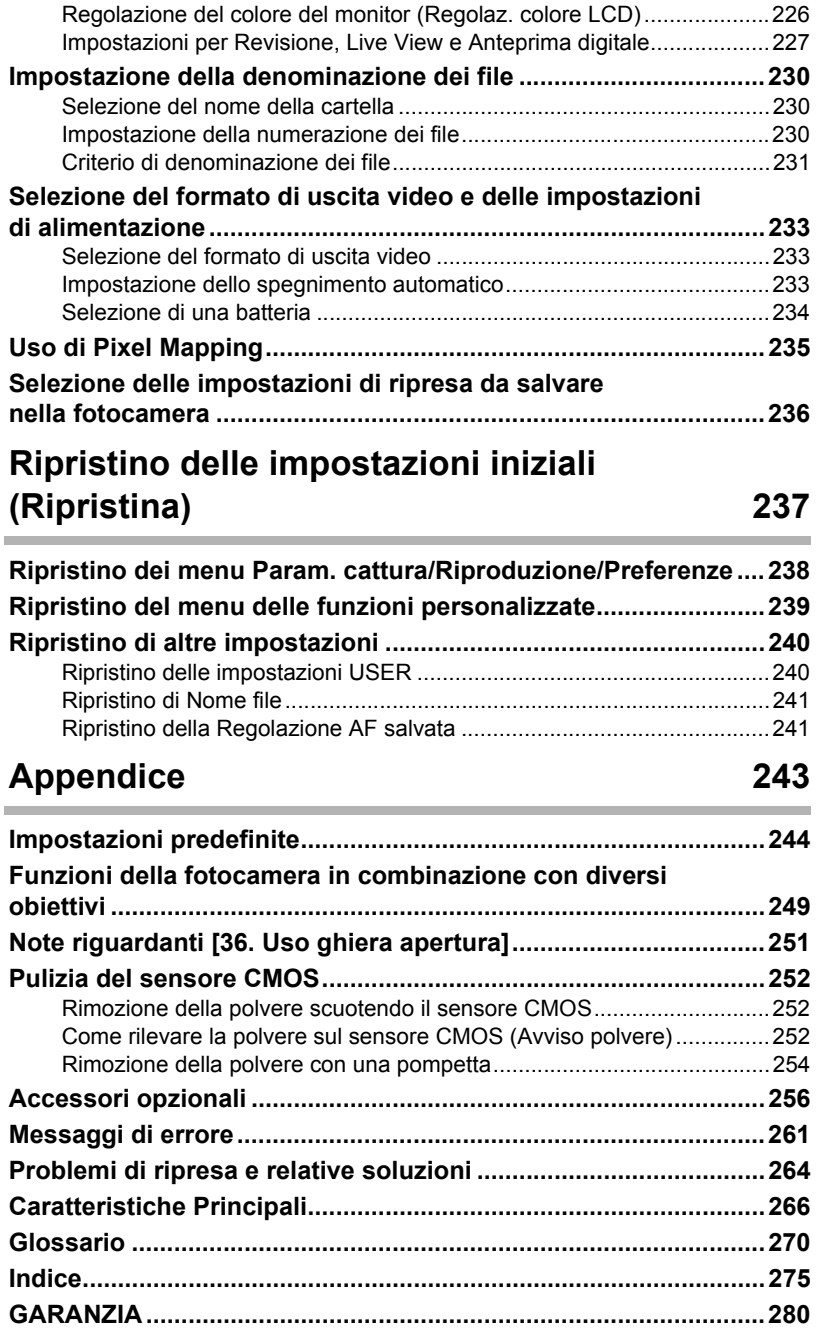

# **Sommario del presente Manuale Istruzioni**

Il manuale istruzioni che state leggendo, si compone dei seguenti capitoli.

#### **1 Prima di usare la fotocamera**

Illustra le caratteristiche della fotocamera, gli accessori, i nomi e le funzioni delle varie parti.

#### **2 Preparazione alla ripresa**

Spiega ciò che è necessario fare dall'acquisto della fotocamera all'inizio della ripresa. Leggetelo con attenzione e attenetevi alle indicazioni fornite.

#### **3 Procedure base**

Spiega le procedure per scattare e rivedere le fotografie.

#### **4 Funzioni di ripresa**

Illustra le funzioni correlate alla ripresa.

#### **5 Uso del flash**

Spiega come usare il flash incorporato e quello esterno.

#### **6 Impostazioni di ripresa**

Illustra le procedure per configurare il trattamento delle immagini e impostare il formato per il salvataggio.

#### **7 Funzioni di riproduzione**

Illustra le procedure per rivedere, eliminare e proteggere le fotografie.

#### **8 Trattamento delle immagini**

Illustra le procedure per usare i filtri immagine e trattare le immagini scattate in formato RAW.

#### **9 Come stampare dalla fotocamera**

Illustra le procedure per impostare le opzioni di stampa e stampare le immagini tramite collegamento diretto alla stampante.

#### **10 Impostazioni della fotocamera**

Illustra le procedure per cambiare le impostazioni della fotocamera, come le regolazioni del monitor e la denominazione dei file.

#### **11 Ripristino delle impostazioni iniziali (Ripristina)**

Illustra le procedure per riportare tutte le impostazioni ai valori predefiniti.

#### **12 Appendice**

Spiega la risoluzione dei problemi, illustra accessori opzionali e fornisce informazioni aggiuntive.

 $\bigcap$ 

2

5

6

7

10

12

11

9

8

 $\mathbf{4}$ 

3

Il significato dei simboli utilizzati in queste istruzioni è spiegato qui di seguito.

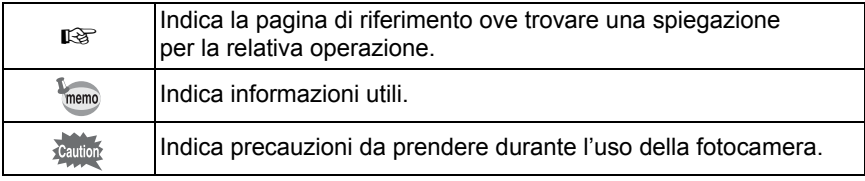

# **1 Prima di usare la fotocamera**

Prima dell'utilizzo, verificate il contenuto della confezione, nonché i nomi e le funzioni dei comandi operativi.

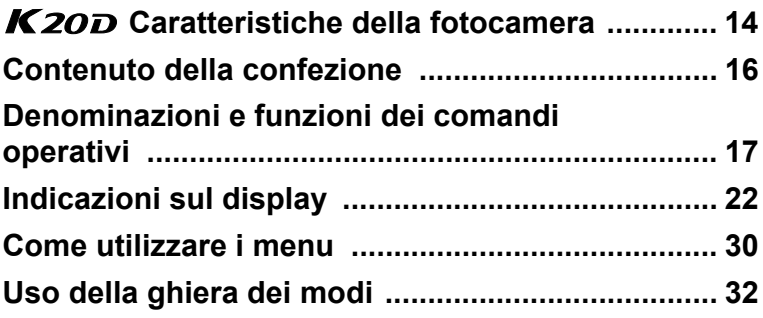

Usando i menu e il menu Fn, le opzioni che non si possono cambiare in base alle correnti impostazioni della fotocamera appaiono in grigio e non si possono selezionare.

# **K** 20D Caratteristiche della fotocamera

- Impiega un sensore CMOS da 23,4×15,6 mm con circa 14,6 milioni di pixel effettivi, per immagini di precisione ed ampia gamma dinamica.
- Dispone di funzione antivibrazioni Shake Reduction (SR), che agisce muovendo il sensore immagine della fotocamera. Questo consente di scattare immagini più dettagliate minimizzando il movimento della fotocamera con ogni tipo di obiettivo.
- Impiega un sensore AF con 11 punti di messa a fuoco. I 9 punti centrali coprono un'ampia area con lettura a croce.
- Offre la possibilità di scattare in rapida sequenza fino ad un massimo di circa 21 fotogrammi al secondo.
- Impiega un mirino simile a quello di una reflex 35mm convenzionale, con ingrandimento pari a circa 0,95 e copertura corrispondente a circa il 95% del campo effettivamente ripreso, per facilitare la composizione dell'immagine e la messa a fuoco. Dispone anche di una funzione di sovrapposizione dei punti AF nel mirino, dove il punto attivo si illumina in rosso.
- Dispone di un ampio monitor da 2,7 pollici ad ampio angolo di visione con circa 230.000 punti e una funzione di regolazione della luminosità e del colore, per una visione confortevole e utile a valutare l'immagine.
- Dispone di funzione Live View per fotografare vedendo in tempo reale il soggetto sul monitor.
- I comandi della fotocamera sono stati ottimizzati per renderne intuitivo l'uso. I grandi caratteri del testo, l'ampio monitor ad alto contrasto e i menu di facile interpretazione agevolano l'utilizzo della fotocamera.
- Le ghiere, i pulsanti, le aree di giunzione e le parti retraibile della fotocamera sono a tenuta di spruzzi e polvere.
- Il sensore CMOS è dotato di uno speciale trattamento SP contro il deposito della polvere. La funzione Dust Removal scuote il sensore CMOS per rimuovere eventuale polvere depositata.
- Accetta l'impugnatura portabatteria opzionale D-BG2 con pulsante di scatto verticale. In presenza di una batteria (D-LI50) nella fotocamera e una nell'impugnatura, di norma viene data la precedenza alla batteria più carica. Questo consente di ottenere le massime prestazioni dalla fotocamera per un periodo prolungato. Una voce di menu consente di dare la priorità ad una delle batterie, usandola a fondo prima di passare alla seconda batteria.
- Consente la personalizzazione delle immagini con opzioni quali Nitidezza fine ed Effetto filtro. Si possono così avere impostazioni ottimizzate per ottenere una maggiore varietà espressiva.
- Registra nel versatile formato JPEG o nel formato di alta qualità RAW, che consente successive regolazioni. È anche possibile selezionare JPEG+RAW e registrare insieme nei due formati. Le fotografie scattate in RAW si possono anche sviluppare con facilità all'interno della fotocamera.
- $\mathbf T$ Prima di usare la fotocamera **Prima di usare la fotocamera**
- Dispone dei modi Hyper-program e Hyper-manual per fotografare con esposizioni personalizzate. Dispone anche del modo Priorità alla sensibilità Sv, che regola automaticamente diaframma e tempo di posa in base alla sensibilità impostata, oltre al modo Priorità ai tempi e ai diaframmi TAv, che regola automaticamente la sensibilità in base al diaframma e al tempo impostati.

L'area fotografata (angolo di campo) della  $K20D$  differisce da quella di una reflex 35 mm che utilizzi lo stesso obiettivo, perché la pellicola 35 mm e il sensore CMOS hanno dimensioni diverse.

Formati per pellicola 35 mm e sensore CMOS

Pellicola 35 mm : 36×24 mm  $K$  20 $\overline{D}$  sensore CMOS : 23,4×15,6 mm

Per avere lo stesso angolo di campo, la lunghezza focale di un obiettivo usato su una fotocamera 35 mm deve essere circa 1,5 volte superiore a quella per la  $K20D$ . Per ottenere un angolo di campo che inquadri la stessa area, dividete la lunghezza focale dell'obiettivo per il 35 mm per 1,5.

Esempio) Per ottenere la stessa immagine data da un obiettivo da 150 mm su una fotocamera 35 mm 150÷1,5=100

Usate un obiettivo da 100 mm con la  $K20D$ .

Reciprocamente, moltiplicate la lunghezza focale dell'obiettivo usato sulla *K20D* per 1,5 per determinare la focale equivalente con le fotocamere 35 mm.

Esempio) Impiegando un obiettivo da 300 mm con la  $K20D$ 300×1,5=450

La focale è equivalente ad un 450 mm su una fotocamera 35 mm.

# **Shake Reduction (SR)**

La funzione Shake Reduction (SR) della  $K20D$  adotta un sistema originale PENTAX che sfrutta un campo magnetico per muovere il sensore immagine ad elevate velocità, compensando il movimento della fotocamera.

Muovendo la fotocamera si può percepire un rumore, in particolare nel ruotarla per cambiare la composizione. Non si tratta di un malfunzionamento.

# **Contenuto della confezione**

I seguenti accessori sono forniti in dotazione con la fotocamera. Verificate che siano tutti inclusi nella confezione.

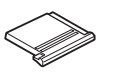

Coperchio del contatto caldo FK (Installato sulla fotocamera)

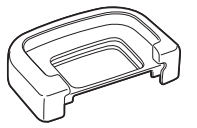

Conchiglia oculare FP (Installata sulla fotocamera)

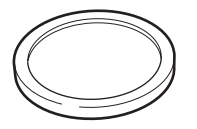

Tappino della presa sincro 2P (Installato sulla fotocamera) (Installato sulla fotocamera) Tappo della baionetta

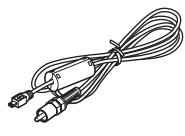

Cavo Video I-VC28

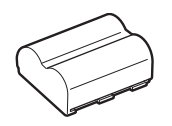

Batteria ricaricabile agli ioni di litio D-LI50

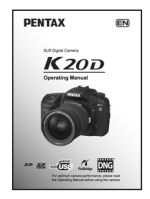

Manuale Istruzioni (il presente manuale)

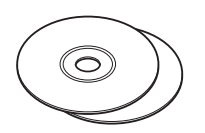

Software (CD-ROM) S-SW74, S-SW75

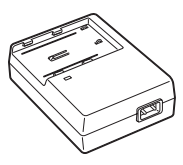

Caricabatteria D-BC50

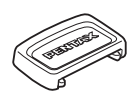

Coprioculare ME

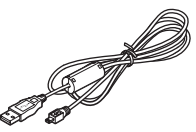

Cavo USB I-USB17

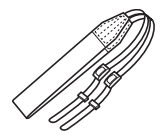

Cinghia a tracolla O-ST53

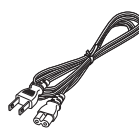

Cavo di collegamento a rete

# **Denominazioni e funzioni dei comandi operativi**

**Fotocamera**

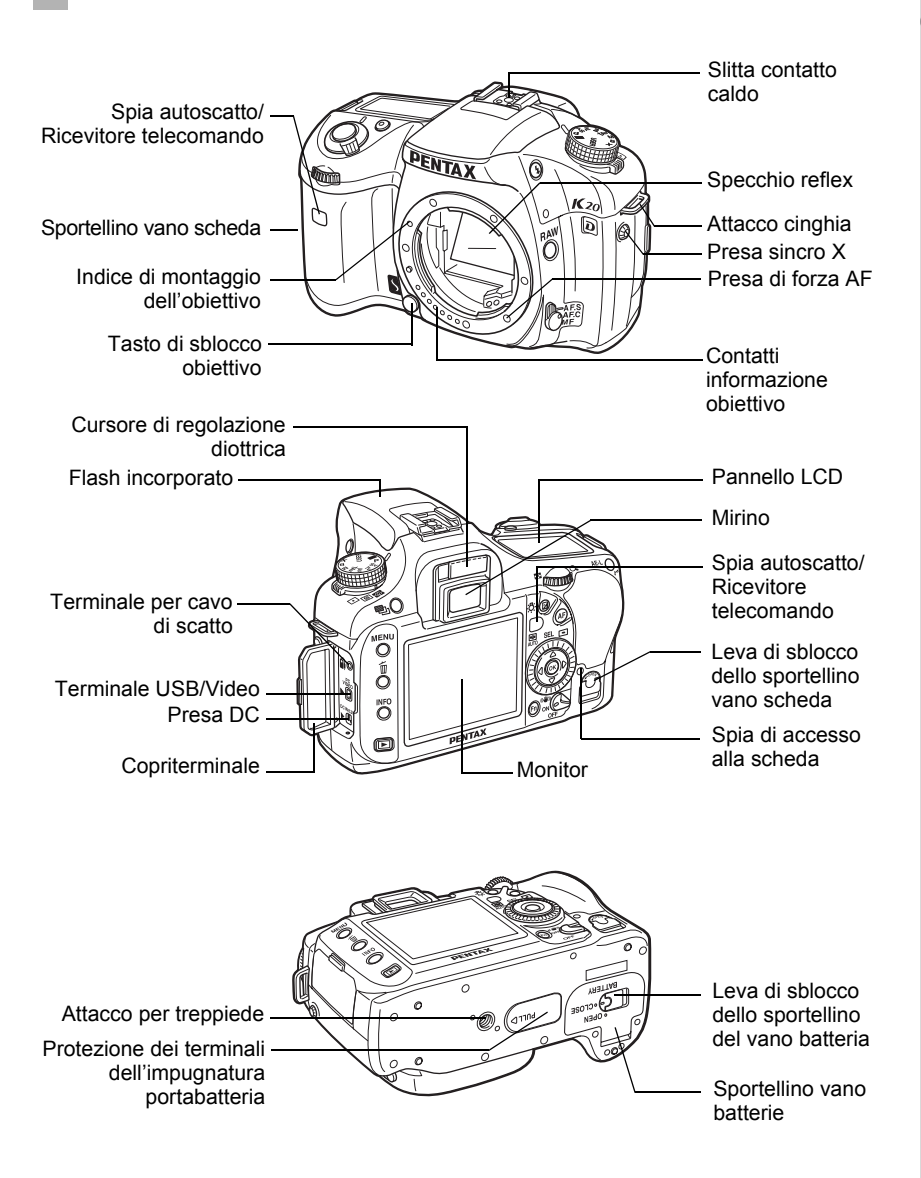

 $\overline{1}$ 

# **Modo di Ripresa**

Sono illustrate le funzioni dei comandi utilizzati per la ripresa.

\* Qui sono illustrate le impostazioni predefinite. Per alcuni comandi, queste impostazioni possono essere cambiate nel menu  $\mathsf{IC}$  Impos. Person.] (p.73).

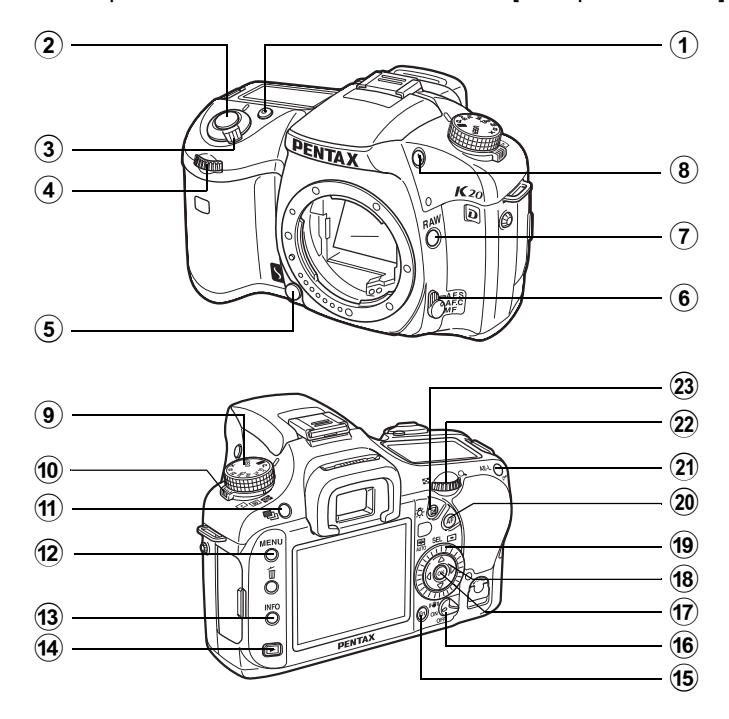

#### 1 **Pulsante Verde**

Imposta la modalità di esposizione su Automatico (p.85, p.92, p.95) e ripristina i parametri (p.101, p.136).

2 **Pulsante di scatto** Premetelo per fotografare. (p.57)

#### 3 **Interruttore generale**

Azionatelo per accendere/ spegnere (p.44) o per l'anteprima (p.114).

#### 4 **Ghiera elettronica anteriore**

Imposta i valori per il tempo di posa e la compensazione EV.

5 **Tasto di sblocco obiettivo** Premetelo per togliere l'obiettivo. (p.51)

# $(15)$  Pulsante Fn

Per visualizzare il menu Fn. (p.75)

#### f **Selettore Shake Reduction**

Attiva o disattiva la funzione antivibrazioni Shake Reduction.  $(n.65)$ 

# **(17)** Pulsante OK

Per confermare l'impostazione selezionata nel menu. Premetelo quando non viene visualizzato il menu per visualizzare la sensibilità corrente sul pannello LCD e nel mirino.

# **h** Selettore a 4-vie ( $\triangle \blacktriangledown 4$ )

Per muovere il cursore o cambiare le opzioni nei menu e nel menu Fn.

# i **Ghiera di selezione dei punti AF**

Imposta l'area AF. (p.107)

# 20 Pulsante AF

Mette a fuoco prima di misurare l'esposizione. (p.104)

# 21) Pulsante **AE-L**

Memorizza l'esposizione prima dello scatto. (p.102)

#### l **Ghiera elettronica posteriore**

Imposta i valori per il diaframma e la sensibilità.

# **(23)** Pulsante **⊠**

Ruotate la ghiera elettronica anteriore tenendo premuto questo pulsante per impostare il valore della compensazione EV. (p.100)

Premetelo per illuminare il pannello LCD. (p.29)

#### 6 **Selettore del modo di messa a fuoco**

Seleziona tra autofocus  $(AE.C.$ AF.S) (p.104) e messa a fuoco manuale  $(\text{MF})$  (p.110).

# 7 **Pulsante** |

Come impostazione predefinita, salva nei formati JPEG e RAW. (p.158, p.159)

# **8** Pulsante 4UP

Per sollevare il flash incorporato. (p.60)

#### 9 **Ghiera dei modi**

Cambia il modo di esposizione. (p.32)

#### 0 **Selettore della misurazione esposimetrica**

Cambia il metodo di misurazione dell'esposizione. (p.98)

# **11** Pulsante <sup>o</sup>

Imposta la ripresa col bracketing. (p.129)

# 12 Pulsante **MENU**

Visualizza il menu [**O** Param. cattura] (p.72). Quindi, premete il selettore a 4-vie  $($   $\blacktriangleright$   $)$  per visualizzare il menu [Q Riproduzione] (p.170) il menu  $[\mathbf{\&}$  Preferenze] (p.216) e il menu  $[C]$  Impos. Person.]. (p.73)

#### **(13) Pulsante INFO** Per visualizzare i dati di ripresa sul monitor. (p.23)

#### d **Pulsante** Q

Per passare alla modalità Riproduzione. (p.68)

# **Modo Riproduzione**

Sono illustrate le funzioni dei comandi utilizzati per la riproduzione.

\* Qui sono illustrate le impostazioni predefinite. Per alcuni comandi, queste impostazioni possono essere cambiate nel menu [C Impos. Person.]. (p.73)

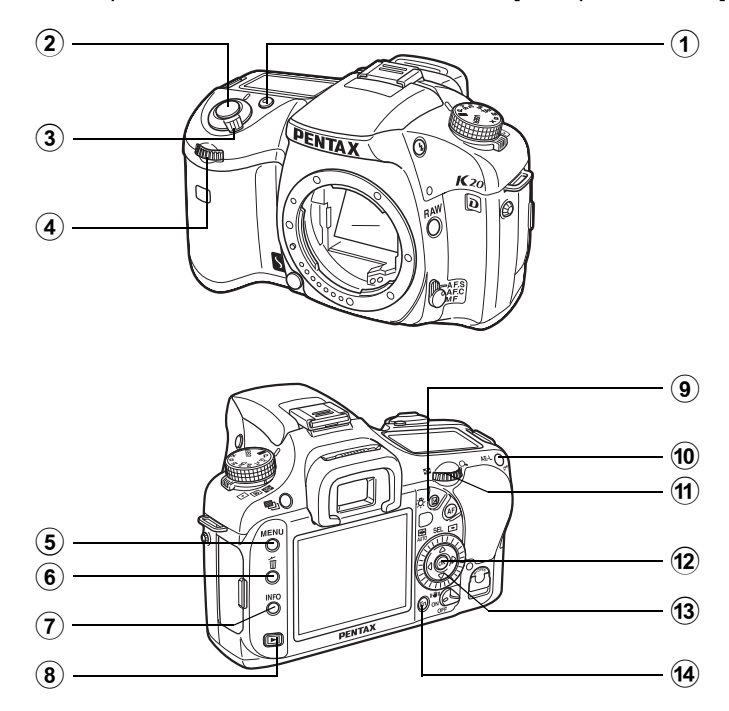

## 1 **Pulsante verde**

Premetelo in visualizzazione ingrandita per aumentare l'ingrandimento. (p.173)

2 **Pulsante di scatto** Premetelo a metà corsa per passare alla modalità di ripresa.

3 **Interruttore generale** Muovetelo per accendere e spegnere la fotocamera. (p.44) Portatelo sulla posizione  $\odot$  per passare alla modalità di ripresa con anteprima.

#### 4 **Ghiera elettronica anteriore**

Usatela per visualizzare l'immagine precedente o successiva durante la riproduzione (p.69, p.173) o per regolare il filtro digitale. (p.194)

## 5 **Pulsante**  3

Premetelo per visualizzare il menu  $[E]$  Riproduzione]. (p.170) Quindi, utilizzate il selettore a 4-vie (45) per visualizzare il menu  $\left[\triangle\right]$  Preferenze] (p.216), il menu  $\mathsf{[C}$  Impos. Person. $\rceil$  (p.73) e il menu [**O** Param. cattura]. (p.72)

6 **Pulsante** i Per eliminare le immagini.

(p.70)

#### 7 **Pulsante**  M

Per visualizzare i dati di ripresa sul monitor. (p.25)

# 8 **Pulsante** Q

Per passare alla modalità di ripresa.

# 9 **Pulsante** m

Premetelo in visualizzazione ingrandita per ridurre l'ingrandimento. (p.173)

#### **10** Pulsante  $O_{\text{m}}$

Per proteggere le immagini da cancellazioni accidentali. (p.189)

#### $(n)$  Ghiera elettronica **posteriore**

Usatela per ingrandire l'immagine (p.173) o per visualizzare più immagini contemporaneamente. (p.175)

# **12** Pulsante OK

Per confermare l'impostazione selezionata nel menu o nella schermata di riproduzione.

## **(3)** Selettore a 4-vie ( $\triangle \blacktriangledown 4\blacktriangleright$ )

Usatelo per muovere il cursore o cambiare le opzioni nei menu, nel menu Fn e nella schermata di riproduzione.

# **(14)** Pulsante Fn

Per visualizzare il menu Fn. (p.171)

# **Indicazioni sul display**

# **Monitor**

Le seguenti indicazioni vengono visualizzate sul monitor in base allo stato della fotocamera.

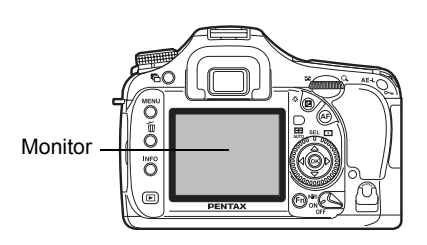

#### **All'avvio o quando si sposta la ghiera dei modi**

Quando la fotocamera viene accesa o si sposta la ghiera dei modi, sul monitor appaiono delle indicazioni guida per 3 secondi.

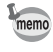

Selezionate Off per [Vis. Guida] nel menu [ Preferenze] per non mostrare indicazioni. (p.216)

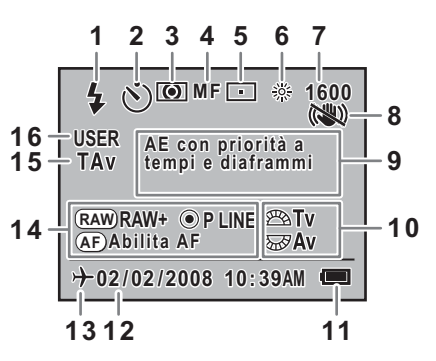

- **1** Modalità flash (Appare il modo attivato) (p.61)
- **2** Modalità Drive/Bracketing (p.32) automatico/Esposizione multipla (p.75)
- **3** Misurazione AE (p.98) **12** Data e ora (p.220)
- **4** Modo di messa a fuoco (p.104) **13** Ora mondiale (p.221)
- **5** Posizione del punto AF (p.107) **14** Guida ai pulsanti
- **6** Bilanciamento del bianco (p.160) **15** Modo di esposizione
- **7** Sensibilità (p.78) **16** Modo USER
- **8** Shake Reduction (p.65)
- **9** Descrizione del modo di esposizione
- **10** Guida alle ghiere elettroniche
- **11** Carica della batteria
- 
- 
- 
- 
- 
- Le indicazioni 3, 5, 6 e 7 compaiono soltanto selezionando un'impostazione diversa da quella predefinita. 8 compare solo quando la funzione antivibrazioni Shake Reduction è disattivata. 13 compare solo quando è attivata l'ora mondiale.

**Prima di usare la fotocamera**

Prima di usare la fotocamera

1

#### **Modalità di ripresa**

Per visualizzare le impostazioni delle funzioni di ripresa sul monitor per 30 secondi premete il pulsante **INFO** in modalità di ripresa.

Per passare alla visualizzazione informazioni dettagliate, utilizzate il selettore a 4-vie ( $\blacktriangle \blacktriangledown$ ) quando indicato.

**Visualizzazione informazioni dettagliate (p.1)**

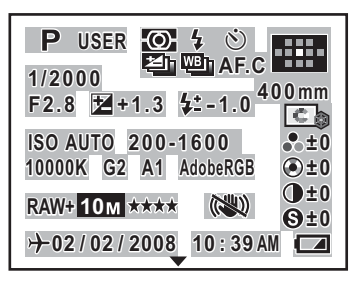

- 
- 
- 
- 
- **5** Modalità di scatto (p.75) **20** Spazio colore
- **6** Bracketing esposizione (p.129)/ Esposizione multipla (p.103)
- **7** Bracketing esteso (p.131) **23** Qualità JPEG (p.157)
- **8** Modo di messa a fuoco (p.104) **24** Shake Reduction (p.65)
- **9** Posizione del punto AF (p.107) **25** Tonalità (p.154)
- **10** Lunghezza focale dell'obiettivo (p.65) **26** Saturazione/Effetto filtro (p.154)
- 
- 
- 
- **14** Compensazione dell'esposizione **30** Ora mondiale (p.221) flash (p.136) **31** Data e ora (p.220)
- 

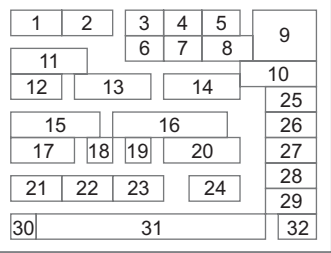

- **1** Modo di esposizione (p.32) **16** Correzione ISO in AUTO (p.78)
- **2** Modo USER (p.133) **17** Bilanciamento del bianco (p.160)
- **3** Misurazione AE (p.98) **18** Compensazione GM (p.162)
- **4** Modo flash (p.61) **19** Compensazione BA (p.162)
	-
	- **21** Formato File (p.158)
	- **22** Pixel registrati JPEG (p.156)
	-
	-
	-
	-
- **11** Tempo di posa (p.76) **27** Tinta/Intonazione (p.154)
- **12** Diaframma (p.77) **28** Contrasto (p.154)
- **13** Compensazione EV (p.100) **29** Nitidezza/Nitidezza fine (p.154)
	-
	-
- **15** Sensibilità (p.78) **32** Carica della batteria (p.38)

#### **Visualizzazione informazioni dettagliate (p.2)**

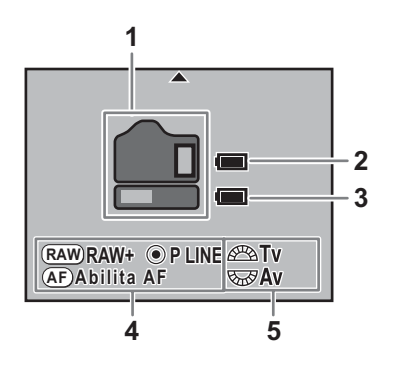

- Priorità di utilizzo delle batterie (p.234)
- Carica della batteria nella fotocamera (p.38, p.234)
- Carica della batteria nell'impugnatura (p.38, p.234)
- Guida ai pulsanti
- Guida alle ghiere elettroniche

#### **Modalità di riproduzione**

Ad ogni pressione del pulsante **INFO** durante la riproduzione, la fotocamera commuta le schermate visualizzate nel seguente ordine: Visualizzazione standard, Visualizzazione istogramma, Visualizzazione informazioni dettagliate e Nessuna informazione (sola immagine).

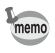

Si possono cambiare le informazioni visualizzate all'inizio premendo il pulsante  $\blacktriangleright$ .

#### **Visualizzazione informazioni dettagliate**

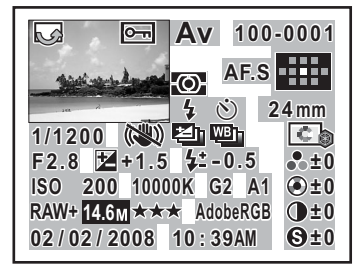

- **1** Informazioni di rotazione **17** Posizione del punto AF
- 
- **3** Proteggi **19** Tonalità
- 
- **5** Modalità di misurazione **21** Tinta/Intonazione
- **6** Modo flash **22** Contrasto
- 
- **8** Tempo di posa **24** Sensibilità
- 
- **10** Bracketing esteso/Esposizione Temperatura di colore multipla **26** Compensazione GM
- 
- 
- 
- **14** Compensazione dell'esposizione flash **30** Qualità JPEG
- **15** Cartella n°/File n° **31** Spazio colore
- **16** Modo di messa a fuoco **32** Data/Ora scatto

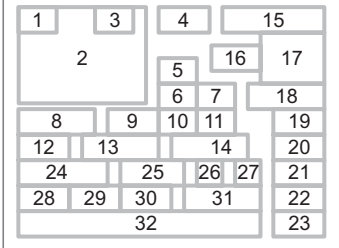

- 
- **2** Immagine acquisita **18** Lunghezza focale dell'obiettivo
	-
- **4** Modo di esposizione **20** Saturazione/Effetto filtro
	-
	-
- **7** Modalità di scatto **23** Nitidezza/Nitidezza fine
	-
- **9** Shake Reduction **25** Bilanciamento del bianco/
	-
- **11** Bracketing esteso **27** Compensazione BA
- **12** Diaframma **28** Formato file
- **13** Compensazione EV **29** Pixel registrati JPEG
	-
	-
	-
	- \* Le indicazioni 6 (Modo flash) e 14 (Compensazione dell'esposizione flash) compaiono soltanto per le immagini riprese col flash.

#### **Visualizzazione istogramma**

La  $K20D$  prevede due visualizzazioni dell'istogramma. L'istogramma "Luminosità" mostra la distribuzione della luminosità e l'istogramma "RGB" mostra la distribuzione dell'intensità dei colori. Usate il selettore a 4-vie (▲ ▼) per commutare fra "Istogramma Luminosità" e "Istogramma RGB".

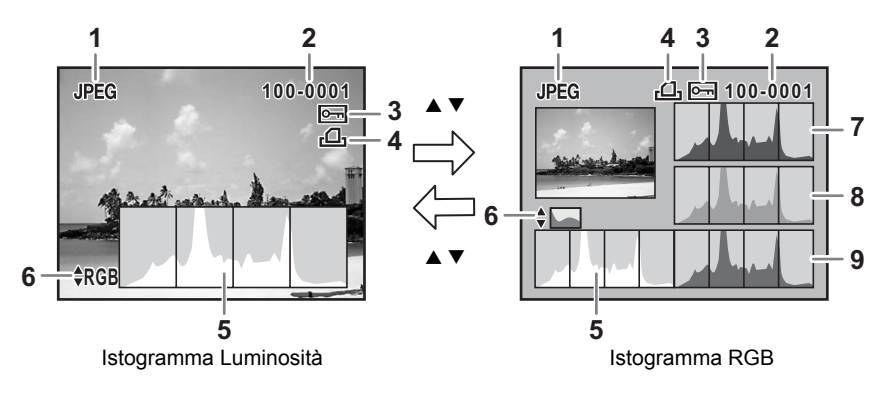

- 
- dell'immagine (p.230) **7** Istogramma (R)
- **3** Icona Proteggi (p.189) **8** Istogramma (G)
- **4** Impostazioni DPOF (p.204) **9** Istogramma (B)
- **5** Istogramma (Luminosità) (p.182)
- **1** Formato file **6** Commutazione Istogramma **2** Numero cartella/Numero file Luminosità/Istogramma RGB
	-
	-
	-
- \* L'indicazione 4 (Impostazioni DPOF) compare soltanto per le immagini che hanno impostazioni DPOF.

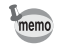

Le aree sovraesposte o sottoesposte lampeggiano se è impostata su On l'opzione [Area chiara/scura] in [Visual. riproduz.] nel menu [D Riproduzione]. (p.182)

# **Mirino**

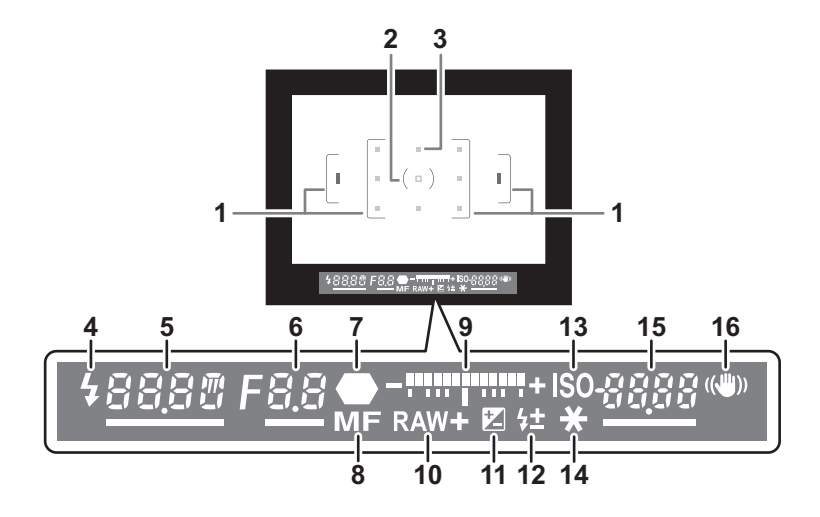

- **1** Cornice AF (p.52)
- **2** Area della misurazione spot (p.98)
- **3** Punto AF (p.107)
- **4** Stato del flash (p.60)

Si accende quando il flash è pronto e lampeggia quando il flash è consigliato ma non impostato, oppure se il flash è in fase di carica.

**5** Tempo di posa (p.76)

Tempo di posa in ripresa o in fase di regolazione (sottolineato quando è possibile cambiarlo con la ghiera elettronica anteriore).

**6** Diaframma (p.77)

Valore di apertura (diaframma) in ripresa o in fase di regolazione (sottolineato quando è possibile cambiarlo con la ghiera elettronica posteriore).

**7** Indicatore di messa a fuoco (p.56)

Appare quando l'immagine risulta a fuoco. Lampeggia quando il soggetto non è a fuoco.

- **8** Messa a fuoco manuale (p.110) Compare quando la messa a fuoco è  $MF$ .
- **9** Barra EV (p.94, p.100)

Mostra i valori di compensazione EV o la differenza tra l'esposizione misurata e quella corrente nella modalità di esposizione  $M$ .

27

1

**Prima di usare la fotocamera**

Prima di usare la fotocamera

- **10** Formato File (p.158) Visualizza il formato di salvataggio delle immagini in RAW/RAW+. Non compare per il formato JPEG.
- **11** Compensazione EV (p.100) Compare quando la compensazione EV è disponibile o in uso.
- **12** Compensazione dell'esposizione flash (p.136) Compare quando si utilizza la compensazione dell'esposizione flash.
- **13** Visualizzazione della sensibilità Compare quando viene visualizzata la sensibilità.
- **14** Indicatore di blocco AE (p.102) Compare durante il blocco AE.
- **15** Numero di immagini registrabili/Valore di compensazione EV/Conferma sensibilità Mostra il numero di immagini registrabili con le correnti impostazioni di formato file (p.158), pixel registrati JPEG (p.156) e qualità JPEG (p.157). Il valore della compensazione EV compare quando questa viene impostata (p.100). La sensibilità ISO compare utilizzando Priorità alle sensibilità, Priorità ai tempi o Priorità ai diaframmi.
- **16** Shake Reduction (p.65)

Appare quando è attiva la funzione antivibrazioni Shake Reduction.

- Il punto AF utilizzato per la messa a fuoco viene visualizzato in rosso sovrapposto allo schermo premendo a metà corsa il pulsante di scatto. (p.107)
- Se la voce [13. Funzione pulsante AF] del menu [C Impos. Person.] è impostata su [Annulla AF], potete premere il pulsante  $AF$  per visualizzare  $MF$  nel mirino.
- Con un modo diverso da Priorità alle sensibilità e Priorità ai tempi e ai diaframmi, premete il pulsante  $\overline{\text{OK}}$  per visualizzare la sensibilità ISO nella posizione 15. (p.79)
- Con un modo diverso da Priorità alle sensibilità e Priorità ai tempi e ai diaframmi, premete il pulsante OK per visualizzare il numero di immagini registrabili nella posizione 15.

memo

# **Pannello LCD**

Le seguenti informazioni appaiono sul pannello LCD sulla parte superiore della fotocamera.

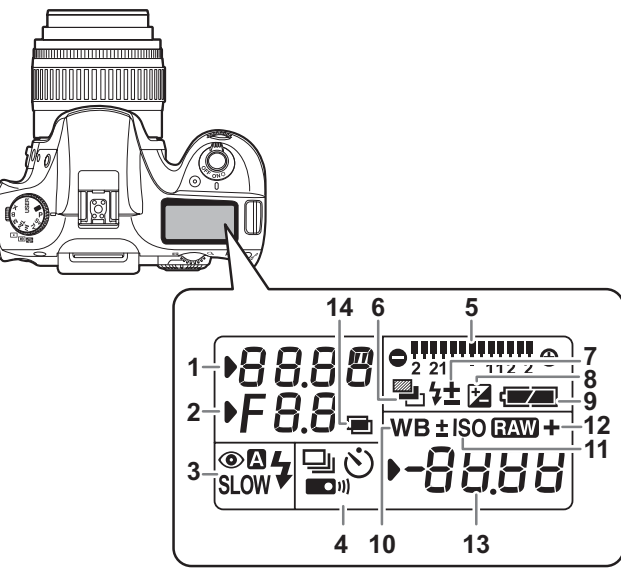

- 
- 
- **3** Modo flash (p.60) **8** (p.100)
	- b : Flash incorporato pronto **9** Carica della batteria si consiglia l'impiego del flash)
	- > : Riduzione occhi rossi attivata O : Correzione del
	-
	-
- **4** Modalità di scatto (p.75) la sensibilità
	- □ : Ripresa a scatto singolo **12 EAW** : Ripresa RAW
	-
	- g : Ripresa con autoscatto **13** Imm. registrabile N./
	- W : Ripresa con telecomando Compensazione EV/PC (Pb)
- 
- Bracketing e Bracketing esteso)
- **1** Tempo di posa (p.76) **7** Compensazione dell'esposizione **2** Diaframma (p.77) **the intervalse of the flash (p.136)Compensazione EV** 
	-
	-
	- (quando lampeggia, **10** Bilanciamento del bianco (p.160) (Non visualizzato quando è impostato su Auto)
	- **3** : Flash automatico **bilanciamento del bianco**
	- **SLOW**: Sincro flash con tempi lenti **11** Visualizzazione della sensibilità w : Wireless Compare quando viene visualizzata
	- <del>g</del> : Ripresa in sequenza **19 in 19 in 19 in 19 in 19 in 19 in 19 in 19 in 19 in 19 in 19 in 19 in 19 in 19 in 1<br>◇ Binresa con autoscatto 13 Imm registrabile N /**
- **5** Barra EV (p.94, p.100) (PC: Personal Computer (memoria di **6** Auto Bracketing (p.129) massa), Pb: Stampante PictBridge)
	- (lampeggia se sono impostati **14** Esposizione multipla (p.103)

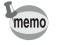

Premete il pulsante  $\mathbb Z$  per illuminare il pannello LCD. È possibile impostare di non illuminarlo in [27. Illuminazione pannello LCD] nel menu [C Impos. Person.].

# **Come utilizzare i menu**

Questa sezione illustra le procedure operative per i menu [ $\Box$  Param. cattura], [Q Riproduzione], [R Preferenze] e [A Impos. Person.].

#### **Per visualizzare la schermata del menu**

### 1 **In modalità di ripresa, premete il pulsante MENU.**

Sul monitor viene visualizzato il menu [ $\Box$  Param. cattura].

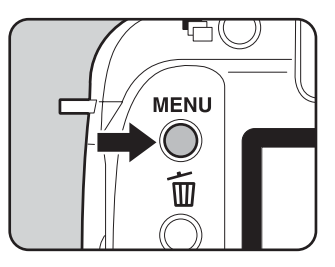

**Param.** cattura **MENC Pixel registrati JPEG 14.6M Qualità JPEG** \*\*\* **JPEG Formato file Formato file RAW PEF Bracketing esteso Off Esposizione multipla Off 1/2 MENU Esci**

# 2 **Premete il selettore a 4-vie (**5**).**

I menu [**□** Riproduzione] menu, [<sup>2</sup>] Preferenze] e [**C** Impos. Person.] vengono visualizzati in questo ordine ad ogni pressione del selettore a 4-vie. (A destra è mostrata la schermata del menu [**A** Preferenze].)

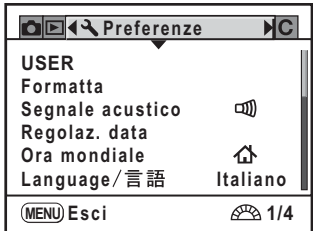

 $\overline{1}$ 

**Prima di usare la fotocamera**

Prima di usare la fotocamera

#### **Selezione ed impostazione di una voce di menu**

Si utilizza come esempio la procedura per impostare [Qualità JPEG] nel menu [ $\Box$  Param. cattura].

**3** Utilizzate il selettore a 4-vie ( $\blacktriangle$   $\blacktriangledown$ ) **Param. cattura**  $\boxed{\blacksquare}$ **per scegliere una voce. 14.6M Pixel registrati JPEG** Ruotate la ghiera elettronica anteriore **Qualità JPEG Formato file JPEG** per navigare nei menu pagina per pagina.

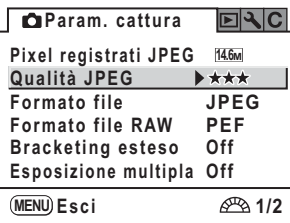

# 4 **Premete il selettore a 4-vie (**5**).**

Vengono visualizzati i livelli di qualità disponibili registrando in formato JPEG. Premete il selettore a 4-vie (▶) per passare ad un sottomenu, se presente. Cambiando la qualità, in alto a destra sullo schermo compare il numero di immagini registrabili con la nuova impostazione.

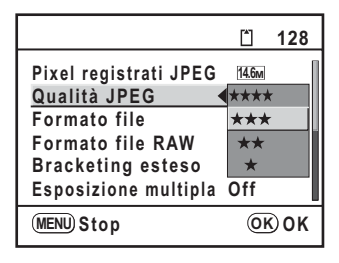

# 5 **Utilizzate il selettore a 4-vie (**23**) per selezionare l'impostazione desiderata.**

# $\boldsymbol{\theta}$  Premete il pulsante OK .

La fotocamera ritorna alla schermata di menu, dove potete impostare altre opzioni.

Premete il pulsante **MENU** per ritornare al modo di ripresa o di riproduzione.

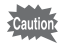

Anche premendo il pulsante **MENU** e chiudendo la schermata di menu, se la fotocamera viene spenta in maniera impropria (ad esempio rimuovendo la batteria con la fotocamera accesa), le nuove impostazioni non saranno salvate.

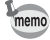

- Se non ci sono sottomenu aperti, è possibile usare la ghiera elettronica anteriore per visualizzare la pagina precedente/successiva e la ghiera elettronica posteriore per commutare tra i menu [ $\Box$  Param. cattura], [ $\Box$  Riproduzione], [ $\Diamond$  Preferenze] e [C Impos. Person.].
- Se il pulsante MENU viene premuto in modalità Ripresa, compare il menu [ $\Box$  Param. cattura]. Se il pulsante **MENU** viene premuto in modalità  $Riproduzione, compare il menu [E] Riproduzione].$

# **Uso della ghiera dei modi**

Indice della ghiera

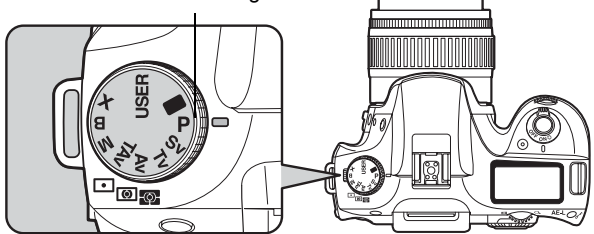

Potete cambiare la modalità di esposizione portando le diverse icone in corrispondenza dell'indice della ghiera.

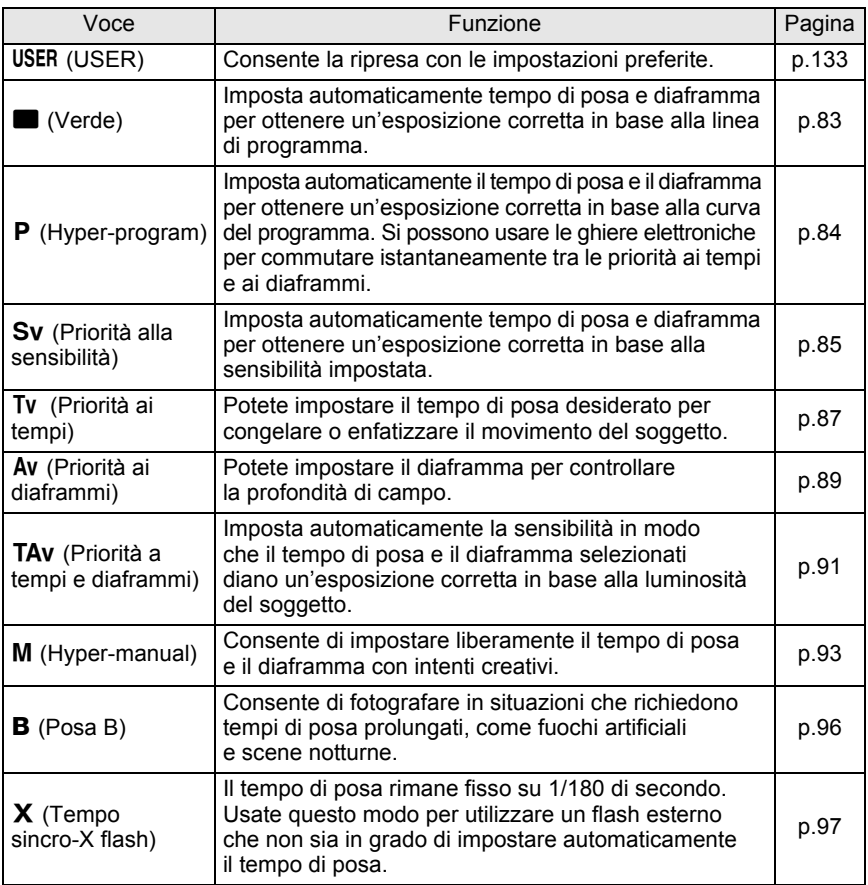

# **2 Preparazione alla ripresa**

Questo capitolo spiega ciò che è necessario fare dall'acquisto della fotocamera all'inizio della ripresa. Leggetelo con attenzione e attenetevi alle indicazioni fornite.

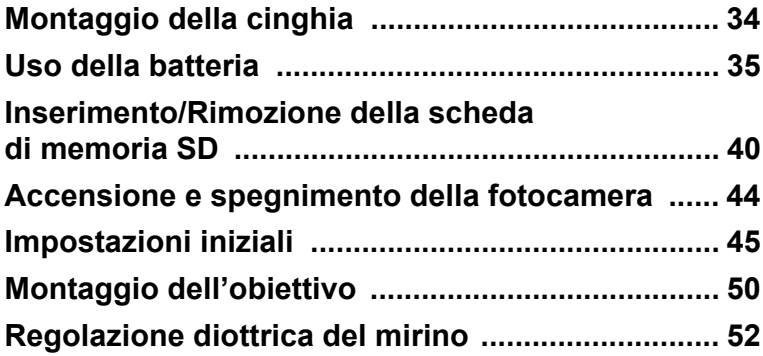

# **Montaggio della cinghia**

1 **Passate l'estremità della cinghia attraverso l'occhiello, quindi fermatela facendola passare all'interno della fibbia.**

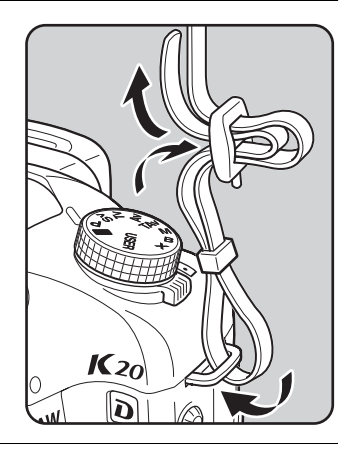

2 **Passate l'altra estremità della cinghia attraverso l'altro occhiello e fermatela facendola passare all'interno della fibbia.**

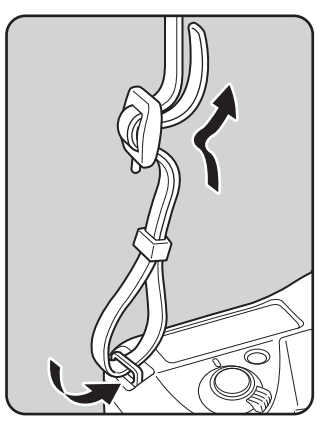

34
# Preparazione alla ripresa **Preparazione alla ripresa**

Cavo di collegamento a rete

# **Uso della batteria**

Batteria D-LI50

Inserite la batteria nella fotocamera. Usate esclusivamente una batteria D-LI50.

Caricabatteria D-BC50

# **Messa in carica della batteria**

Caricate la batteria quando la usate per la prima volta, se non è stata usata da lungo tempo, oppure quando compare il messaggio [Batterie esaurite]. **Nota: Cavo di collegamento a rete "Normalizzato, Tipo SPT-2 o NISPT-2, cavo flessibile 18/2, a specifiche 125 V, 7A, minimo 1,8m"** Spia

- 1 **Inserite nel caricabatteria lo spinotto del cavo di collegamento a rete.**
- 2 **Collegate l'altra estremità del cavo ad una presa di corrente.**
- **3** Rivolgete verso l'alto il simbolo ▲ sulla batteria dedicata **ed inseritela nel caricabatteria.**

La spia rossa si accende durante la carica. La spia si spegne quando la batteria è completamente carica.

4 **Quando la batteria è carica, rimuovetela dal caricabatteria.**

35

- Non usate il caricabatteria in dotazione per caricare batterie diverse dalla batteria agli ioni di litio D-LI50. Caricare altre batterie può causare danni o surriscaldamento.
	- Se la batteria è correttamente inserita nel caricabatteria ma la spia non si accende, la batteria è difettosa. Installate una batteria nuova nel caricabatteria.
	- La carica richiede al massimo 180 minuti circa. Effettuate la carica con una temperatura compresa tra 0°C e 40°C. (Il tempo di carica dipende dalla temperatura e dall'energia già presente nella batteria.)
	- Se l'autonomia garantita dalla batteria carica si riduce, significa che la batteria ha raggiunto il termine del proprio ciclo di vita. Sostituitela con una batteria nuova.

#### **Inserimento/Rimozione della batteria**

Usando la batteria per la prima volta, caricatela prima di inserirla nella fotocamera.

memo

- A fotocamera accesa, non rimuovete la batteria né aprite lo sportellino del relativo vano.
- Se non intendete utilizzare la fotocamera per un periodo prolungato, rimuovete la batteria per prevenire la perdita di elettrolitico.
- Dopo un periodo prolungato privo di batteria, la fotocamera richiede la reimpostazione di data ed ora, tramite la procedura "Impostazione di data ed ora". (p.48)
- Inserite correttamente la batteria. Se la batteria viene inserita in modo scorretto, si rischiano danni alla fotocamera. Prima di inserire la batteria, pulite gli elettrodi con un panno morbido ed asciutto.
- Fate attenzione, dato che la fotocamera o la batteria possono scaldarsi notevolmente a seguito di un uso continuo e prolungato.

#### 1 **Aprite il coperchio del vano batterie.**

Sollevate lo sblocco dello sportellino del vano batteria, ruotatelo verso OPEN (1) per sbloccarlo, quindi tirate lo sportellino per aprirlo  $(2)$ .

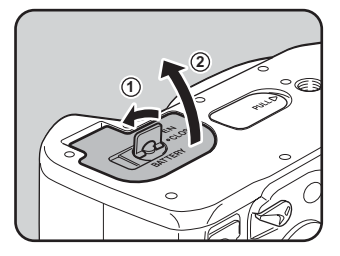

#### 2 **Rivolgete il simbolo** S **sulla batteria verso il monitor, premete il blocco della batteria nella direzione della freccia (1) e inserite la batteria.**

Inserite la batteria fino a quando si blocca. Per rimuovere la batteria,

premete con la mano il blocco della batteria nella direzione della freccia  $(1)$ ). La batteria esce leggermente. Rimuovetela.

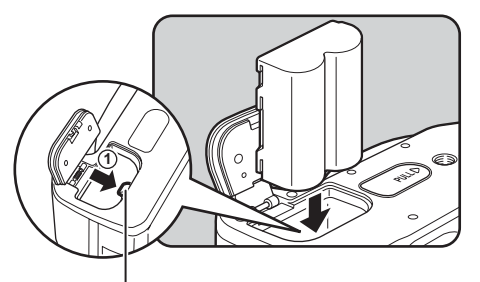

Blocco/sblocco batteria

#### 3 **Chiudete lo sportellino del vano batteria (**1**) e ruotate il relativo comando di blocco verso CLOSE (**2**) per bloccarlo.**

Una volta chiuso lo sportellino, abbassate il comando di blocco.

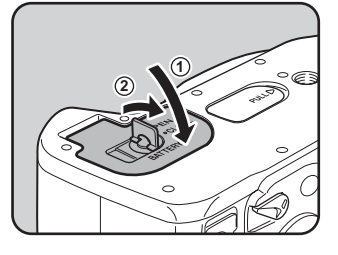

memo

Per un utilizzo prolungato della fotocamera, si consiglia l'impiego dell'adattatore a rete D-AC50 (opzionale). (p.39)

#### **Spia di carica della batteria**

Potete controllare il livello di carica delle batterie tramite il simbolo { che appare sul pannello LCD.

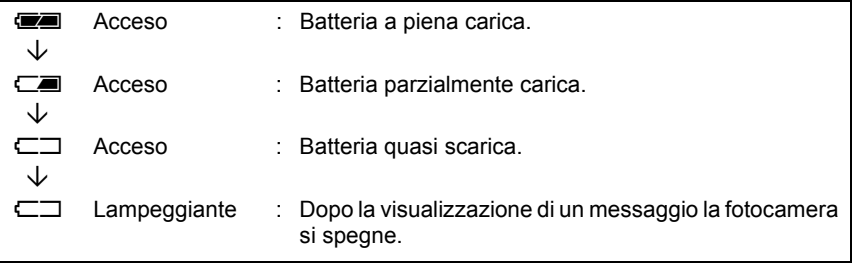

- L'indicazione  $\Box$  può comparire anche se la batteria è carica nell'uso alle basse temperature o a seguito di scatti continui. Spegnete e riaccendete la fotocamera. Se viene visualizzato **(20**, si può continuare ad usare la fotocamera.
	- L'indicazione **ED** non viene visualizzata sul pannello LCD usando l'adattatore a rete.

#### **Capacità di memorizzazione approssimata e autonomia in riproduzione (batteria dedicata a piena carica)**

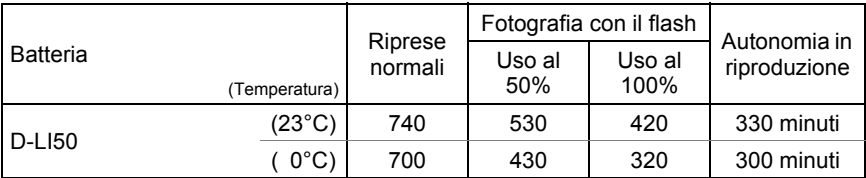

La capacità di memorizzazione delle fotografie è basata su misurazioni eseguite secondo gli standard CIPA (flash in uso nel 50% degli scatti), mentre gli altri dati si basano sulle condizioni di misurazione PENTAX. Nell'uso pratico si possono avere deviazioni dai dati riportati a seconda delle modalità e delle condizioni di ripresa.

- memo
- Le prestazioni delle batterie si riducono temporaneamente alle basse temperature. Utilizzando la fotocamera in climi freddi, procuratevi delle batterie di scorta e tenetele al caldo, ad esempio in tasca. Tornando in ambienti riscaldati, le batterie riacquisteranno le prestazioni normali.
- Nel caso di lunghi viaggi, riprese in climi freddi, o se si prevede di scattare molte foto, si raccomanda di fornirsi di batterie di scorta.
- Se l'autonomia garantita dalla batteria carica si riduce, significa che la batteria ha raggiunto il termine del proprio ciclo di vita. Sostituitela con una batteria nuova.

memo

2

#### **Uso dell'adattatore a rete (opzionale)**

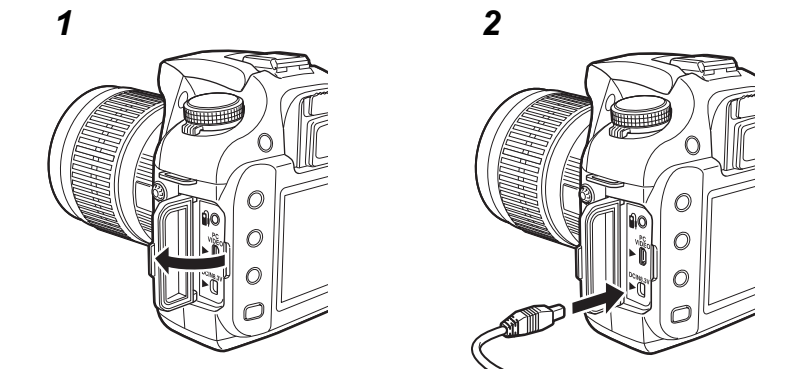

Utilizzando a lungo il monitor o quando si collega la fotocamera al PC, si raccomanda l'uso dell'adattatore a rete D-AC50 (opzionale).

- 1 **Assicuratevi che la fotocamera sia spenta prima di aprire il coperchio dei terminali.**
- **2** Rivolgete il simbolo ▲ sullo spinotto dell'adattatore di rete **verso il simbolo ▲ sulla fotocamera, quindi collegate lo spinotto dell'adattatore di rete alla presa DC della fotocamera.**
- 3 **Inserite nell'adattatore la spina del cavo di collegamento a rete.**
- 4 **Inserite il cavo di collegamento a rete in una presa di corrente.**
- 
- Prima di collegare o scollegare l'adattatore a rete, assicuratevi che la fotocamera sia spenta.
- Verificate che le connessioni fra la fotocamera, l'adattatore a rete, il cavo di collegamento a rete e la presa di corrente siano efficienti. Interruzioni all'alimentazione durante la memorizzazione o la lettura dei file possono causare danni alla scheda di memoria SD e perdita di dati.

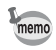

- Prima di usare l'alimentatore a rete D-AC50, leggete il relativo manuale istruzioni.
- Il collegamento dell'adattatore a rete non ricarica la batteria nella fotocamera.

# **Inserimento/Rimozione della scheda di memoria SD**

Questa fotocamera può impiegare una scheda di memoria SD oppure SDHC. Per brevità, ambedue queste schede saranno di seguito definite schede SD. Assicuratevi che la fotocamera sia spenta prima di inserire o rimuovere la scheda di memoria SD (prodotto commerciale).

- Non rimuovete la scheda di memoria SD mentre la spia di accesso ai dati è accesa.
	- Usate questa fotocamera per formattare (inizializzare) una scheda di memoria SD mai usata o usata su altre fotocamere o apparecchi digitali. Per dettagli sulla formattazione consultate "Formattazione della scheda di memoria SD" (p.218).
- 1 **Sollevate il blocco dello sportellino del vano scheda (**1**) e ruotatelo verso OPEN (**2**).**

Lo sportellino si apre.

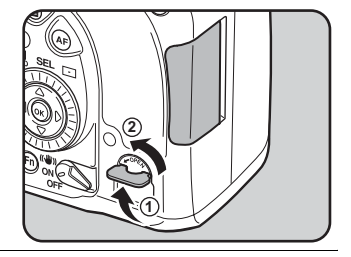

#### 2 **Inserite a fondo la scheda di memoria SD con l'etichetta dalla parte del monitor.**

Per rimuovere la scheda di memoria SD premetela una volta.

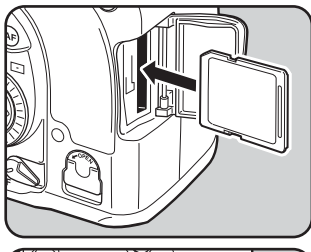

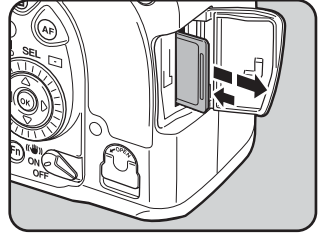

#### 3 **Chiudete lo sportellino del vano scheda.**

Accertatevi di aver chiuso bene lo sportellino del vano scheda. In caso contrario la fotocamera non si accende.

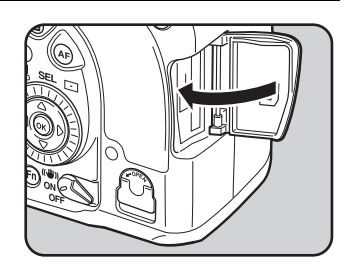

#### **Precauzioni nell'utilizzo di schede di memoria SD**

- La scheda di memoria SD è dotata di protezione dalla scrittura. Portando l'interruttore su LOCK, si proteggono le informazioni memorizzate inibendo la scrittura di nuovi dati, la cancellazione di quelli esistenti e la formattazione della scheda.
- La scheda di memoria SD può surriscaldarsi: rimuovendola subito dopo l'utilizzo della fotocamera è quindi necessario prendere le dovute precauzioni.
- Non estraete la scheda di memoria SD e non spegnete la fotocamera mentre è in corso il salvataggio dei dati, la riproduzione di immagini o il loro trasferimento al computer tramite cavo USB, in quanto ciò potrebbe provocare perdita di dati e danni alla scheda.
- Non piegate la scheda di memoria SD e non sottoponetela a forti urti. Proteggetela dall'acqua e conservatela al riparo da temperature elevate.
- Non rimuovete la scheda di memoria SD durante la formattazione. Questo potrebbe danneggiare la scheda rendendola inutilizzabile.
- Nelle circostanze che seguono, i dati presenti sulla scheda di memoria SD potrebbero venire cancellati. PENTAX non riconosce alcuna responsabilità per la perdita di dati se
	- (1) la scheda di memoria SD viene utilizzata in maniera impropria dall'utente.
	- (2) la scheda di memoria SD viene esposta ad elettricità statica o interferenze elettriche.
	- (3) la scheda è rimasta inutilizzata per un periodo prolungato.
	- (4) la scheda viene estratta o la batteria rimossa mentre è in corso la registrazione o l'accesso ai dati.
- La scheda di memoria SD ha una durata di esercizio limitata nel tempo. Se rimane inutilizzata a lungo, i dati in essa contenuti possono diventare illeggibili. Copiate regolarmente sul computer le immagini che desiderate conservare.
- Evitate di utilizzare o riporre la scheda in ambienti soggetti ad elettricità statica o interferenze elettriche.
- Evitate di utilizzare o riporre la scheda alla luce diretta del sole o dove possa essere soggetta a forti sbalzi di temperatura e conseguente formazione di condensa.
- Per informazioni sulle schede di memoria SD compatibili, visitate il sito web PENTAX.
- Formattate le schede di memoria SD nuove e quelle utilizzate su altre fotocamere. **<sup>18</sup>** Formattazione della scheda di memoria SD (p.218)
- Ricordate che la formattazione della scheda di memoria SD non elimina definitivamente i dati, che potrebbero essere recuperabili con appositi software. Se intendete gettare, regalare o vendere una scheda di memoria SD contenente informazioni personali o sensibili, accertatevi di aver cancellato tutti i dati presenti nella scheda, oppure distruggete la scheda stessa. Esistono programmi per l'eliminazione sicura dei dati, che eseguono una cancellazione completa.

In ogni caso, la gestione dei dati presenti sulla scheda di memoria SD è sotto la responsabilità e a rischio dell'utente.

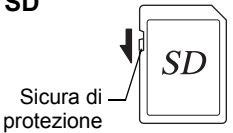

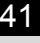

## **Pixel registrati e Qualità**

#### **Col formato file impostato su JPEG**

Scegliete il numero di pixel (risoluzione) e la qualità (fattore di compressione JPEG) delle fotografie in base all'uso che se ne intende fare.

Le fotografie registrate con risoluzione superiore o più  $\star$  sono più dettagliate in stampa. La quantità di foto che si possono scattare (il numero di foto che si possono registrare su una scheda di memoria SD) si riduce all'aumentare delle dimensioni del file.

La qualità dell'immagine ripresa o della fotografia stampata dipende dalla qualità, dall'esposizione, dalla risoluzione della stampante e da diversi altri fattori. Non occorre quindi selezionare un numero di pixel superiore alle effettive necessità. Ad esempio, per stampe di formato cartolina, 2M (1824×1216) sono già sufficienti. Impostate una risoluzione ed una qualità adeguate allo scopo.

Scegliete il numero di pixel registrati e la qualità delle immagini JPEG sul menu [C Param. cattura].

■ Impostazione dei pixel registrati JPEG (p.156)  $\sqrt{15}$  Impostazione della qualità JPEG (p.157)

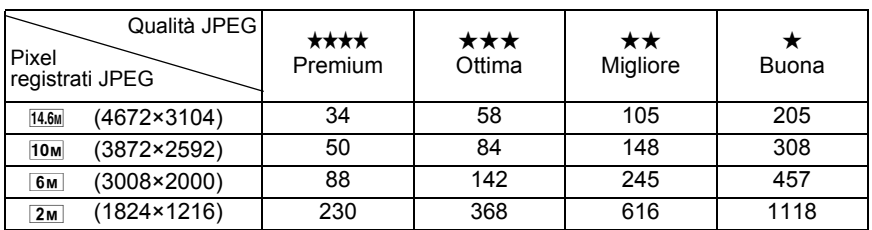

#### **Pixel registrati JPEG, qualità JPEG e capacità approssimata di memorizzazione delle immagini**

• La tabella riporta la capacità approssimata di memorizzazione delle immagini usando una scheda di memoria SD da 512 MB.

• I dati riportati in tabella possono variare in base a soggetto, condizioni e modalità di ripresa, scheda di memoria SD, ecc.

memo

Quando si registrano più di 500 immagini, queste vengono suddivise in cartelle da 500 immagini ciascuna. Fa eccezione il bracketing automatico, nel qual caso tutte le immagini di una sequenza vengono memorizzate nella stessa cartella, anche se si superano le 500 immagini.

#### **Col formato file impostato su RAW**

Con la  $K20D$ , è possibile registrare nel versatile formato JPEG o nel formato di qualità superiore RAW, meglio ottimizzabile. Per il formato RAW, si può selezionare l'originale formato PEF di PENTAX o il formato di largo impiego DNG (Digital Negative) progettato da Adobe Systems. Su una scheda di memoria SD da 512 MB, si possono registrare fino a 20 immagini in formato PEF o DNG. **Inpostazione del formato file (p.158)** 

# **Accensione e spegnimento della fotocamera**

#### 1 **Portate l'interruttore generale in posizione [ON].**

La fotocamera si accende. Portate l'interruttore generale in posizione [OFF].

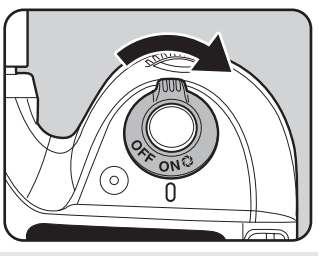

- Quando la fotocamera non è in uso va sempre spenta.
	- La fotocamera si spegnerà automaticamente dopo un certo periodo di inattività. Per riaccendere la fotocamera che si è spenta automaticamente, riaccendetela o eseguite una delle operazioni riportate di seguito.
		- Premete a metà corsa il pulsante di scatto.
		- Premete il pulsante  $\boxed{\triangleright}$ .
		- Premete il pulsante INFO.
	- All'origine, la fotocamera è impostata per spegnersi automaticamente dopo 1 minuto di inattività. È possibile cambiare questa impostazione alla voce [Spegn. autom.] nel menu [N Preferenze]. (p.233)

memo

Alla prima accensione della fotocamera dopo l'acquisto, sul monitor appare la schermata [Language/言語]. Seguite la procedura riportata di seguito per impostare la lingua da visualizzare sul monitor, nonché la data e l'ora correnti. Una volta eseguite, queste impostazioni non andranno ripetute alle accensioni successive.

Se compare la schermata di regolazione della data, seguite la procedura riportata in "Impostazione di data ed ora" (p.48) per impostare la data e l'ora correnti.

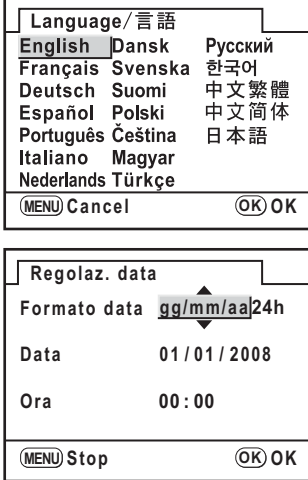

# **Impostazione della lingua**

Potete scegliere la lingua in cui verranno visualizzati menu, messaggi di errore, ecc. scegliendo tra: inglese, francese, tedesco, spagnolo, portoghese, italiano, olandese, danese, svedese, finlandese, polacco, ceco, ungherese, turco, russo, coreano, cinese (tradizionale e semplificato) o giapponese.

#### 1 **Utilizzate il selettore a 4-vie (**2345**) per selezionare la lingua desiderata.**

La lingua predefinita (default) è l'inglese.

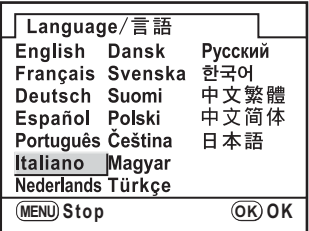

# $2$  **Premete il pulsante OK.**

Viene visualizzata la schermata [Impostaz. Iniziali] per la lingua selezionata. Premete due volte il selettore a 4-vie  $(\blacktriangledown)$ 

e procedete al punto 9 se non occorre regolare [Partenza].

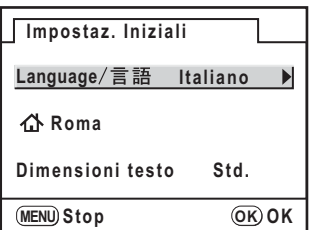

# **3 Premete il selettore a 4-vie (▼).**

Il cursore si porta su  $\Delta$ .

- 4 **Premete il selettore a 4-vie (**5**), quindi usate il selettore a 4-vie (**45**) per selezionare la città.**
- **5** Premete il selettore a 4-vie  $(\triangledown)$ .

Il cursore si porta su Ora leg. (Ora legale).

**6** Utilizzate il selettore a 4-vie (◀▶) per selezionare  $\le$  (On)  $o \square$  (Off).

# **7** Premete il pulsante OK.

La fotocamera ritorna alla schermata [Impostaz. Iniziali].

## **8** Premete il selettore a 4-vie (▼).

Il cursore si porta su [Dimensioni testo].

**9** Premete il selettore a 4-vie (▶), **quindi utilizzate il selettore a 4-vie (**23**) per selezionare [Std.] o [Grande].**

> Selezionando [Grande] la voce di menu selezionata viene ingrandita.

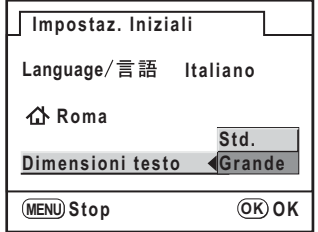

# **10** Premete due volte il pulsante OK.

Compare ora la schermata per l'impostazione di data e ora.

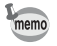

In questo manuale, da qui in avanti le schermate vengono rappresentate con l'opzione [Dimensioni testo] impostata su [Std.].

#### **Se viene impostata una lingua sbagliata**

Se avete selezionato una lingua sbagliata nella schermata [Language/言語], potete eseguire le seguenti operazioni per impostare la lingua corretta.

#### 1 **una o due volte per visualizzare Premete il pulsante MENU le guide (p.22) sul monitor.**

La schermata riportata a destra è un esempio delle guide visualizzate. La schermata visualizzata varierà in base alla lingua selezionata. Le guide vengono visualizzate sul monitor per 3 secondi. (Modalità di ripresa)

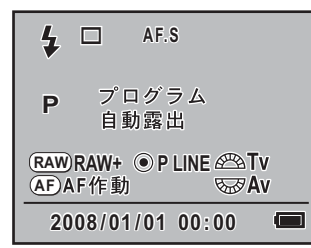

# **2** Premete una volta il pulsante MENU.

Il simbolo  $\bullet$  viene visualizzato in alto (Menu  $\bullet$  Param. cattura).

# 3 **Premete due volte il selettore a 4-vie (**5**).**

Il simbolo  $\blacktriangle$  viene visualizzato in alto (Menu  $[\blacktriangle$  Preferenze]).

4 **Utilizzate il selettore a 4-vie (**3**) per selezionare l'opzione**  [Language/言語] in basso.

# 5 **Premete il selettore a 4-vie (**5**).**

Appare la schermata [Language/言語].

#### 6 **Utilizzate il selettore a 4-vie (**2345**) per selezionare**  la lingua desiderata e premete il pulsante OK.

Viene visualizzato il menu [ Preferenze] per la lingua selezionata. Consultate le pagine qui indicate per impostare la città desiderata per [Partenza] e la data e l'ora correnti secondo necessità.

- Per cambiare la città di Partenza: "Impostazione dell'ora mondiale" (p.221)
- Per cambiare la data e l'ora: "Per cambiare la data, l'ora e il formato di visualizzazione" (p.220)

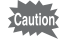

Quando [Partenza] oppure la data e l'ora non sono impostate, alla successiva riaccensione verrà visualizzata la schermata [Impostaz. Iniziali] o [Regolaz. data].

#### **Impostazione di data ed ora**

Impostate data ed ora correnti e il formato di visualizzazione.

# 1 **Premete il selettore a 4-vie (**5**).**

La cornice si porta su [gg/mm/aa].

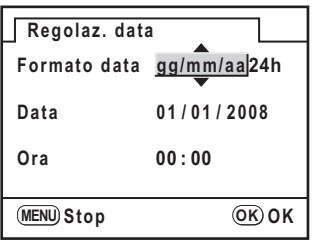

2 **Utilizzate il selettore a 4-vie (**23**) per scegliere il formato della data.**

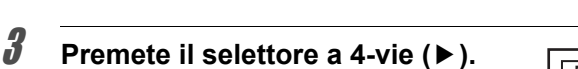

La cornice si porta su [24h].

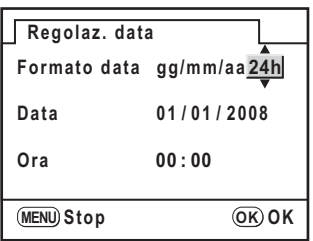

4 **Utilizzate il selettore a 4-vie (**23**) per selezionare 24h (formato 24 ore) o 12h (formato 12 ore).**

# **5** Premete il selettore a 4-vie ( $\blacktriangleright$ ).

La cornice si riporta su [Formato data].

# *f* Premete il selettore a 4-vie ( $\blacktriangledown$ ).

La cornice si porta su [Data].

#### 7 **Premete il selettore a 4-vie (**5**).**

La cornice si porta sul mese.

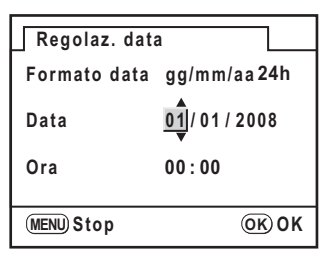

# 8 **Utilizzate il selettore a 4-vie (**23**) per impostare il mese.**

Allo stesso modo impostate il giorno e l'anno. Quindi impostate l'ora.

Selezionando [12h] al punto 4, l'impostazione commuta am e pm in base all'ora.

# **9** Premete il pulsante OK.

La fotocamera è pronta per la ripresa. Impostando la data e l'ora dal menu, lo schermo ritorna al menu [<sup>3</sup>. Preferenze]. Premete di nuovo il pulsante OK.

Caution

Premendo il pulsante MENU mentre si regola la data, le impostazioni effettuate si annullano e si passa alla modalità di ripresa. Se le impostazioni iniziali sono state effettuate e la fotocamera viene accesa senza che la data e l'ora siano state impostate, viene visualizzata la schermata Regolaz. Data. È anche possibile regolare la data in seguito, tramite menu. (p.220)

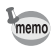

- Una volta effettuate le impostazioni, premendo il pulsante OK l'orologio della fotocamera viene ripristinato su 00 secondi. Per impostare l'ora esatta, premete il pulsante  $\overline{\text{OK}}$  quando il segnale orario (TV, radio, ecc.) raggiunge 00 secondi.
- É anche possibile cambiare la lingua e le impostazioni di data ed ora dal menu. (p.220, p.224)

Tutte le modalità di esposizione sono disponibili impiegando obiettivi delle serie DA, D FA, FA J o altri obiettivi che dispongano della posizione  $\bf{A}$  (Auto). Con la ghiera dei diaframmi in posizione diversa da  $\bf{A}$  vi sono limitazioni funzionali. Vedere anche "Note riguardanti [36. Uso ghiera apertura]" (p.251). Altri obiettivi ed accessori non sono utilizzabili con le impostazioni predefinite in fabbrica. Per consentire lo scatto con obiettivi diversi da quelli menzionali, impostate [36. Uso ghiera apertura] nel menu  $\mathsf{C}\ \mathsf{Impos}$ . Person.]. (p.75)

Per prevenire movimenti inaspettati dell'obiettivo durante il suo montaggio e lo smontaggio, si consiglia di effettuare l'operazione a fotocamera spenta.

# 1 **Assicuratevi che la fotocamera sia spenta.**

#### 2 **Rimuovete il tappo della baionetta del corpo fotocamera (**1**) e il coperchietto posteriore dell'obiettivo (**2**).**

Per proteggere da possibili danni la montatura dell'obiettivo dopo averlo rimosso, appoggiatelo sempre con la parte della montatura rivolta verso l'alto.

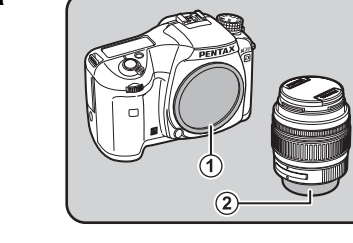

#### 3 **Allineate gli indicatori rossi sulla fotocamera e sull'obiettivo e ruotate l'obiettivo in senso orario finché si blocca in posizione con uno scatto.**

Una volta innestato l'obiettivo, provate a ruotarlo in senso antiorario per verificare che sia bloccato in posizione.

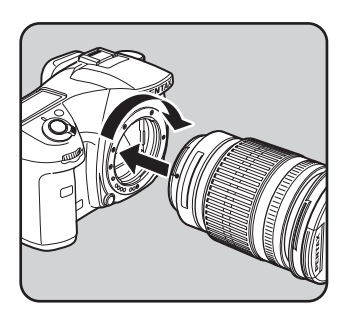

4 **Rimuovete il coperchietto anteriore dell'obiettivo premendo verso l'interno le alette indicate dalle frecce.**

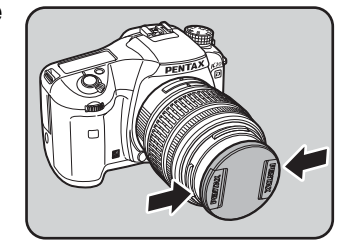

Per smontare l'obiettivo, tenete premuto il tasto di sblocco  $(3)$  e ruotate l'obiettivo in senso antiorario.

memo

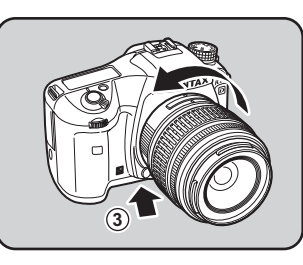

- Il tappo della baionetta del corpo fotocamera  $(1)$  serve ad evitare danni e a prevenire l'ingresso della polvere. Il "Tappo del corpo K" viene venduto separatamente ed ha la funzione di blocco.
- Decliniamo ogni responsabilità in caso di incidenti, danni e malfunzionamenti provocati dall'utilizzazione di obiettivi di altre marche.
- Sulle montature del corpo della fotocamera e dell'obiettivo si trovano i contatti di informazione obiettivo e la presa di forza AF. Sporcizia, polvere o tracce di corrosione possono danneggiare i circuiti elettrici o provocare malfunzionamenti. Quando necessario, pulite i contatti con un panno morbido ed asciutto.

Regolate il mirino per adattarlo alla vostra vista.

Se l'immagine nel mirino non risulta nitida, fate scorrere lateralmente il cursore della regolazione diottrica.

La regolazione diottrica può essere regolata da circa  $-2.5$ m<sup>-1</sup> a +1.5m<sup>-1</sup>.

1 **Guardate attraverso il mirino e puntate la fotocamera su una parete bianca o altra superficie omogenea e ben illuminata. Quindi fate scorrere il cursore di correzione diottrica verso destra o sinistra.**

> Regolate il comando fino a vedere ben nitida la cornice AF nel mirino.

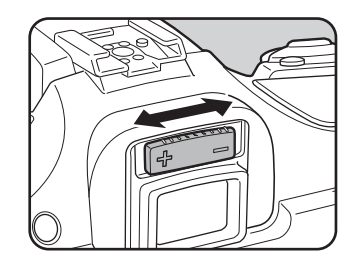

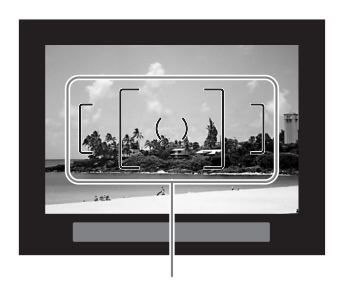

Cornice AF

• La conchiglia oculare FP viene applicata in fabbrica all'oculare del mirino. La regolazione diottrica è possibile con la conchiglia oculare FP montata, ma è più agevole in sua assenza. Per rimuovere la conchiglia oculare FP, premetene un lato per farla scorrere in direzione della freccia.

Per rimontare la conchiglia oculare FP. allineatela all'apposita scanalatura sull'oculare del mirino e premetela per accompagnarla in posizione.

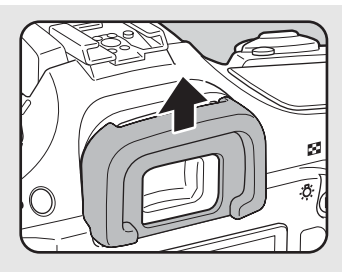

• Nel caso l'immagine risultasse poco chiara anche dopo la regolazione diottrica, usate l'adattatore per lentine correttive M. L'utilizzo di questo adattatore richiede la stabile rimozione della conchiglia oculare. (p.258)

memo

# **3 Procedure base**

Questo capitolo spiega le procedure base di ripresa per ottenere buoni risultati impostando la ghiera dei modi sul modo Verde (esposizione automatica in base alla normale linea di programma).

Per informazioni sulle funzioni e le impostazioni di ripresa più avanzate, consultate il capitolo 4 e i successivi.

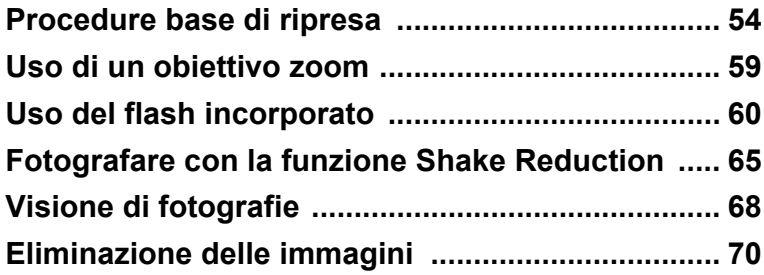

#### **Come impugnare la fotocamera**

Il modo con cui si impugna la fotocamera durante la ripresa è importante, perché influisce sulla qualità dei risultati.

- Reggete la fotocamera stabilmente con entrambe le mani.
- Quando scattate la foto, premete il pulsante di scatto con delicatezza.

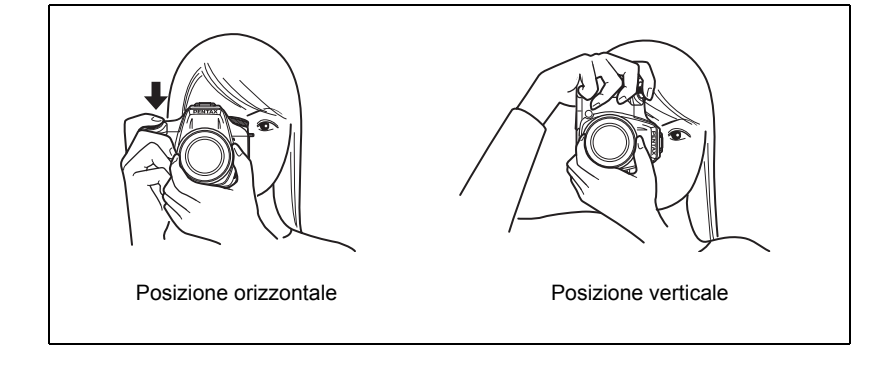

- Per ridurre le vibrazioni della fotocamera, appoggiatevi, o appoggiate la fotocamera su un sostegno stabile, ad esempio un tavolo, un albero oppure una parete.
- Sebbene vi siano singole differenze tra i vari fotografi, in generale il tempo di posa di sicurezza per la fotocamera utilizzata a mano libera si ricava da 1/(lunghezza focale ×1,5). Ad esempio, è consigliabile 1/75 di secondo con una lunghezza focale di 50 mm ed 1/150 di secondo con 100 mm. Per tempi di posa più lunghi si raccomanda l'utilizzo di un treppiede, oppure l'attivazione della funzione antivibrazioni Shake Reduction (p.65).
- Con un teleobiettivo, si raccomanda di utilizzare un treppiede di peso superiore a quello della fotocamera e dell'obiettivo, onde ottenere un miglior equilibrio ed evitare vibrazioni della fotocamera.
- Non utilizzate la funzione antivibrazioni Shake Reduction quando utilizzate la fotocamera su un treppiede.

#### **Per lasciare alla fotocamera la scelta delle impostazioni ottimali**

La  $K$ 20D dispone di varie modalità di ripresa, di messa a fuoco e di scatto adatte a tutte le esigenze. Questa sezione spiega come fotografare semplicemente premendo il pulsante di scatto.

#### 1 **Regolate la ghiera dei modi su** B**.**

La modalità di esposizione cambia in  $\blacksquare$ (Verde). In modalità **B**, l'esposizione viene determinata dalla fotocamera, che si occupa di regolare automaticamente il tempo di posa e il diaframma. (p.83)

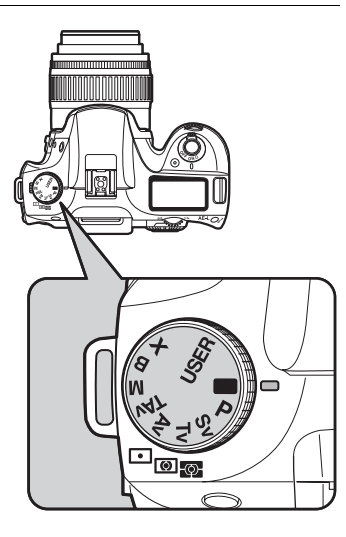

#### 2 **Impostate il selettore della**  messa a fuoco su AF.S.

(Autofocus/Singolo). In AF.S, l'obiettivo La messa a fuoco cambia in AF.S mette a fuoco automaticamente quando si preme a metà corsa il pulsante di scatto. Quando l'immagine è a fuoco, l'otturatore può scattare. (p.104)

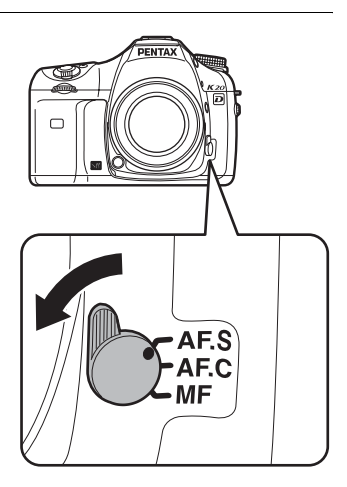

#### 3 **Inquadrate il soggetto nel mirino reflex.**

Con un obiettivo zoom è possibile variare l'ingrandimento del soggetto nel mirino. 1Uso di un obiettivo zoom (p.59)

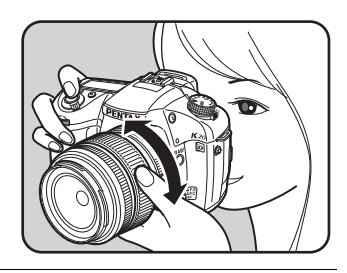

#### 4 **Inquadrate il soggetto nel mirino all'interno della cornice autofocus e premete a metà corsa il pulsante di scatto.**

Il sistema autofocus entra in funzione. Quando il soggetto risulta a fuoco, nel mirino si accende l'indicatore di messa a fuoco  $\bullet$ . Il flash non si solleva automaticamente. Se il flash è necessario, la spia del flash  $\overline{\mathbf{z}}$ lampeggia. Premete il pulsante  $5UP$  (p.63) per sollevare il flash manualmente.  $\sqrt{10}$ Uso del pulsante di scatto (p.57) 1Soggetti difficili per l'autofocus (p.58) 1Uso del flash incorporato (p.60) 1Selezione dell'area di messa a fuoco (Punto AF) (p.107)

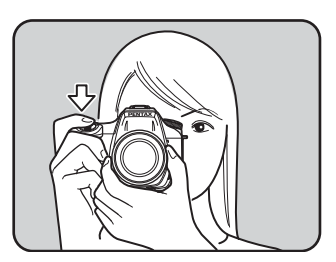

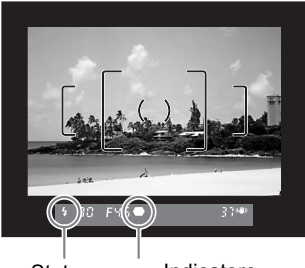

Indicatore di messa a fuoco **Stato** del flash

È possibile avere un'anteprima dell'immagine sul monitor per controllare la composizione, l'esposizione e la messa a fuoco prima di scattare la foto. (p.113)

#### 5 **Premete a fondo il pulsante di scatto.**

La ripresa viene eseguita.

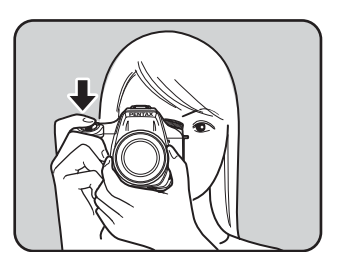

memo

#### 6 **Verificate sul monitor l'immagine scattata.**

Scattata la foto, l'immagine viene visualizzata sul monitor per 1 secondo (Revisione).

Durante la revisione è possibile ingrandire l'immagine tramite la ghiera elettronica posteriore. (p.174)

Durante la revisione è possibile eliminare l'immagine premendo il pulsante  $\overline{\mathfrak{w}}$ .

- **1 Impostazione della Revisione (p.227)**
- $\sqrt{10}$  Eliminazione delle immagini (p.70)
- <sup>1</sup> Visualizzazione area chiara/scura (p.227)
- **1 Visualizzazione istogramma (p.227) Elimina**

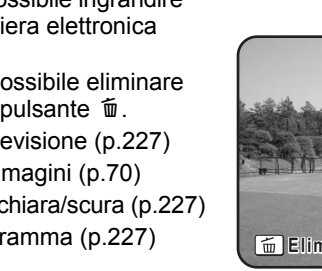

#### **Uso del pulsante di scatto**

Sono previste due posizioni operative del pulsante di scatto.

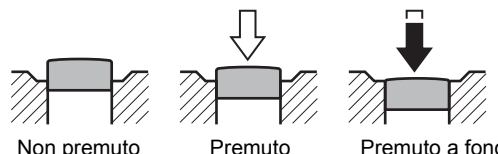

memo

(prima posizione) Premuto a fondo (seconda posizione)

Premendolo a metà corsa (prima posizione), si accendono le indicazioni nel mirino e sul pannello LCD e si attiva l'autofocus. Premendolo a fondo (seconda posizione) si fa scattare l'otturatore.

a metà corsa

- Per evitare di far vibrare la fotocamera, scattate la foto premendo il pulsante di scatto con delicatezza.
	- Provate a premere a metà corsa il pulsante di scatto per trovare la prima posizione.
	- Le indicazioni nel mirino rimangono accese finché si tiene premuto a metà corsa il pulsante di scatto. Se si rilascia il pulsante, le indicazioni rimangono accese per 10 secondi (impostazione predefinita) con l'esposimetro attivo. (p.27, p.99)

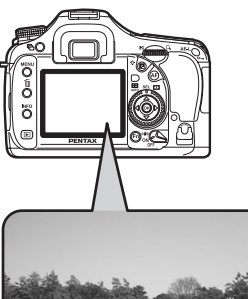

#### **Soggetti difficili per l'autofocus**

Nessun sistema autofocus è infallibile. Si possono verificare difficoltà di messa a fuoco fotografando nelle seguenti condizioni (casi da (a) a (f) di seguito), sia in autofocus che nella messa a fuoco manuale assistita dall'indicatore di messa a fuoco  $\bullet$  nel mirino.

Se non è possibile mettere a fuoco automaticamente, portate il selettore di messa a fuoco su MF ed eseguire la messa a fuoco manuale del soggetto utilizzando il campo smerigliato nel mirino. (p.111)

- (a) Soggetti dal contrasto minimo, come ad esempio un muro bianco in corrispondenza dell'area AF.
- (b) Soggetti che riflettono poca luce in corrispondenza dell'area AF.
- (c) Soggetti in movimento rapido.
- (d) Soggetti con una forte luce riflessa o in forte controluce (sfondi troppo luminosi).
- (e) Se l'area AF inquadra fini motivi verticali o orizzontali ripetuti.
- (f) Più soggetti in primo piano e sullo sfondo in corrispondenza dell'area AF.

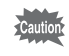

Nei casi (e) ed (f), il soggetto desiderato potrebbe non essere a fuoco nonostante  $\bullet$ (indicatore di messa a fuoco) sia acceso.

# **Uso di un obiettivo zoom**

Con un obiettivo zoom potete ingrandire il soggetto (teleobiettivo) o inquadrare una scena più ampia (grandangolo). Regolatelo come preferite e scattate la foto.

#### 1 **Ruotate la ghiera dello zoom verso destra o sinistra.**

Ruotate la ghiera dello zoom in senso orario per il teleobiettivo e in senso antiorario per il grandangolare.

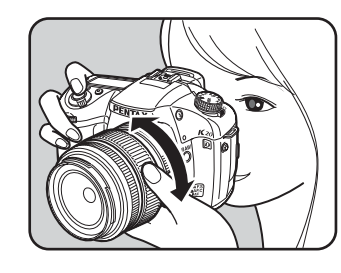

- Più il numero che indica la lunghezza focale è basso, maggiore è l'angolo di ripresa. Al contrario, più il numero è elevato e più l'immagine viene ingrandita.
- Montando su questa fotocamera un obiettivo FA con Power Zoom, la funzione Power Zoom (Zoom automatico) è disponibile.

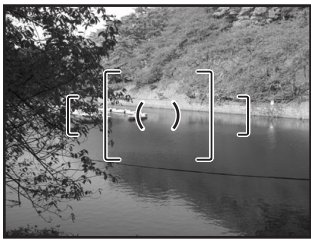

memo

Grandangolo Teleobiettivo

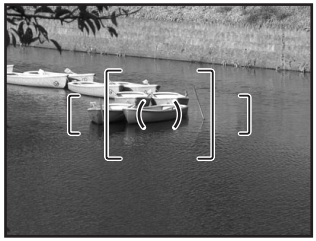

Se desiderate emettere il lampo in situazioni di luce scarsa o controluce, premete il pulsante  $5UP$  per sollevare il flash. Selezionate una modalità flash adatta allo scopo nel menu Fn. In qualunque modalità diversa da quella Verde, è possibile regolare l'emissione del flash con la ghiera elettronica posteriore.

Il flash incorporato può illuminare correttamente soggetti a distanze comprese fra 0,7 m e 5 m. A distanze inferiori a 0,7 m l'esposizione non sarà controllata adeguatamente e si potrebbe avere vignettatura. Questa distanza può variare leggermente in base all'obiettivo usato e alla sensibilità impostata. (p.141)

#### **Compatibilità tra flash incorporato e obiettivi**

La vignettatura (aree periferiche dell'immagine più scure per mancanza di luce) si può verificare in base all'obiettivo impiegato e alle condizioni di ripresa. Si raccomanda di effettuare uno scatto di prova per verificare questa eventualità.

<sup>1</sup><sup>o</sup> Compatibilità degli obiettivi DA, D FA, FA J, FA e F col flash incorporato (p.142)

- 
- Quando utilizzate il flash incorporato rimuovete il paraluce dall'obiettivo prima di effettuare la ripresa.
- Con gli obiettivi non dotati della possibilità di impostare la ghiera dei diaframmi su  $\overline{A}$  (Auto) il flash incorporato emette sempre un lampo a piena potenza.

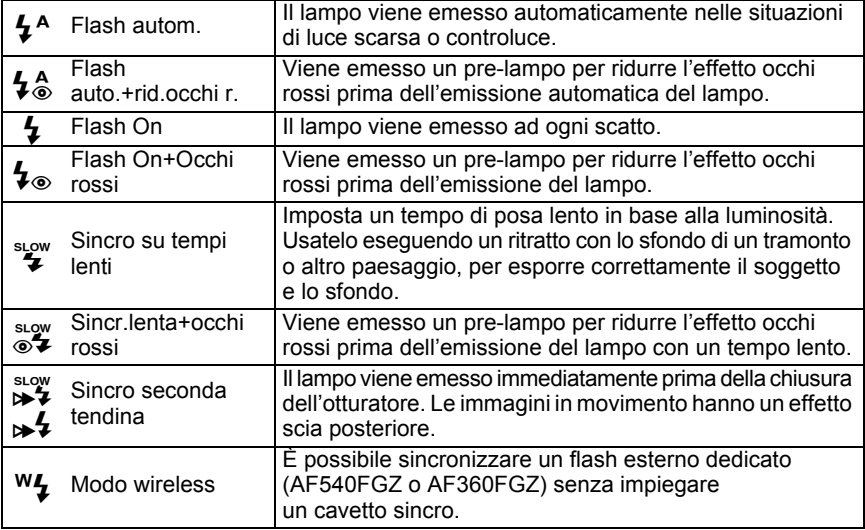

Usando la sincronizzazione coi tempi lenti o la sincronizzazione lenta con riduzione  $\overline{c}$  Caution degli occhi rossi, il tempo di posa dipende dalla luminosità. Usate la funzione Shake Reduction (p.65) o fissate la fotocamera su un treppiede per prevenire il movimento.

**Selezione della modalità flash**

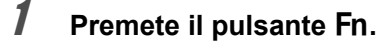

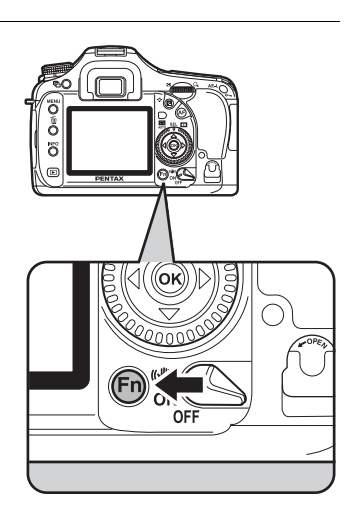

Viene visualizzato il menu Fn.

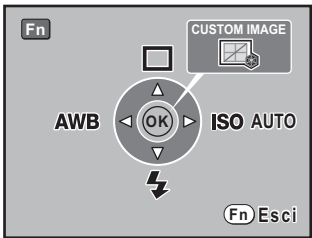

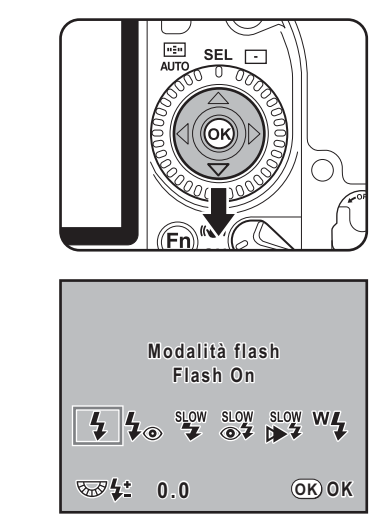

Compare la schermata con le opzioni per il flash.

**2 Premete il selettore a 4-vie (▼).** 

- Quando la ghiera dei modi è impostata su  $\blacksquare$ , si possono selezionare  $\mathbf{\hat{4}}^A$  e  $\mathbf{\hat{4}}^A_{\odot}$ , quando è impostata su Tv, TAv, M o B, è possibile selezionare  $\frac{1}{2}$ ,  $\frac{1}{2}$ ,  $\frac{1}{2}$  e  $\frac{1}{2}$ , mentre quando è impostata su **X**, si possono selezionare  $\frac{1}{2}$ ,  $\frac{1}{2}$  e  $\frac{1}{2}$ . In tutti gli altri modi, si possono selezionare  $\frac{1}{4}$ ,  $\frac{1}{4}$   $\frac{1}{6}$ ,  $\frac{1}{4}$ ,  $\frac{1}{6}$ ,  $\frac{1}{4}$ ,  $\frac{1}{6}$ ,  $\frac{1}{4}$ ,  $\frac{1}{6}$ ,  $\frac{1}{4}$ ,  $\frac{1}{6}$ 
	- Quando la ghiera dei modi è impostata su USER, i modi flash disponibili variano in base alle impostazioni salvate.

#### 3 **Utilizzate il selettore a 4-vie (**45**) per scegliere il modo flash desiderato.**

Ad eccezione del modo  $\blacksquare$  (Verde), ruotando la ghiera elettronica posteriore si può applicare una compensazione dell'esposizione flash. (p.136)

# 4 **Premete il pulsante** 4**.**

La fotocamera è pronta alla ripresa.

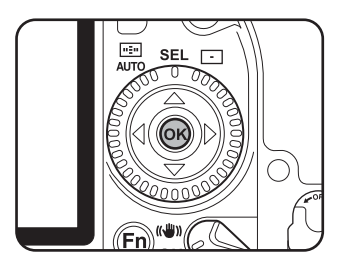

memo

#### **Uso del flash incorporato**

#### **1** Premete il pulsante  $\frac{1}{2}UP$ .

Il flash incorporato si solleva ed inizia a caricarsi. Quando il flash è carico, il simbolo  $\frac{1}{2}$  compare sul pannello LCD e nel mirino. (p.27, p.29)

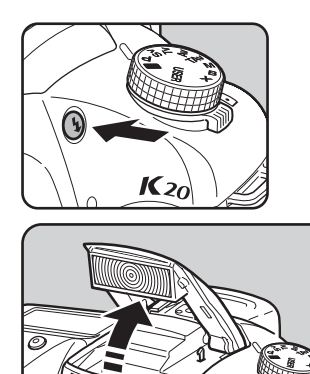

# 2 **Premete a metà corsa il pulsante di scatto.**

Quando il soggetto è a fuoco, l'indicatore di messa a fuoco  $\bullet$  si accende nel mirino.

# 3 **Premete a fondo il pulsante di scatto.**

La ripresa viene eseguita.

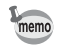

- Quando la ghiera dei modi è su  $\blacksquare$ , il lampo non viene emesso se le condizioni di illuminazione non lo richiedono, nemmeno se il flash è sollevato.
- La modalità Flash On si attiva sollevando il flash con la ghiera dei modi in posizione diversa da  $\blacksquare$ .

#### 4 **Per abbassare il flash premete sulla parte mostrata in figura.**

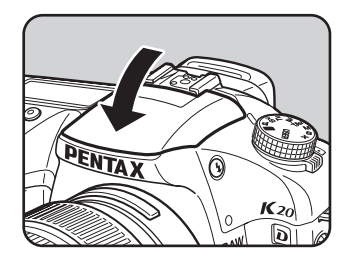

#### **Uso del flash con riduzione occhi rossi**

L'effetto occhi rossi fa apparire rossi gli occhi del soggetto nelle fotografie con flash in ambienti scuri. Il fenomeno è causato dalla riflessione del lampo sulla retina dell'occhio e si verifica in ambienti scuri, dove la pupilla è dilatata. Questo fenomeno non può essere eliminato completamente, ma lo si può combattere adottando le seguenti misure.

- Illuminare l'ambiente di ripresa.
- Con uno zoom, impostare una focale grandangolare ed avvicinarsi al soggetto.
- Usare un flash che supporti la funzione di riduzione degli occhi rossi.
- Con un flash esterno, allontanare il più possibile il flash dalla fotocamera.

La funzione di riduzione degli occhi rossi di questa fotocamera riduce l'effetto attraverso una doppia emissione del lampo. Con la funzione di riduzione degli occhi rossi, un pre-lampo viene emesso subito prima dello scatto dell'otturatore, per ridurre la dilatazione della pupilla. Quindi viene emesso il lampo principale, con le pupille più chiuse e quindi con un effetto di occhi rossi ridotto. Per usare la funzione di riduzione degli occhi rossi, impostate il modo flash  $\frac{1}{2}$  (Flash auto.+rid.occhi r.) in modalità Verde oppure  $\sharp_{\otimes}$  (Flash On+Occhi rossi) o  $\sharp_{\otimes}$ (Sincr.lenta+occhi rossi) negli altri modi.

#### **Riprese con sincronizzazione in luce diurna**

Nei ritratti in luce diurna, il flash può essere usato per eliminare eventuali ombre sul volto. Questo utilizzo del flash è definito sincronizzazione in luce diurna. Per effettuare riprese con sincronizzazione in luce diurna occorre attivare la funzione Flash On.

#### **Ripresa (Hyper-program)**

- 1 Sollevate manualmente il flash e verificate che il modo flash sia su  $\frac{1}{2}$  (Flash On). (p.63)
- 2 Controllate che il flash sia completamente carico.
- 3 Scattate la fotografia.

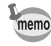

Se lo sfondo è troppo chiaro, la fotografia può risultare sovraesposta.

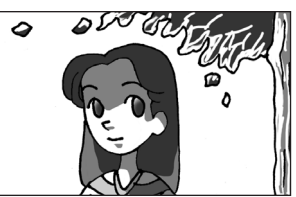

Senza sincronizzazione in luce diurna

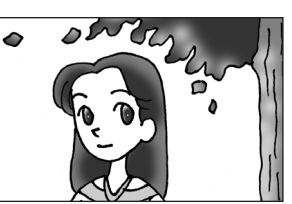

Con sincronizzazione in luce diurna

# **Fotografare con la funzione Shake Reduction**

Per scattare foto più nitide, basta attivare la funzione antivibrazioni Shake Reduction tramite l'apposito comando.

#### **Shake Reduction**

La funzione antivibrazioni Shake Reduction riduce il lieve movimento della fotocamera che si può avere al momento dello scatto. Questo risulta utile per fotografare in quelle situazioni nelle quali si rischia di avere foto mosse. La funzione Shake Reduction mette al riparo la fotocamera dai movimenti dannosi fino a tempi di posa più lenti di circa 4 stop. La funzione antivibrazioni Shake Reduction è ideale nelle seguenti condizioni di ripresa.

- Fotografando in ambienti poco illuminati, come in interni, di notte, con cielo coperto o in zone d'ombra
- Fotografando con teleobiettivi

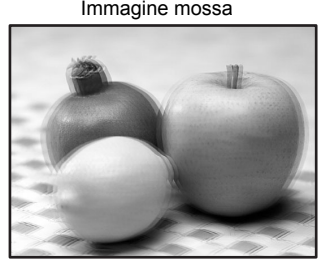

Immagine scattata con la funzione Immagine mossa Shake Reduction

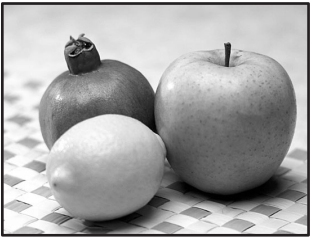

- La funzione antivibrazioni Shake Reduction non può compensare il movimento del soggetto. Per fotografare soggetti in movimento, utilizzate tempi di posa rapidi.
	- La funzione antivibrazioni Shake Reduction potrebbe non riuscire a compensare del tutto il movimento della fotocamera nelle riprese ravvicinate. In questo caso, si raccomanda di disattivare la funzione Shake Reduction e di utilizzare la fotocamera su un treppiede.
	- La funzione antivibrazioni Shake Reduction potrebbe non riuscire a compensare del tutto il mosso associato a tempi di posa lunghi, ad esempio se il soggetto si muove o se si riprendono scene notturne. In quest'ultimo caso, si raccomanda di disattivare la funzione Shake Reduction e di utilizzare la fotocamera su un treppiede.

#### **Funzione antivibrazioni Shake Reduction e focale dell'obiettivo**

La funzione antivibrazioni Shake Reduction opera in base alle informazioni riguardanti l'obiettivo, come la sua focale.

Se la fotocamera utilizza un obiettivo DA, D FA, FA J, FA o F, le informazioni riguardanti l'obiettivo vengono acquisite automaticamente all'attivazione della funzione Shake Reduction. In questo caso non è possibile impostare [Lungh. focale] nel sottomenu [Inserire focale ob.] del menu  $\Box$  Param. cattura] (non si possono selezionare le voci di menu).

Se si utilizza un altro tipo di obiettivo, non è possibile acquisire automaticamente i suoi dati per la funzione Shake Reduction.

In questo caso viene visualizzato il menu [Inserire focale ob.]. Impostate manualmente [Lungh. focale] nel menu [Inserire focale ob.]. In Impostazione della funzione Shake Reduction (p.67)

#### **Attivazione della funzione antivibrazioni Shake Reduction**

#### 1 **Accendete l'interruttore Shake Reduction.**

Premendo a metà corsa il pulsante di scatto, il simbolo (() appare nel mirino e la funzione antivibrazioni Shake Reduction si attiva.

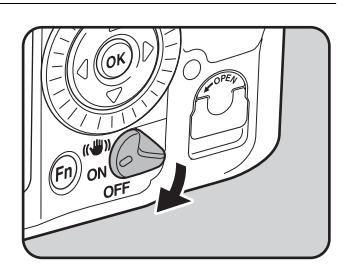

- Usando la fotocamera su un treppiede, accertatevi di disattivare la funzione antivibrazioni Shake Reduction.
	- La funzione antivibrazioni Shake Reduction si disattiva automaticamente nelle seguenti situazioni. Usando l'autoscatto o l'autoscatto da 2 sec., nelle riprese col telecomando

o col telecomando ritardato di 3 sec., fotografando in posa B o in modalità wireless con un flash esterno.

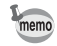

- Impiegando un obiettivo di vecchia generazione, non in grado di comunicare alla fotocamera i dati come la lunghezza focale (p.65), viene visualizzato il menu [Inserire focale ob.]. Impostate manualmente [Lungh. focale] nel menu [Inserire focale ob.].  $\sqrt{1 + 8}$  Impostazione della funzione Shake Reduction (p.67)
- Se non intendete usare la funzione antivibrazioni Shake Reduction, disattivatela con l'apposito comando.
- La funzione antivibrazioni Shake Reduction non sarà in grado di funzionare pienamente (per circa 2 secondi) immediatamente dopo l'accensione della fotocamera o la sua riattivazione dallo spegnimento automatico. Attendete che la funzione Shake Reduction si stabilizzi prima di premere dolcemente sul pulsante di scatto per fotografare. Premete a metà corsa il pulsante di scatto. La fotocamera sarà pronta a fotografare quando il simbolo ((4) apparirà nel mirino.
- La funzione Shake Reduction è disponibile con qualunque obiettivo PENTAX compatibile con la  $K20D$ . Tuttavia, quando la ghiera dei diaframmi si trova su una posizione diversa da  $\bf{A}$  (Auto), oppure usando un obiettivo che non disponga della posizione  $A$ , la fotocamera non è operativa se non si imposta [36. Uso ghiera apertura] su [Consentito] nel menu [C Impos. Person.] (vedere p.75; consultare p.30 - p.31 per le modalità operative). Questo va fatto prima ed è richiesto una sola volta. Va notato che alcune funzioni risultano limitate se [36. Uso ghiera apertura] è impostato su [Consentito] nel menu [C Impos. Person.]. Per maggiori dettagli consultate "Note su [36. Uso ghiera apertura]" (p.251).

# **Impostazione della funzione Shake Reduction**

Il menu di impostazione [Inserire focale ob.] appare se si accende la fotocamera con la funzione Shake Reduction attivata e un obiettivo che non sia in grado di comunicare automaticamente i dati come la propria lunghezza focale (p.65). Impostazione manuale di [Lungh. focale] nel menu [Inserire focale ob.].

- 
- Il menu di impostazione [Inserire focale ob.] non compare impiegando un obiettivo che comunichi la propria lunghezza focale, perché in questo caso il dato [Lungh. focale] viene acquisito automaticamente.
- $\cdot$  Per utilizzare un obiettivo privo della posizione  $\bm{A}$  sulla ghiera dei diaframmi o con la ghiera in posizione diversa da  $A$ , impostate [36. Uso ghiera apertura] nel menu [C Impos. Person.] su [Consentito].

#### 1 **Usate il selettore a 4-vie (**45**) o la ghiera elettronica posteriore per impostare [Lungh. focale].**

È possibile scegliere uno dei seguenti 34 valori di lunghezza focale (l'impostazione predefinita è 35).

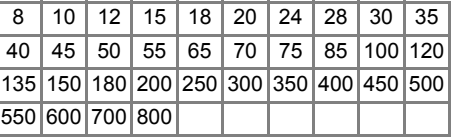

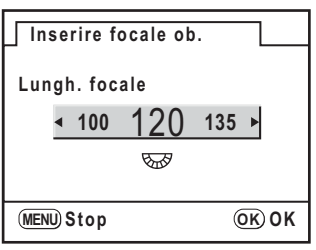

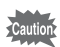

- Se la lunghezza focale del vostro obiettivo non è compresa tra quelle previste, selezionate il valore più vicino alla focale effettiva (esempio: [18] per 17 mm e [100] per 105 mm).
- Usando un obiettivo zoom, selezionate allo stesso modo la focale effettiva che intendete usare.
- In aggiunta alla focale dell'obiettivo, l'effetto della funzione antivibrazioni Shake Reduction viene influenzato anche dalla distanza di ripresa. La funzione Shake Reduction potrebbe essere meno efficace del previsto alle brevi distanze.

# **2** Premete il pulsante OK.

La fotocamera è pronta alla ripresa.

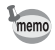

Per cambiare l'impostazione di [Lungh. focale], selezionate la voce [Inserire focale ob.] nel menu  $\Box$  Param. cattura]. (p.72)

# **Riproduzione delle immagini**

È possibile rivedere le immagini riprese con la fotocamera.

memo

Usate il software in dotazione "PENTAX PHOTO Browser 3" per riprodurre le immagini su un computer. Per maggiori dettagli consultate il "Manuale Istruzioni PENTAX PHOTO Browser 3/PENTAX PHOTO Laboratory 3".

#### 1 **Dopo aver scattato una foto, premete il pulsante**  $\boxed{\blacktriangleright}$ **.**

L'ultima immagine scattata (l'immagine col numero di file più alto) viene visualizzata sul monitor. Premete il pulsante INFO durante la riproduzione per visualizzare i dati di ripresa dell'immagine visualizzata. Per maggiori dettagli sulle informazioni visualizzate consultate p.25 - p.26.

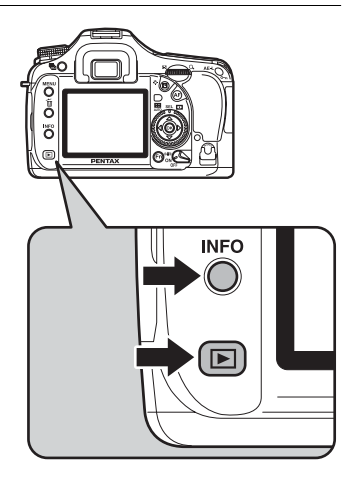

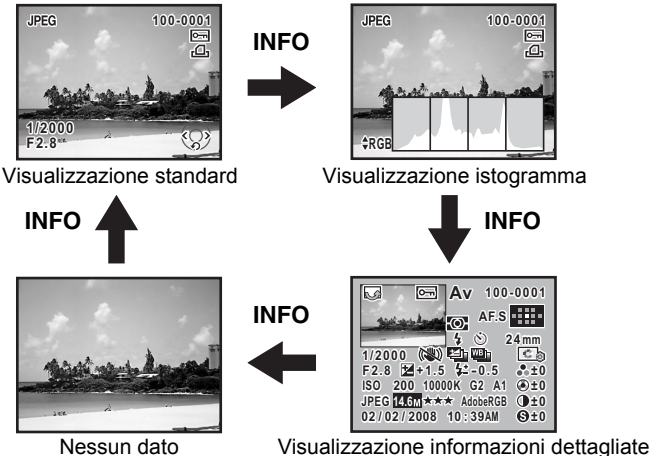

# 2 **Utilizzate il selettore a 4-vie (**45**).**

memo

- 4 : Viene visualizzata l'immagine precedente.
- $\blacktriangleright$  : Viene visualizzata l'immagine successiva.

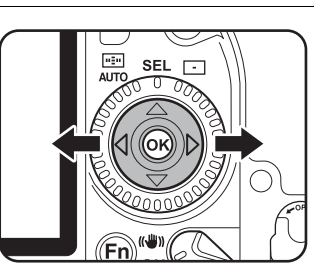

- È possibile visualizzare l'immagine precedente o quella successiva ruotando la ghiera elettronica frontale.
- Per maggiori dettagli sulle modalità di riproduzione, consultate "Funzioni di riproduzione" (p.169).

# **Eliminazione di una singola immagine**

È possibile eliminare un'immagine alla volta.

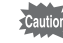

• Le immagini eliminate non si possono più recuperare.

• Le immagini protette non possono venire eliminate.

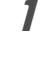

1 **Premete il pulsante** Q **e utilizzate il selettore a 4-vie (**45**) per selezionare un'immagine da eliminare.**

# **2** Premete il pulsante  $\overline{\mathbf{w}}$ .

Compare la schermata Elimina.

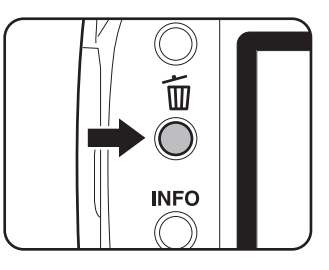

#### **3** Utilizzate il selettore a 4-vie ( $\blacktriangle$   $\blacktriangledown$ ) **per selezionare [Elimina].**

Selezionate il formato del file da eliminare per le immagini salvate in formato RAW+.

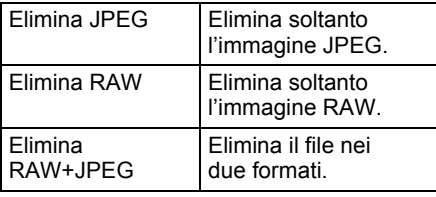

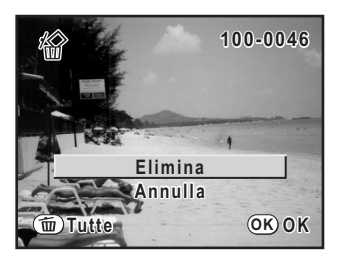

# 4 **Premete il pulsante** 4**.**

L'immagine viene eliminata.

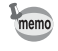

Per eliminare più immagini insieme, consultate "Eliminazione di più immagini" (p.185).
# **4 Funzioni di ripresa**

Questo capitolo descrive le funzioni di base e quelle più avanzate relative alla ripresa con la  $K20D$ .

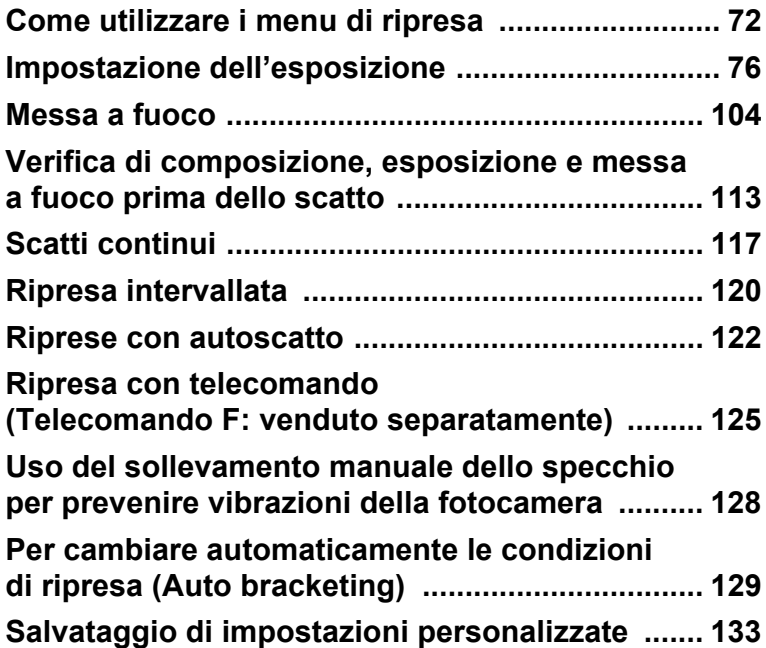

Premete il pulsante MENU in modalità di ripresa. Viene visualizzato il menu [ $\Box$  Param. cattura].

## **Impostazioni del menu [**A **Param. cattura]**

Nel menu [ $\Box$  Param. cattura] si scelgono le impostazioni relative alla ripresa.

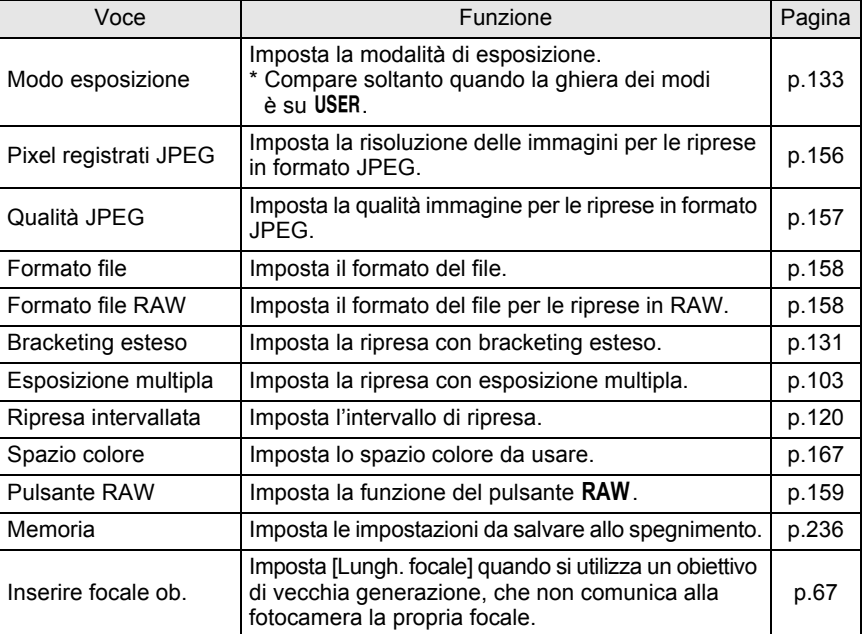

## **Impostazioni del menu [C Impos. Person.]**

Per sfruttare in pieno le funzioni di una reflex, impostate le funzioni di personalizzazione nel menu Impos. Person.

L'impostazione predefinita non utilizza tali funzioni di personalizzazione. Le impostazioni del menu [C Impos. Person.] sono attivate quando la prima voce, [Impost.], è su  $\mathbb{F}$  (On).

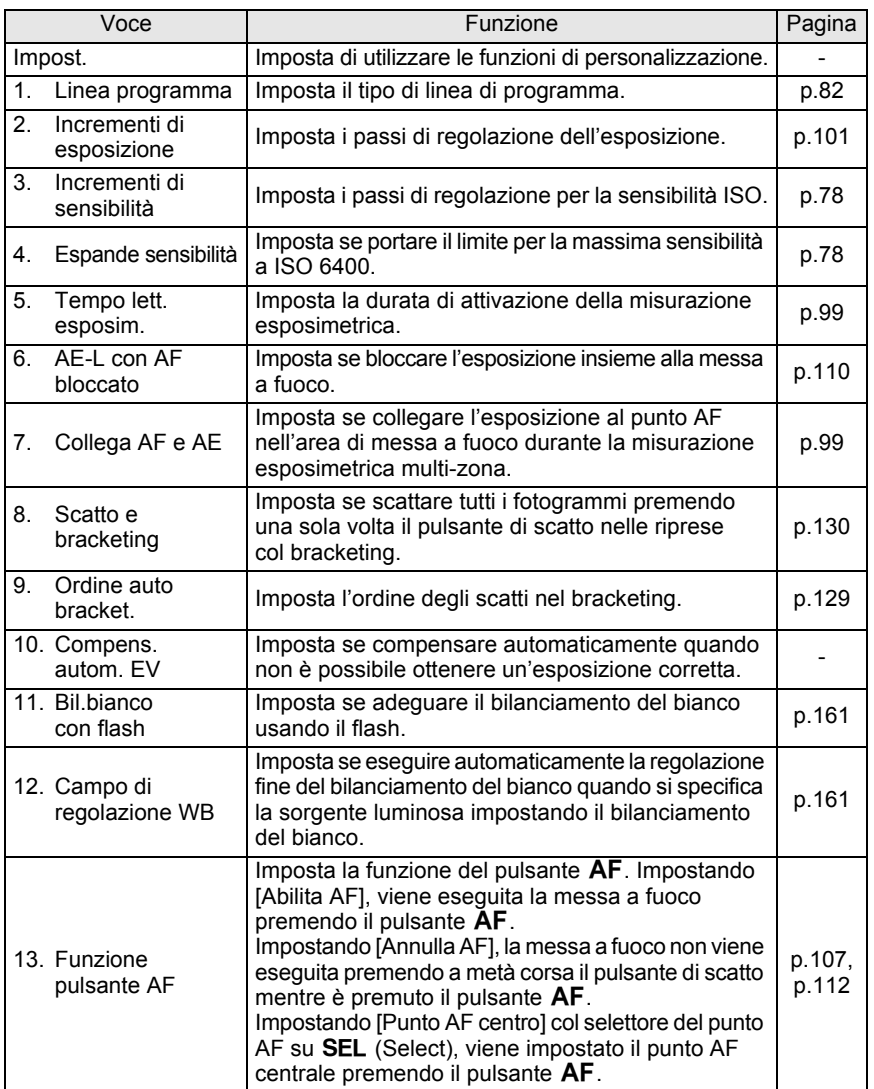

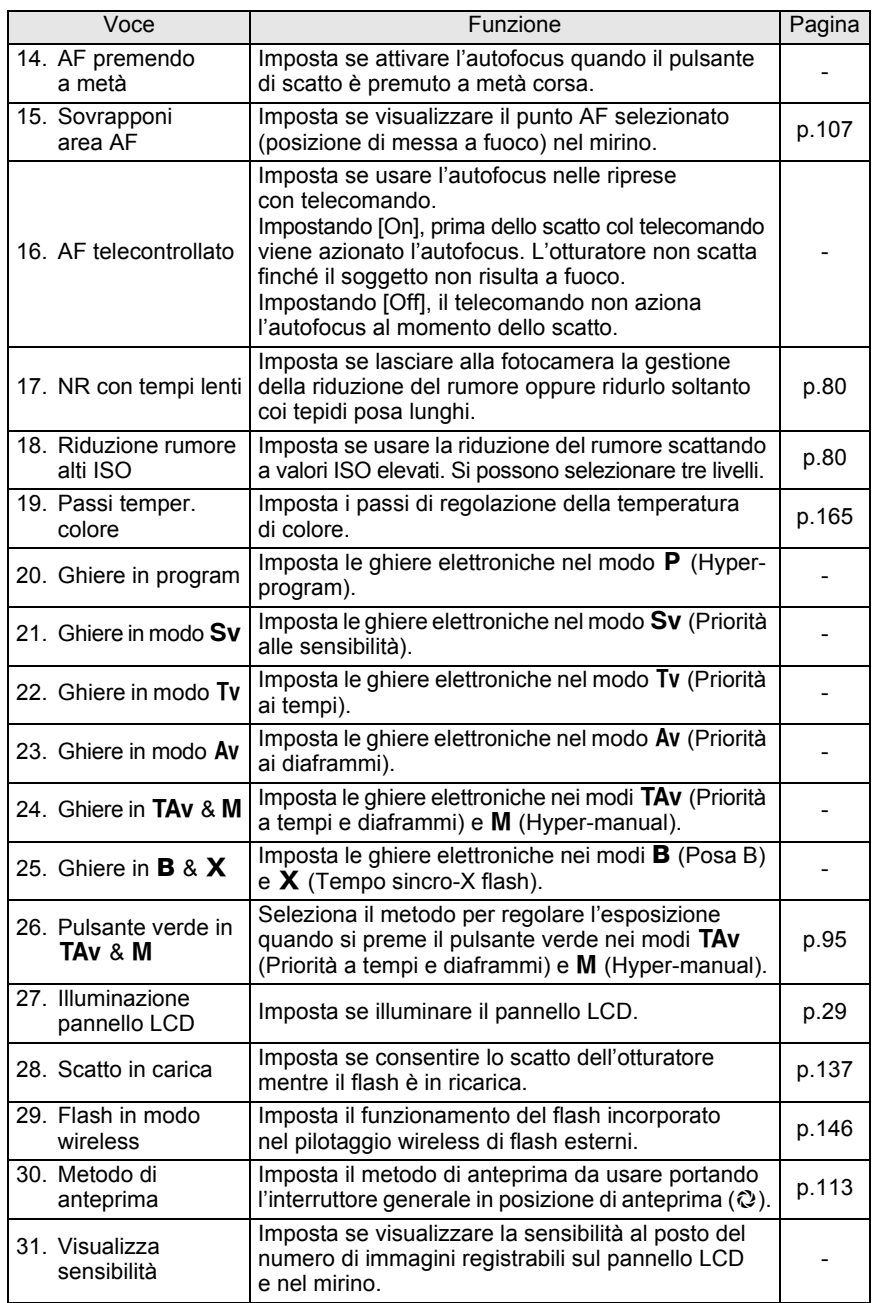

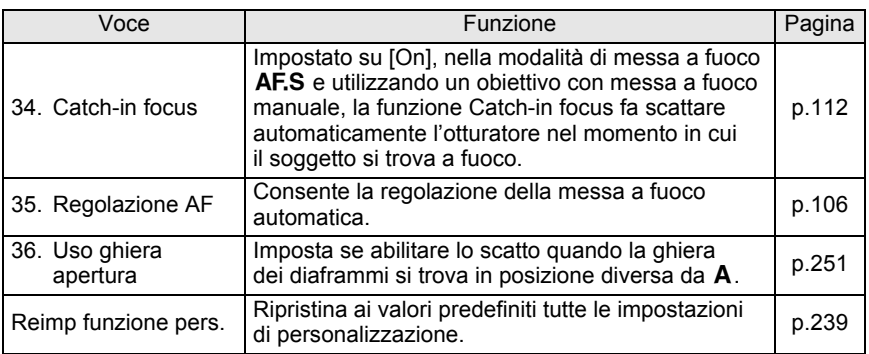

**Fn**

**AWB** 

# **Opzioni del menu Fn in ripresa**

Premete il pulsante Fn in modalità di ripresa. Viene visualizzato il menu Fn.

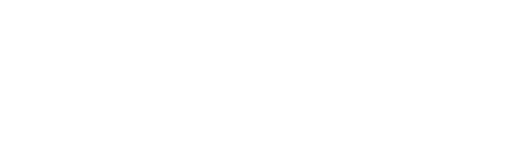

Utilizzate il selettore a 4-vie ( $\blacktriangle \blacktriangledown \blacktriangle \blacktriangleright$ ) o il pulsante OK per usare queste impostazioni.

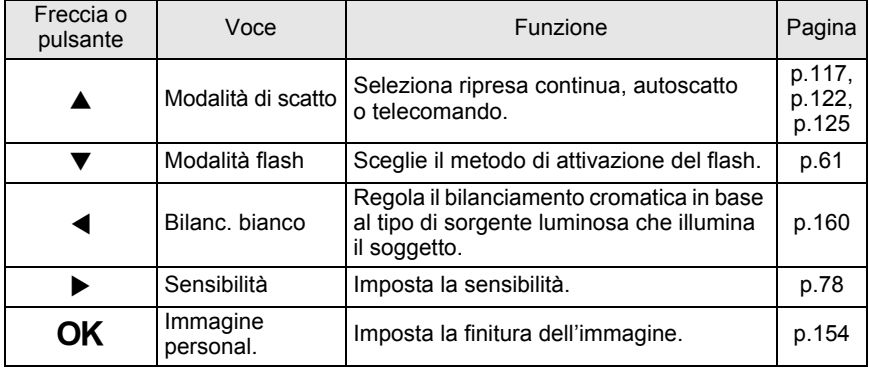

 $\triangleleft$  **(OK)**  $\triangleright$  **ISO** AUTO

П  $\wedge$ 

CUSTOM IMAGE

**Fn Esci**

# **Effetti di diaframma e tempo di posa**

L'esposizione corretta viene ottenuta combinando la velocità di otturazione (tempo di posa) ed il valore dell'apertura (diaframma). Sono numerose le possibili combinazioni corrette di tempo e diaframma per un determinato soggetto. Le diverse combinazioni producono però effetti diversi da altri punti di vista.

#### **Effetti del tempo di posa**

Il tempo di posa determina per quanto tempo si permette alla luce di colpire il sensore CMOS.

#### **Uso di tempi di posa lenti**

Se il soggetto si muove, con l'otturatore aperto per un tempo prolungato l'immagine risulterà mossa.

Si può però scegliere di sottolineare l'effetto di movimento (fiumi, cascate, onde, ecc.) utilizzando intenzionalmente un tempo di posa lungo.

#### **Uso di tempi di posa rapidi**

Un tempo di posa rapido consente di congelare l'azione di un soggetto in movimento. Un tempo di posa rapido contribuisce anche a minimizzare gli effetti di eventuali movimenti dell'apparecchio al momento dello scatto.

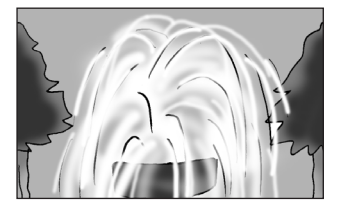

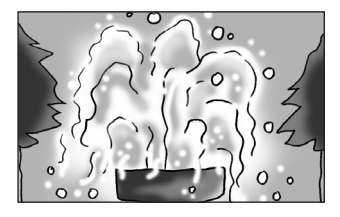

#### **Effetti del diaframma**

Regola la quantità di luce che colpisce il sensore CMOS variando l'apertura.

#### **Aprendo il diaframma (diminuite il valore dell'apertura)**

Si riduce l'estensione del campo nitido davanti e dietro al soggetto su cui è regolata la messa a fuoco. Ad esempio, se fotografate un fiore inserito in un paesaggio, utilizzando un diaframma aperto lo scenario davanti e dietro al soggetto risulterà fuori fuoco conferendo maggior risalto al fiore.

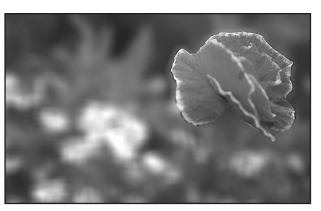

#### **Chiudendo il diaframma (aumentate il valore dell'apertura)**

Aumenta l'estensione del campo nitido davanti e dietro al soggetto a fuoco. Ad esempio, se fotografate un fiore inserito in un paesaggio, utilizzando un diaframma più chiuso lo scenario davanti e dietro al soggetto risulterà a fuoco.

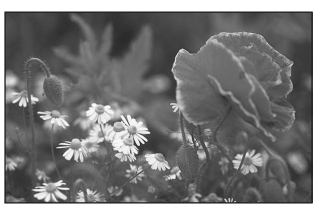

#### **Profondità di campo**

Mettendo a fuoco un particolare del soggetto, c'è un campo entro il quale risultano a fuoco anche particolari più vicini e più lontani. L'estensione delle distanze che risultano a fuoco è definita profondità di campo.

- La profondità di campo dipende dall'obiettivo. A parità di obiettivo con una fotocamera 35 mm, con la  $K20D$  si può considerare quella che si avrebbe con un diaframma più aperto di uno stop (il campo a fuoco si riduce).
- Con obiettivi più grandangolari e soggetti più lontani la profondità di campo cresce. Svariati obiettivi zoom non dispongono di scala delle profondità di campo a causa del tipo di progettazione.

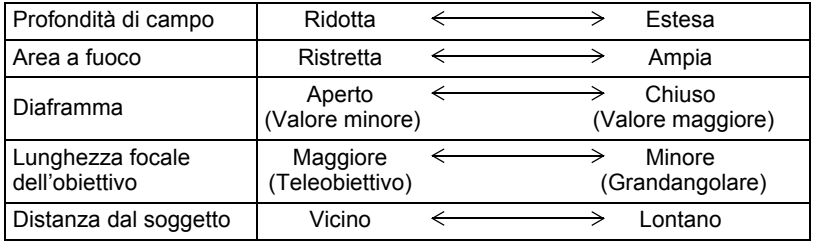

## **Impostazione della sensibilità**

È possibile impostare la sensibilità in base alla luminosità della scena. La sensibilità può essere impostata su [AUTO] o in un campo da ISO 100 a 3200. L'impostazione predefinita è [AUTO]. Impostate [Sensibilità] nel menu Fn. (p.75)

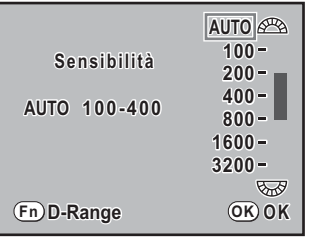

- La voce [Sensibilità] nel menu Fn non può essere usata per impostare la sensibilità nella modalità di esposizione Sv (Priorità alle sensibilità). Per effettuare questa impostazione ruotate la ghiera elettronica posteriore in modalità di ripresa. (p.85)
	- Le impostazioni diverse da [AUTO] non sono disponibili in [Sensibilità] quando il modo di esposizione è impostato su  $TAv$  (Priorità a tempi e diaframmi).
	- $\cdot$  Quando la modalità di esposizione è impostata su  $\mathbf B$  (Posa B), il limite superiore per la sensibilità si ferma a ISO 1600.
	- Si può espandere il campo delle sensibilità da ISO 100 a 6400 impostando su [On] la voce [4. Espande sensibilità] nel menu [C Impos. Person.].
	- La riduzione del rumore è impostata su [Forte] fotografando con sensibilità ISO pari o superiore a 3200, indipendentemente dall'impostazione [18. Riduzione rumore ad elevati valori ISO] (p.80) nel menu [C Impos. Person.].
	- Aumentando la sensibilità potrebbe diventare visibile del disturbo sulle immagini acquisite.
	- È possibile variare la sensibilità ISO con incrementi di 1 EV oppure coordinarla con gli Incrementi EV (p.101) in [3. Incrementi di sensibilità] nel menu [C Impos. Person.].

#### **Impostazione del campo di correzione automatica in AUTO**

Impostate il campo entro il quale correggere automaticamente la sensibilità quando questa è regolata su [AUTO]. In origine, è prevista la correzione automatica della sensibilità entro il campo [ISO 100-400].

Ruotate la ghiera elettronica anteriore o quella posteriore per impostare il campo di [Sensibilità] nel menu Fn.

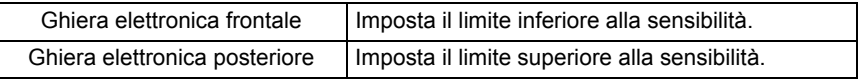

memo

Quando il modo di esposizione è impostato su  $M$  (Hyper-manual),  $B$  (Posa B) o  $\boldsymbol{X}$  (Tempo sincro-X flash), non è possibile impostare la sensibilità su [AUTO].

#### **Variare la sensibilità in modalità di ripresa**

Premete il pulsante  $\overline{OK}$  in modalità di ripresa. La sensibilità impostata viene visualizzata sul pannello LCD e nel mirino. Per cambiare la sensibilità ruotate la ghiera elettronica anteriore tenendo premuto il pulsante  $\mathsf{OK}$ .

- È possibile impostare la sensibilità su ISO AUTO premendo il pulsante Verde memo insieme al pulsante  $OK$  nelle modalità di esposizione  $P$  (Hyper-program), Tv (Priorità ai tempi) e Av (Priorità ai diaframmi).
	- È possibile visualizzare il numero di immagini registrabili premendo il pulsante OK nelle modalità di esposizione Sv (Priorità alle sensibilità) e TAv (Priorità a tempi e diaframmi).

#### **Espandere la gamma dinamica**

La gamma dinamica indica i livelli luminosi riproducibili dai pixel del sensore CMOS passando dalle aree più luminose a quelle più scure.

Usando la funzione di espansione della gamma dinamica si possono ampliare i livelli luminosi riproducibili dai pixel del sensore CMOS, riducendo i rischi di avere aree sovraesposte.

Per attivare e disattivare questa funzione, premete il pulsante Fn nell'impostazione [Sensibilità] del menu Fn.

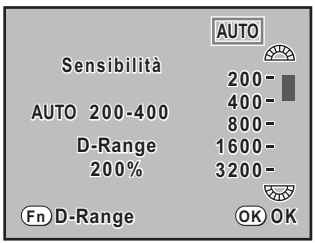

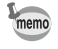

Espandendo la gamma dinamica, il campo delle sensibilità si riduce da ISO 200 a 3200.

#### **Riduzione del rumore**

Usando una fotocamera digitale con lunghe esposizioni o sensibilità elevate, il fenomeno del rumore sull'immagine (imperfezioni o irregolarità dell'immagine) diventa visibile.

Il rumore sull'immagine può essere ridotto con l'apposita funzione. Le immagini scattate con la riduzione del rumore attivata richiedono tempi di salvataggio più lunghi.

Impostate [17. NR con tempi lenti] oppure [18. Riduzione rumore ad elevati valori ISO] nel menu [C Impos. Person.].

#### **NR con tempi lenti**

- Auto : La fotocamera tiene conto delle condizioni di ripresa come tempo di posa, sensibilità e temperatura interna, riducendo automaticamente il rumore in base a questi dati.
- On : Riduce il rumore solo fotografando con lunghi tempi di posa (a partire da 0,3 secondi).

#### **Riduzione rumore alti ISO**

Selezionate il livello di riduzione del rumore tra [Off], [Molto leggera], [Leggera], o [Forte] nelle riprese ad alta sensibilità.

# **Per cambiare il modo di esposizione**

Questa fotocamera dispone dei nove modi di esposizione riportati di seguito. Usate la ghiera dei modi (p.32) per cambiare la modalità di esposizione. Per ciascuna modalità di esposizione sono disponibili le impostazioni riportate di seguito.

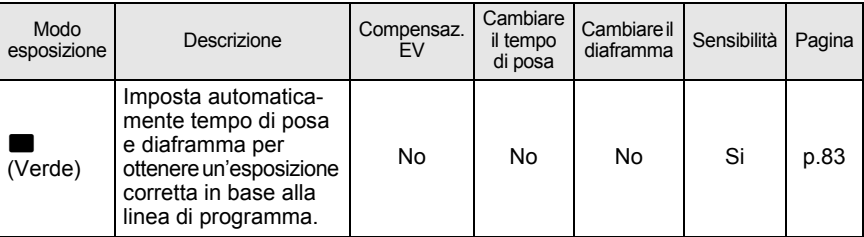

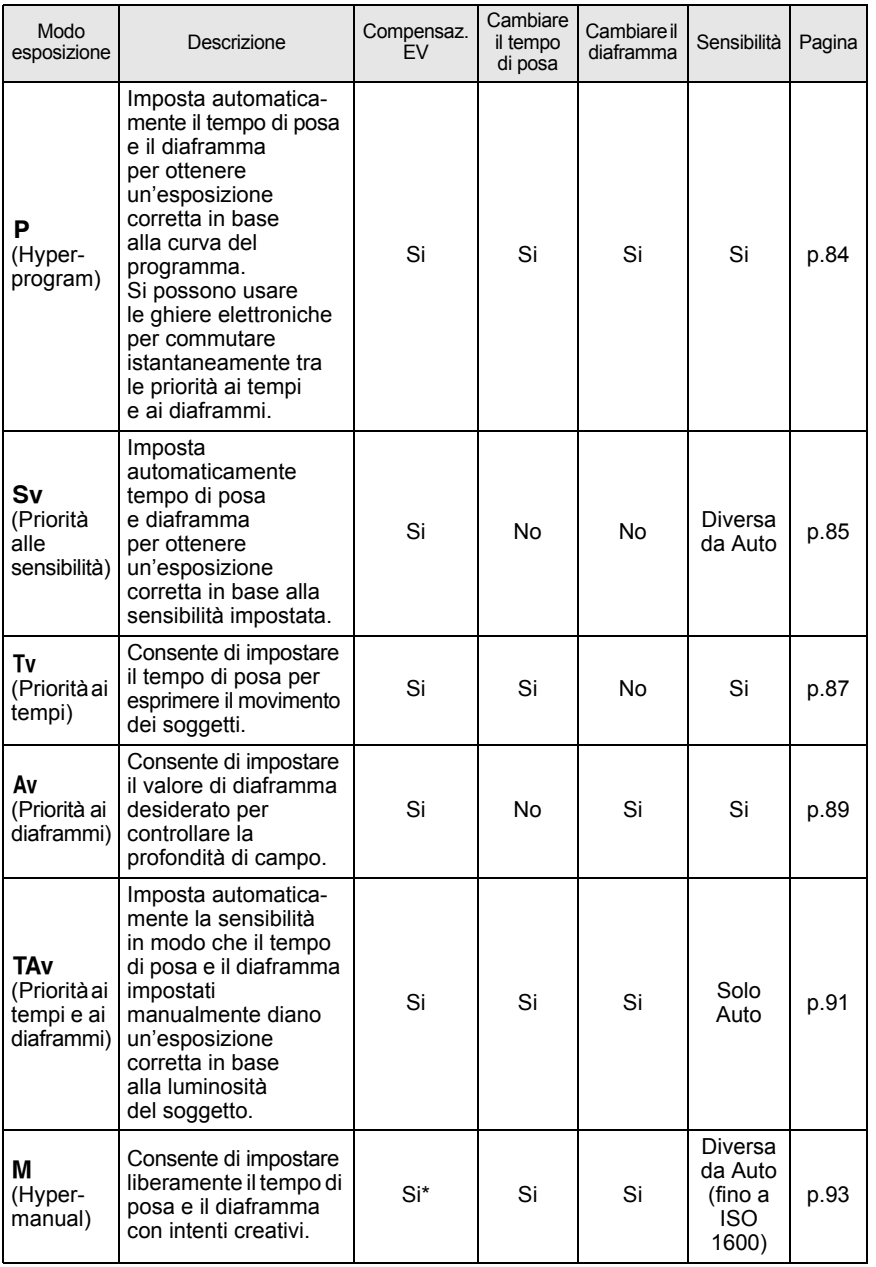

**Funzioni di ripresa** Funzioni di ripresa

81

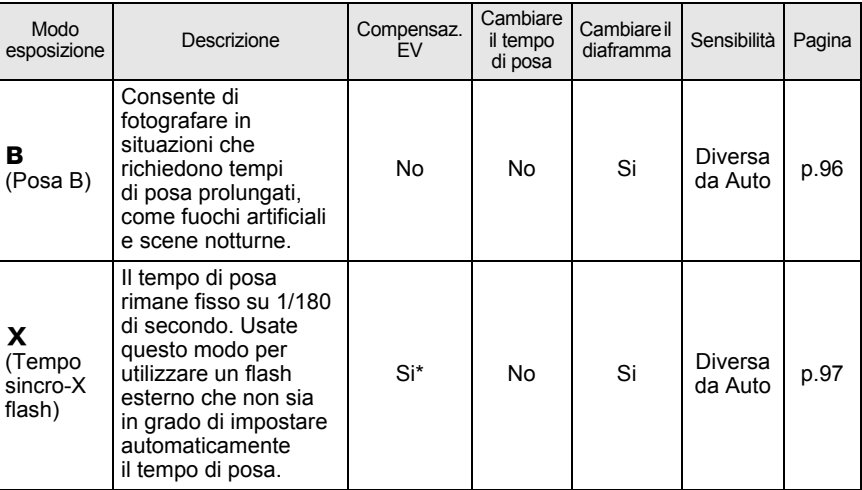

\* Consultate p.101 per maggiori dettagli sulla compensazione EV per M (Hyper-manual) e  $X$  (Tempo sincro-X flash).

#### **Linea programma**

In [1. Linea programma] nel menu [C Impos. Person.], scegliete la normale Linea programma oppure una di quelle che seguono. In  $\blacksquare$  e  $\blacksquare$ , l'esposizione viene regolata in base alla linea di programma impostata.

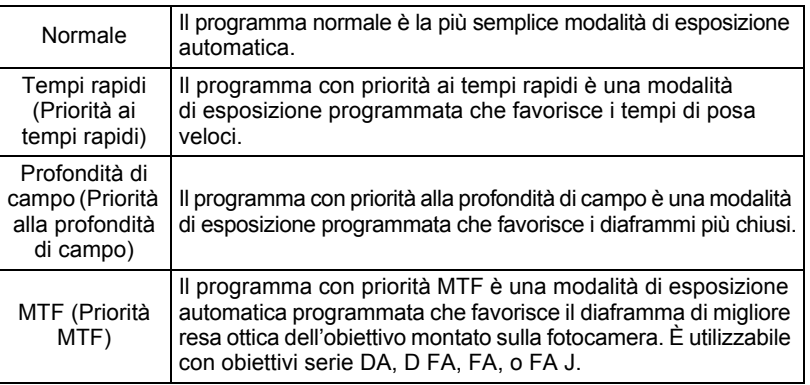

#### **Uso della** B **Modalità (Verde)**

Imposta automaticamente tempo di posa e diaframma per ottenere un'esposizione corretta in base alla linea di programma.

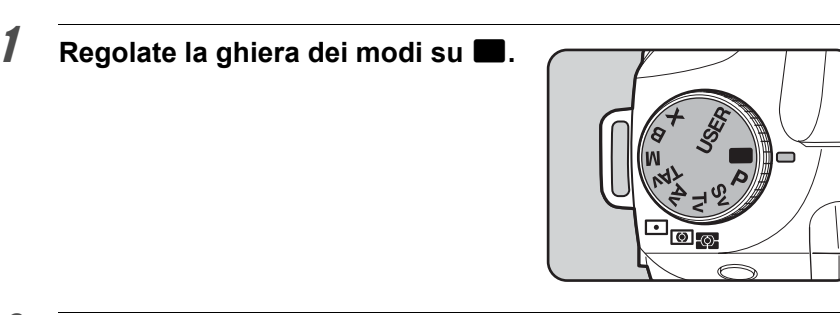

## 2 **Verificate il tempo di posa e il diaframma nel mirino o sul pannello LCD.**

Tempo di posa, diaframma, blocco AE, compensazione EV, bracketing automatico, .<br>Cautio esposizione multipla e compensazione dell'esposizione flash non sono impostabili in modalità (Verde).

Usando un obiettivo dotato di ghiera memo dei diaframmi, impostate l'apertura sulla posizione  $\overline{A}$  tenendo premuto il pulsante di blocco indicato dalla freccia.

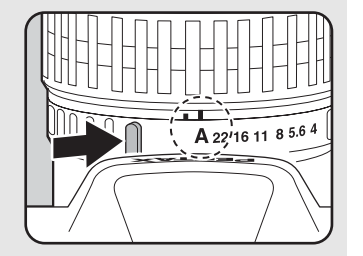

#### Uso del modo P (Hyper-program)

Imposta automaticamente tempo di posa e diaframma per ottenere un'esposizione corretta in base alla linea di programma.

Usate le ghiere elettroniche per cambiare il tempo di posa e il diaframma mantenendo invariata l'esposizione (Hyper-program).

# **1** Regolate la ghiera dei modi su P.

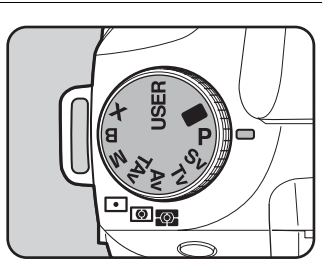

## 2 **Verificate il tempo di posa e il diaframma nel mirino o sul pannello LCD.**

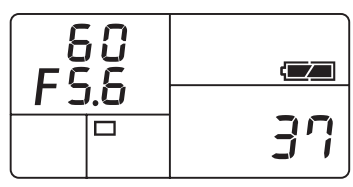

FS6 50.

- memo
- Usando un obiettivo dotato di ghiera dei diaframmi, impostate l'apertura sulla posizione  $A$  tenendo premuto il pulsante di blocco indicato dalla freccia.
- È possibile cambiare la linea di programma da utilizzare. Impostatela in [1. Linea programma] nel menu [C Impos. Person.]. (p.82)
- Se non è possibile ottenere un'esposizione corretta coi criteri impostati si può adeguare automaticamente la sensibilità. Impostate [Sensibilità] su [AUTO] nel menu Fn. (p.78)

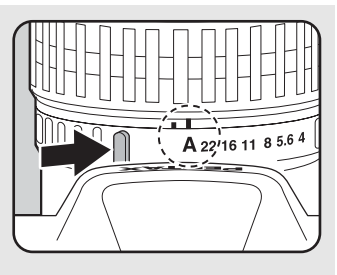

#### **Hyper-program**

#### **Per cambiare il tempo di posa**

È possibile passare all'esposizione automatica con priorità ai tempi ruotando la ghiera elettronica anteriore in modalità  $\dot{P}$  (Hyper-program).

- È possibile impostare soltanto un tempo di posa che dia un'esposizione corretta nell'ambito dei valori di diaframma dell'obiettivo in uso.
- Se la luminosità cambia e il valore di diaframma necessario non è presente, il valore del diaframma lampeggia nel mirino e sul pannello LCD.
- Premete il pulsante Verde per ritornare all'esposizione automatica Hyper-program.

#### **Per cambiare l'apertura**

È possibile passare all'esposizione automatica con priorità ai diaframmi ruotando la ghiera elettronica posteriore in modalità **P** (Hyper-program).

- È possibile impostare soltanto un valore di diaframma che dia un'esposizione corretta nell'ambito dei tempi di posa disponibili.
- Se la luminosità cambia e il tempo di posa necessario non è presente, il tempo di posa lampeggia nel mirino e sul pannello LCD.
- Premete il pulsante Verde per ritornare all'esposizione automatica Hyper-program.

#### **Uso del modo** K **(Priorità alle sensibilità)**

È possibile impostare la sensibilità in base alla luminosità del soggetto. Il tempo di posa e il diaframma vengono impostati automaticamente in base alla sensibilità selezionata per ottenere un'esposizione corretta.

## **1** Portate la ghiera dei modi su Sv.

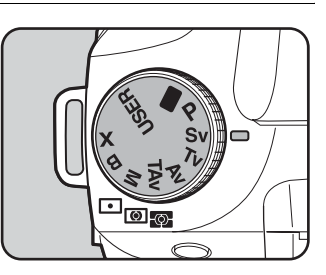

### 2 **Ruotate la ghiera elettronica posteriore per regolare la sensibilità.**

Il tempo di posa, il diaframma e la sensibilità vengono visualizzati nel mirino e sul pannello LCD.

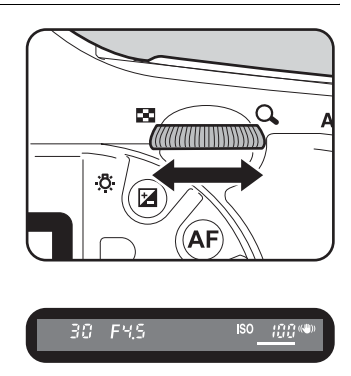

- È possibile impostare la sensibilità su valori da ISO 100 a ISO 3200. [AUTO] non è disponibile.
- Per cambiare il valore di compensazione EV ruotate la ghiera elettronica anteriore tenendo premuto il pulsante  $\mathbb{E}$ . (p.100)
- Potete impostare la sensibilità in incrementi di 1/2 EV o 1/3 EV. Impostate [2. Incrementi di esposizione] nel menu [C Impos. Person.]. (p.101)
- Non è possibile impostare la sensibilità con [Sensibilità] nel menu Fn.
- Usando un obiettivo dotato di ghiera dei diaframmi, impostate l'apertura sulla posizione  $A$  tenendo premuto il pulsante di blocco indicato dalla freccia.

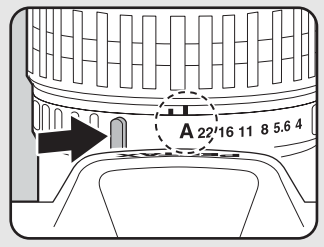

memo

#### **Uso del modo Tv (Priorità ai tempi)**

Consente di impostare il tempo di posa desiderato per esprimere il movimento dei soggetti. Fotografando un soggetto che si muove rapidamente, con un tempo di posa più veloce lo si blocca, mentre con un tempo lento se ne accentua l'impressione di movimento.

Il diaframma viene adeguato automaticamente al tempo di posa per dare un'esposizione corretta.

1Effetti di diaframma e tempo di posa (p.76)

**1** Regolate la ghiera dei modi su Tv. 2 **Ruotate la ghiera elettronica anteriore per cambiare il tempo di posa.** Il tempo di posa e il diaframma vengono 60 FSS 37% visualizzati nel mirino e sul pannello LCD.

memo

- Per cambiare il valore di compensazione EV ruotate la ghiera elettronica anteriore tenendo premuto il pulsante  $\mathbb{E}$ . (p.100)
	- Potete impostare il valore del tempo di posa in incrementi di 1/2 EV o 1/3 EV. Impostate [2. Incrementi di esposizione] nel menu [C Impos. Person.]. (p.101)
	- Se non è possibile ottenere un'esposizione corretta coi criteri impostati si può adeguare automaticamente la sensibilità. Impostate [Sensibilità] su [AUTO] nel menu Fn. (p.78)
	- Usando un obiettivo dotato di ghiera dei diaframmi, impostate l'apertura sulla posizione  $A$  tenendo premuto il pulsante di blocco indicato dalla freccia.

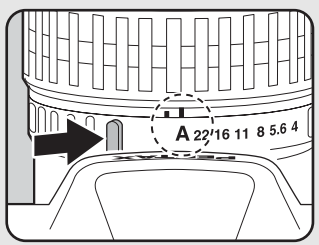

#### **Avvertenza esposizione**

Se il soggetto è troppo luminoso o troppo buio, il valore di diaframma lampeggia nel mirino e sul pannello LCD. Se il soggetto è troppo luminoso, scegliete un tempo di

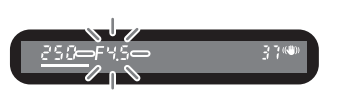

posa più breve; nel caso contrario impostate un tempo più lungo. Quando l'indicazione cessa di lampeggiare, l'esposizione è corretta. Se il soggetto è troppo luminoso utilizzate un filtro grigio neutro (ND). Se il soggetto è troppo scuro utilizzare il flash.

#### **Uso del modo Av (Priorità ai diaframmi)**

Impostate il diaframma per controllare la profondità di campo. La profondità di campo aumenta, rendendo nitidi anche i particolari posti davanti e dietro al soggetto se si impostano valori più alti (diaframma più chiuso) e si riduce sfuocando i particolari posti davanti e dietro al soggetto se si impostano valori più bassi (diaframma più aperto).

Il tempo di posa viene adeguato automaticamente al diaframma per dare un'esposizione corretta.

1Effetti di diaframma e tempo di posa (p.76)

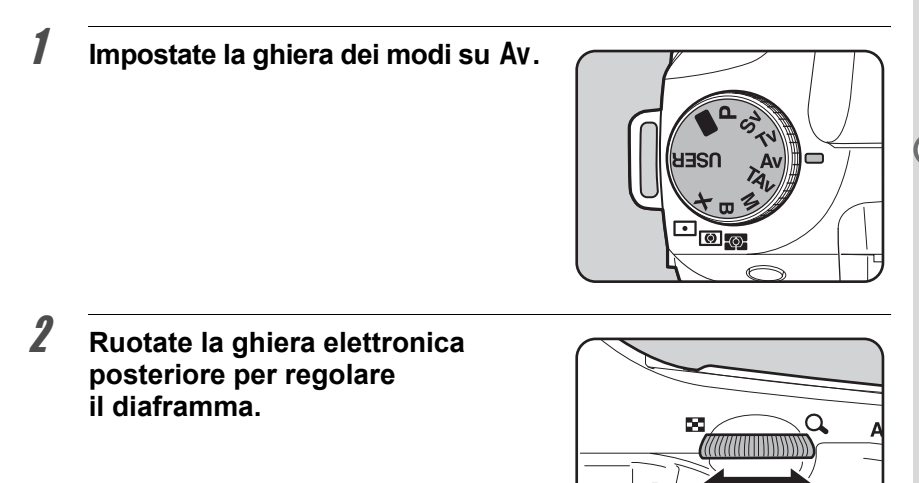

Il tempo di posa e il diaframma vengono visualizzati nel mirino e sul pannello LCD.

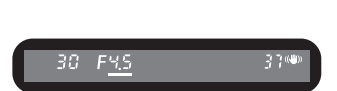

89

memo

- Per cambiare il valore di compensazione EV ruotate la ghiera elettronica anteriore tenendo premuto il pulsante  $\mathbb{E}$ . (p.100)
	- Potete impostare il diaframma in incrementi di 1/2 EV o 1/3 EV. Impostate la voce [2. Incrementi di esposizione] nel menu [C Impos. Person.]. (p.101)
	- Se non è possibile ottenere un'esposizione corretta coi criteri impostati si può adeguare automaticamente la sensibilità. Impostate [Sensibilità] su [AUTO] nel menu Fn. (p.78)
	- Usando un obiettivo dotato di ghiera dei diaframmi, impostate l'apertura sulla posizione  $A$  tenendo premuto il pulsante di blocco indicato dalla freccia.

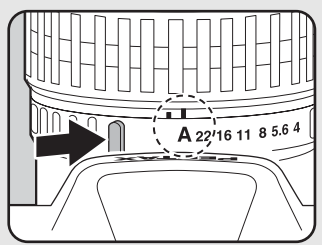

#### **Avvertenza esposizione**

Se il soggetto è troppo luminoso o troppo buio, il valore del tempo di posa lampeggia nel mirino e sul pannello LCD. Se il soggetto è troppo luminoso, chiudete il diaframma (valori più grandi); nel caso contrario aprite

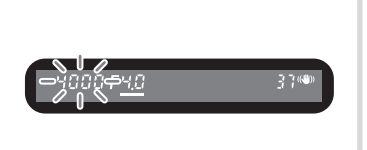

il diaframma (numeri più piccoli). Quando l'indicazione cessa di lampeggiare, l'esposizione è corretta.

Se il soggetto è troppo luminoso utilizzate un filtro grigio neutro (ND). Se il soggetto è troppo scuro utilizzare il flash.

#### **Uso del modo** L **(Priorità a tempi e diaframmi)**

È possibile impostare tanto il tempo di posa quanto il diaframma desiderato per scattare la fotografia.

Imposta automaticamente la sensibilità in modo che il tempo di posa e il diaframma impostati manualmente diano un'esposizione corretta in base alla luminosità del soggetto.

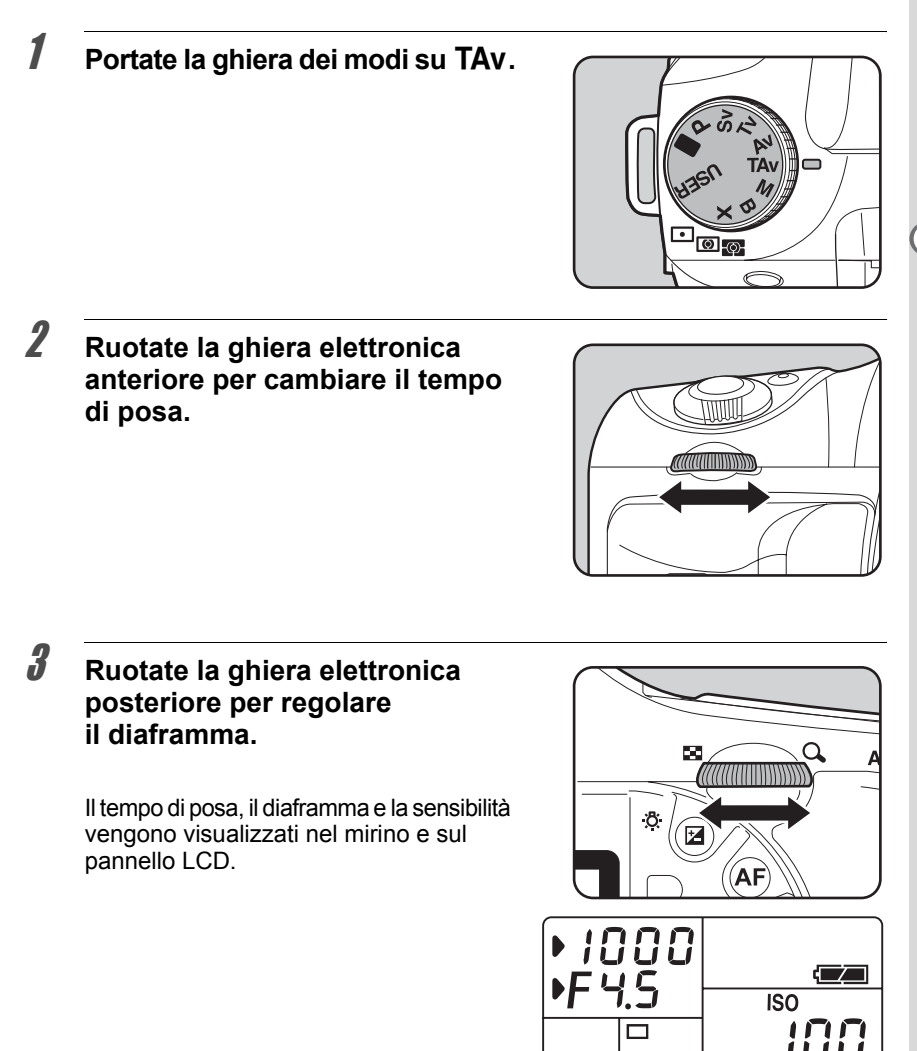

memo

- Per cambiare il valore di compensazione EV ruotate la ghiera elettronica anteriore tenendo premuto il pulsante  $\mathbb{Z}$ . (p.100)
- Potete impostare il valore del tempo di posa e del diaframma in incrementi di 1/2 EV o 1/3 EV. Impostate [2. Incrementi di esposizione] nel menu [C Impos. Person.]. (p.101)
- Impostazioni diverse da [AUTO] non sono disponibili per [Sensibilità] nel menu Fn.
- Usando un obiettivo dotato di ghiera dei diaframmi, impostate l'apertura sulla posizione  $A$  tenendo premuto il pulsante di blocco indicato dalla freccia.

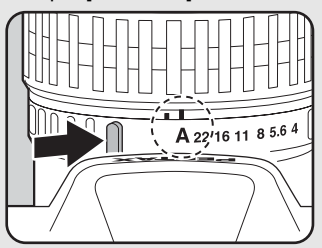

#### **Avviso esposizione**

Se il soggetto è troppo luminoso o troppo buio, il valore della sensibilità lampeggia nel mirino e sul pannello LCD.

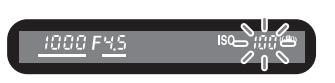

Cambiate il tempo di posa e il diaframma. Quando l'indicazione cessa di lampeggiare, l'esposizione è corretta. Se il soggetto è troppo luminoso utilizzate un filtro grigio neutro (ND).

Se il soggetto è troppo scuro utilizzare il flash.

#### **Informazioni sul pulsante Verde**

Premendo il pulsante Verde in modalità TAV (Priorità a tempi e diaframmi), il diaframma e il tempo di posa vengono regolati automaticamente per ottenere un'esposizione corretta. Alla voce [26. Pulsante verde in **TAv & M**] nel menu [C Impos. Person.] è possibile scegliere uno dei tre metodi di regolazione riportati di seguito.

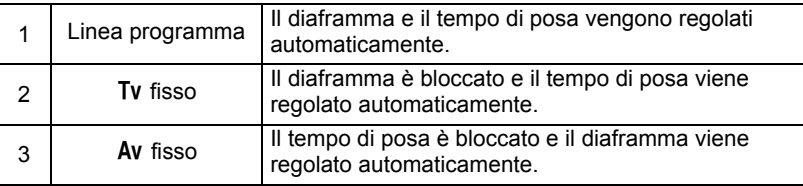

Quando il diaframma non è in posizione  $\bf{A}$  il tempo di posa viene adeguato al valore del diaframma per ottenere un'esposizione appropriata.  $\sqrt{10}$  Note riguardanti [36. Uso ghiera apertura] (p.251)

**Funzioni di ripresa** Funzioni di ripresa

#### **Uso del modo M (Hyper-manual)**

È un modo pratico che consente di intervenire sia sul tempo di posa che sul diaframma per gestire esposizioni difficili, oppure per ottenere fotografie volutamente sottoesposte (più scure) o sovraesposte (più chiare) in maniera creativa.

 $E$ Fffetti di diaframma e tempo di posa (p.76)

## **1** Impostate la ghiera dei modi su M.

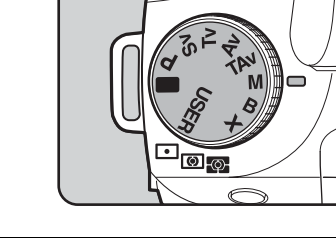

# 2 **Premete il pulsante Verde.**

Corregge automaticamente tempo di posa e diaframma per ottenere un'esposizione corretta.

Ruotate le ghiere elettroniche anteriore e posteriore per ottenere l'esposizione desiderata e scattate la foto.

Regolate il tempo di posa con la ghiera elettronica anteriore e il diaframma con quella posteriore.

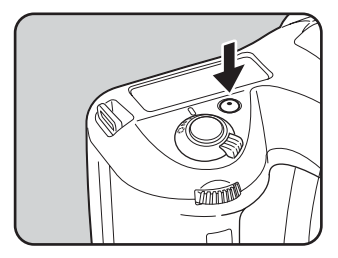

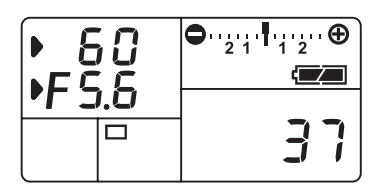

memo

- Quando la sensibilità è impostata su [AUTO] e il modo di esposizione è impostato su M (Hyper-manual), la sensibilità corrisponde al valore più basso impostato in "Impostazione del campo di correzione automatica in AUTO" (p.78).
- L'indicatore nel mirino lampeggia quando la differenza rispetto all'esposizione suggerita dall'esposimetro oltrepassa ±3.0 EV.
- Potete impostare il valore del tempo di posa e del diaframma in incrementi di 1/2 EV o 1/3 EV. Impostate [2. Incrementi di esposizione] nel menu [C Impos. Person.]. (p.101)
- Usando un obiettivo dotato di ghiera dei diaframmi, impostate l'apertura sulla posizione  $A$  tenendo premuto il pulsante di blocco indicato dalla freccia.

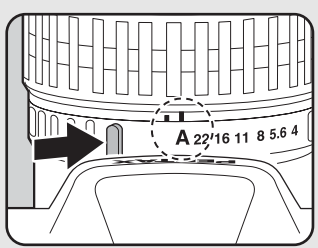

# **Barra EV**

La barra EV compare sul pannello LCD e nel mirino nel modo  $M$  (Hyper-manual). L'esposizione appropriata è impostata quando  $\mathbf I$  è al centro della barra EV. Se è verso –, si ha una sottoesposizione.

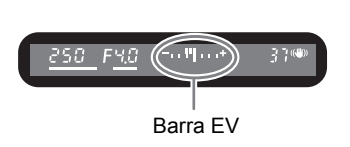

Se è verso +, si ha una sovraesposizione. Se lo scostamento supera il campo della barra EV, lampeggia il simbolo "+"  $O \stackrel{u}{\rightarrow}$ ".

#### **Avvertenza esposizione**

Se il soggetto è troppo luminoso o troppo buio, il simbolo "+" o "–" lampeggia nel mirino e sul pannello LCD.

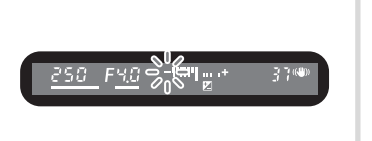

## **Combinazione con**  L

Premete il pulsante **AE-L** (p.102) per memorizzare il valore di esposizione in Hyper-manual. Se si cambia il tempo di posa o il diaframma, la combinazione di tempo di posa e diaframma varia mantenendo invariata l'esposizione.

Esempio: Se il tempo di posa è 1/125 sec e il diaframma è F5,6 e questa combinazione viene memorizzata col pulsante **AE-L**, una volta che il tempo di posa sia portato a 1/30 sec con la ghiera elettronica anteriore, il diaframma passa automaticamente a F11.

#### **Informazioni sul pulsante Verde**

Premendo il pulsante Verde in modalità M (Hyper-manual), il diaframma e il tempo di posa vengono regolati automaticamente per ottenere un'esposizione corretta. È possibile scegliere uno dei tre metodi di regolazione riportati di seguito in [26. Pulsante verde in  $TAv \& M$ ] nel menu [C Impos. Person.].

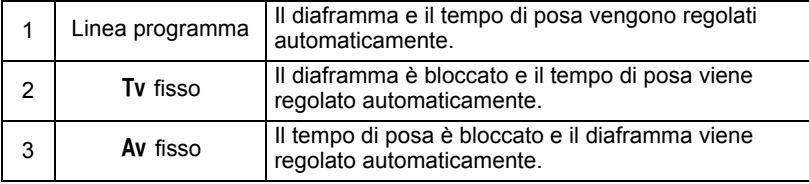

Quando il diaframma non è in posizione  $\bf{A}$  il tempo di posa viene adeguato al valore del diaframma per ottenere un'esposizione appropriata.  $\sqrt{10}$ Note riguardanti [36. Uso ghiera apertura] (p.251)

#### **Uso del modo B (Posa B)**

Questo modo è indicato per riprese che richiedono tempi di posa prolungati, ad esempio le fotografie notturne o di fuochi artificiali.

L'otturatore rimane aperto finché si tiene premuto il pulsante di scatto.

## **1** Impostate la ghiera dei modi su **B**.

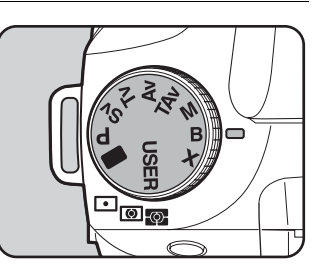

- Compensazione EV, Scatti continui e Bracketing esposizione non sono disponibili nel modo  $\bf{B}$  (Posa B).
	- Con l'aumento della durata dell'esposizione, cresce anche il rumore sull'immagine.
- Ruotate la ghiera elettronica posteriore per regolare il diaframma.
	- Potete impostare il diaframma in incrementi di 1/2 EV o 1/3 EV. Impostate la voce [2. Incrementi di esposizione] nel menu [C Impos. Person.]. (p.101)
	- La funzione Shake Reduction viene disattivata automaticamente impostando il modo di esposizione su  $\mathbf B$  (Posa B).
	- Usate un robusto treppiede e il cavo di scatto CS-205 (opzionale) per prevenire movimenti indesiderati della fotocamera nel corso dell'esposizione in modo **B** (Posa B). Collegate il cavo di scatto al relativo terminale (p.17).
	- La posa B è disponibile usando il modo di ripresa con telecomando (p.125). L'otturatore rimane aperto finché si tiene premuto il pulsante di scatto sul telecomando opzionale.
	- Quando la sensibilità è impostata su [AUTO] e il modo di esposizione è impostato su **B** (Posa B), la sensibilità corrisponde al valore più basso impostato in "Impostazione del campo di correzione automatica in AUTO" (p.78).
	- Quando la modalità di esposizione è impostata su  $\bf{B}$  (Posa B), il limite superiore per la sensibilità si ferma a ISO 1600.
	- Non c'è limite alla durata dell'esposizione per la posa B. Per i lunghi tempi di esposizione si raccomanda l'uso dell'adattatore a rete D-AC50 (opzionale), dato che la batteria deve mantenere aperto l'otturatore per tutto il tempo.

memo

#### **Uso del modo** M **(Tempo sincro flash X)**

Il tempo di posa rimane fisso su 1/180 di secondo. Usate questo modo per utilizzare un flash esterno che non sia in grado di impostare automaticamente il tempo di posa.

# 1 **Portate la ghiera dei modi su** M**.**

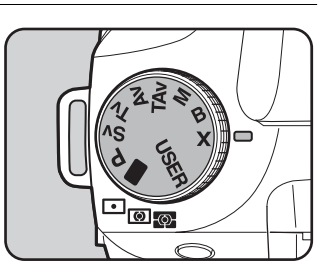

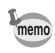

- Ruotate la ghiera elettronica posteriore per regolare il diaframma.
- Premete il pulsante Verde per mantenere il tempo di posa di 1/180 sec e regolare automaticamente il diaframma.
- Quando la sensibilità è impostata su [AUTO] e il modo di esposizione è impostato su **X** (Tempo sincro-X flash), la sensibilità corrisponde al valore più basso impostato in "Impostazione del campo di correzione automatica in AUTO" (p.78).

## **Scelta del metodo di misurazione esposimetrica**

Scegliete la parte di schermo su cui misurare la luminosità della scena per determinare l'esposizione. Si può scegliere fra  $\blacksquare$  (Misurazione multi-zona),  $\textcircled{1}$  (Media ponderata al centro) o  $\textcircled{1}$  (Spot). L'impostazione predefinita in fabbrica è Q (Misurazione multi-zona).

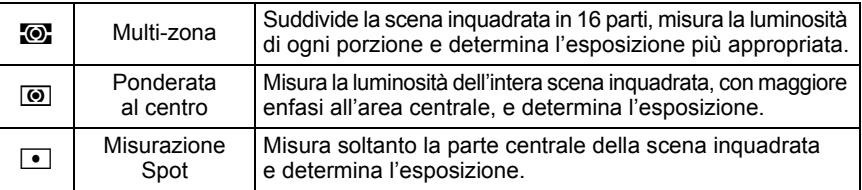

Impostatela col selettore della misurazione esposimetrica. (p.19)

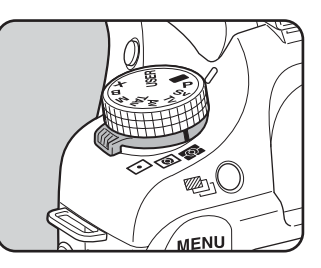

#### **Utilizzo della misurazione multi-zona**

Utilizzando la misurazione multi-zona, la scena inquadrata nel mirino viene suddivisa in 16 zone come illustrato in figura. Questo modo determina automaticamente il livello luminoso di ogni porzione, per regolare l'esposizione tenendo conto anche di situazioni di controluce.

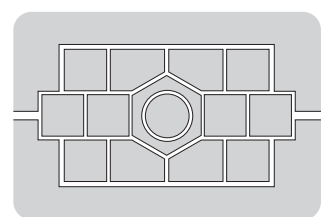

memo

Con un obiettivo diverso da DA, D FA, FA J, FA, F o A, oppure impostando la ghiera dei diaframmi su una posizione diversa da  $\boldsymbol{A}$ , viene impostata automaticamente la misurazione ponderata al centro anche selezionando quella multi-zona. (L'utilizzo di questa posizione della ghiera è consentito solo abilitando [36. Uso ghiera apertura]  $(p.75)$  nel menu  $\mathcal{C}$  Impos. Person.].)

#### **Collegamento tra punto di messa a fuoco e esposizione automatica nella misurazione multi-zona**

In  $[7]$ . Collega AF e AE $(p.73)$  del menu  $[C]$  Impos. Person. I, potete collegare l'esposizione e il punto AF nell'area di messa a fuoco durante la misurazione multi-zona. L'impostazione predefinita è [Off].

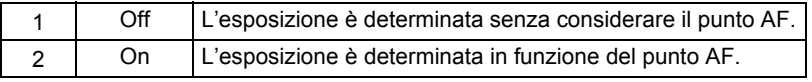

#### **Utilizzo della misurazione media ponderata al centro**

Questa lettura esposimetrica dà una certa prevalenza all'area centrale della scena. Usate questo tipo di misurazione quando volete compensare l'esposizione in base all'esperienza invece di lasciarlo fare alla fotocamera. Il diagramma mostra come la sensibilità cresca verso il centro. Questo modo non compensa automaticamente situazioni di controluce.

#### **Utilizzo della misurazione Spot**

Con la misurazione spot, la luminosità è misurata solo entro un'area limitata al centro dello schermo, come mostrato in figura. Potete usare questo metodo in combinazione col blocco AE (p.102) quando il soggetto è molto piccolo ed è difficile ottenere un'esposizione corretta.

#### **Impostazione del tempo di lettura esposimetrica**

Impostate la durata della misurazione esposimetrica in [5. Tempo lett. esposim.] (p.73) nel menu [C Impos. Person.]. L'impostazione predefinita è [10sec].

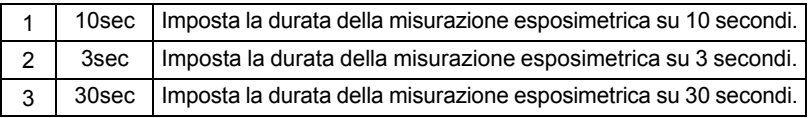

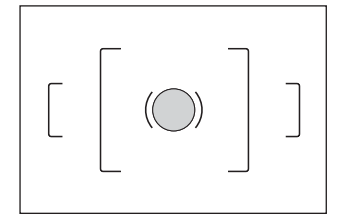

## **Regolazione dell'esposizione**

Questa funzione consente di sovraesporre (schiarire) o sottoesporre (scurire) deliberatamente l'immagine.

Selezionate 1/2 EV o 1/3 EV in [2. Incrementi di esposizione] nel menu  $[C$  Impos. Person.]. (p.101)

Potete regolare la compensazione EV da –3 a +3 (EV) in incrementi di 1/2 EV o da –2 a +2 (EV) in incrementi di 1/3 EV.

1 **Impostate la compensazione con la ghiera elettronica anteriore tenendo premuto il pulsante**  $\mathbb{Z}$ **.** 

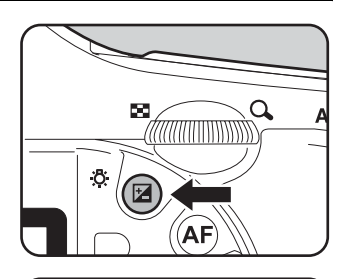

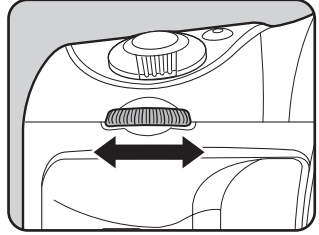

Quando è attiva la compensazione, il simbolo  $\mathbb Z$  è visualizzato nel mirino e sul pannello LCD.

Premete il pulsante  $\mathbb Z$  per controllare il valore della compensazione.

Il simbolo  $\sharp$  indica l'inserimento di una compensazione per il flash (p.136).

90 FYG. فيؤرب

Valore di compensazione

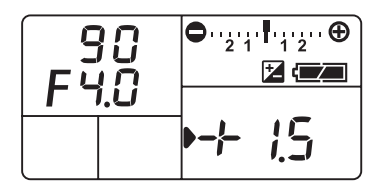

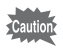

La compensazione EV non è disponibile quando il modo di esposizione è impostato su  $\blacksquare$  (Verde) o **B** (Posa B).

- memo
- La compensazione EV non viene annullata spegnendo la fotocamera o passando ad un altro modo di esposizione.
- Il valore di compensazione EV viene ripristinato a 0 premendo il pulsante Verde mentre si tiene premuto il pulsante  $\Xi$ .

#### **Compensazione EV per M (Hyper-manual) e X (Tempo sincro-X flash)**

Ad esempio, se la compensazione EV è impostata su +1.5 per M e  $\bm{X}$ . la barra EV mostra una sottoesposizione di 1.5EV. Impostando l'esposizione in modo che *I* si trovi al centro della barra EV, l'immagine sarà ripresa con la compensazione desiderata.

850 FRO

دی است

33

#### **Per cambiare i passi dell'esposizione**

- 19

Impostate l'incremento desiderato alla voce [2. Incrementi di esposizione] nel menu [C Impos. Person.] scegliendo tra 1/2 EV e 1/3 EV.

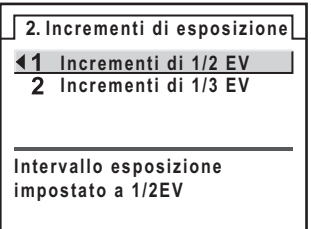

25.AL EMO

# **Blocco dell'esposizione prima dello scatto (Blocco AE)**

Il blocco AE è una funzione che memorizza l'esposizione prima di effettuare la ripresa. Usatelo quando il soggetto è troppo piccolo o in controluce e risulterebbe difficile ottenere un'esposizione corretta.

# **1** Premete il pulsante AE-L.

La fotocamera memorizza l'esposizione (luminosità del soggetto) in quel dato istante.

Premetelo di nuovo per sbloccare.

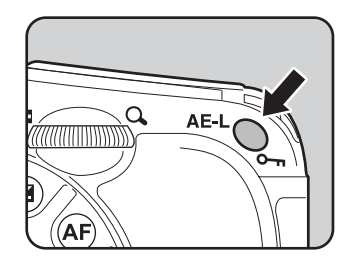

- Nel mirino compare il simbolo  $\bigstar$  per indicare l'inserimento del blocco AE. (p.27)
- L'esposizione rimane bloccata finché si tiene premuto il pulsante  $AE-L$  o si tiene premuto a metà corsa il pulsante di scatto. Rilasciato il pulsante AE-L, l'esposizione rimane in memoria per un tempo compreso tra 0,5× e 2× rispetto al tempo impostato per la normale lettura esposimetrica.
- Premendo il pulsante **AE-L** viene emesso un segnale acustico, disattivabile. (p.219)
- Il blocco AE non è disponibile quando il modo di esposizione è  $\blacksquare$  (Verde), **B** (Posa B) o  $X$  (Tempo sincro-X flash).
- Con uno zoom la cui apertura massima vari in funzione della focale, la combinazione di tempo e apertura cambia in base alla posizione di zoom anche col blocco AE inserito. Questo per fare in modo che l'esposizione non vari, eseguendo così la foto al livello di luminosità impostato col blocco AE.
- La lettura esposimetrica può essere bloccata insieme all'autofocus. Impostate la voce [6. AE-L con AF bloccato] nel menu  $\mathcal C$  Impos. Person.]. (p.110)

memo

## **Ripresa nel modo Esposizione multipla**

È possibile eseguire più scatti da combinare in una sola fotografia.

1 **Selezionate [Esposizione multipla] nel menu [**A **Param. cattura] e premete il selettore a 4-vie (▶).** 

> Viene visualizzata la schermata Esposizione multipla.

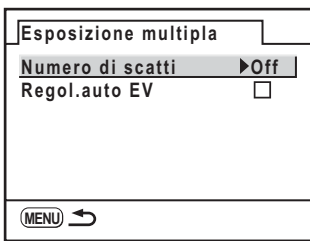

#### 2 **Premete il selettore a 4-vie (**5**) per selezionare il numero degli scatti.**

Utilizzate il selettore a 4-vie ( $\blacktriangle$   $\blacktriangledown$ ) per selezionare da 2 a 9.

- $\overline{\boldsymbol{\beta}}$  Premete il pulsante OK.
- 4 **Premete il selettore a 4-vie (**3**) per impostare Regol. auto EV.**
- 5 **Premete il selettore a 4-vie (**5**) per impostare Regol. auto EV**   $su \trianglerighteq (On) o \square (Off).$

Una volta impostato  $\mathbf{v}$  (On), l'esposizione viene regolata automaticamente in base al numero degli scatti.

**6** Premete due volte il pulsante OK.

La fotocamera ritorna alla modalità di Ripresa.

# 7 **Scattate la fotografia.**

L'immagine ottenuta viene visualizzata nella revisione immediate ad ogni pressione del pulsante di scatto. Premete il pulsante  $\bar{u}$  durante la revisione immediate per scartare le immagini ottenute fino a quel punto e ripartire dalla prima immagine.

L'immagine viene salvata quando si raggiunge il numero di scatti che era stato impostato.

- memo
- Premendo il pulsante  $RAW$  o il pulsante  $MEMU$ , oppure impostando il bracketing sull'esposizione durante la ripresa con esposizione multipla, le immagini giù scattate vengono salvate e si esce dall'esposizione multipla.
- Non è possibile usare insieme l'esposizione multipla e il bracketing automatico oppure esteso; prevale il modo impostato per ultimo.

È possibile mettere a fuoco coi seguenti metodi.

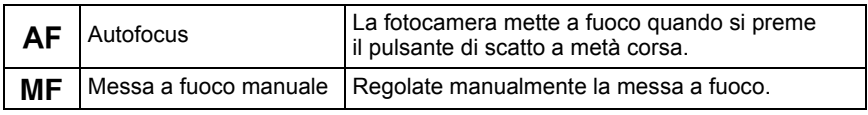

# **Uso dell'autofocus**

**a fuoco su AF.S o AF.C.** 

È anche possibile scegliere la modalità autofocus tra  $AF.S$  (AF singolo) nel quale premendo a metà corsa il pulsante di scatto la messa a fuoco viene effettuata sul soggetto e poi bloccata, oppure **AF.C** (AF continuo) nel quale un soggetto in movimento viene tenuto a fuoco grazie a continue regolazioni finché il pulsante di scatto viene tenuto premuto a metà corsa. La posizione impostata in fabbrica è  $AFS$ .

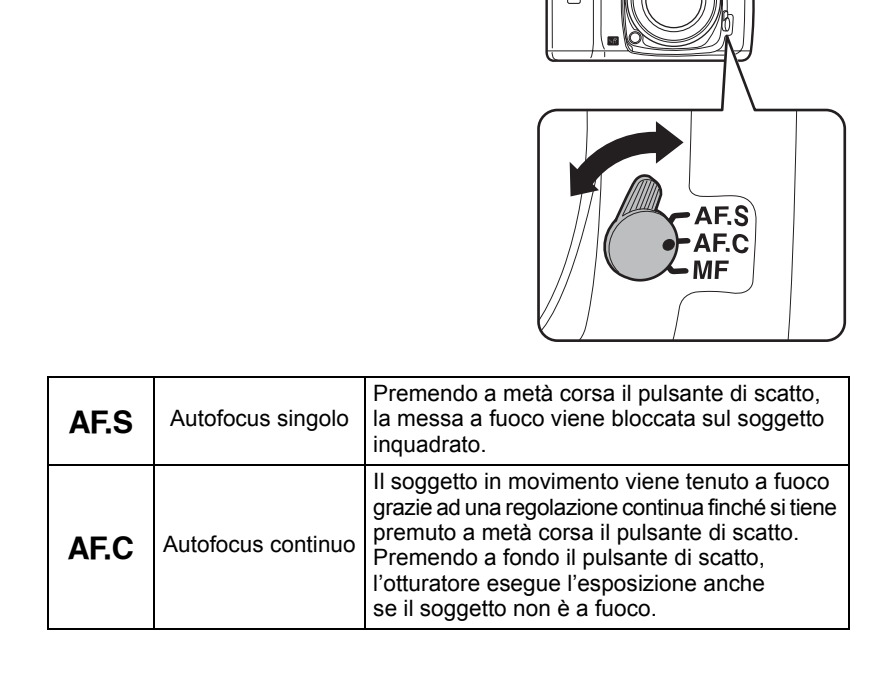

1 **Portate il selettore di messa** 

104

#### 2 **Guardate attraverso il mirino e premete a metà corsa il pulsante di scatto.**

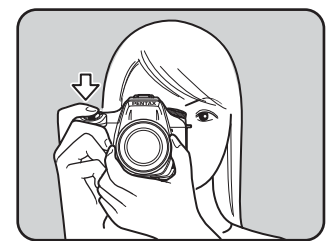

Quando il soggetto è a fuoco, l'indicatore di messa a fuoco  $\bullet$  si accende nel mirino. Se l'indicatore lampeggia, il soggetto non è a fuoco.  $\sqrt{10}$  Soggetti difficili per l'autofocus (p.58)

memo

Indicatore di messa a fuoco

- $\cdot$  Si può comandare la messa a fuoco premendo il pulsante  $\overline{AF}$  oppure premendo a metà corsa il pulsante di scatto.
- In modalità  $AF.S$  (AF singolo), la messa a fuoco rimane memorizzata (blocco AF) finché è acceso l'indicatore  $\bullet$ . Se desiderate eseguire la messa a fuoco su un altro soggetto, rilasciate prima il pulsante di scatto.
- In modalità  $A$  F.C (AF continuo) (p.104), la messa a fuoco viene regolata in continuazione, per seguire il soggetto in movimento finché si tiene premuto a metà corsa il pulsante di scatto.
- $\cdot$  In modalità  $\overline{AES}$  (AF singolo) (p.104), l'otturatore scatta solo se il soggetto è a fuoco. Se il soggetto è troppo vicino alla fotocamera, allontanatevi di quel tanto necessario per fotografarlo. Se il soggetto risulta difficile da mettere a fuoco, utilizzate la messa a fuoco manuale (p.58). (p.110)
- In modalità **AF.S** (AF singolo), premete a metà corsa il pulsante di scatto. Se il soggetto si trova in un ambiente scuro e il flash incorporato è abilitato, il flash emette una serie di brevi lampi per facilitare la messa a fuoco automatica del soggetto.
- Quando il pulsante di scatto viene premuto a metà corsa per mettere a fuoco e viene rilevato un movimento del soggetto, il modo **AF.C** insegue automaticamente il soggetto. L'obiettivo eseguirà automaticamente la messa a fuoco continua sul soggetto.

È possibile regolare la posizione AF con l'opzione [35. Regolazione AF] nel menu [C Impos. Person.].

- **Usate l'opzione Regolazione AF soltanto se strettamente necessario. Occorre prestare la massima attenzione, per evitare di ottenere immagini sfuocate a causa di impostazioni errate per la Regolazione AF.**
	- Qualunque movimento della fotocamera durante gli scatti di prova potrebbe rendere difficile una corretta taratura del fuoco. Usate sempre un treppiedi per effettuare gli scatti di prova.
- 1 Selezionate [35. Regolazione AF] nel menu [C Impos. Person.] e premete il selettore a 4-vie  $(6)$ .
- 2 Utilizzate il selettore a 4-vie  $(2)$  per selezionare [On], quindi premete il selettore a 4-vie  $($   $\blacktriangleright$   $)$ .
- Compare la schermata per la Regolazione AF.
- 3 Utilizzate il selettore a 4-vie ( $\blacktriangle$   $\blacktriangledown$ ) per selezionare [Applica a tutti] o [Applica a uno].

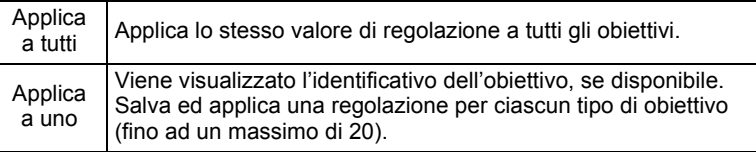

4 Premete il selettore a 4-vie  $($   $\blacktriangleright$   $)$  e regolate il valore con la ghiera elettronica posteriore o col selettore a 4-vie (45). Premete il selettore a 4-vie (▶) (ghiera elettronica posteriore  $Q$ ) per regolare il fuoco più vicino e premete il selettore a 4-vie (4) (ghiera elettronica posteriore **E1**) per regolare il fuoco più lontano.

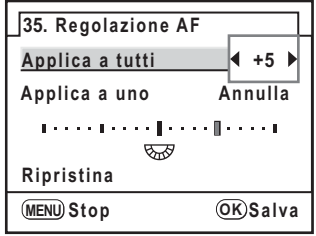

- 5 Premete il pulsante OK.
- 6 Premete il pulsante  $OK$ .

memo

La fotocamera ritorna in modalità di ripresa.

7 Effettuate uno scatto di prova.

È possibile controllare la posizione del fuoco ingrandendo l'immagine attivando la funzione Live View (p.114) o l'anteprima digitale (p.115).

• Premete il pulsante Verde al punto 4 per impostare il valore di regolazione  $su \pm 0$ .

- Se è già presente una regolazione effettuata con l'opzione Applica a uno e si preme il pulsante  $\overline{OK}$  con [Applica a tutti] selezionato al punto 6, il valore Applica a tutti sarà usato al posto di quello Applica a uno.
- Per annullare un valore di regolazione salvato, selezionate [Ripristina] sulla schermata Regolazione AF al punto 3. (p.241)
### **Selezione dell'area di messa a fuoco (Punto AF)**

Scegliete l'area sulla quale effettuare la messa a fuoco. L'impostazione predefinita in fabbrica è  $\mathbb{R}$  (Auto). Il punto AF selezionato si illumina in rosso nel mirino. (Sovrapponi area AF)

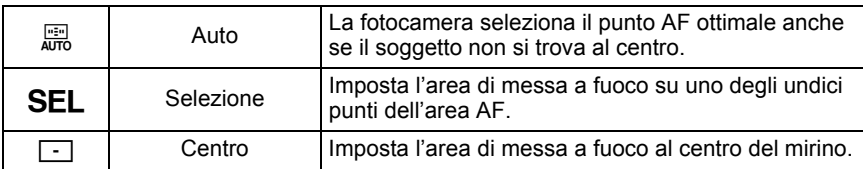

Selezionate una posizione della ghiera di selezione del punto di messa a fuoco. (p.19)

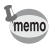

- Il punto AF non viene visualizzato nel mirino se è stato selezionato [Off] per la voce [15. Sovrapponi area AF] nel menu  $\mathsf{[C}$  Impos. Person.]. (p.74)
- Quando [Punto AF centro] è selezionato in [13. Funzione pulsante  $AF$ ] nel menu [C Impos. Person.], la fotocamera può essere riportata al punto AF centrale se il selettore è impostato su **SEL** (Selezione) e si preme il pulsante  $AF$ . (p.73)
- Con obiettivi diversi da DA, D FA, FA J, FA o F, il punto AF rimane fisso in posizione centrale, indipendentemente da questa impostazione.

#### **Impostazione della posizione di messa a fuoco nel mirino**

1 **Portate la ghiera di selezione del punto di messa a fuoco su** j **(Selezione).**

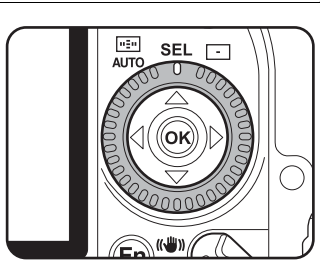

#### 2 **Guardate nel mirino per verificare la posizione del soggetto.**

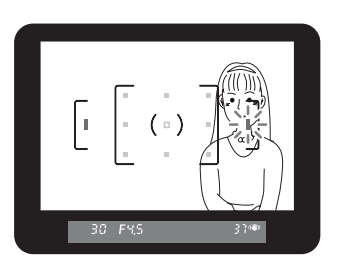

#### **3** Utilizzate il selettore a 4-vie (▲▼ ◀ ▶) per selezionare **il punto AF desiderato.**

Il punto AF attivo si illumina in rosso nel mirino (Sovrapponi area AF) in modo da poterne verificare la posizione e cambiarla se necessario.

### **Per bloccare la messa a fuoco (Blocco AF)**

Se il soggetto principale non corrisponde ad un'area di messa a fuoco, non si può avere una corretta messa a fuoco automatica. In tal caso, occorre prima verificare che il selettore AF sia su AFS (AF singolo), quindi puntate l'area di messa a fuoco sul soggetto, attivate il blocco AF ed infine ricomponete l'inquadratura.

### 1 **Componete l'immagine nel mirino.**

Se il soggetto principale non si trova all'interno dell'area di messa a fuoco, usate la funzione di blocco AF.

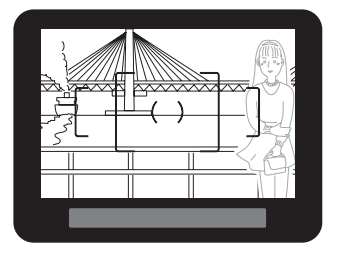

(Esempio) La persona non è a fuoco, mentre lo sfondo è a fuoco e quindi nitido.

#### 2 **Puntate un'area AF attiva (es. l'area centrale) sul soggetto e premete a metà corsa il pulsante di scatto.**

Quando il soggetto è a fuoco, l'indicatore  $di$  messa a fuoco  $\bullet$  si accende nel mirino e la fotocamera emette un segnale acustico. Quando l'indicatore lampeggia, il soggetto non è a fuoco.

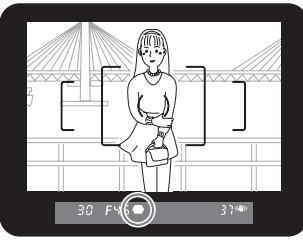

### 3 **Bloccate la messa a fuoco.**

La messa a fuoco rimarrà memorizzata finché si tiene premuto il pulsante di scatto a metà corsa.

#### 4 **Ricomponete l'inquadratura mantenendo il pulsante di scatto premuto a metà corsa.**

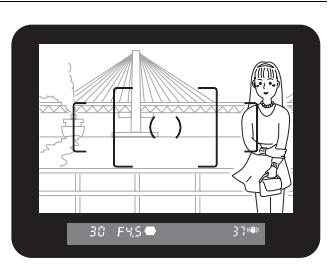

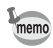

- $\cdot$  La messa a fuoco è bloccata finché l'indicatore  $\bullet$  è acceso.
- Spostando la ghiera dello zoom mentre è in funzione il blocco AF, il soggetto potrebbe non risultare più a fuoco.
- Il segnale acustico può essere disattivato. (p.219)

109

#### **Per bloccare l'esposizione insieme al blocco dell'autofocus**

Per bloccare il valore di esposizione insieme alla messa a fuoco impostate [6. AE-L con AF bloccato] nel menu  $[C]$  Impos. Person.] (p.73). Come impostazione predefinita, l'esposizione non viene bloccata insieme alla messa a fuoco.

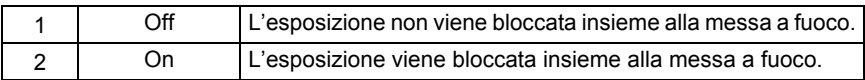

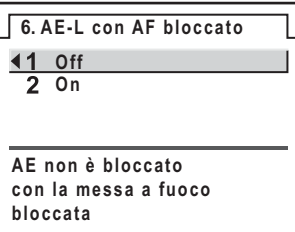

#### **Regolazione manuale della messa a fuoco (Messa a fuoco manuale)**

Quando si esegue la messa a fuoco manualmente, per valutare se il soggetto è nitido è possibile fare riferimento sia all'indicatore di messa a fuoco nel mirino sia alla superficie smerigliata dello schermo di visione.

#### **Uso dell'indicatore di messa a fuoco**

Quando il soggetto è a fuoco, l'indicatore di messa a fuoco  $\bullet$  si accende anche con la messa a fuoco manuale.

È possibile regolare manualmente la messa a fuoco usando l'indicatore di messa a fuoco  $\bullet$ .

#### 1 **Impostate il selettore della messa a fuoco su** \**.**

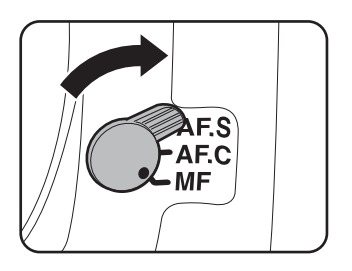

111

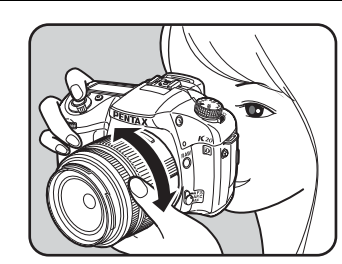

Quando il soggetto è a fuoco, l'indicatore  $di$  messa a fuoco  $\bullet$  si accende nel mirino e la fotocamera emette un segnale acustico.

2 **Guardate attraverso il mirino,** 

**premete a metà corsa il pulsante di scatto e ruotate la ghiera di messa fuoco sull'obiettivo.**

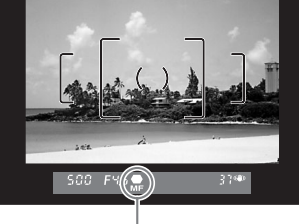

Indicatore di messa a fuoco

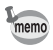

- Se il soggetto risulta difficile da mettere a fuoco (p.58) e l'indicatore di fuoco non rimane acceso, usate lo schermo smerigliato nel mirino per mettere a fuoco a mano.
- Il segnale acustico può essere disattivato. (p.219)

#### **Uso del campo smerigliato nel mirino**

È possibile mettere a fuoco manualmente, valutando la nitidezza del soggetto sulla superficie smerigliata dello schermo di visione.

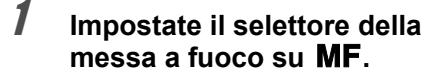

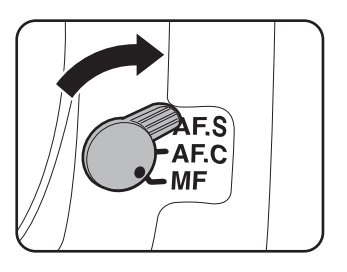

2 **Guardate attraverso il mirino e ruotate la ghiera di messa fuoco fino a vedere il soggetto nitido sullo schermo di messa a fuoco.**

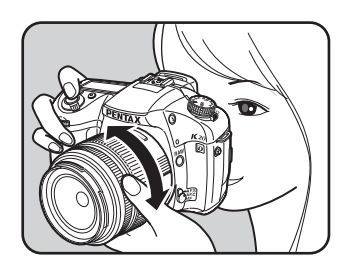

### **Uso del pulsante AF**

Il pulsante  $AF$  attiva l'autofocus come quando si preme a metà corsa il pulsante di scatto, mentre la ripresa avviene soltanto tramite il pulsante di scatto. Se il soggetto viene messo a fuoco in modo

AF.S (Singolo) tramite il pulsante AF, premendo il pulsante si attiva il blocco della messa a fuoco.

(Continuo), il soggetto viene messo a fuoco Premendo il pulsante  $AF$  in modo  $AFC$ in continuazione fino al momento dello scatto.

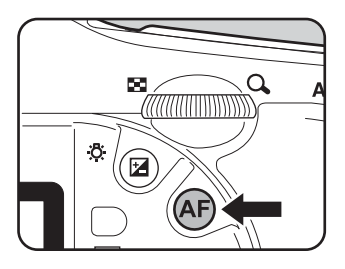

### **Fotografare nella modalità Catch-in focus**

Impostando su On la voce [34. Catch-in focus] nel menu  $\mathsf{[C}\xspace$  Impos. Person.], se la messa a fuoco è impostata su AFS e si usa un tipo di obiettivo tra quelli riportati di seguito, è possibile la ripresa in modalità Catch-in focus nella quale l'otturatore scatta automaticamente quando il soggetto si trova a fuoco.

- Obiettivo con messa a fuoco manuale.
- Obiettivo DA o FA che prevede la selezione tra  $AF e MF$ . Prima della ripresa il selettore sull'obiettivo deve essere impostato su MF.

#### **Come effettuare la ripresa**

- 1 Montate l'obiettivo sulla fotocamera.
- 2 Impostate il selettore della messa a fuoco su **AF.S**.
- 3 Impostate la messa a fuoco sulla posizione nella quale si prevede il passaggio del soggetto.
- 4 Usate il cavo di scatto CS-205 e premete il pulsante di scatto a fondo corsa.

L'otturatore scatta automaticamente quando il soggetto si trova a fuoco nella posizione impostata.

### **Verifica di composizione, esposizione e messa a fuoco prima dello scatto**

È possibile usare la funzione di anteprima per verificare la profondità di campo, la composizione, l'esposizione e la messa a fuoco prima di scattare la foto. Sono disponibili 3 metodi di anteprima.

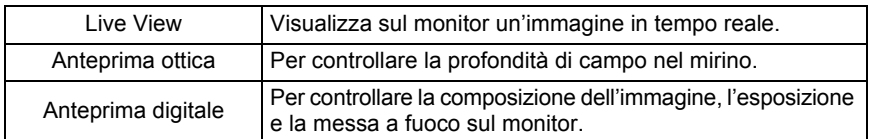

### **Selezione del metodo di anteprima**

Scegliete se usare la funzione Live View, l'anteprima ottica o l'anteprima digitale quando l'interruttore generale viene portato in posizione di anteprima ( $\check{\mathcal{Q}}$ ). L'impostazione predefinita è Live View.

Impostate la voce [30. Metodo di anteprima] nel menu  $[C]$  Impos. Person.]. (p.74)

#### **30. Metodo di anteprima**

- **Live View**
	- **Anteprima ottica**
	- **Anteprima digitale**

**Per controllare la composizione e la messa a fuoco sul monitpr LCD in tempo reale**

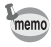

Impostando l'esposizione multipla (p.103), l'anteprima è sempre quella ottica, indipendentemente dall'impostazione in [30. Metodo di anteprima].

#### **Come visualizzare l'anteprima**

#### **Visualizzazione Live View**

#### 1 **Mettete a fuoco, quindi ruotate l'interruttore generale verso** |**.**

Lo specchio si solleva e il monitor mostra l'immagine in tempo reale. Ruotate di nuovo l'interruttore generale verso  $\mathcal Q$  per uscire da Live View.

La visualizzazione Live View può durare fino a 3 minuti.

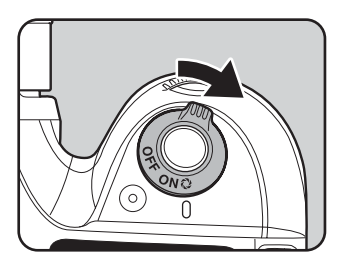

- Usando Live View in ambienti che potrebbero far surriscaldare la fotocamera, come in luce solare diretta, il simbolo  $\beta$  (avvertenza di temperatura) può apparire sul monitor. Uscite da Live View, perché la temperatura interna della fotocamera sta salendo.
	- Continuando ad usare Live View anche dopo che è comparso il simbolo  $\mathbb I$ (avvertenza di temperatura), Live View può terminare anche prima che siano trascorsi 3 minuti. La normale ripresa è possibile dopo l'uscita da Live View.
	- Anche se si è usciti da Live View azionando il comando verso  $Q$ , se la temperatura interna della fotocamera è elevata, il simbolo  $\beta$  (avvertenza di temperatura) compare sul monitor e la funzione Live View non è possibile.
	- Quando la messa a fuoco è impostata su  $AES$  e si preme il pulsante  $AF$  durante il Live View, l'immagine visualizzata scompare e l'autofocus si attiva. Eseguita la messa a fuoco, l'immagine viene nuovamente visualizzata in Live View.
	- La messa a fuoco azionata dal pulsante di scatto non è disponibile durante il Live View.
	- Diaframma, tempo di posa, sensibilità, compensazione EV e bracketing sull'esposizione non si possono cambiare durante il Live View.
	- I valori di diaframma e tempo di posa non sono visualizzati sul pannello LCD o sullo schermo durante il Live View.
- memo
- Live View termina dopo 3 minuti, oppure premendo il pulsante **MENU**, Fn, oppure  $\blacksquare$ .
- Durante il Live View è possibile visualizzare la griglia e la cornice AF. Impostate queste opzioni in [Live View] (p.228) nel menu  $\boxed{D}$  Riproduzione].
- Con Live View in esecuzione è possibile ingrandire l'immagine tramite la ghiera elettronica posteriore. (p.174)
- Fotografare tenendo la fotocamera in mano mentre si inquadra sul monitor può produrre del mosso in ripresa. Si raccomanda l'uso del treppiede.
- Live View non è disponibile mentre i dati vengono salvati su una scheda di memoria SD.

Cautic

#### **Visualizzazione dell'anteprima ottica**

1 **Inquadrate il soggetto nel mirino all'interno della cornice autofocus e premete a metà corsa il pulsante di scatto per effettuare la messa a fuoco.**

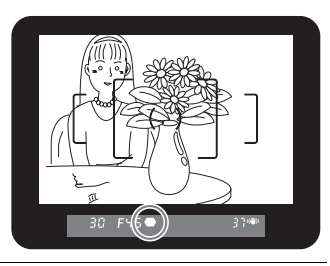

#### 2 **Portate l'interruttore generale su**  | **mentre guardate nel mirino.**

Potete verificare la profondità di campo nel mirino tenendo premuto l'interruttore generale in posizione  $\mathbb Q$ .

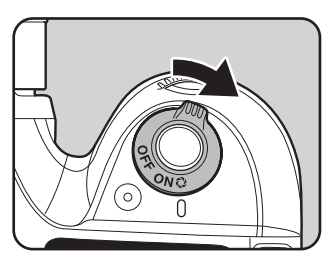

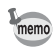

- Mentre l'interruttore generale è in posizione di anteprima  $(Q)$ , non vengono visualizzate le informazioni di esposizione nel mirino e l'otturatore non può essere azionato.
- È possibile verificare la profondità di campo in tutti i modi di esposizione.

#### **Visualizzazione dell'anteprima digitale**

#### 1 **Mettete a fuoco, quindi componete l'immagine nel mirino e portate l'interruttore generale su** |**.**

Durante l'anteprima, l'icona ( $\odot$ ) viene visualizzata sul monitor e si può controllare la composizione, l'esposizione e la messa a fuoco.

Premete a metà corsa il pulsante di scatto per interrompere l'anteprima digitale e iniziare la messa a fuoco.

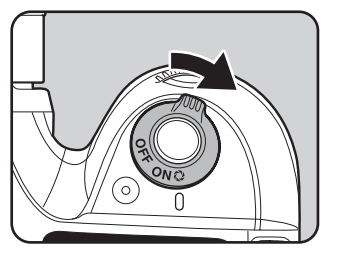

- Nell'anteprima digitale è possibile visualizzare l'avvertimento Area chiara/scura e l'istogramma. Impostate [Anteprima digitale] (p.229) nel menu [D Riproduzione].
- La durata massima per la visualizzazione dell'anteprima digitale è di 60 secondi.
- Durante l'anteprima digitale è possibile ingrandire l'immagine con la ghiera elettronica posteriore. (p.174)
- Premete il pulsante Fn durante l'anteprima digitale per salvare l'immagine in anteprima come file JPEG. Compare la schermata di conferma del salvataggio. Selezionate [Salva con nome] e premete il pulsante OK.

memo

### **Scatti continui**

L'otturatore scatta continuamente fintanto che si mantiene premuto il pulsante di scatto.

È possibile selezionare tra 델 (Scatti continui (Hi)) e 델 (Scatti continui (Lo)) per gli scatti continui.

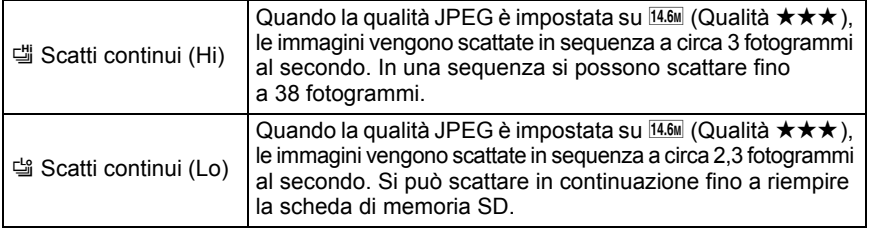

### 1 **Premete il pulsante** {**.**

Viene visualizzato il menu Fn.

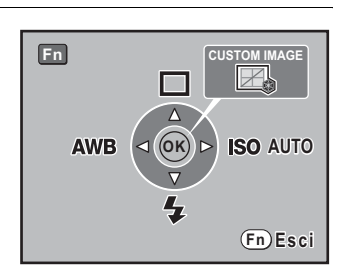

### **2 Premete il selettore a 4-vie (▲).**

Viene visualizzata la schermata con le opzioni della modalità di scatto.

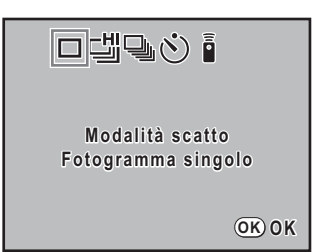

#### 3 **Utilizzate il selettore a 4-vie (**45**) per selezionare** [

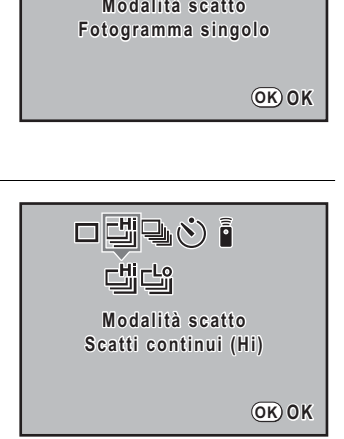

**Funzioni di ripresa** Funzioni di ripresa

#### 4 **Premete il selettore a 4-vie (**3**) e poi usate il selettore a 4-vie (◀▶)** per selezionare 넵 o မி.

### $\overline{\textbf{5}}$  Premete il pulsante OK.

La fotocamera è pronta per fotografare in sequenza.

### 6 **Premete a metà corsa il pulsante di scatto.**

Il sistema autofocus entra in funzione. Effettuata la messa a fuoco, nel mirino si accende l'indicatore di messa a fuoco  $\bullet$ .

### 7 **Premete a fondo il pulsante di scatto.**

L'otturatore scatta in continuo finché si tiene premuto il pulsante di scatto. Per interrompere l'esecuzione di riprese in sequenza, rilasciate il pulsante di scatto.

- Se la messa a fuoco è impostata su  $AF.S$  (AF singolo), il fuoco è bloccato sulla prima posizione e le immagini vengono scattate in sequenza con l'intervallo definito.
- Se la messa a fuoco è impostata su  $AFC$  (AF continuo), la messa a fuoco è sempre attiva nel corso della ripresa in sequenza.
- Usando il flash incorporato, l'otturatore non scatta se non è stata completata la ricarica. È possibile abilitare lo scatto anche prima che il flash sia pronto con l'apposita opzione nel menu [C Impos. Person.]. (p.137)
- Gli scatti continui sono possibili anche col telecomando. (p.125)
- Per annullare gli scatti continui, selezionate un'impostazione diversa da 此 미 nella schermata delle impostazioni Modalità di scatto. L'impostazione viene annullata anche spegnendo la fotocamera se [Modalità scatto] in [Memoria] del menu  $[\bullet]$  Param. cattura] (p.236) è impostata su  $\Box$  (Off).

memo

#### **Riprese a raffica**

È possibile fotografare a raffica a circa 21 fotogrammi al secondo. In questa modalità, le immagini vengono salvate con Pixel registrati JPEG impostati su  $\overline{1.6M}$  (1536×1024) indipendentemente dall'impostazione di salvataggio presente (p.156). Viene usata la Qualità JPEG impostata nel menu [**C** Param. cattura].

### 1 **Premete il pulsante** {**.**

Viene visualizzato il menu Fn.

#### 2 **Premete il selettore a 4-vie (**2**) e poi utilizzate il selettore a 4-vie**   $($  **4** $>$ **)** per selezionare  $\exists$ **.**

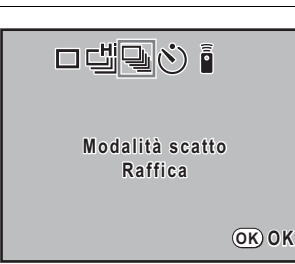

### **3** Premete il pulsante OK.

La fotocamera è pronta per fotografare in sequenza.

### 4 **Premete a metà corsa il pulsante di scatto.**

Il sistema autofocus entra in funzione. Effettuata la messa a fuoco, nel mirino si accende l'indicatore di messa a fuoco  $\bullet$ .

### 5 **Premete a fondo il pulsante di scatto.**

Le immagini vengono scattate a raffica mentre il pulsante di scatto è premuto a fino e fino a riempire il buffer di memoria (Qualità JPEG  $\star \star \star$ : massimo circa 115 immagini). La messa a fuoco è bloccata durante la ripresa.

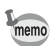

- Lo specchio resta sollevato durante la raffica e la Revisione è visualizzata in continuazione sul monitor.
- In questa modalità il flash è disattivato e il pulsante RAW non è operativo.
- In questa modalità l'esposizione multipla e il bracketing automatico non sono consentiti.
- Per annullare la ripresa a raffica, selezionate un'impostazione diversa da  $\mathbb Q$  nella schermata delle impostazioni Modalità di scatto. L'impostazione viene annullata anche spegnendo la fotocamera se [Modalità scatto] in [Memoria] del menu  $[\bullet]$  Param. cattura] (p.236) è impostata su  $\Box$  (Off).

Durante la ripresa intervallata, le immagini sono scattate ad intervalli prefissati a partire da un'ora stabilita.

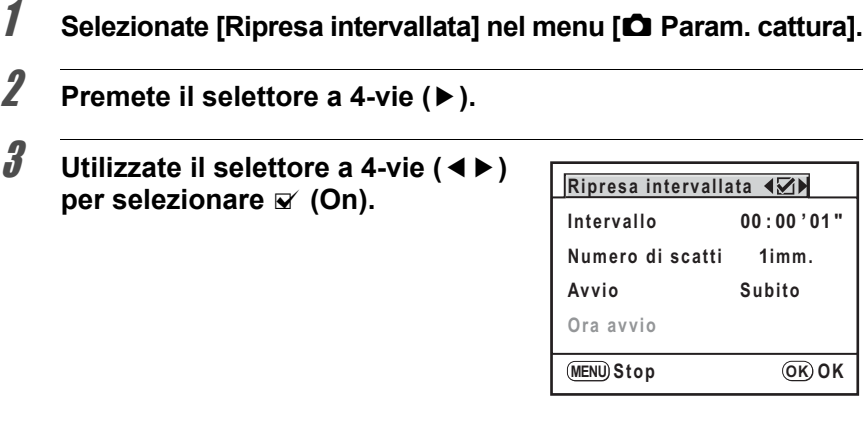

### 4 **Utilizzate il selettore a 4-vie (**3**) per selezionare [Intervallo].**

Per riprendere due o più immagini, impostate il tempo di attesa prima dello scatto successivo.

Utilizzate il selettore a 4-vie (45) per impostare ore, minuti e secondi, quindi premete il selettore a 4-vie ( $\blacktriangle$   $\blacktriangledown$ ) per impostare l'ora.

È possibile impostare fino a 24 ore, 0 minuti e 0 secondi.

#### 5 **Utilizzate il selettore a 4-vie (**3**) per selezionare [Numero di scatti].**

Impostate il numero degli scatti da eseguire.

Premete il selettore a 4-vie ( $\blacktriangleright$ ), quindi utilizzate il selettore a 4-vie ( $\blacktriangle \blacktriangledown$ ) per selezionare il numero di scatti da effettuare. Si possono selezionare da 1 a 99 scatti.

### 6 **Utilizzate il selettore a 4-vie (**3**) per selezionare [Avvio].**

Impostate l'ora d'inizio della ripresa intervallata.

Premete il selettore a 4-vie ( $\blacktriangleright$ ), quindi utilizzate il selettore a 4-vie ( $\blacktriangleleft\blacktriangleright$ ) per selezionare [Subito] o [Ora imp.].

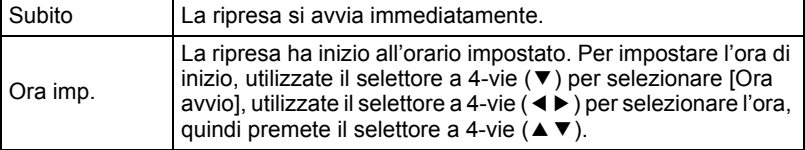

120

### $\overline{J}$  **Premete il pulsante OK.**

La fotocamera è pronta per scattare una serie di immagini intervallate.

### 8 **Premete a metà corsa il pulsante di scatto.**

Quando il soggetto è a fuoco, nel mirino si accende l'indicatore di messa a fuoco  $\bullet$ .

### 9 **Premete a fondo il pulsante di scatto.**

Quando [Avvio] è impostato su [Subito], viene scattata la prima immagine. Quando è impostato [Ora imp.], la ripresa ha inizio all'ora prefissata. Riprendendo più immagini, queste vengono scattate con l'intervallo impostato al punto 4.

Una volta ripreso il numero di immagini richiesto, la fotocamera torna alla normale modalità di ripresa.

- La fotocamera non è operativa durante la ripresa intervallata. Per annullare la ripresa Cautio intervallata, premete un pulsante qualsiasi sul dorso della fotocamera o premete il pulsante di scatto e il pulsante MENU per visualizzare la schermata di conferma dell'uscita, quindi utilizzate il selettore a 4-vie (▲ ▼) per selezionare [Esci] e premete il pulsante OK. Si può uscire dalla ripresa intervallata anche spegnendo l'interruttore generale o ruotando la ghiera dei modi.
	- Questa funzione non può essere usata insieme all'esposizione multipla o al bracketing automatico.
	- Questa funzione non può essere usata durante  $\bf{B}$  (Posa B). La posa B a tempo è disponibile usando il software PENTAX REMOTE Assistant 3 in dotazione e richiede che la fotocamera si collegata ad un PC.
	- La modalità di scatto è [Fotogramma singolo] indipendentemente dall'impostazione presente.
	- Se il soggetto non è a fuoco in  $AF.S$  (AF singolo) o se l'impostazione [Intervallo] è troppo breve e non è possibile effettuare l'elaborazione dell'immagine prima dello scatto successivo, questo potrebbe essere saltato.
	- Nonostante ciascuno scatto sia visualizzato sul monitor con la funzione Revisione, non ne è consentito l'ingrandimento o l'eliminazione.
- memo
- L'immissione di [Intervallo] è disattivata quando [Numero di scatti] è impostato su [1].
- La ripresa intervallata è annullata quando la scheda di memoria non ha più spazio utile.
- Se lo spegnimento automatico (p.233) spegne la fotocamera durante la ripresa intervallata, la fotocamera si riaccende automaticamente poco prima dell'ora prevista per lo scatto.
- Si raccomanda l'impiego dell'adattatore a rete nell'effettuare riprese intervallate per un tempo prolungato.

### **Riprese con autoscatto**

Questa fotocamera offre due opzioni di autoscatto:  $\dot{\heartsuit}$  e  $\dot{\heartsuit}$ .

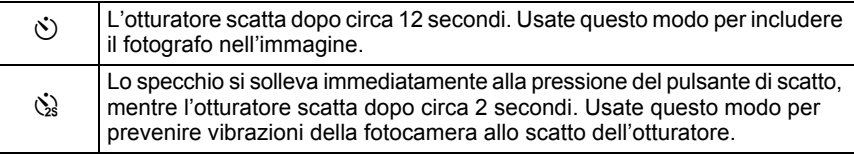

#### 1 **Montate la fotocamera su un treppiede.**

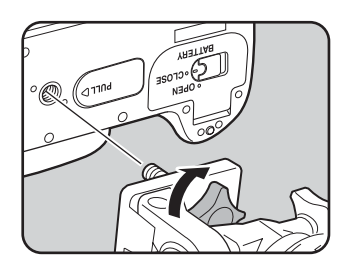

### **2** Premete il pulsante Fn.

Viene visualizzato il menu Fn.

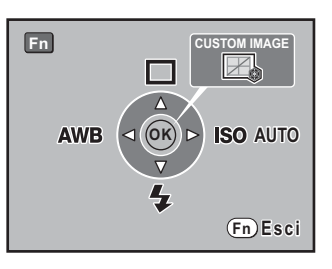

### **3** Premete il selettore a 4-vie ( $\blacktriangle$ ).

Viene visualizzata la schermata con le opzioni della modalità di scatto.

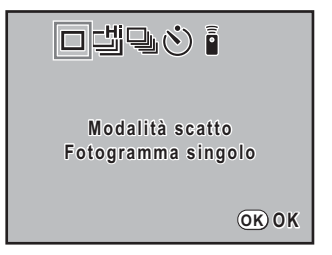

**4 Utilizzate il selettore a 4-vie (◀▶) per selezionare**  $\heartsuit$ .

 $\overline{\boldsymbol{5}}$  Premete il selettore a 4-vie ( $\overline{\boldsymbol{v}}$ ),

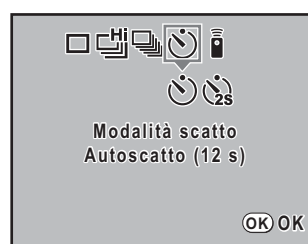

### $\boldsymbol{\theta}$  Premete il pulsante OK.

La fotocamera è pronta alla ripresa.

**quindi utilizzate il selettore a 4-vie**   $(4)$  **per selezionare**  $\Diamond$  **o**  $\Diamond$ .

#### 7 **Verificate nel mirino che il soggetto si trovi inquadrato e premete a metà corsa il pulsante di scatto.**

Quando il soggetto è a fuoco, nel mirino si  $\alpha$ ccende l'indicatore di messa a fuoco  $\bullet$ 

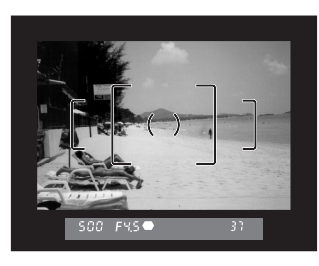

#### 8 **Premete a fondo il pulsante di scatto.**

Impostando  $\ddot{\circ}$ , le due spie (anteriore e posteriore) dell'autoscatto iniziano a lampeggiare lentamente e lampeggiano velocemente 2 secondi prima dello scatto dell'otturatore. Viene emesso anche un segnale acustico a frequenza crescente. L'otturatore si aprirà circa 12 secondi dopo che è stato premuto a fondo il pulsante di scatto.

Impostando  $\&$ . l'otturatore scatta circa 2 secondi dopo che il pulsante di scatto è stato premuto a fondo.

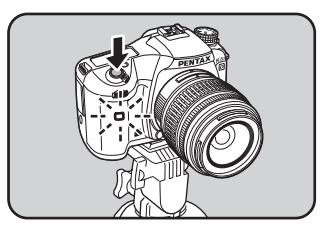

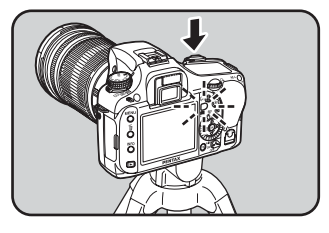

- Il segnale acustico può essere disattivato (p.219).
	- L'esposizione può essere influenzata dalla luce che entra nel mirino. Chiudete l'oculare con l'apposito coprioculare ME a corredo o usate il blocco AE (p.102). La luce che entra nel mirino non influenza l'esposizione nella modalità  $M$  (Hyper-manual) (p.93).

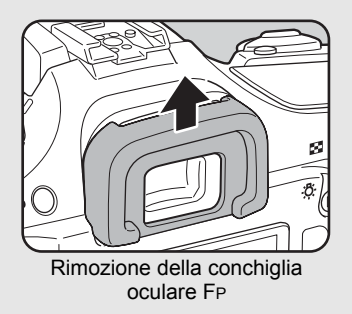

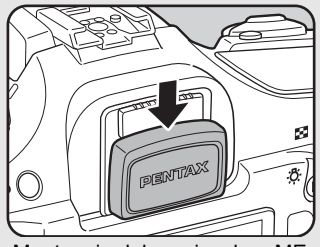

Montaggio del coprioculare ME

- Per annullare la ripresa con l'autoscatto, selezionate un'impostazione diversa da  $\Diamond$  o  $\Diamond$  nella schermata delle impostazioni Modalità di scatto. L'impostazione viene annullata anche spegnendo la fotocamera se [Modalità scatto] in [Memoria] nel menu  $\square$  Param. cattura] (p.236) è impostata su  $\square$  (Off).
- La funzione antivibrazioni Shake Reduction si disattiva automaticamente impostando  $\circledcirc$  o  $\circledcirc$ .

memo

### **Ripresa con telecomando (Telecomando F: venduto separatamente)**

L'otturatore può essere azionato a distanza col telecomando opzionale. Per le riprese col telecomando è possibile scegliere tra  $\tilde{I}$  (Telecomando), i. (Scatto ritardato di 3 sec.), o in (ripresa comandata a distanza).

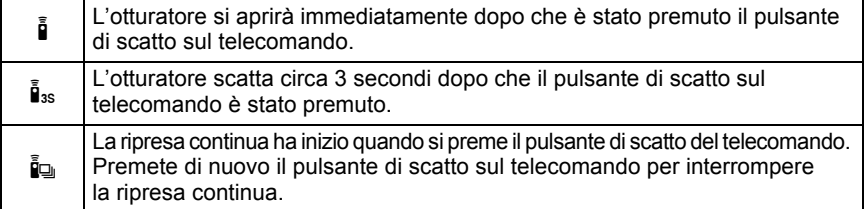

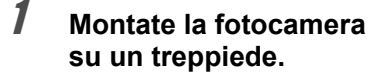

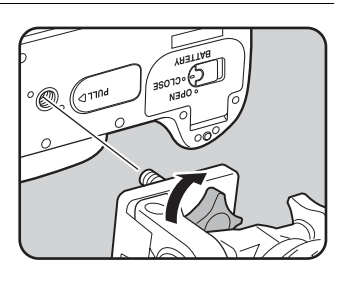

## **2** Premete il pulsante Fn.

Viene visualizzato il menu Fn.

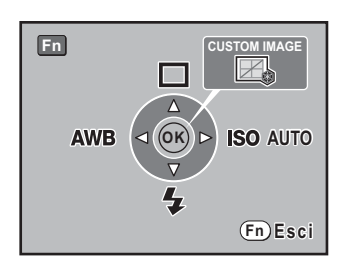

### **3** Premete il selettore a 4-vie (▲).

Viene visualizzata la schermata con le opzioni della modalità di scatto.

4 **Utilizzate il selettore a 4-vie (**45**) per selezionare** h**.**

#### $\overline{\bm{5}}$  Premete il selettore a 4-vie ( $\overline{\bm{v}}$ ) **e utilizzate il selettore a 4-vie (**45**) per selezionare** h**,** i**, o** i**.**

La spia dell'autoscatto lampeggia per informarvi che la fotocamera è in attesa di comando.

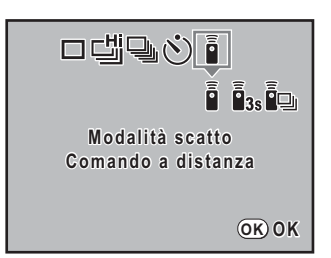

### $\boldsymbol{\theta}$  **Premete il pulsante OK.**

La fotocamera è pronta alla ripresa.

### 7 **Premete a metà corsa il pulsante di scatto.**

Il sistema autofocus entra in funzione. Eseguita la messa a fuoco, nel mirino si accende l'indicatore di messa a fuoco  $\bullet$ .

Con le impostazioni predefinite, il telecomando non attiva la messa a fuoco. Mettete a fuoco il soggetto prima di azionare il telecomando. É possibile impostare [AF telecontrollato] su [On] nel menu [C Impos. Person.]. (p.74)

#### 8 **Puntate il telecomando verso il ricevitore anteriore o posteriore della fotocamera e premete il pulsante di scatto sul telecomando.**

La portata utile del telecomando è di circa 5 m dalla fotocamera, anteriore o posteriore. Selezionando i l'otturatore scatterà immediatamente alla pressione del pulsante di scatto del telecomando. Selezionando i. l'otturatore scatterà circa tre secondi dopo che è stato premuto il pulsante di scatto del telecomando. Una volta scattata la fotografia, la spia dell'autoscatto rimane accesa per 2 secondi e poi riprende a lampeggiare.

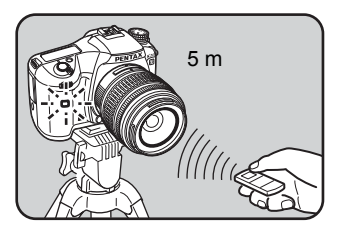

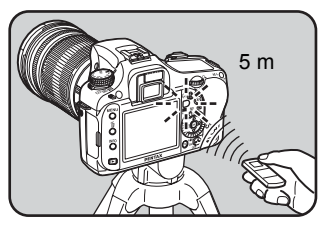

Selezionando ie, la ripresa continua ha inizio quando si preme il pulsante di scatto. Premete di nuovo il pulsante di scatto sul telecomando per interrompere la ripresa continua.

memo

**Funzioni di ripresa** Funzioni di ripresa

memo

• L'esposizione può essere influenzata dalla luce che entra nel mirino. Chiudete l'oculare con l'apposito coprioculare ME a corredo o usate il blocco AE (p.102). Per ignorare la luce che entra nel mirino, impostate la modalità di esposizione su  $M$  (Hyper-manual) (p.93).

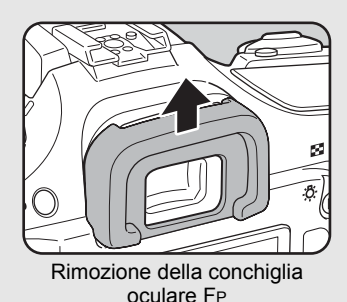

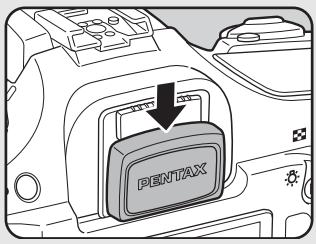

Montaggio del coprioculare ME

- Per annullare la ripresa col telecomando, selezionate un'impostazione diversa da i, i<sub>ss</sub> o in nella schermata delle impostazioni Modalità di scatto. L'impostazione viene annullata anche spegnendo la fotocamera se [Modalità scatto] in [Memoria] nel menu  $\Box$  Param. cattura] (p.236) è impostata su  $\Box$  (Off).
- Il telecomando potrebbe non funzionare in condizioni di controluce.
- Il telecomando non è operativo se il flash è in fase di carica.
- Se intendete fotografare col flash, sollevate per prima cosa il flash.
- La batteria del telecomando assicura un'autonomia pari a circa 30.000 scatti. Quando la batteria è esaurita, fatela sostituire presso un centro assistenza PENTAX (la prestazione è a pagamento).
- La funzione antivibrazioni Shake Reduction si disattiva automaticamente impostando  $\tilde{\mathbf{I}}$ ,  $\tilde{\mathbf{I}}$ <sub>35</sub> o  $\tilde{\mathbf{I}}$ <sub>9</sub>.

### **Uso del sollevamento manuale dello specchio per prevenire vibrazioni della fotocamera**

Usate la funzione di sollevamento manuale dello specchio (Specchio su) se si evidenziano vibrazioni nell'uso del cavo di scatto (opzionale) o del telecomando (opzionale) con la fotocamera sul treppiede. Fotografando con l'autoscatto da 2 sec., lo specchio si solleva subito e l'otturatore scatta 2 dopo che è stato premuto a fondo il pulsante di scatto, evitando così che le vibrazioni dello specchio influiscano sullo scatto. Per fotografare bloccando lo specchio in posizione sollevata, utilizzate la procedura qui riportata.

### 1 **Montate la fotocamera su un treppiede.**

### **2** Nella Modalità di scatto, selezionate  $\ddot{\text{Q}}$  (Autoscatto 2 sec.).

 $\sqrt{122}$  **Riprese con autoscatto (p.122)** 

### 3 **Premete a metà corsa il pulsante di scatto.**

Il sistema autofocus entra in funzione. Effettuata la messa a fuoco, nel mirino si accende l'indicatore di messa a fuoco  $\bullet$ .

### 4 **Premete a fondo il pulsante di scatto.**

Lo specchio si solleva e la fotografia verrà scattata dopo 2 secondi. Il valore di esposizione viene bloccato immediatamente prima del sollevamento dello specchio.

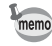

La funzione antivibrazioni Shake Reduction viene disattivata automaticamente nelle riprese con l'autoscatto a 2 secondi.

### **Per cambiare automaticamente le condizioni di ripresa (Auto bracketing)**

#### **Ripresa nel modo di esposizione con bracketing**

Si possono eseguire diversi scatti in sequenza con differenti esposizioni premendo una sola volta il pulsante di scatto. Se il numero di scatti è impostato su [3], il primo fotogramma viene esposto senza alcuna compensazione, il secondo viene sottoesposto (compensazione negativa) e il terzo viene sovraesposto (compensazione positiva).

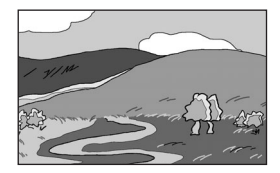

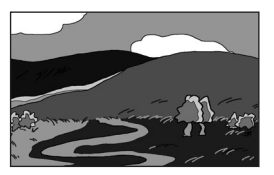

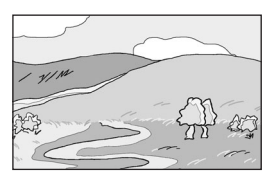

Esposizione normale Sottoesposizione Sovraesposizione

Si può impostare [9. Ordine auto bracket.] nel menu [C Impos. Person.].

Ordine auto bracket.  $\begin{array}{c} |0 \to -\to +, -\to 0 \to +, +\to 0 \to -, 0 \to +\to - \end{array}$ 

#### 1 **Impostate il numero dei fotogrammi.**

Ruotate la ghiera elettronica anteriore tenendo premuto il pulsante  $\mathbf{P}$ . Selezionate OFF (nessun fotogramma), 3 o 5.

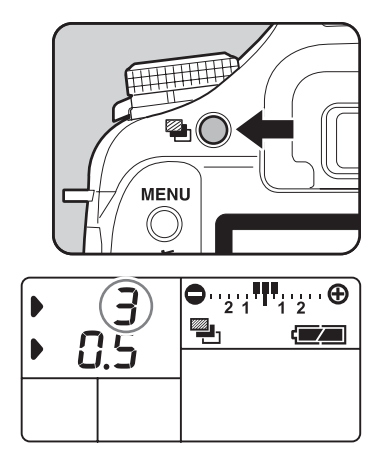

**Funzioni di ripresa** Funzioni di ripresa

### 2 **Impostate l'incremento desiderato.**

Ruotate la ghiera elettronica posteriore tenendo premuto il pulsante <sup>■</sup>. I passi di regolazione disponibili in [2. Incrementi  $di$  esposizione] nel menu  $IC$  Impos. Person. (p.73) sono riportati di seguito.

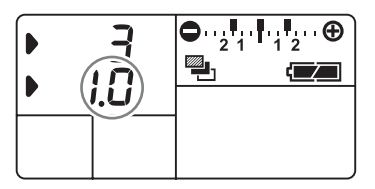

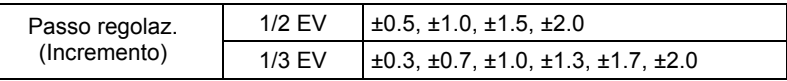

### 3 **Premete a metà corsa il pulsante di scatto.**

Quando il soggetto è a fuoco, l'indicatore di messa a fuoco  $\bullet$  si accende nel mirino.

#### 4 **Premete a fondo il pulsante di scatto.**

Quando il numero dei fotogrammi è impostato su [3], verranno scattate tre fotografie in sequenza, la prima senza compensazione, la seconda con compensazione negativa e la terza con compensazione positiva.

- Quando l'autofocus è impostato su  $AES$  (Singolo), la messa a fuoco viene bloccata al primo fotogramma ed utilizzata per tutti quelli della sequenza.
- Sollevando il dito dal pulsante di scatto durante le riprese in Auto bracketing, l'impostazione di Auto bracketing rimane memorizzata per un tempo doppio rispetto a quello impostato per la durata della misurazione esposimetrica (valore predefinito 20 secondi) (p.99). Entro questo tempo potete scattare un'altra foto col successivo passo di compensazione. In questo caso l'autofocus regola il fuoco per ogni fotogramma. Dopo un tempo circa doppio rispetto a quello della misurazione esposimetrica (valore predefinito 20 secondi), la fotocamera ritorna all'impostazione per la ripresa del primo fotogramma della sequenza.
- È possibile combinare il bracketing automatico con l'uso del flash incorporato o di un flash esterno (solo in automatismo P-TTL), variando solo l'emissione luminosa del flash. Va tenuto presente che tenendo premuto il pulsante di scatto con un flash esterno, il secondo e il terzo fotogramma potrebbero essere ripresi prima del completamento della ricarica del flash. Per evitare questo scattate un fotogramma alla volta e solo dopo esservi accertati della ricarica completa del flash.
- $\cdot$  Il bracketing sull'esposizione non è disponibile nel modo di esposizione **B** (Posa B).
- Non è possibile usare insieme il bracketing sull'esposizione e l'esposizione multipla; prevale il modo impostato per ultimo.
- Quando [8. Scatto e bracketing] nel menu  $[C \text{ Impos. } Person \text{ }]$ è impostato su [On], tutti gli scatti vengono eseguiti automaticamente con una sola pressione del pulsante di scatto anche senza tenere premuto continuamente il pulsante.

memo

**Funzioni di ripresa** Funzioni di ripresa

#### **Per applicare il bracketing solo in sovraesposizione o solo in sottoesposizione**

In combinazione con la compensazione EV (p.100), è possibile utilizzare la modalità di bracketing automatico per ottenere immagini con variazioni tutte in direzione di sovraesposizione o di sottoesposizione. In questi casi, il valore di compensazione EV specificato si applica al bracketing automatico.

#### **Ripresa nel modo Bracketing esteso**

È possibile salvare immagini con tre diversi livelli di bilanciamento del bianco, saturazione, tinta, nitidezza e contrasto.

A differenza del bracketing sull'esposizione, vengono salvate tre immagini da un solo scatto.

È possibile impostare l'ordine di salvataggio alla voce [9. Ordine auto bracket.] nel menu [C Impos. Person.].

- Ordine auto bracket.  $\begin{array}{c} |0 \rightarrow \rightarrow +, \rightarrow 0 \rightarrow +, + \rightarrow 0 \rightarrow -, 0 \rightarrow + \rightarrow \end{array}$
- 1 **Selezionate [Bracketing esteso] nel menu [**A **Param. cattura] e** premete il selettore a 4-vie (▶).

Viene visualizzata la schermata Bracketing esteso.

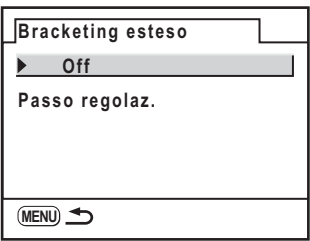

2 **Premete il selettore a 4-vie (**5**).**

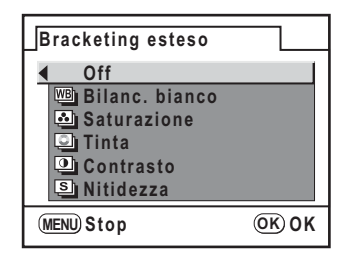

- 3 **Utilizzate il selettore a 4-vie (**23**) per scegliere una voce.**
- 4 **Premete il pulsante** 4**.**

#### 5 **Premete il selettore a 4-vie (**3**) per selezionare [Passo regolaz.], quindi premete il selettore a 4-vie (**5**).**

Utilizzate il selettore a 4-vie ( $\blacktriangle$   $\blacktriangledown$ ) per selezionare il passo di regolazione del bracketing.

Per [Bilanc. bianco], selezionate tra BA±1, BA±2, BA±3, GM±1, GM±2 e GM±3. L'impostazione predefinita è BA±1.

Per [Saturazione], [Tinta], [Contrasto] e [Nitidezza], selezionate tra ±1, ±2, ±3 e ±4. L'impostazione predefinita è ±1.

### **6** Premete due volte il pulsante OK.

### $\overline{Z}$  **Premete il pulsante MENU.**

La fotocamera ritorna alla modalità di Ripresa.

### 8 **Scattate la fotografia.**

Vengono salvati tre fotogrammi.

- È possibile utilizzare il bracketing esteso in combinazione col bracketing sull'esposizione (p.129).
- Non è possibile usare insieme il bracketing esteso e l'esposizione multipla; prevale il modo impostato per ultimo.
- Il bracketing esteso è disabilitato quando il formato del file è impostato su RAW o RAW+.
- Impostando il bracketing esteso col formato file impostato su RAW o RAW+, il formato file passa a JPEG.
- Quando la tonalità per l'immagine personalizzata è impostata su [Monocromatica], il bracketing con [Saturazione] e [Tinta] non è disponibile.

memo

### **Salvataggio di impostazioni personalizzate**

È possibile memorizzare le impostazioni correnti per poi recuperarle facilmente portando la ghiera dei modi su USER.

Si possono salvare le seguenti impostazioni.

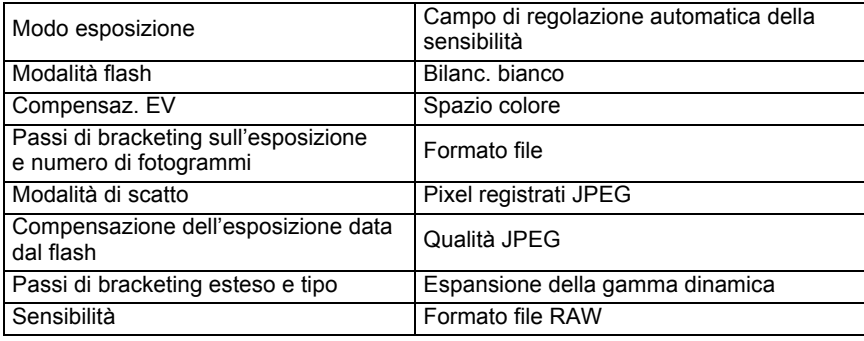

Memorizzate le impostazioni in [USER] nel menu [ Preferenze].

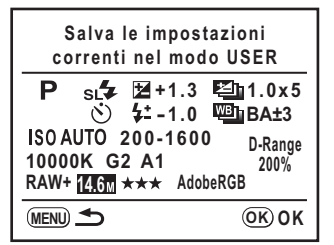

#### Per cambiare le impostazioni del modo USER

Si possono inserire impostazioni anche con la ghiera dei modi su USER. Per cambiare il modo di esposizione, premete il pulsante MENU in modalità di ripresa e inserite le impostazioni in [Modo esposizione] nel menu [A USER].

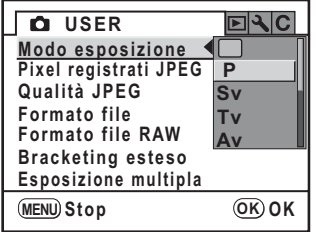

Le impostazioni cambiate non vengono salvate a meno che non siano registrate Caution in [USER] nel menu [N] Preferenze]. Le impostazioni salvate vengono applicate allo spegnimento della fotocamera.

**MEMO**

134

# **5 Uso del flash**

Questo capitolo illustra l'impiego del flash incorporato della  $K20D$  e descrive come fotografare col flash esterno.

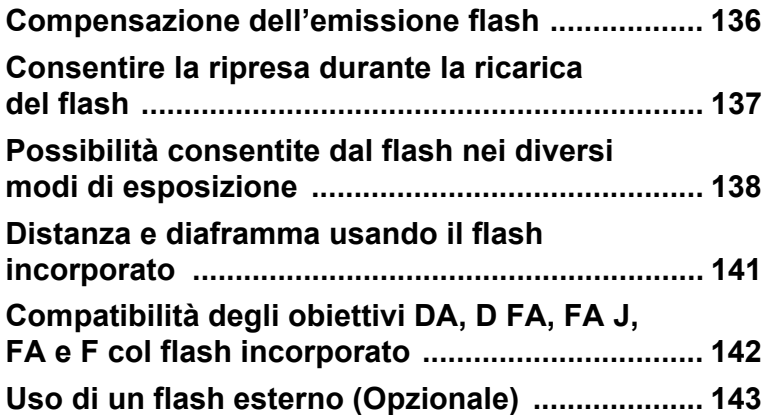

É possibile cambiare la potenza di emissione del flash da –2.0 a +1.0. I valori di compensazione del flash sono i seguenti per 1/2 EV e 1/3 EV.

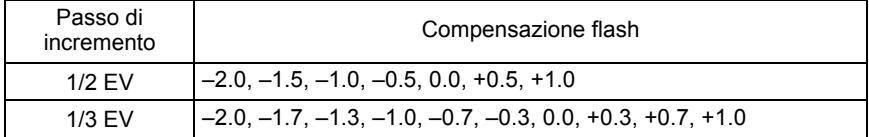

\* Impostate l'incremento in  $[2]$ . Incrementi di esposizione] nel menu  $[C]$  Impos. Person.]. (p.101)

Ruotate la ghiera elettronica posteriore per impostare [Modalità flash] nel menu Fn. (p.75)

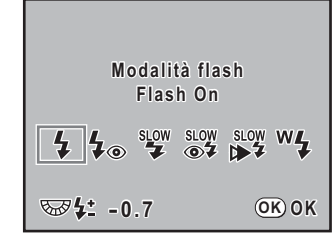

- Nella modalità verde non è possibile compensare la potenza del flash.
- Il simbolo  $L$  visualizzato sul monitor LCD e nel mirino indica la presenza di una compensazione dell'esposizione data dal flash. (p.27)
- Se correggendo in aumento (+) si supera la potenza massima del flash, la compensazione non avrà effetto.
- La compensazione in diminuzione (–) potrebbe non dare effetti visibili se il soggetto è troppo vicino, il diaframma è troppo aperto (basso valore numerico) o la sensibilità è troppo elevata.
- Questa compensazione flash agisce anche su flash esterni che supportino il modo auto flash P-TTL.
- Premendo il pulsante Verde nel menu [Modalità flash] la compensazione dell'esposizione flash ritorna al valore predefinito (0.0).

memo

136

### **Consentire la ripresa durante la ricarica del flash**

É possibile abilitare la ripresa durante la ricarica del flash.

Impostate su [On] la voce [28. Scatto in carica] nel menu [C Impos. Person.] (p.74). Come impostazione predefinita, non è possibile fotografare mentre il flash si sta caricando.

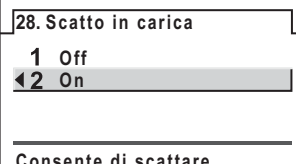

**Consente di scattare mentre il flash integrato sta caricando**

### **Possibilità consentite dal flash nei diversi modi di esposizione**

#### **Uso del flash nel modo Tv (Priorità ai tempi)**

- Riprendendo un soggetto in movimento, si può usare il flash per controllare l'effetto di mosso.
- Per le riprese col flash si possono impostare tempi da 1/180 sec. o più lenti.
- L'apertura cambia automaticamente in base alla luminosità dell'ambiente.
- Il tempo di posa rimane bloccato su 1/180 sec. usando obiettivi diversi da DA, D FA, FA J, FA, F o A.

#### **Uso del flash nel modo Av (Priorità ai diaframmi)**

- Volendo intervenire sulla profondità di campo o riprendere soggetti distanti, si può impostare l'apertura desiderata per le riprese col flash.
- In questo modo, il tempo di posa cambia automaticamente in base alla luminosità dell'ambiente.
- Il tempo di posa varia in una gamma da 1/180 di sec. a valori più lenti (p.54) tali da non provocare vibrazioni della fotocamera. Il tempo di posa più lento dipende dalla lunghezza focale dell'obiettivo utilizzato.
- Il tempo di posa rimane bloccato su 1/180 sec. usando obiettivi diversi da DA, D FA, FA J, FA o F.

#### **Uso della sincronizzazione coi tempi lenti**

È possibile usare la sincronizzazione sui tempi lenti eseguendo ritratti col sole sullo sfondo. Sia il ritratto e sia lo sfondo risulteranno piacevoli e ben bilanciati.

- memo • La sincronizzazione su tempi lenti utilizza tempi lenti. Per prevenire vibrazioni della fotocamera, utilizzate la funzione antivibrazioni Shake Reduction oppure disattivate la funzione Shake Reduction e fissate la fotocamera ad un treppiede. Se il soggetto si muove, la fotografia risulterà mossa anche con questi accorgimenti.
	- Si può impiegare la sincronizzazione sui tempi lenti anche con un flash esterno.

#### **e** Uso del modo  $P/SV/V$

- 1 Portate la ghiera dei modi su  $P$ . Sv o Av.
- 2 Premete il pulsante  $5UP$ .
- 3 Premete il pulsante  ${\sf Fn}$  e premete il selettore a 4-vie ( ${\blacktriangledown}$ ).
- 4 Selezionate  $\frac{f_{\text{new}}}{f}$  o  $\frac{f_{\text{new}}}{f}$  e premete il pulsante **OK**. Il tempo di posa viene impostato più lento per avere un'esposizione corretta dello sfondo.
- 5 Scattate la fotografia.

#### ● Uso del modo Tv/TAv/M

- 1 Portate la ghiera dei modi su  $Tv$ . TA $v$  o  $M$ .
- 2 Premete il pulsante  ${\sf Fn}$  e premete il selettore a 4-vie ( ${\blacktriangledown}$ ).
- 3 Selezionate  $\frac{1}{4}$  o  $\frac{1}{4}$  e premete il pulsante OK.
- 4 Impostate il tempo di posa (Tv) oppure il tempo di posa e il diaframma  $(TAv/M)$ .

Fate in modo di ottenere un'esposizione corretta con un tempo più lento di 1/180 sec.

- 5 Premete il pulsante  $4UP$ .
- 6 Scattate la fotografia.

#### **Uso della sincronizzazione sulla seconda tendina**

La sincronizzazione sulla seconda tendina emette il lampo immediatamente prima che l'otturatore si chiuda. Fotografando soggetti in movimento con un tempo di posa lento, la sincronizzazione sulla seconda tendina e la sincronizzazione con tempi lenti daranno effetti diversi dovuti al diverso momento di emissione del lampo.

Ad esempio, fotografando un'automobile in movimento con la sincronizzazione sulla seconda tendina, la scia delle luci viene ripresa per tutta la durata di apertura dell'otturatore, mentre il lampo congela l'auto immediatamente prima che l'otturatore si chiuda. In questo modo si avrà un'automobile nitida e ben illuminata seguita da scie luminose.

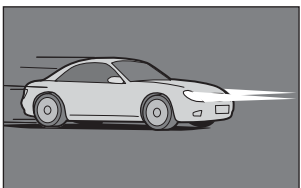

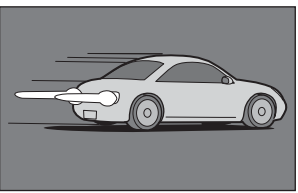

Sincro su tempi lenti<br>
Sincro seconda tendina

- 1 Portate la ghiera dei modi su qualunque posizione diversa da  $\blacksquare$  o **X**.
- 2 Premete il pulsante  ${\sf Fn}$  e premete il selettore a 4-vie ( ${\blacktriangledown}$ ).
- 3 Selezionate  $\overset{\text{slow}}{\rightarrow} 0 \rightarrow 4$  e premete il pulsante (OK).
- 4 Premete il pulsante  $5UP$ .
- 5 Scattate la fotografia.

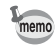

La sincronizzazione sulla seconda tendina utilizza tempi lenti. Per prevenire vibrazioni della fotocamera, disattivate la funzione Shake Reduction e fissate la fotocamera ad un treppiede.

140

Fotografando col flash, esiste una relazione tra il numero guida, il diaframma e la distanza del soggetto per ottenere un'esposizione corretta.

Se l'emissione del flash non è sufficiente, calcolate e regolate di conseguenza i parametri di ripresa.

Numero guida del flash incorporato

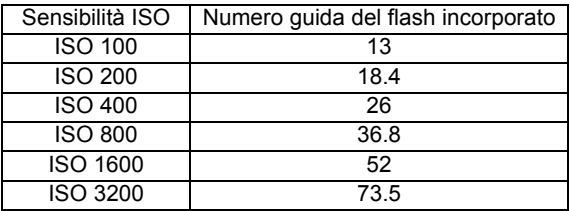

#### **Calcolo del campo di utilizzo in base al valore del diaframma**

La formula seguente calcola la distanza tra flash e soggetto per diversi valori di diaframma.

Distanza massima del flash L1 = Numero Guida ÷ Diaframma Distanza minima del flash L2 = Distanza massima del flash ÷  $5^*$ 

\* Il valore 5 utilizzato nella formula è una costante riferita all'uso del solo flash incorporato.

Esempio

Con sensibilità [ISO 100] e diaframma F2,8

L1 =  $13 \div 2.8 = 4.6$  (m) circa

 $L2 = 4.6 \div 5 = 0.9$  (m) circa

Quindi il flash può essere impiegato a distanze comprese tra 0,9 m e 4,6 m circa.

Non è possibile utilizzare il flash quando la distanza del soggetto è pari o inferiore a 0,7 m. Utilizzando il flash a distanze minori di 0,7 m, si ottengono zone più scure ai bordi della fotografia, la luce non è distribuita in modo uniforme e l'immagine può risultare sovraesposta.

#### **Calcolo del diaframma in base alla distanza**

La formula seguente calcola il diaframma in base alla distanza di ripresa.

Diaframma F = Numero guida ÷ Distanza di ripresa

Esempio

Con sensibilità [ISO 100] e distanza di ripresa 3 m, il diaframma risulta:  $F = 13 \div 3 = 4.3$ 

Se il numero risultante (4.3, nell'esempio sopra) non è tra quelli previsti per il diaframma, normalmente si usa il più vicino numero inferiore (4.0, in questo caso).

### **Compatibilità degli obiettivi DA, D FA, FA J, FA e F col flash incorporato**

In base all'obiettivo usato con la  $K20D$ , anche in assenza di paraluce, l'uso del flash incorporato potrebbe non essere possibile o potrebbe essere limitato dalla vignettatura.

Gli obiettivi DA, D FA, FA J e FA non riportati di seguito possono essere usati senza problemi.

\* Dati riferiti agli obiettivi senza paraluce.

#### **Incompatibile a causa di vignettatura**

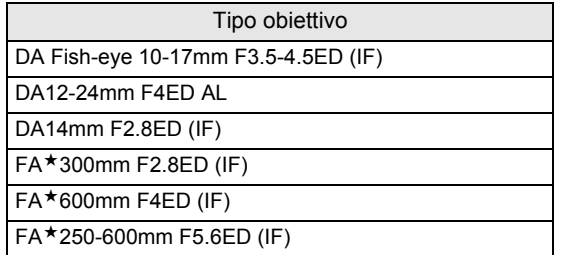

#### **Compatibile in base ad altri fattori**

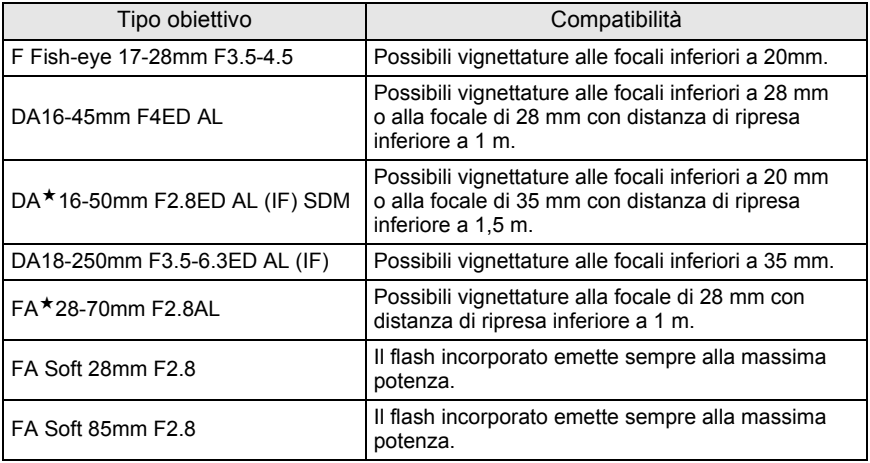
L'utilizzo del flash esterno opzionale AF540FGZ, AF360FGZ o AF200FG abilita una grande varietà di modi flash, come il modo auto flash P-TTL, in base al flash in uso. Per maggiori dettagli consultate il prospetto seguente. (Si: Consentito #: Con limitazioni No: Non consentito)

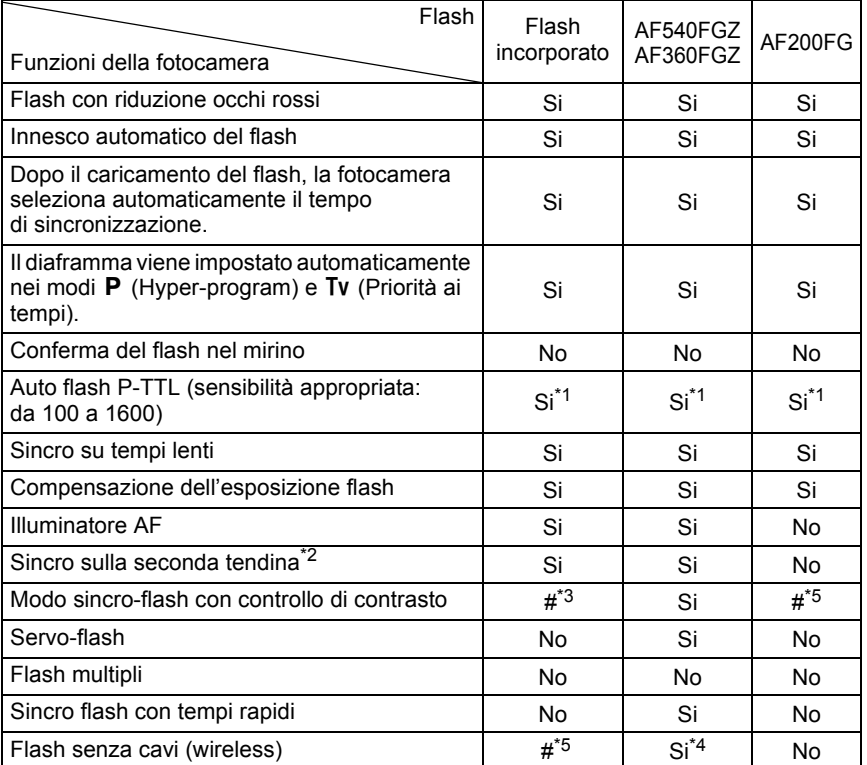

\*1 Usando un obiettivo DA, D FA, FA J, FA, F o A.

\*2 Con tempi di posa di 1/90 sec. o più lenti.

\*3 In combinazione col flash AF540FGZ o AF360FGZ, 1/3 dell'emissione luminosa proviene dal flash incorporato e 2/3 dal flash esterno.

\*4 Sono richiesti più flash AF540FGZ o AF360FGZ, oppure la combinazione di un flash AF540FGZ/AF360FGZ col flash incorporato.

\*5 Disponibile soltanto in combinazione col flash AF540FGZ o AF360FGZ.

## **Il pannello LCD del flash AF360FGZ**

Il flash AF360FGZ non dispone della funzione che imposta FORMAT su [DIGITAL], ma la differenza nell'angolo di campo tra il formato standard 35 mm e la  $\bm{K}$ 20 $\bm{D}$ viene calcolata automaticamente in base alla focale dell'obiettivo in uso (impiegando obiettivi DA, D FA, FA J, FA o F).

L'indicatore di conversione appare e l'indicatore del formato scompare quando le indicazioni esposimetriche della  $K20D$  sono attive. Allo spegnimento dell'esposimetro nella fotocamera si ritorna alla visualizzazione per il formato 35 mm.

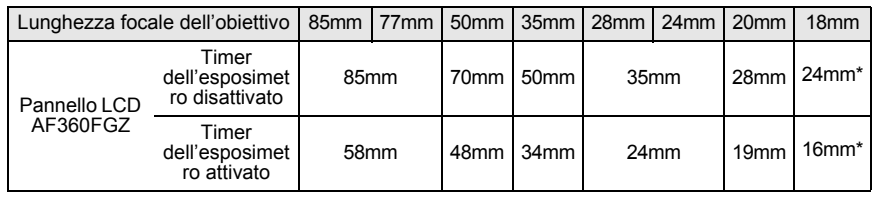

\* Usando il diffusore grandangolare

## **Uso del modo automatico P-TTL**

Usate questo modo flash con un lampeggiatore AF540FGZ, AF360FGZ o AF200FG. Quando il modo flash è impostato su [P-TTL auto], il flash emette un pre-lampo prima del lampo usato per l'esposizione in modo da valutare la risposta del soggetto (distanza, luminosità, contrasto, eventuale controluce, ecc.) usando l'esposimetro a 16 zone della fotocamera. Il lampo emesso per l'esposizione effettiva viene regolato in base alle informazioni date dal prelampo, in modo da avere un'esposizione flash più appropriata per il soggetto rispetto al normale TTL auto. P-TTL auto è disponibile anche in modalità flash wireless usando due o più flash AF540FGZ o AF360FGZ.

- 1 Rimuovete il coperchio del contatto caldo e inserite sulla slitta il flash esterno (AF540FGZ o AF360FGZ).
- 2 Accendete la fotocamera e il flash esterno.
- 3 Impostate il modo del flash esterno su [P-TTL auto].
- 4 Controllate che il flash esterno sia completamente carico e scattate la fotografia.
- Il modo automatico P-TTL è disponibile esclusivamente coi flash AF540FGZ, AF360FGZ o AF200FG.
- Quando il flash è carico e pronto al lampo, nel mirino si accende l'indicatore  $\frac{1}{2}$ .
- Per maggiori dettagli come modalità operative e campo di utilizzo, consultate il manuale del flash esterno.
- Se il modo flash è  $\frac{1}{4}$  o  $\frac{1}{4}$  e il soggetto è sufficientemente illuminato, il flash non emette il lampo. Quindi queste non sono le modalità più indicate per la sincronizzazione in luce diurna.
- Non premete il pulsante  $4UP$  quando sulla fotocamera è montato un flash esterno, perché il flash incorporato colpirebbe quello esterno. Per usarli contemporaneamente, consultate p.149 per il metodo di collegamento.

#### **Uso del modo sincro flash con tempi rapidi**

Con l'AF540FGZ o AF360FGZ, è possibile sincronizzare il flash anche con un tempo più rapido di 1/180 di secondo. La funzione sincro con tempi rapidi è utilizzabile sia con il flash montato sulla fotocamera sia in configurazione wireless.

#### **Montaggio e utilizzo del flash AF540FGZ o AF360FGZ sulla fotocamera**

- 1 Rimuovete il coperchio del contatto caldo e inserite sulla slitta il flash esterno (AF540FGZ o AF360FGZ).
- 2 Portate la ghiera dei modi sul modo  $Tv$  o  $M$ .
- 3 Accendete la fotocamera e il flash esterno.
- 4 Impostate il modo sincro sul flash esterno su HS $\frac{1}{2}$  (sincro flash con tempi rapidi).
- 5 Controllate che il flash esterno sia completamente carico e scattate la fotografia.

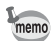

- Quando il flash è carico e pronto al lampo, nel mirino si accende l'indicatore  $\mathbf{\hat{z}}$ .
- Il sincro flash con tempi rapidi è utilizzabile soltanto con i tempi più rapidi di 1/180 di secondo.
- $\cdot$  Il sincro flash con tempi rapidi non è disponibile col modo di esposizione **B** (Posa B).

#### **Utilizzo del modo wireless (senza cavi)**

Usando due flash esterni (AF540FGZ o AF360FGZ), oppure usando il flash incorporato insieme al flash esterno, è possibile fotografare in modo flash P-TTL senza collegare i flash tramite un cavo. Anche il modo sincro flash con tempi rapidi è utilizzabile in wireless.

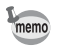

- Portate l'interruttore di alimentazione del flash esterno su [WIRELESS].
- Impostate il modo wireless del flash esterno separato dalla fotocamera su [SLAVE].

#### **Impostazione del canale del flash esterno montato sulla fotocamera**

Per prima cosa impostate il canale per il flash esterno montato sulla fotocamera. 1 Impostate il canale per il flash esterno.

- 2 Montate il flash esterno sulla slitta a contatto caldo della fotocamera.
- 3 Accendete la fotocamera e il flash esterno, quindi premete il pulsante di scatto a metà corsa.

Il flash incorporato viene impostato sullo stesso canale del flash esterno.

- memo
- In modalità  $W_7$ , il canale attualmente impostato per il flash incorporato viene visualizzato sul pannello LCD per 10 secondi.
- Accertatevi di aver impostato tutti i flash sullo stesso canale. Consultate il manuale istruzioni del flash AF540FGZ o AF360FGZ per la procedura di impostazione del canale sul flash esterno.

#### **Uso del flash incorporato per la modalità wireless**

Per usare un flash esterno in combinazione col flash incorporato, impostate la fotocamera sulla modalità flash wireless.

- 1 Premete il pulsante  ${\sf Fn}$  e premete il selettore a 4-vie ( ${\blacktriangledown}$ ). Compare la schermata con le opzioni per il flash.
- 2 Utilizzate il selettore a 4-vie  $(4)$ per selezionare il modo  $^{w_4}$ . Per ritornare alla modalità di ripresa premete il pulsante OK.

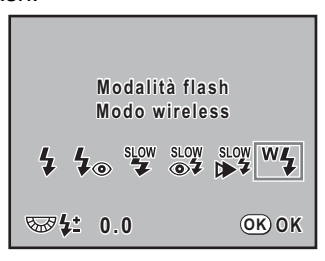

- Non è possibile impostare  $^{w}4$  in modalità  $\blacksquare$ . memo
	- Quando la modalità di scatto è impostata su il diaframma dell'obiettivo non è impostato su  $A$ , l'opzione  $W_4$  appare in grigio e non può essere selezionata.

#### **Come cambiare il metodo operativo del flash incorporato**

È possibile cambiare il metodo operativo del flash incorporato in modalità wireless.

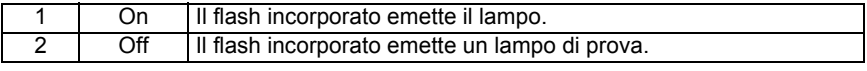

Impostate la voce [29. Flash in modo wireless] nel menu [C Impos. Person.].

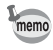

HS  $\frac{1}{2}$  (Sincro con tempi rapidi) non è disponibile quando la fotocamera è impostata in modo che il flash incorporato emetta il lampo.

#### **Riprese in wireless**

#### **Come usare una combinazione di flash incorporato e flash esterno**

- 1 Rimuovete il flash esterno col quale avete impostato il canale sulla fotocamera e sistematelo nella posizione desiderata.
- 2 Impostate il modo flash della fotocamera su  $W_7$  e sollevate il flash incorporato.
- 3 Prima di scattare controllate che ambedue i flash siano completamente carichi.

#### **Come usare una combinazione di flash esterni**

1 Impostate il modo wireless del flash esterno direttamente montato sulla fotocamera su [MASTER] or [CONTROL].

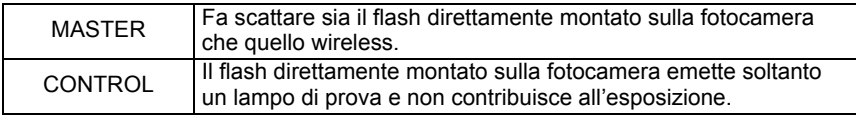

- 2 Sul flash wireless, impostate la modalità flash wireless su [SLAVE] e impostate lo stesso canale della fotocamera. Quindi sistematelo nella posizione desiderata.
- 3 Prima di scattare controllate che ambedue i flash siano completamente carichi.

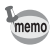

Shake Reduction non è disponibile in modalità wireless.

#### **Controllo flash senza cavi (modo flash P-TTL)**

Utilizzando flash esterni (AF540FGZ o AF360FGZ) per la ripresa wireless (senza cavi), prima dell'innesco del lampo vengono scambiate le seguenti informazioni tra i vari flash.

Premete a fondo il pulsante di scatto.

- 1 Il flash direttamente montato sulla fotocamera emette un lampo di prova (trasmette il modo flash della fotocamera).
- 2 Il flash wireless emette un lampo di prova (allo scopo di valutare il soggetto).
- 3 Il flash direttamente montato sulla fotocamera emette un lampo di prova (trasmette il dato sulla potenza di emissione per il flash wireless).
	- \* Se è stato impostato HS  $\frac{1}{2}$  (sincro con tempi rapidi), il flash direttamente montato sulla fotocamera emette un ulteriore lampo di prova per trasmettere al lampeggiatore esterno la durata del lampo.
- 4 Il flash wireless emette il lampo principale.

memo

Quando il modo wireless del flash esterno montato sulla fotocamera è impostato su [MASTER] oppure [29. Flash in modo wireless] (p.146) è impostato su [On] per il flash incorporato, tutti i flash emettono il lampo insieme.

#### **Riduzione degli occhi rossi**

Come nel caso del flash incorporato, la riduzione dell'effetto occhi rossi è disponibile anche con un flash esterno. Questa prestazione potrebbe non essere disponibile con alcuni flash, o avere restrizioni in certe condizioni di utilizzo. Consultate il riepilogo a p.143.

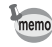

- La funzione di riduzione degli occhi rossi funziona anche col solo flash esterno. (p.64)
	- Se la riduzione occhi rossi del flash incorporato si usa col flash esterno regolato come servo-flash o in configurazione wireless, il pre-lampo anti occhi rossi innesca l'emissione del flash esterno. Utilizzando un servo-flash, disattivate la riduzione degli occhi rossi.

#### **Sincro sulla seconda tendina**

Utilizzando il flash incorporato insieme ad un flash esterno (AF540FGZ o AF360FGZ) che sia impostato sulla sincronizzazione sulla seconda tendina, anche il flash interno utilizza questo modo. Prima di scattare controllate che ambedue i flash siano completamente carichi.

#### **Utilizzo del flash incorporato insieme ad uno esterno**

Come mostrato nell'illustrazione in basso, montate l'adattatore a contatto caldo FG (opzionale) sulla slitta della fotocamera e un adattatore a slitta off-camera F (opzionale) alla base del flash esterno, quindi collegateli tramite il cavo di prolunga F5P (opzionale). L'adattatore off camera F può essere montato su treppiede tramite il foro filettato di cui dispone.

In combinazione col flash incorporato si può impiegare soltanto la modalità P-TTL auto.

Uso combinato di flash incorporato e flash esterno

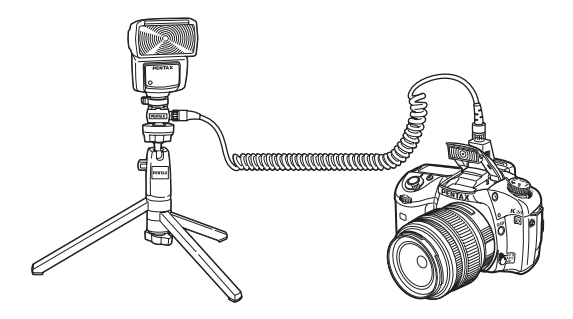

#### **Emissione di lampi multipli**

È possibile combinare due o più flash esterni (AF540FGZ, AF360FGZ o AF200FG), oppure si possono usare più flash esterni in combinazione col flash incorporato. Il flash AF540FGZ dispone di un connettore per collegare direttamente il cavo di prolunga. Più flash AF360FGZ o AF200FG possono essere collegati come mostrato nell'illustrazione in basso. Inserite un flash esterno su un adattatore a contatto caldo F (opzionale) montato su un adattatore a slitta off-camera F (opzionale) e quindi collegatelo tramite un cavo di prolunga F5P (opzionale) ad un altro adattatore a slitta off-camera F sul quale sia inserito un altro flash esterno.

Per maggiori dettagli consultate il manuale del flash.

- Per evitare possibili malfunzionamenti, non utilizzate accessori con numero diverso di contatti come ad esempio un'impugnatura con slitta a contatto caldo.
- Configurazioni con flash di altri fabbricanti possono causare danni all'apparecchio. Si raccomanda di usare flash AF540FGZ, AF360FGZ oppure AF200FG.

#### Uso combinato di due o più flash esterni

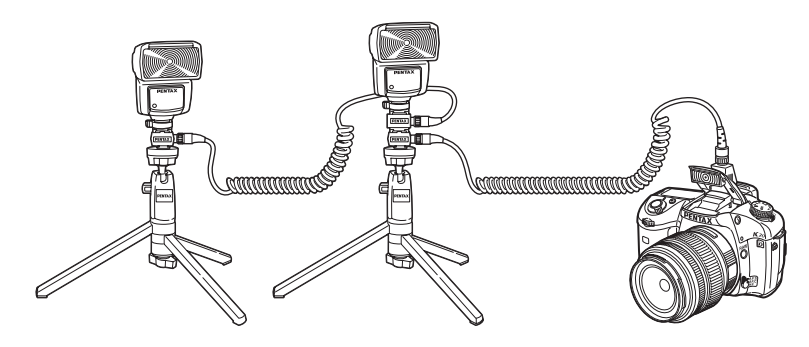

memo

Usando più flash esterni o un flash esterno insieme al flash incorporato, il controllo del flash è effettuato in modo P-TTL.

#### **Sincro flash con controllo del contrasto**

Combinando due o più flash esterni (AF540FGZ, AF360FGZ o AF200FG), oppure usando un flash esterno in combinazione col flash incorporato, è possibile fotografare con lampi multipli (fotografia flash a controllo del contrasto). Questo metodo si basa sulla differenza tra i lampi emessi dai vari flash.

- Il flash AF200FG va usato in combinazione col flash AF540FGZ o AF360FGZ.
	- Per evitare possibili malfunzionamenti, non utilizzate accessori con numero diverso di contatti come ad esempio un'impugnatura con slitta a contatto caldo.
		- Configurazioni con flash di altri fabbricanti possono causare danni all'apparecchio. Si raccomanda di usare esclusivamente flash automatici dedicati PENTAX.
- 1 Collegate il flash esterno alla fotocamera, in modo che rimanga separato. (p.149)
- 2 Impostate il flash esterno sul modo sincro a controllo del contrasto.
- 3 Portate la ghiera dei modi su  $P$ . Tv, Av o M.
- 4 Prima di scattare controllate che ambedue i flash siano completamente carichi.
- memo
- Usando due o più flash esterni e il modo sincro con controllo del contrasto è impostato sul flash master esterno, il rapporto di emissione tra i flash è 2 (master) : 1 (slave). Quando il flash esterno è usato in combinazione col flash incorporato, il rapporto di emissione tra i flash è 2 (flash esterno) : 1 (flash incorporato).
- Usando più flash esterni o un flash esterno insieme al flash incorporato, il controllo del flash è effettuato in modo P-TTL.

150

#### **Presa sincro X**

È possibile collegare un flash esterno alla fotocamera tramite un cavo sincro utilizzando la presa sincro X.

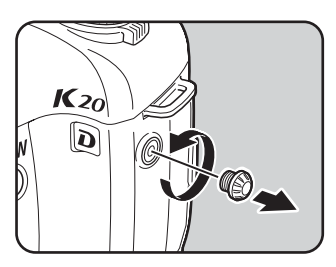

- L'impiego di flash esterni ad alto voltaggio oppure con elevata corrente può provocare guasti alla fotocamera.
- Collegando un flash alla presa sincro X tramite cavo, le funzioni accessorie non sono operative.
- Per prevenire la vignettatura causata dalla, seconda tendina, si raccomanda di effettuare uno scatto di prova con un tempo di posa più lento di uno stop rispetto al sincro flash.
- Il contatto della presa sincro X non è a tenuta di spruzzi e polvere. Applicate sempre il tappino della presa sincro 2P quando non dovete usare il cavo sincro flash.

152

#### **MEMO**

## **6 Impostazioni di ripresa**

Questo capitolo descrive come impostare il formato per il salvataggio delle immagini ed altre impostazioni.

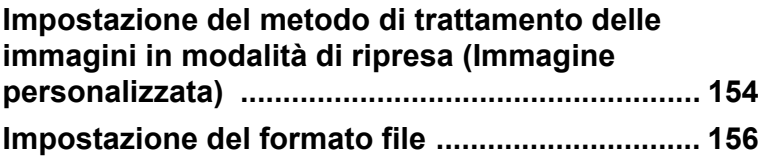

## **Impostazione del metodo di trattamento delle immagini in modalità di ripresa (Immagine personalizzata)**

Usando Immagine personalizzata per cambiare [Tonalità], si possono cambiare impostazioni quali il colore e il contrasto prima di fotografare.

Selezionate uno dei seguenti sei modi per la Tonalità: Brillante, Naturale, Ritratto, Paesaggio, Vivace e Monocromatica.

L'impostazione predefinita varia in base all'impostazione [Language/言語] (p.224), e potrebbe essere [Naturale].

È possibile regolare le seguenti voci per quanto riguarda Tonalità.

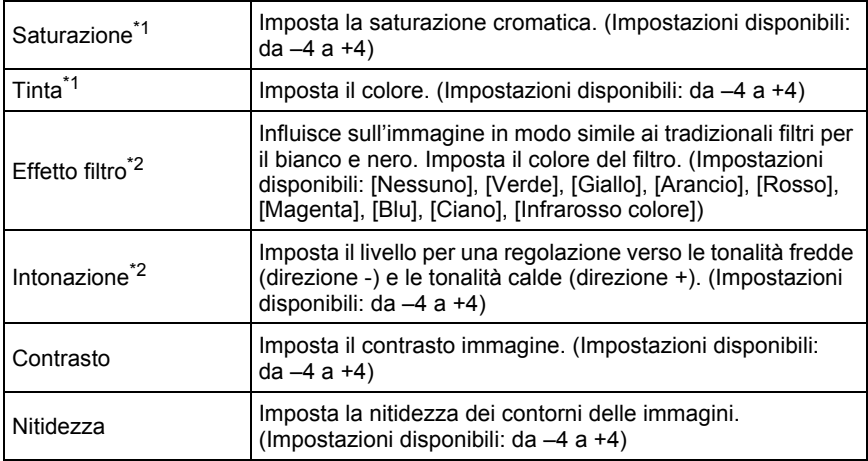

\*1 Si può impostare selezionando qualunque modalità diversa da [Monocromatica].

\*2 Si può impostare quando è selezionata la modalità [Monocromatica].

1 **In modalità di ripresa, premete il pulsante Fn.** 

Viene visualizzato il menu di ripresa Fn.

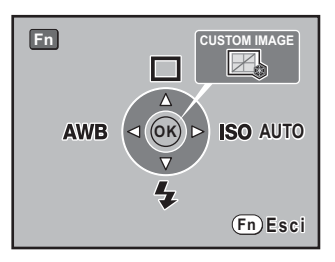

## **2** Premete il pulsante OK.

Compare la schermata Immagine personal. Sullo sfondo viene visualizzata l'ultima immagine ripresa. Portate l'interruttore generale su  $\mathbb Q$  per sostituire l'immagine di sfondo con quella dell'anteprima digitale.

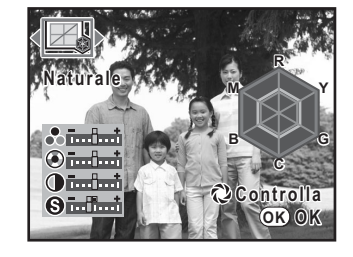

**Ritratto itratto**

<mark>ð fæfæð</mark>i ⊚ஙங்  $\Phi$ imbotl **ெ**ங்

**BW R Y G C B M**

**OK OK Controlla ontrolla**

#### 3 **Utilizzate il selettore a 4-vie (**45**) per scegliere la Tonalità.**

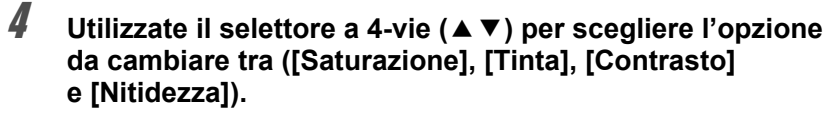

Quando Tonalità è impostata su [Monocromatica], si possono cambiare le impostazioni di [Effetto filtro], [Intonazione], [Contrasto] e [Nitidezza].

## 5 **Utilizzate il selettore a 4-vie (**45**) per cambiare impostazione.**

L'immagine di sfondo cambia in base all'impostazione.

È possibile controllare visivamente la saturazione e la tinta tramite il grafico radar.

Per [Nitidezza], ruotate la ghiera elettronica posteriore verso  $Q$  per cambiare l'impostazione su [Nitidezza fine]. Con [Nitidezza fine] i contorni delle immagini risultano più sottili e marcati, quindi più adatti per soggetti fini come ad esempio i capelli.

## $\boldsymbol{\theta}$  Premete il pulsante OK .

La fotocamera ritorna alla modalità di Ripresa.

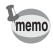

È possibile salvare l'immagine di sfondo con le impostazioni correnti come immagine JPEG. Premete il pulsante *Fn* per visualizzare la schermata di conferma del salvataggio, quindi selezionate [Salva con nome] e premete il pulsante OK.

## **Impostazione dei pixel registrati JPEG**

É possibile selezionare il numero di pixel registrati tra  $14.6M$ ,  $10M$ ,  $6M$  e  $2M$ . Con l'aumentare dei pixel, crescono il formato dell'immagine e le dimensioni del file. Le dimensioni del file dipendono anche dall'impostazione di [Qualità JPEG]. L'impostazione predefinita è 146M 4672×3104.

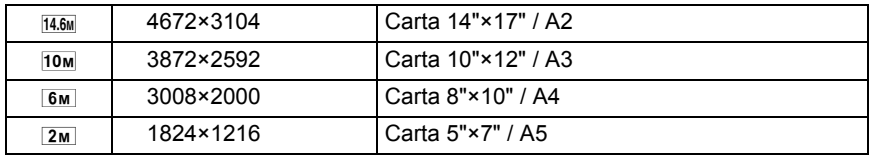

I formati di carta riportati sopra servono come riferimento per una stampa ottimale rispetto ai pixel registrati. La qualità dell'immagine ripresa o della fotografia stampata dipende dalla qualità, dall'esposizione, dalla risoluzione della stampante e da diversi altri fattori.

È possibile impostare i pixel registrati JPEG in [Pixel registrati JPEG] nel menu  $\Box$  Param. cattura]. (p.72)

Cambiando il valore dei pixel registrati, il numero aggiornato delle immagini registrabili viene visualizzato in alto a destra sullo schermo.

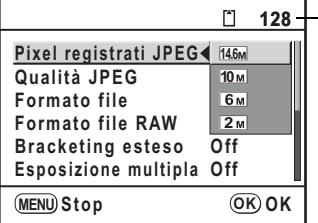

- Imm. registrabile N.

**Impostazioni di ripresa** collmpostazioni di ripresa

## **Impostazione della qualità JPEG**

È possibile impostare la qualità dell'immagine. Le dimensioni del file dipendono anche dall'impostazione [Pixel registrati JPEG]. L'impostazione predefinita è  $\star \star \star$  (Best).

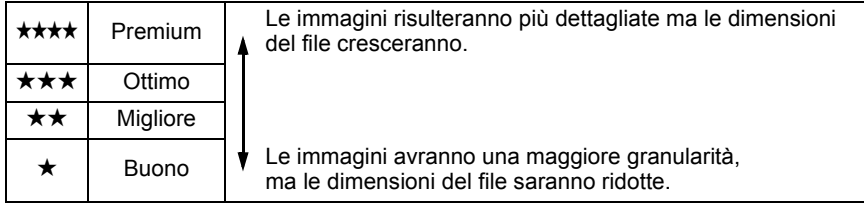

È possibile impostare la qualità JPEG in [Qualità JPEG] nel menu  $\square$  Param. cattura]. (p.72)

Cambiando la qualità, in alto a destra sullo schermo compare il numero di immagini registrabili con la nuova impostazione.

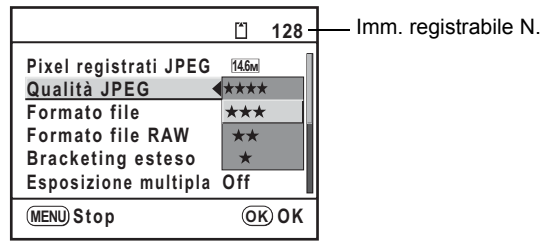

### **Impostazione del formato file**

È possibile impostare il formato dei file immagine. L'impostazione predefinita è JPEG.

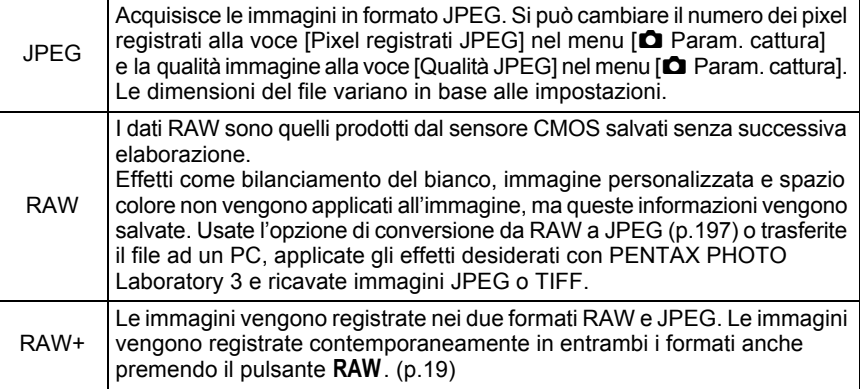

Impostate la voce [Formato file] nel menu [ $\Box$ ] Param. cattura]. (p.72). Cambiando il formato file, il numero aggiornato delle immagini registrabili viene visualizzato in alto a destra sullo schermo.

Per la ripresa in formato RAW, è possibile selezionare il formato PEF o DNG in [Formato file RAW] nel menu [ $\Box$ ] Param. cattura]. L'impostazione predefinita è PEF.

- PEF : Formato RAW originale PENTAX
- DNG : Formato RAW di impiego generale con specifiche pubbliche, progettato da Adobe Systems

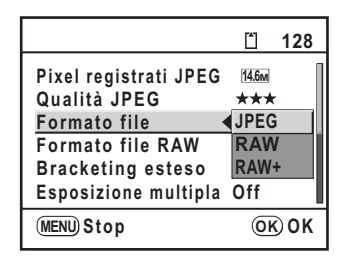

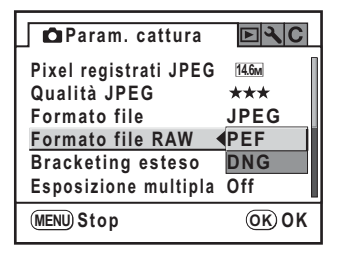

## **Impostazione del pulsante RAW**

Si può impostare la funzione associata alla pressione del pulsante  $RAW (p.19)$ . Sono disponibili le impostazioni riportate di seguito.

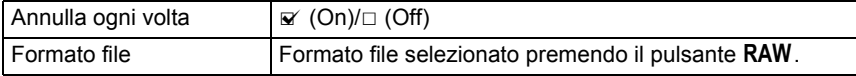

## 1 **Selezionate [Pulsante** |**] nel menu [**<sup>A</sup> **Param. cattura].**

## 2 **Premete il selettore a 4-vie (**5**).**

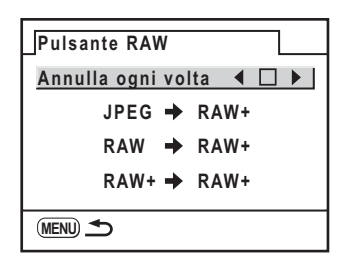

### **3** Utilizzate il selettore a 4-vie (◀▶) per selezionare  $\le$  (On) **oppure** P **(Off) per [Annulla ogni volta].**

Impostando  $\mathbb{F}$  (On), dopo che è stata scattata una foto il formato di registrazione ritorna all'impostazione [Formato file] nel menu  $[\hat{\mathbf{\Omega}}]$  Param. cattura]. L'impostazione predefinita è  $\mathbf{v}'$  (On).

## 4 **Utilizzate il selettore a 4-vie (**23**) per scegliere un formato file.**

A sinistra è riportata l'impostazione di [Formato file] nel menu [ $\Box$  Param. cattura] e a destra è indicato il formato file dopo la pressione del pulsante RAW.

#### 5 **Premete il selettore a 4-vie (**5**), quindi utilizzate il selettore a 4-vie (**23**) per selezionare il formato file da impostare quando si preme il pulsante** |**.**

 $\boldsymbol{\theta}$  Premete il pulsante OK.

## **7** Premete due volte il pulsante MENU.

La fotocamera ritorna in modalità di ripresa o di riproduzione.

Il bilanciamento del bianco è una funzione per regolare la resa cromatica dell'immagine in modo che gli oggetti bianchi appaiano bianchi. Impostate un diverso bilanciamento del bianco se non siete soddisfatti dei risultati ottenuti con l'impostazione AWB (Auto), o per applicare effetti creativi alle vostre immagini. L'impostazione predefinita è AWB (Auto).

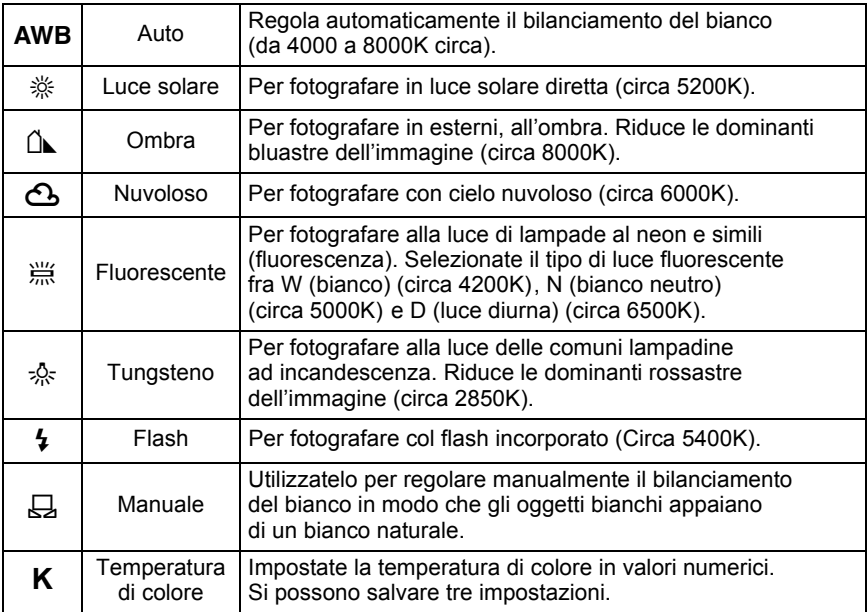

\* La temperatura di colore (K) è approssimata e non indica colori precisi.

## 1 **Premete il pulsante** {**.**

Viene visualizzato il menu Fn.

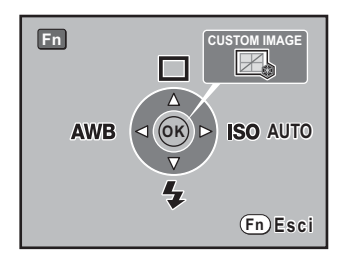

## 2 **Premete il selettore a 4-vie (**4**).**

Appare la schermata Bilanc. bianco.

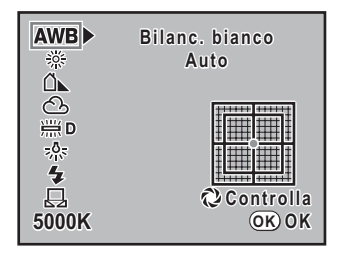

## 3 **Utilizzate il selettore a 4-vie (**23**) per inserire l'impostazione.**

Portate l'interruttore generale su  $\mathbb Q$  per visualizzare l'anteprima digitale col bilanciamento del bianco impostato.

L'anteprima digitale facilita la regolazione fine del bilanciamento del bianco. Premete il pulsante *Fn* per salvare l'immagine di sfondo data dall'anteprima digitale.

## 4 **Premete il pulsante** 4**.**

La fotocamera è pronta a fotografare col bilanciamento del bianco impostato.

- memo
- Per il metodo di regolazione manuale consultate p.163.
- In questo caso si attiva l'anteprima digitale, indipendentemente dal metodo di anteprima impostato in [30. Metodo di anteprima] nel menu [C Impos. Person.].
- La fotocamera effettua automaticamente la regolazione fine anche se si specifica la sorgente di luce. La temperatura di colore della sorgente luminosa è fissa quando [12. Campo di regolazione WB] nel menu [C Impos. Person.] è impostata su [Fissa].
- Dato che la luce cambia quando si usa il flash, si può impostare uno specifico bilanciamento del bianco per le foto col flash. Selezionate [AWB], [Immutato] o [Flash] in [11. Bil.bianco con flash] nel menu [C Impos. Person.].

#### **Regolazione fine del bilanciamento del bianco**

La  $K20D$  consente di regolare con precisione il bilanciamento del bianco.

1 **Effettuate le impostazioni desiderate coi passi da 1 a 3 di "Impostazione del bilanciamento del bianco".**

## 2 **Premete il selettore a 4-vie (**5**).**

Appare la schermata per la regolazione fine del bilanciamento del bianco.

**3** Utilizzate il selettore a 4-vie ( $\blacktriangle \blacktriangledown \blacktriangle \blacktriangleright$ ) **per regolare con precisione il bilanciamento del bianco.**

> Sugli assi G-M e B-A sono disponibili sette livelli e 225 configurazioni.

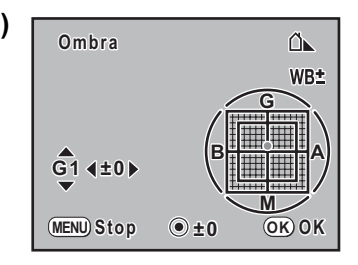

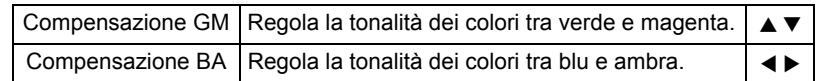

Premete il pulsante verde per ripristinare la compensazione GM e la compensazione BA.

## 4 **Premete il pulsante** 4**.**

La fotocamera ritorna alla schermata del bilanciamento del bianco.

## $\overline{\textbf{5}}$  Premete il pulsante OK.

La fotocamera è pronta a fotografare col bilanciamento del bianco impostato.

#### **Regolazione manuale del bilanciamento del bianco**

In fase di ripresa è possibile regolare il bilanciamento del bianco in base alla sorgente luminosa. Col bilanciamento del bianco manuale, la fotocamera può memorizzare anche sfumature leggere che non siano previste nei valori predisposti nella fotocamera (p.160). Questo consente un bilanciamento ottimale per ogni circostanza.

## 1 **Premete il pulsante** {**.**

Viene visualizzato il menu Fn.

## 2 **Premete il selettore 4-vie (**4**).**

Appare la schermata Bilanc. bianco.

3 **Utilizzate il selettore a 4-vie (**3**) per selezionare** K **(Manuale).**

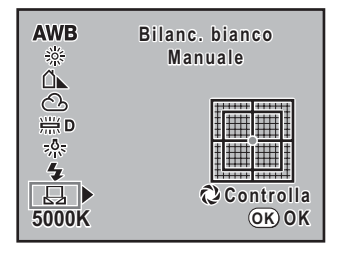

## 4 **Premete il selettore a 4-vie (**5**).**

Appare la schermata per la regolazione fine del bilanciamento del bianco.

5 **Inquadrate nel mirino un foglio di carta bianca o un'area bianca illuminata dalla sorgente di luce rispetto alla quale si desidera effettuare il bilanciamento del bianco.**

## 6 **Premete a fondo il pulsante di scatto.**

Se l'otturatore non scatta, portate il selettore della messa a fuoco su  $MF$ .

Viene visualizzata la schermata per selezionare l'area di misurazione.

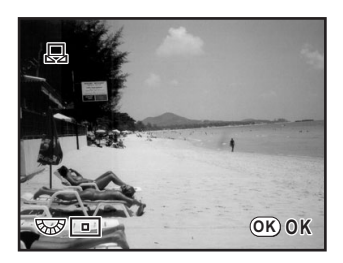

#### 7 **Usate la ghiera elettronica posteriore per selezionare l'intero schermo oppure un'area più ristretta per la misurazione.**

8 **Selezionando l'area ristretta, utilizzate il selettore a 4-vie (**2345**) per spostare la cornice sull'area da misurare.**

## **9** Premete il pulsante OK.

Quando la misurazione è completata, viene visualizzata la schermata della regolazione fine del bilanciamento.

Se necessario, effettuate una regolazione con la procedura riportata in "Regolazione fine del bilanciamento del bianco". (p.162)

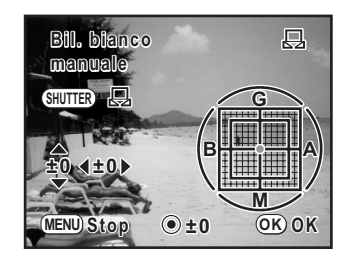

## 10 Premete il pulsante OK.

La fotocamera ritorna alla schermata del bilanciamento del bianco.

## **11** Premete il pulsante OK.

La fotocamera è pronta a fotografare col bilanciamento del bianco impostato.

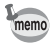

- Nessuna immagine viene registrata quando si preme il pulsante di scatto per regolare il bilanciamento del bianco. Premete il pulsante Fn per salvare l'immagine di sfondo come file JPEG. Viene visualizzata la schermata del salvataggio dell'immagine. Selezionate [Salva con nome] e premete il pulsante OK.
- Nel caso la misurazione non abbia avuto successo, appare [NG]. Premete il pulsante OK quando è visualizzato per tornare alla schermata della regolazione fine del bilanciamento e ripetere la misurazione.
- Se l'immagine è estremamente sovraesposta o sottoesposta, non è possibile regolare il bilanciamento del bianco. In questi casi, regolate l'esposizione prima di effettuare il bilanciamento del bianco.

#### **Regolazione del bilanciamento del bianco con la temperatura di colore**

Impostate la temperatura di colore come valore numerico.

## 1 **Premete il pulsante** {**.**

Viene visualizzato il menu Fn.

## 2 **Premete il selettore 4-vie (**4**).**

Appare la schermata Bilanc. bianco.

3 **Utilizzate il selettore a 4-vie (**3**) per selezionare la temperatura di colore (l'impostazione predefinita è 5000K).**

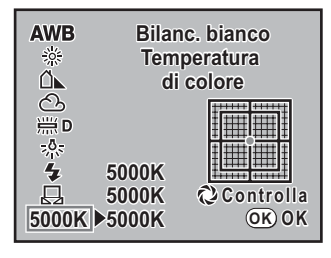

4 **Premete il selettore a 4-vie (**5**).**

#### 5 **Utilizzate il selettore a 4-vie (**23**) per selezionare la temperatura di colore da cambiare.**

Si possono salvare tre impostazioni. Le impostazioni vengono salvate nelle posizioni selezionate. Con la stessa procedura si possono cambiare valori di temperatura di colore già impostati.

## 6 **Premete il selettore a 4-vie (**5**).**

Viene visualizzata la schermata per inserire la temperatura di colore.

#### 7 **Regolate la temperatura di colore con le ghiere elettroniche anteriore e posteriore.**

I passi della temperatura di colore sono diversi per le due ghiere.

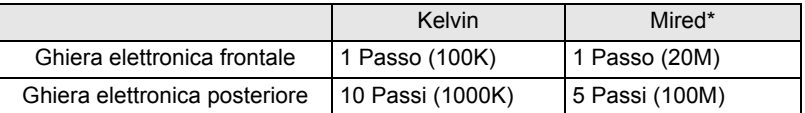

L'impostazione predefinita per regolare la temperatura di colore sono i gradi Kelvin. È possibile cambiare l'unità di misura in Mired alla voce [19. Passi temper. colore] nel menu [A Impos. Person.]. Tuttavia i valori saranno convertiti in Kelvin e visualizzati. Si possono usare anche per i passi per "Regolazione fine del bilanciamento del bianco" (p.162) per effettuare la regolazione fine.

**8** Premete il pulsante OK.

Le impostazioni vengono salvate e la fotocamera ritorna alla schermata Bilanc. bianco.

Portate l'interruttore generale su  $\Omega$  per visualizzare l'anteprima digitale con la temperatura di colore impostata.

## **9** Premete il pulsante OK.

La fotocamera è pronta a fotografare col bilanciamento del bianco impostato.

#### **Temperatura di colore**

Il colore della luce tende verso il blu/violetto all'aumentare della temperatura di colore, mentre tende al rosso al diminuire della temperatura di colore. La temperatura di colore descrive questi cambiamenti nel colore della luce in termini di temperatura assoluta (K: gradi Kelvin). Questa fotocamera può impostare il bilanciamento del bianco per scattare fotografie dai colori naturali in una grande varietà di condizioni di illuminazione.

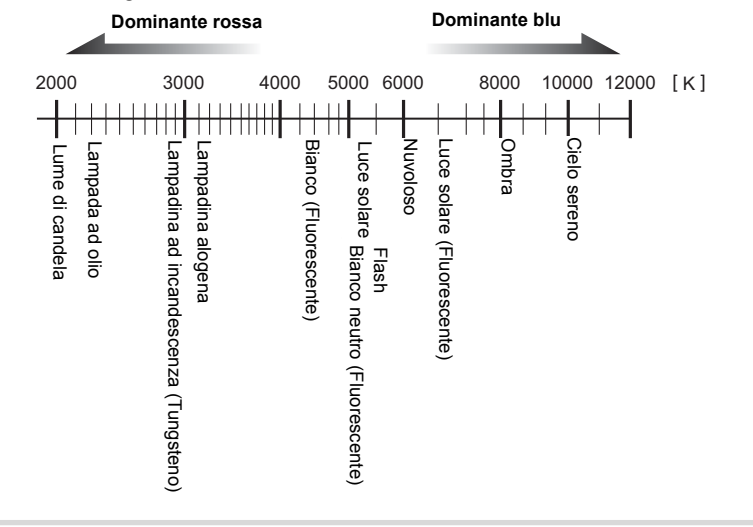

## **Impostazione dello spazio colore**

Si può impostare lo spazio colore da utilizzare. L'impostazione predefinita è [sRGB].

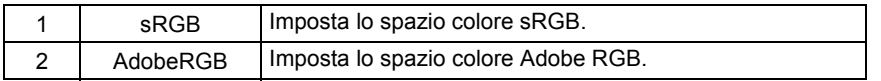

Impostate la voce [Spazio colore] nel menu [A Param. cattura]. (p.72)

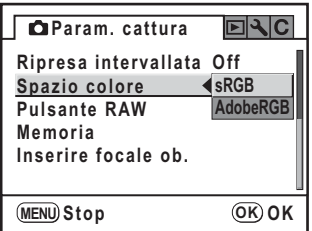

memo

Le denominazioni dei file differiscono in base all'impostazione dello spazio colore come riportato di seguito. Per sRGB : IMGPxxxx.JPG

Per AdobeRGB : IGPxxxx.JPG

È possibile cambiare [IMGP] e [IGP] con i caratteri desiderati. (p.231)

[xxxx] indica il numero del file. Si tratta di una numerazione sequenziale a quattro cifre. (p.230)

#### **Spazio colore**

La capacità di riprodurre i colori varia per le diverse periferiche, come fotocamere digitali, monitor e stampanti.

Questa capacità più o meno estesa è definita Spazio colore.

Per riprodurre i vari spazi colore con dispositivi diversi, sono stati proposti degli standard. Questa fotocamera supporta sRGB e AdobeRGB.

sRGB è usato principalmente in apparecchiature come i PC.

AdobeRGB copre un'area più estesa di sRGB e viene usato per scopi professionali come la stampa industriale.

Un'immagine creata in AdobeRGB può apparire più leggera di una creata in sRGB se viene stampata con un dispositivo compatibile sRGB.

168

#### **MEMO**

# **7 Funzioni di riproduzione**

Questo capitolo descrive come usare le varie funzioni disponibili nel modo Riproduzione.

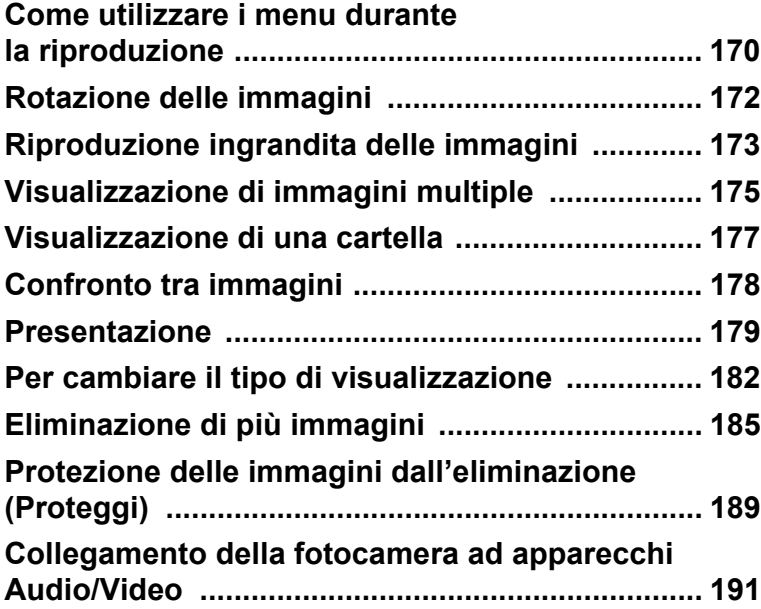

Premete il pulsante MENU in modalità Riproduzione. Viene visualizzato il menu  $[\nabla]$  Riproduzione].

## **Impostazioni del menu [**Q **Riproduzione]**

Nel menu [**E**] Riproduzione] si scelgono le impostazioni relative alla riproduzione e alla modifica delle immagini.

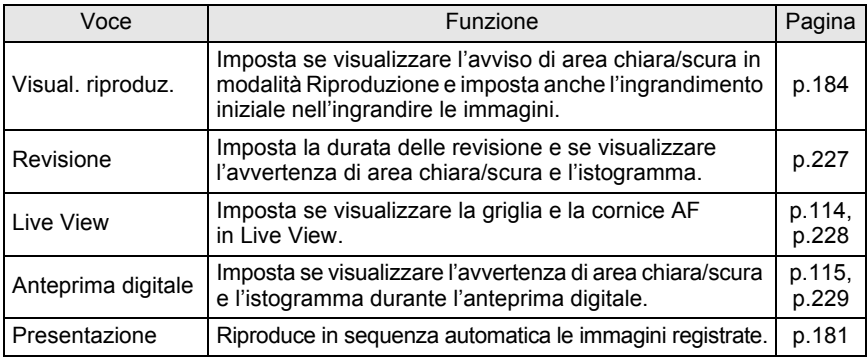

## **Impostazioni del menu [C Impos. Person.]**

Per sfruttare in pieno le funzioni di una reflex, impostate le funzioni di personalizzazione nel menu delle impostazioni personalizzate. L'impostazione predefinita non cambia tali funzioni.

Le impostazioni del menu [C Impos. Person.] sono attivate quando la prima voce, [Impost.], è su  $\mathbb{Z}$  (On).

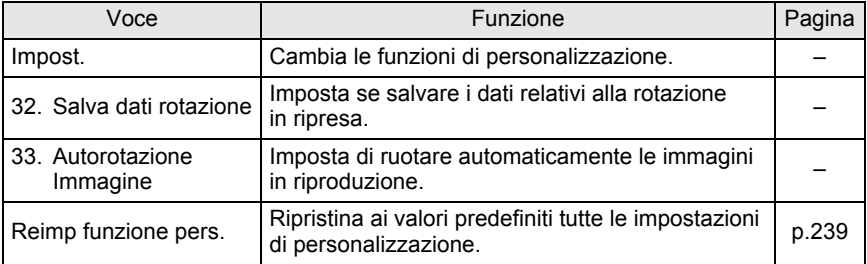

## **Impostazioni del menu Fn in riproduzione**

Premete il pulsante Fn in riproduzione. Compare il menu Fn.

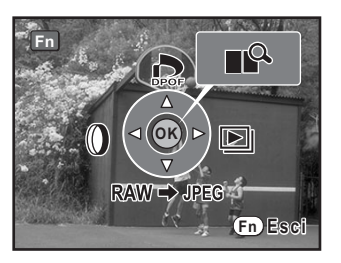

Utilizzate il selettore a 4-vie ( $\blacktriangle \blacktriangledown \blacktriangle \blacktriangleright$ ) o il pulsante **OK** per usare queste impostazioni.

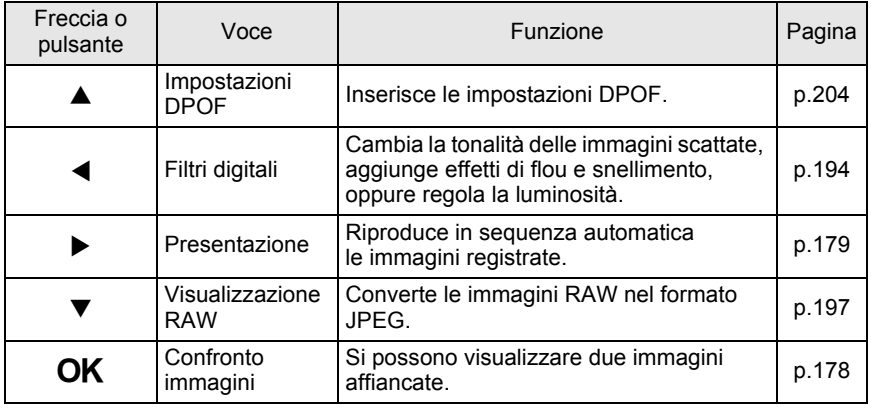

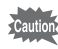

- Visualizzazione RAW ( $\blacktriangledown$ ) non può essere selezionato quando si visualizza un'immagine JPEG.
- Impostazioni DPOF (A) e Filtri digitali (<) non si possono selezionare quando si visualizza un'immagine RAW.

La  $K20D$  è dotata di una funzione che impiega un sensore per ruotare e correggere la direzione di visualizzazione quando l'immagine viene ripresa col lato del pulsante di scatto in alto e il lato della ghiera dei modi in basso. È anche possibile ruotare le immagini di 90° alla volta in senso antiorario con la procedura riportata di seguito.

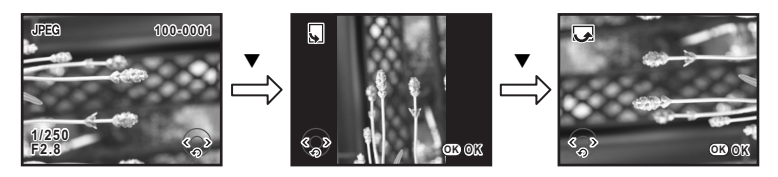

## **1** Premete il pulsante  $\mathbf{E}$ .

Utilizzate il selettore a 4-vie (<>>> > > per visualizzare l'immagine da ruotare.

## **2 Premete il selettore a 4-vie (▼).**

L'immagine viene ruotata di 90° in senso antiorario ad ogni pressione del pulsante.

## $\overline{\boldsymbol{\beta}}$  Premete il pulsante OK.

L'informazione riguardante la rotazione dell'immagine viene salvata.

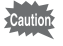

Non è possibile salvare le informazioni d rotazione di un'immagine protetta o quando [33. Autorotazione Immagine] nel menu [C Impos. Person.] è impostata su Off.

In modalità di riproduzione è possibile ingrandire le immagini fino a 32 volte.

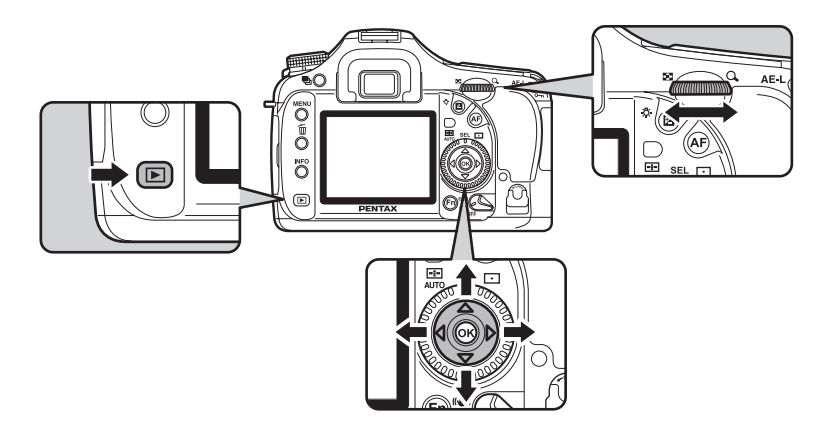

**1** Premete il pulsante **D** e utilizzate **il selettore a 4-vie (**45**) per selezionare un'immagine.**

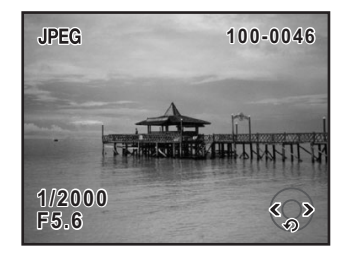

173

### 2 **Ruotate la ghiera elettronica posteriore a destra (verso** y**).**

L'immagine viene ingrandita ad ogni passo della ghiera (da 1,2 volte\* a 32 volte).

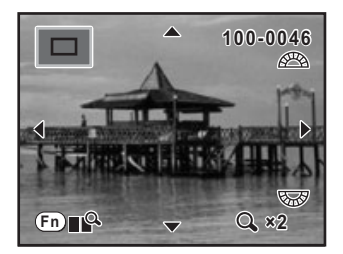

#### **Operazioni disponibili con la visualizzazione ingrandita**

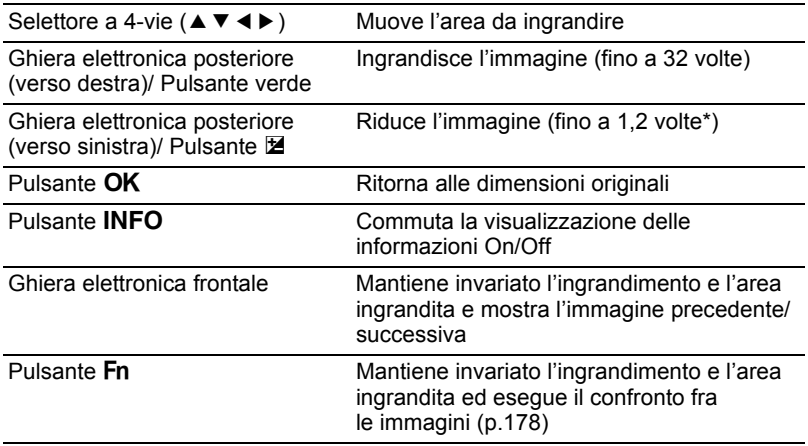

\* L'impostazione predefinita per il primo scatto (ingrandimento minimo) della ghiera elettronica posteriore è 1,2 volte. È possibile variare questa impostazione con [Visual. riproduz.] nel menu  $[\blacksquare]$  Riproduzione]. (p.184)

- È possibile ingrandire l'immagine con la stessa procedura usata per la Revisione (p.57), Live View (p.114) o Anteprima digitale (p.115). Tuttavia, gli ingrandimenti disponibili per Live View sono 4 e 8 volte.
	- Dato che l'ingrandimento iniziale per la visualizzazione delle immagini verticali è di 0,75 volte rispetto alle immagini orizzontali, in questo caso il primo passo d'ingrandimento porta al valore 1.0.

memo

Sul monitor si possono visualizzare contemporaneamente 4, 9 o 16 miniature.

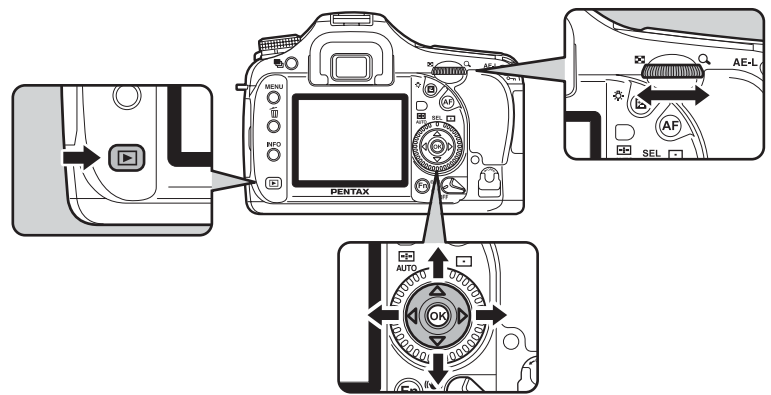

L'impostazione predefinita è 9 immagini. Il numero può essere cambiato, ma qui si prende come esempio la visualizzazione a 9 immagini.

## **1** Premete il pulsante  $\boxed{\triangleright}$ .

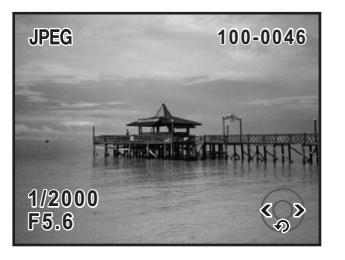

#### 2 **Ruotate la ghiera elettronica posteriore a sinistra (verso** f**).**

Appare la schermata con le immagini multiple. Verranno visualizzate fino a nove miniature alla volta. Usate il selettore a 4-vie ( $\blacktriangle \blacktriangledown \blacktriangle \blacktriangleright$ ) per selezionare un'immagine. Una barra di scorrimento appare alla destra dello schermo. Se è selezionata un'immagine nella riga inferiore, premendo il selettore a 4-vie (▼) si visualizzano le successive nove immagini.

[?] indica un'immagine che non può essere visualizzata.

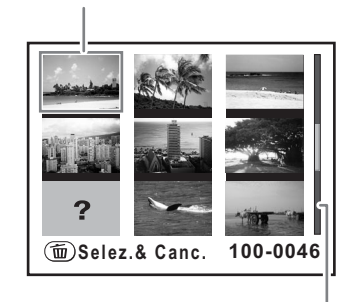

Cornice

Barra di scorrimento

#### 3 **Ruotata le ghiera elettronica posteriore a destra (verso** y**)**   $\overline{\textbf{o}}$  premete il pulsante OK.

L'immagine selezionata viene visualizzata a pieno schermo.

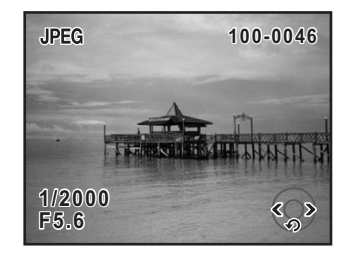

#### **Selezione delle immagini da visualizzare**

#### 1 **Nella schermata di visualizzazione ad immagini multiple, premete il pulsante Fn.**

Appare la schermata con le opzioni relative alle immagini multiple.

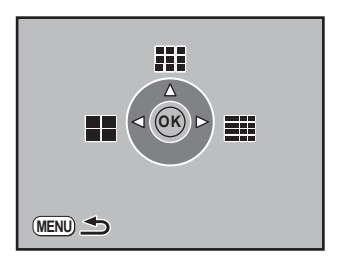

#### 2 **Utilizzate il selettore a 4-vie (**425**) per selezionare il numero di miniature da visualizzare insieme.**

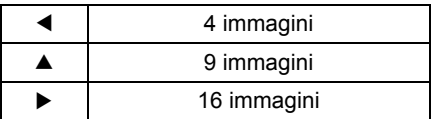

La fotocamera ritorna alla schermata di visualizzazione ad immagini multiple.

## **Visualizzazione di una cartella**

È possibile visualizzare il contenuto delle cartelle nella schermata di visualizzazione ad immagini multiple.

1 **Ruotate la ghiera elettronica posteriore verso sinistra nella schermata di visualizzazione ad immagini multiple.**

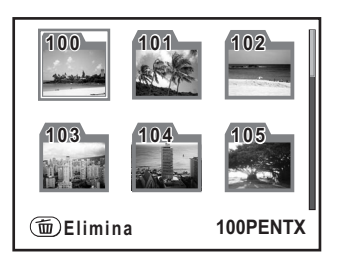

## **2** Utilizzate il selettore a 4-vie (▲▼ ◀ ▶) per selezionare la cartella da visualizzare e premete il pulsante OK.

Le immagini nella cartella vengono visualizzate in base al numero selezionato nella schermata delle opzioni per le immagini multiple.

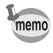

Per eliminare tutte le immagini nella cartella selezionata, premete il pulsante  $\tilde{m}$ . (p.188)

## **Confronto tra immagini**

Si possono visualizzare due immagini affiancate.

1 **Premete il pulsante** { **in modalità di riproduzione, quindi premete il pulsante OK.** 

> Vengono visualizzate due immagini affiancate. La stessa immagine viene visualizzata a sinistra e a destra. Ruotate la ghiera elettronica anteriore per selezionare la seconda immagine da confrontare. Il confronto tra le immagini premendo il pulsante Fn può essere effettuato anche sull'immagine ingrandita.

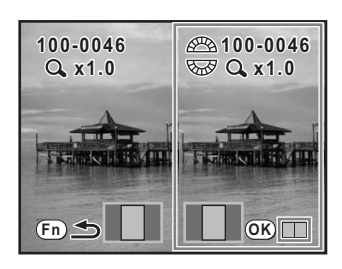

#### **Operazioni disponibili durante il confronto tra le immagini**

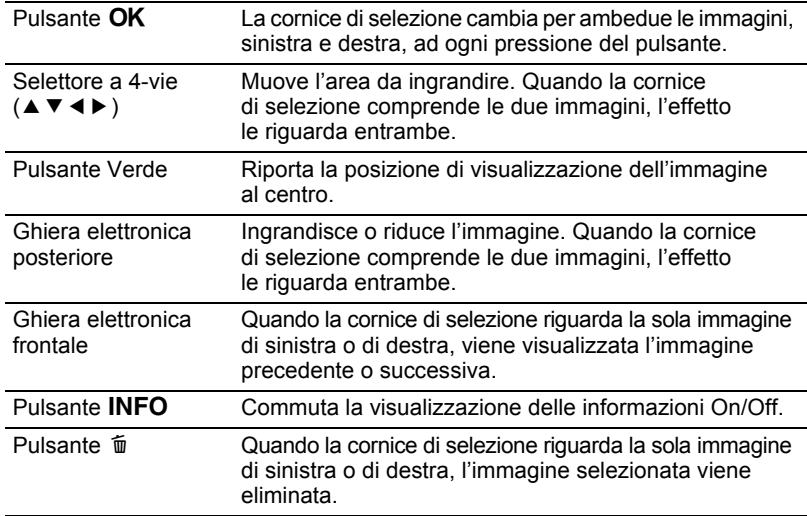

## **2** Premete il pulsante Fn.

La fotocamera ritorna alla normale modalità di riproduzione.
# **Presentazione**

È possibile riprodurre in sequenza automatica tutte le immagini registrate sulla scheda di memoria SD. Per avviare la riproduzione continua, utilizzate la schermata di menu visualizzata sul monitor.

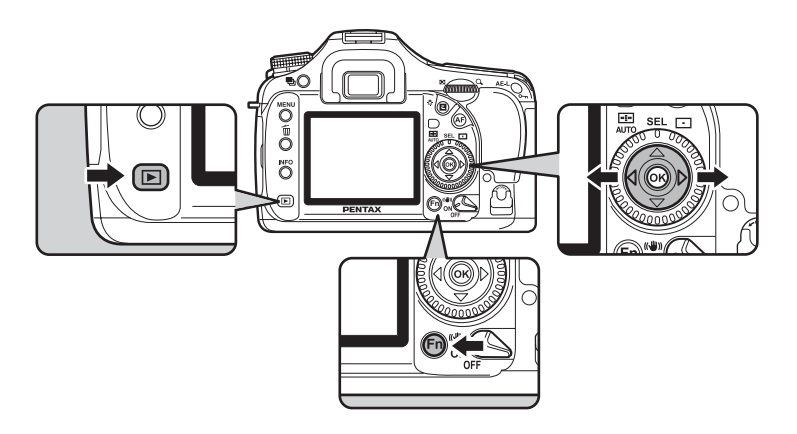

1 **Premete il pulsante** Q **e utilizzate il selettore a 4-vie (**45**) per selezionare l'immagine da visualizzare per prima.**

# 2 **Premete il pulsante** {**.**

Viene visualizzato il menu Fn.

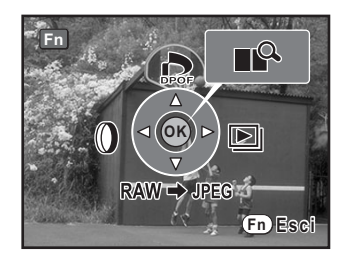

# 3 **Premete il selettore a 4-vie (**5**).**

Viene mostrata la schermata di avvio ed inizia la presentazione.

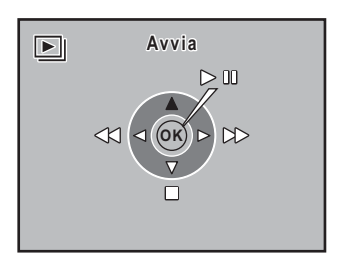

#### **Operazioni disponibili durante la presentazione**

- Pulsante OK Pausa
- 
- Selettore a 4-vie (▼) Esci

Selettore a 4-vie ( $\triangleleft$ ) Visualizza l'immagine precedente Selettore a 4-vie ( $\blacktriangleright$ ) Visualizza l'immagine successiva

#### **Operazioni disponibili durante la pausa**

- 
- 
- Selettore a 4-vie (▼) Esci

Pulsante **OK** Riprende la riproduzione (Riavvio) Selettore a 4-vie ( $\triangleleft$ ) Visualizza l'immagine precedente Selettore a 4-vie ( $\blacktriangleright$ ) Visualizza l'immagine successiva

# 4 **Interrompe la presentazione.**

La presentazione termina effettuando una delle seguenti operazioni durante la riproduzione o la pausa.

- Premendo il selettore a 4-vie  $(\blacktriangledown)^{1}$
- Premendo il pulsante  $\boxed{\blacktriangleright}$ <sup>\*1</sup>
- Premendo il pulsante MENU<sup>\*1</sup>
- Premendo leggermente (metà corsa) o a fondo il pulsante di scatto<sup>\*2</sup>
- Premendo il pulsante  $AF$ <sup> $*2$ </sup>
- Portando l'interruttore generale in posizione  $\mathbb{Q}^{2}$
- Ruotando la ghiera dei modi \*2
- \*1 Una volta finita la presentazione, la fotocamera ritorna alla normale modalità di riproduzione.
- \*2 Una volta finita la presentazione, la fotocamera si riporta in modalità di ripresa.

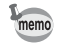

Impostate l'intervallo di riproduzione nel menu [**□** Riproduzione]. In alternativa, potete avviare la presentazione dal menu [D Riproduzione]. (p.181)

## **Impostazione dell'intervallo per la presentazione**

Impostate l'intervallo di visualizzazione per la presentazione su [3sec], [5 sec], [10sec] o [30sec]. L'impostazione predefinita è [3sec]. Imposta se ripetere la riproduzione. L'impostazione predefinita è [Off].

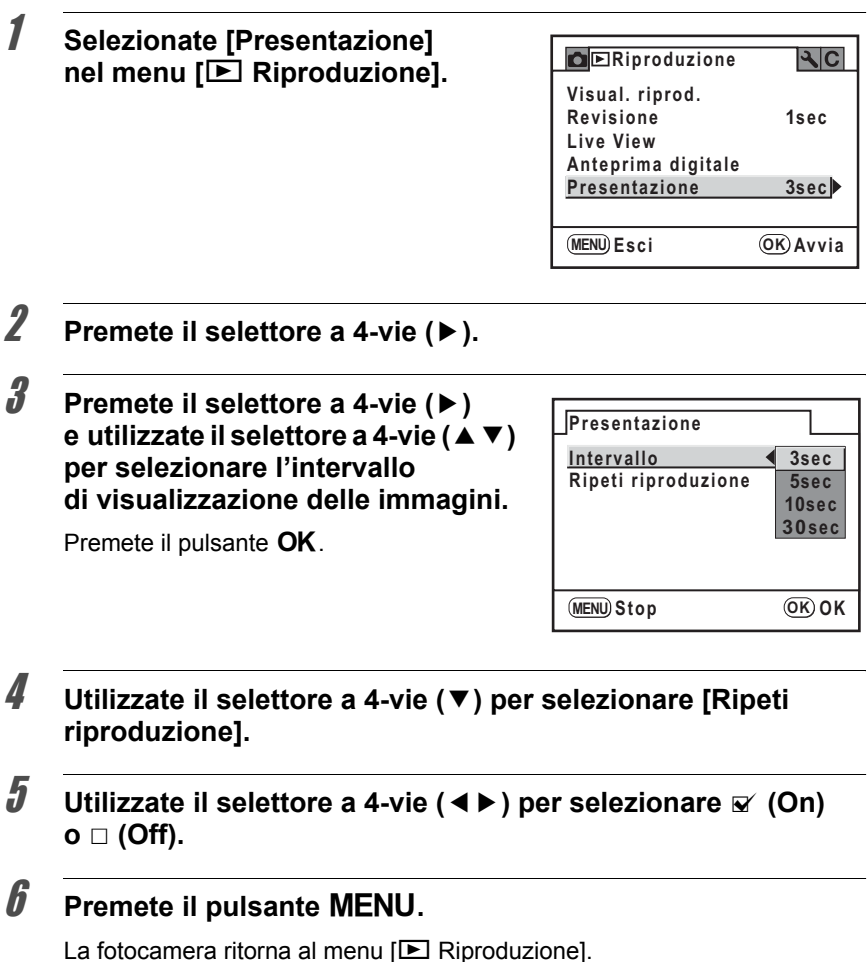

Premete il pulsante OK per avviare la presentazione.

181

Premendo il pulsante **INFO** nella schermata di riproduzione, la fotocamera alterna le varie opzioni di visualizzazione.

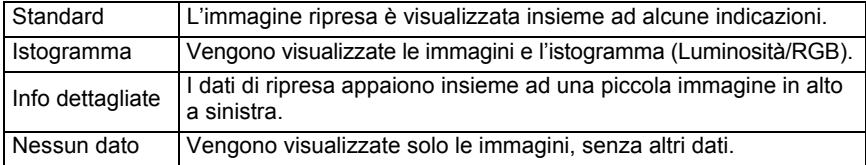

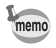

• Per maggiori dettagli sulle informazioni visualizzate fate riferimento a p.25.

• I dati visualizzati per primi in riproduzione sono gli stessi dell'ultima visualizzazione della sessione precedente. La schermata [Standard] può essere visualizzata sempre per prima impostando la voce [Memoria] nel menu [ $\bullet$ ] Param. cattura].

#### **Uso dell'istogramma**

Un istogramma mostra la distribuzione della luminosità di un'immagine. L'asse orizzontale rappresenta i livelli di luminosità (minore verso sinistra e maggiore verso destra) e l'asse verticale rappresenta il numero di pixel corrispondenti ai vari livelli. La  $K$ 20D prevede due visualizzazioni dell'istogramma. L'istogramma "Luminosità" mostra la distribuzione della luminosità e l'istogramma "RGB"

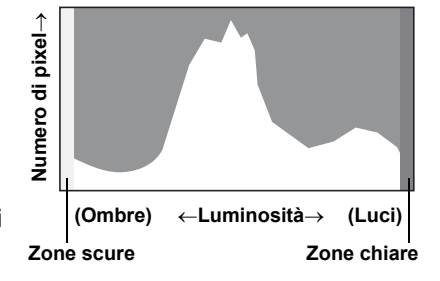

mostra la distribuzione dell'intensità dei colori.

 $\sqrt{10}$  Visualizzazione istogramma (p.26)

La conformazione dell'istogramma prima e dopo la ripresa indica se la luminosità ed il contrasto sono corretti o meno, per decidere se sia opportuno ripetere lo scatto usando la compensazione EV.

**1** Regolazione dell'esposizione (p.100)

#### **Interpretare la luminosità**

Se la distribuzione della luminosità è corretta, il grafico mostra un picco nella zona intermedia. Se l'immagine è troppo scura il picco si trova a sinistra, se è troppo luminosa il picco si trova a destra.

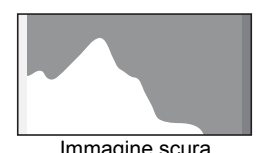

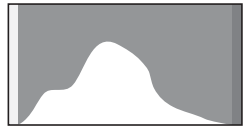

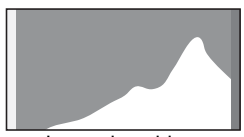

Immagine scura **Immagine corretta** Immagine chiara

Quando l'istogramma è tagliato a sinistra, l'immagine è troppo scura (con aree sottoesposte senza dettaglio), mentre quando l'istogramma è tagliato a destra, l'immagine è troppo luminosa (con aree sovraesposte senza dettaglio). Le aree sovraesposte lampeggiano in rosso e le aree sottoesposte lampeggiano in giallo sul monitor quando è attivata l'opzione "Area chiara/scura".  $\sqrt{10}$  Riproduzione delle immagini (p.68)

 $\sqrt{10}$  Impostazioni per Revisione, Live View e Anteprima digitale (p.227)

#### **Interpretare il contrasto**

Il grafico è progressivo e mostra un picco nella zona intermedia per le immagini con contrasto bilanciato. Il grafico mostra due picchi laterali e si abbassa notevolmente al centro per le immagini ad elevato contrasto con carenza di toni intermedi.

#### **Comprendere il bilanciamento cromatico**

Nell'istogramma RGB è mostrata la distribuzione delle intensità dei colori. Se le immagini sono ben bilanciate, il lato destro dei grafici appare simile. Se un solo colore è sbilanciato a sinistra, quel colore è troppo intenso.  $\sqrt{10}$  Impostazione del bilanciamento del bianco (p.160)

#### **Impostazione della visualizzazione in riproduzione**

È possibile impostare se visualizzare o meno l'avviso di area chiara/scura in modalità di riproduzione e l'ingrandimento iniziale nell'ingrandire le immagini.

#### **1** Selezionate [Visual. riproduz.] nel menu [ $\Box$  Riproduzione].

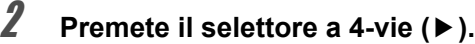

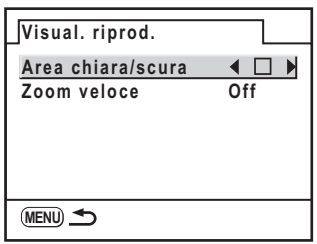

- **3** Utilizzate il selettore a 4-vie ( $\blacktriangle$ ) per selezionare  $\mathbf{v}$  (On) **o** □ (Off).
- 4 **Utilizzate il selettore a 4-vie (**3**) per selezionare [Zoom veloce].**
- 5 **Premete il selettore a 4-vie (**5**) e utilizzate il selettore a 4-vie (**23**) per selezionare l'ingrandimento.**
- $\boldsymbol{\theta}$  Premete il pulsante OK.

# $\overline{J}$  **Premete due volte il pulsante MENU.**

La fotocamera è pronta a riprendere o visualizzare immagini.

# **Eliminazione di tutte le immagini**

È possibile eliminare in una volta sola tutte le immagini salvate.

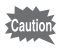

Le immagini eliminate non si possono più recuperare.

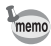

Se vi sono immagini protette appare una schermata di conferma.

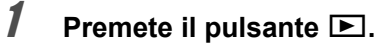

# **2** Premete due volte il pulsante  $\tilde{p}$ .

Compare la schermata Elimina tutto.

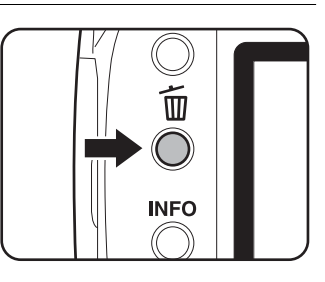

**3** Utilizzate il selettore a 4-vie (▲▼) **per selezionare [Elimina tutto].**

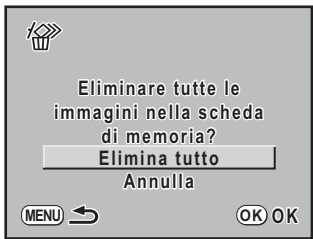

## 4 **Premete il pulsante** 4**.**

Tutte le immagini vengono eliminate. Se vi sono immagini protette appare una schermata di conferma. Premete il selettore a 4-vie (▲ ▼) per selezionare [Elimina tutto] oppure [Lascia tutto] e premete il pulsante <u>nk</u>

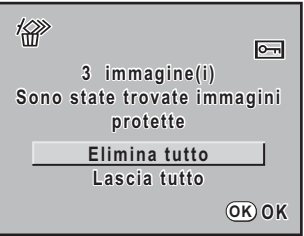

#### **Eliminazione delle immagini selezionate (dalla visualizzazione ad immagini multiple)**

Dalla visualizzazione ad immagini multiple si possono eliminare contemporaneamente più immagini.

- Le immagini eliminate non si possono più recuperare.
- Le immagini protette non possono venire eliminate.
- Si possono selezionare fino a 100 immagini alla volta.

Cautio

# **1** Premete il pulsante  $\mathbb{E}$ .

#### 2 **Ruotate la ghiera elettronica posteriore a sinistra (verso** f**).**

Viene visualizzata la schermata di visualizzazione ad immagini multiple.

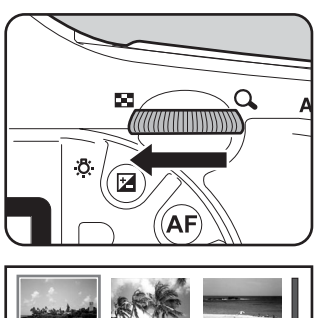

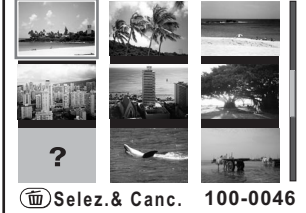

# **3** Premete il pulsante  $\overline{\mathbf{u}}$ .

Il simbolo  $\Box$  compare sulle immagini.

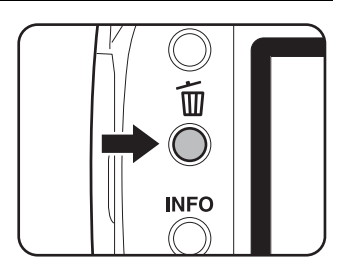

 $\boxed{\circ}$ 

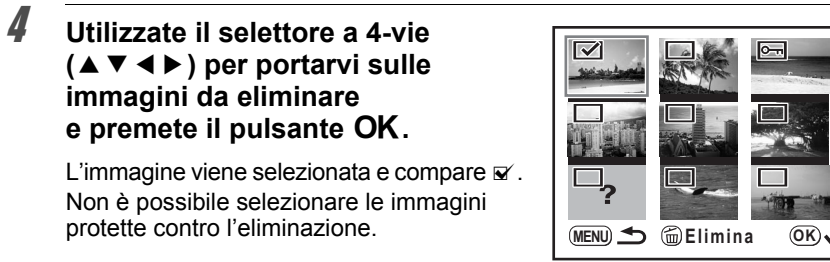

# **5** Premete il pulsante  $\overline{\mathbf{u}}$ .

Compare la schermata di conferma dell'eliminazione.

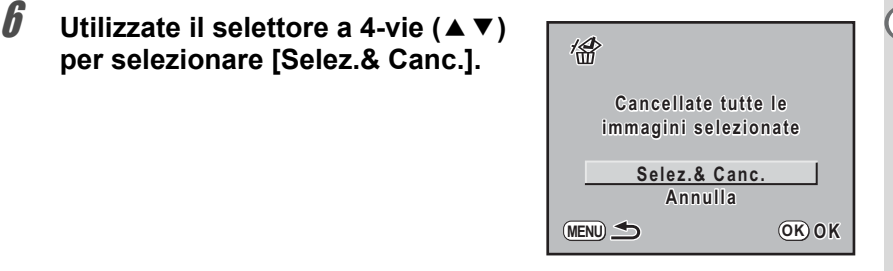

# $\overline{7}$  **Premete il pulsante OK.**

Le immagini selezionate vengono eliminate.

#### **Eliminazione di una cartella**

Si possono eliminare tutte le immagini in una cartella selezionata.

1 **Ruotate la ghiera elettronica posteriore (verso** f**) in modalità di riproduzione per visualizzare le cartelle.**

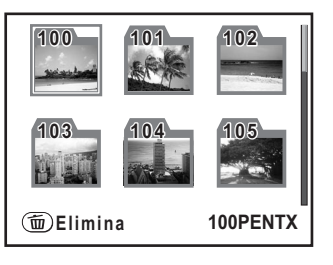

#### **2 Premete il selettore a 4-vie (▲▼ ◀▶) per selezionare la cartella da eliminare e premete il pulsante**  $\overline{u}$ **.**

Compare la schermata di conferma dell'eliminazione della cartella.

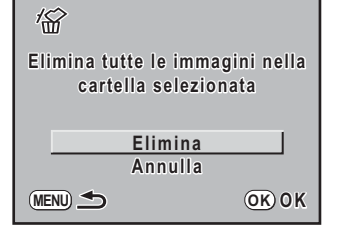

# 3 **Utilizzate il selettore a 4-vie (**2**) per selezionare [Elimina].**

La cartella e tutte le immagini in essa contenute vengono eliminate. Se vi sono immagini protette appare una schermata di conferma. Premete il selettore a 4-vie (▲ ▼) per selezionare [Elimina tutto] oppure [Lascia tutto] e premete il pulsante  $OK$ .

# **Protezione delle immagini dall'eliminazione (Proteggi)**

Le immagini possono essere protette contro eliminazioni accidentali.

Formattando la scheda di memoria SD saranno eliminate anche le immagini protette.

- 1 **Premete il pulsante** Q **e utilizzate il selettore a 4-vie (**45**) per selezionare un'immagine.**
- 2 **Premete il pulsante** Z**.** Compare la schermata Proteggi.

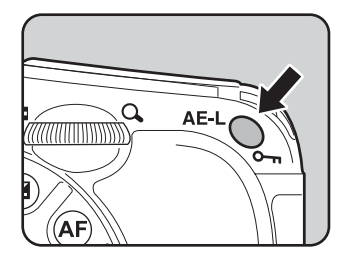

**3** Utilizzate il selettore a 4-vie (▲▼) **per selezionare [Proteggi].**

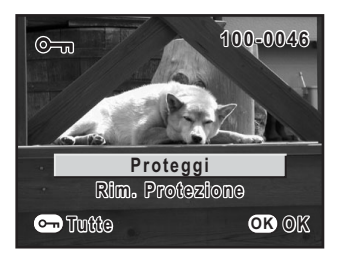

## 4 **Premete il pulsante** 4**.**

L'immagine selezionata viene protetta da eliminazioni accidentali.

- memo
- Per rimuovere la protezione, selezionate [Rim. Protezione] al punto 3.
- $\cdot$  L'icona  $\equiv$  viene visualizzata nella riproduzione di immagini protette. (p.25, p.26)

189

 $\sum_{\text{Caution}}$ 

#### **Protezione di Tutte le Immagini**

## **1** Premete il pulsante  $\mathbf{E}$ .

# **2** Premete due volte il pulsante  $o_{\text{L}}$ .

Appare la schermata Protezione di tutte le immagini.

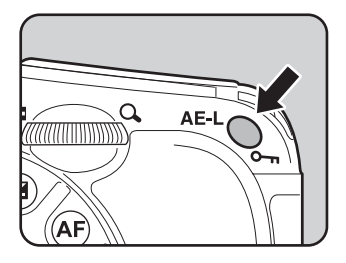

#### **3 Premete il selettore a 4-vie (▲▼) per selezionare [Proteggi], quindi**  premete il pulsante OK.

Tutte le immagini salvate nella scheda di memoria SD vengono protette.

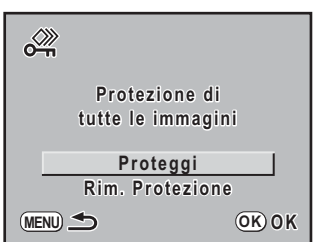

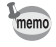

Per eliminare la protezione su tutte le immagini, selezionate [Rim. Protezione] al punto 3.

# **Collegamento della fotocamera ad apparecchi Audio/Video**

Con l'impiego del cavo video in dotazione (I-VC28), è possibile riprodurre le immagini usando come monitor un televisore o altro dispositivo dotato di connettore di ingresso video. Prima di collegare il cavo, verificate che ambedue gli apparecchi siano spenti.

■ Selezione del formato di uscita video (p.233)

memo

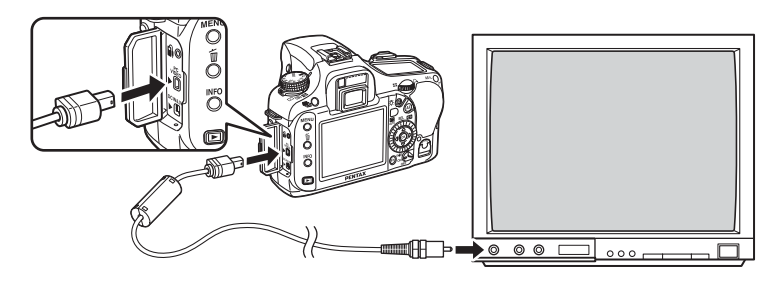

- 1 **Aprite lo sportellino copriterminali, rivolgete la freccia presente sul cavo video in dotazione verso il simbolo**  $\triangle$  **sulla fotocamera e collegate il cavo video al terminale USB/Video.**
- 2 **Collegate l'altra estremità del cavo video all'ingresso video dell'apparecchio Audio/Video.**
- 3 **Accendete l'apparecchio Audio/Video e la fotocamera.**
	- Quando si ha in programma un utilizzo prolungato e continuato della fotocamera, è opportuno alimentarla a rete tramite l'apposito adattatore D-AC50 (opzionale). (p.39)
	- Per apparecchi Audio/Video dotati di più ingressi (es. televisori), controllate il manuale d'istruzioni dell'apparecchio e selezionate l'ingresso video al quale collegare la fotocamera.
	- In base alla nazione o all'area geografica, le immagini potrebbero non essere riprodotte se il formato di uscita video della fotocamera è diverso da quello locale. In tal caso, cambiate il formato di uscita video della fotocamera. (p.233)
	- Il monitor della fotocamera rimane spento durante il collegamento ad un apparecchio Audio/Video.

#### **MEMO**

# **8 Trattamento delle immagini**

Questo capitolo descrive come intervenire sulle immagini e trattare i file RAW.

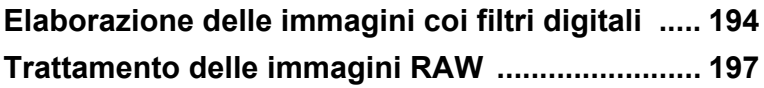

# **Elaborazione delle immagini coi filtri digitali**

Potete modificare le immagini scattate usando i filtri digitali. Le immagini elaborate vengono salvate con una diversa denominazione.

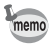

194

Non è possibile applicare filtri digitali alle immagini TIFF e RAW.

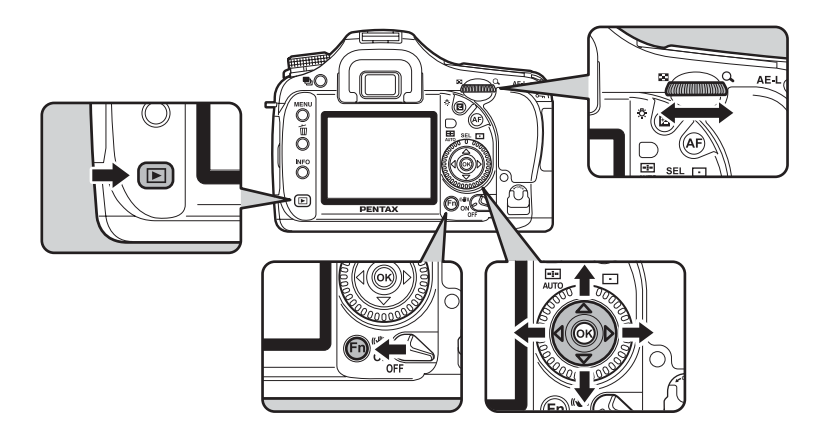

#### 1 **Premete il pulsante** { **in modalità di riproduzione.**

Viene visualizzato il menu Fn.

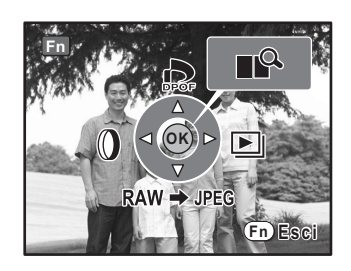

## 2 **Premete il selettore a 4-vie (**4**).**

Viene visualizzata la schermata per la scelta del filtro.

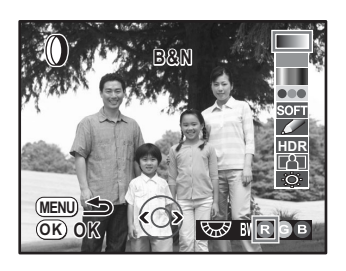

# 3 **Utilizzate il selettore a 4-vie (**45**) per selezionare un'immagine.**

# 4 **Utilizzate il selettore a 4-vie (**23**) per selezionare un filtro.**

Selezionate un filtro e verificatene l'effetto sull'immagine.

# 5 **Regolate l'effetto con le ghiere elettroniche.**

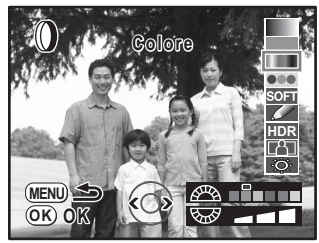

Filtro colore **Filtro** Slim

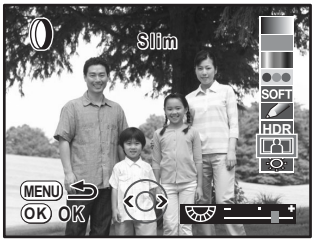

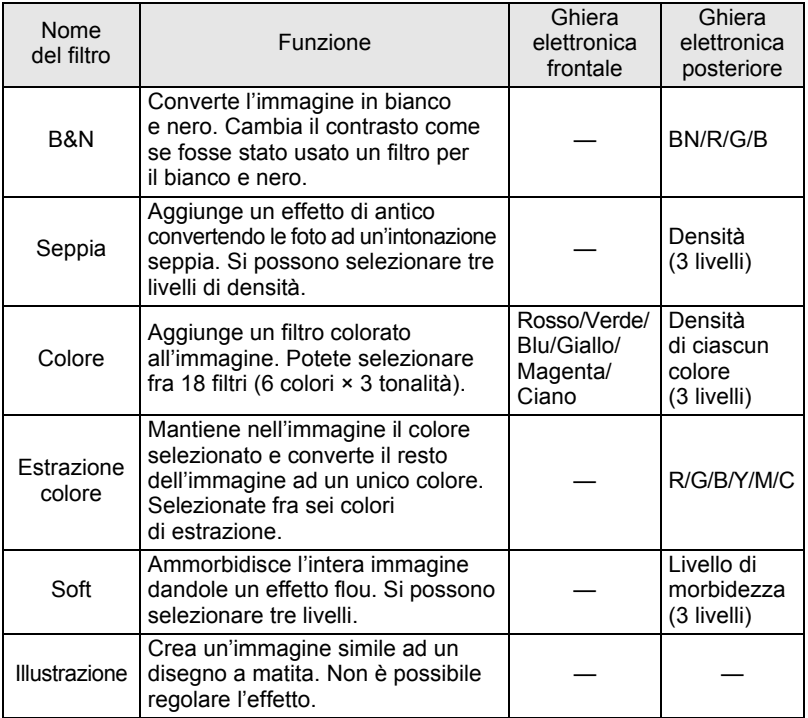

**Trattamento delle immagini** co Trattamento delle immagini

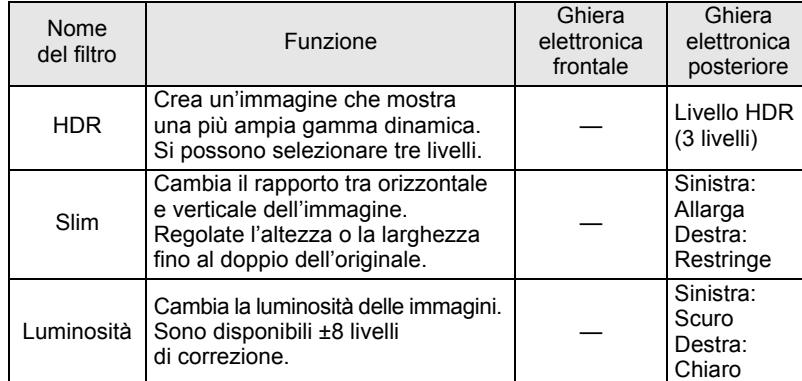

Selezionando un'altra immagine col selettore a 4-vie (<>>> (<>>, questa appare col filtro selezionato.

# $\boldsymbol{\theta}$  Premete il pulsante OK.

Viene visualizzata la schermata di conferma del salvataggio dell'immagine.

#### **7** Utilizzate il selettore a 4-vie (▲▼) **per selezionare [Salva con nome].**

Premete il pulsante MENU per tornare alla schermata precedente. Selezionate [Annulla] e premete il pulsante  $OK$  per tornare alla modalità di riproduzione ad immagine singola.

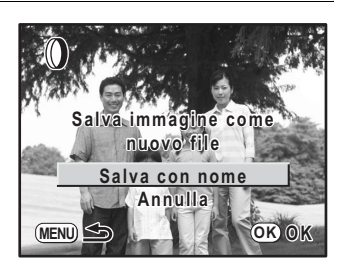

### **8** Premete il pulsante OK.

L'immagine filtrata viene salvata con un nome differente.

# **Trattamento delle immagini RAW**

È possibile convertire i file RAW nel formato JPEG o TIFF.

## **Conversione di una immagine RAW**

#### 1 **Premete il pulsante** { **in modalità di riproduzione.**

Viene visualizzato il menu Fn.

**2 Premete il selettore a 4-vie (▼).** 

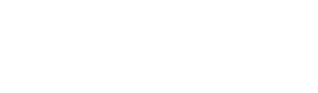

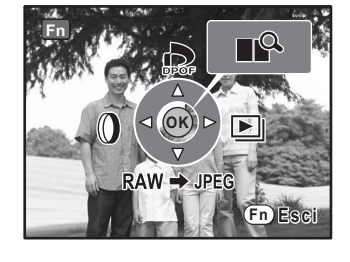

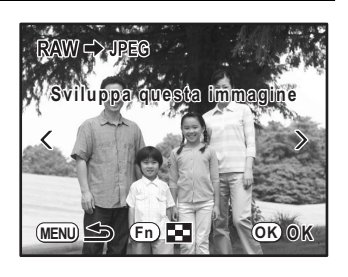

# $\boldsymbol{\beta}$  Premete il pulsante OK.

Appaiono i parametri registrati nel file immagine. Per specificare i parametri, vedere

"Come specificare i parametri" (p.200).

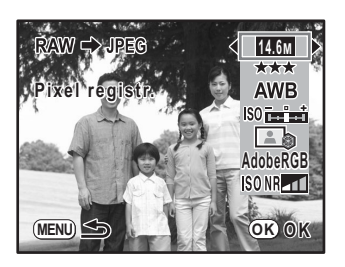

## 4 **Premete il pulsante** 4**.**

Viene visualizzata la schermata di conferma del salvataggio dell'immagine.

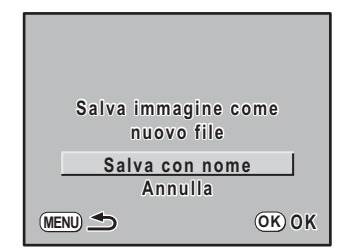

#### 5 **Utilizzate il selettore a 4-vie (**23**) per selezionare [Salva con nome].**

Premete il pulsante MENU per tornare alla schermata precedente. Selezionate [Annulla] e premete il pulsante OK per tornare alla modalità di riproduzione ad immagine singola.

## **6** Premete il pulsante OK.

L'immagine modificata viene salvata con un nome differente.

## **Conversione di tutte le immagini RAW**

Seleziona e modifica più immagini RAW.

### 1 **Premete il pulsante** { **in modalità di riproduzione.**

Viene visualizzato il menu Fn.

# **2 Premete il selettore a 4-vie (▼).**

# $\overline{\hspace{1em}\mathcal{J}\hspace{1em}}$  Premete il pulsante Fn.

Appare la schermata con le immagini multiple.

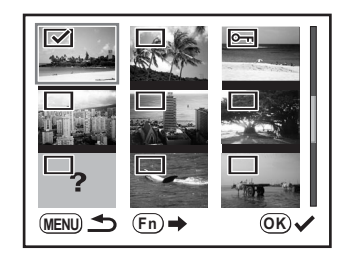

#### 4 **Utilizzate il selettore a 4-vie (**2345**) per selezionare**  l'immagine RAW da convertire e premete il pulsante OK **per selezionare la casella di spunta (** $\mathbf{Q}$ **).**

Premete di nuovo il pulsante OK per eliminare il segno di spunta dalla casella  $(\square)$ .

Ruotate la ghiera elettronica posteriore verso **E** per selezionare la visualizzazione a pieno schermo.

Si possono selezionare fino a 100 immagini alla volta.

#### **5 Premete il pulsante Fn e utilizzate il selettore a 4-vie (▲▼) per selezionare [Apri].**

Per specificare i parametri, selezionate [Cambia]. Consultate "Come specificare i parametri" (p.200).

# $\boldsymbol{\theta}$  Premete il pulsante OK.

Viene visualizzata la schermata di conferma del salvataggio dell'immagine.

#### 7 **Utilizzate il selettore a 4-vie (**23**) per selezionare [Salva come JPEG] o [Salva come TIFF].**

Premete il pulsante **MENU** per tornare alla schermata precedente. Selezionate [Annulla] e premete il pulsante  $OK$  per tornare alla modalità di riproduzione ad immagine singola.

# **8** Premete il pulsante OK.

Tutte le immagini RAW selezionate vengono convertite e salvate in una nuova cartella.

#### **Come specificare i parametri**

Si possono specificare i parametri per la conversione dei dati RAW. Selezionando più immagini, queste vengono tutte convertite con gli stessi parametri.

Se Qualità non è impostata su [TIFF], le immagini vengono salvate in formato JPEG.

1 **Selezionate [Cambia] al punto 3 di p.197 o al punto 5 di p.199 e** premete il pulsante OK.

Compare la schermata di impostazione dei parametri.

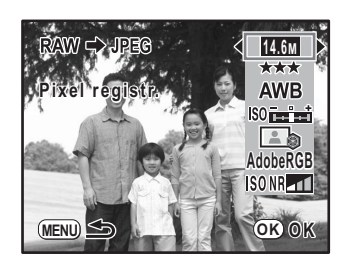

#### 2 **Utilizzate il selettore a 4-vie (**23**) per scegliere il parametro da cambiare.**

Si possono cambiare i parametri qui riportati.

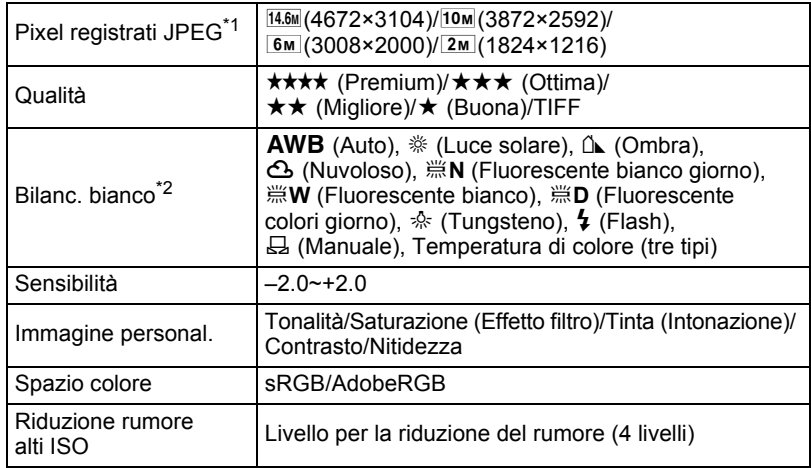

\*1 Se Qualità è impostata su [TIFF], questo è fisso su 14.6M.

\*2 Non è possibile impostare il bilanciamento del bianco per le immagini RAW scattate in modalità esposizione multipla.

# 3 **Utilizzate il selettore a 4-vie (**45**) per cambiare il parametro.**

Premete il selettore a 4-vie (5) per visualizzare la schermata d'impostazione di Bilanciamento del bianco/Immagine personalizzata. Per queste impostazioni, consultate "Impostazione del bilanciamento del bianco" (p.160) e "Impostazione del metodo di trattamento delle immagini in modalità di ripresa (Immagine personal.)" (p.154).

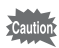

- Non è possibile salvare l'immagine di sfondo o usare l'anteprima digitale con Bilanciamento del bianco/Immagine personalizzata.
- Il bilanciamento del bianco manuale misura una posizione a scelta sull'immagine tramite la lettura spot. Premendo a fondo il pulsante di scatto si annulla l'elaborazione dell'immagine RAW e si ritorna alla modalità di ripresa.

# 4 **Premete il pulsante** 4**.**

Viene visualizzata la schermata di conferma del salvataggio dell'immagine.

# **5** Selezionate [Salva con nome] e premete il pulsante OK.

L'immagine RAW viene convertita e salvata come nuova immagine.

201

#### **MEMO**

# **9 Come stampare dalla fotocamera**

Questo capitolo descrive come inserire le impostazioni di stampa.

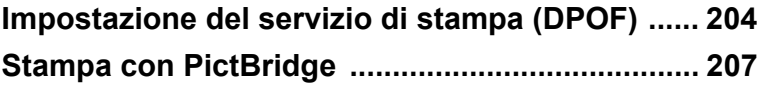

# **Impostazione del servizio di stampa (DPOF)**

È possibile ordinare convenzionali stampe fotografiche consegnando la scheda di memoria SD con le immagini registrate ad un negozio con servizio di stampa. Le impostazioni DPOF (Digital Print Order Format) vi permettono di specificare il numero di copie o la stampa della data.

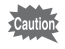

• Non è possibile applicare impostazioni DPOF alle immagini RAW.

• Si possono inserire impostazioni DPOF fino ad un massimo di 999 immagini.

### **Stampa di singole immagini**

Impostate le seguenti voci per ogni immagine.

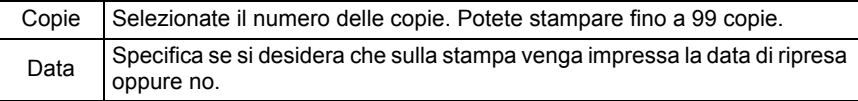

#### 1 **Premete il pulsante** Q **e utilizzate il selettore a 4-vie (**45**) per selezionare un'immagine.**

# **2** Premete il pulsante Fn.

Viene visualizzato il menu Fn.

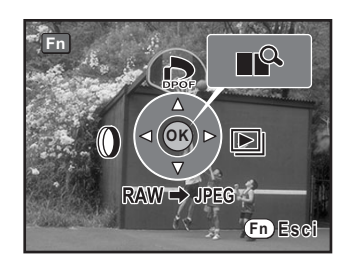

# **3** Premete il selettore a 4-vie ( $\blacktriangle$ ).

Compare la schermata DPOF. Se per un'immagine sono già state eseguite impostazioni DPOF, vengono visualizzati il numero di stampe e l'impostazione della data ( $\mathbf{v}$  (On) o  $\Box$  (Off)) già presenti.

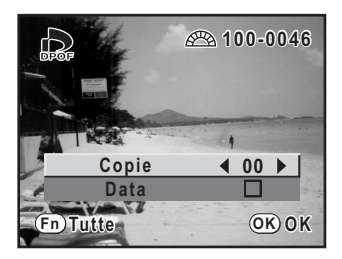

#### 4 **Utilizzate il selettore a 4-vie (**45**) per scegliere il numero di copie e premete il selettore a 4-vie (**3**).**

La cornice si porta su [Data].

- 5 **Utilizzate il selettore a 4-vie (**45**) per scegliere se inserire la data (**O**) o no (**P**).**
	- $\mathbf{v}$  : La data verrà stampata.
	- $\Box$ : La data non verrà stampata.

Si può selezionare l'immagine precedente o la successiva ruotando la ghiera elettronica anteriore. Ripetete i punti 4 e 5 per impostare più immagini (fino a 999).

**100-0046 00-0046**  $\Box$ **Copie 01 Data** 1⊠ ▶ **Fn OK OK Tutte**

# $\boldsymbol{\theta}$  Premete il pulsante OK.

Le impostazioni DPOF modificate per tutte le immagini vengono salvate e la fotocamera ritorna alla visualizzazione a pieno schermo.

In base al tipo di stampante o di apparecchiatura di stampa del laboratorio, la data può non essere impressa sulle fotografie, anche se è stata eseguita la relativa impostazione DPOF.

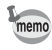

- Per cancellare le impostazioni DPOF, portate a [00] il numero delle copie al punto 4 e premete il pulsante OK.
- $\cdot$  Premete il pulsante **MENU** durante l'impostazione per annullare le modifiche in corso.

## **Impostazioni per tutte le immagini**

#### 1 **Premete il pulsante** { **in modalità di riproduzione.**

Viene visualizzato il menu Fn.

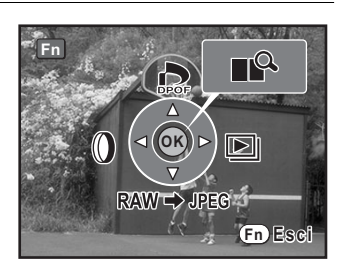

205

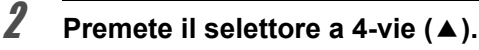

Compare la schermata DPOF.

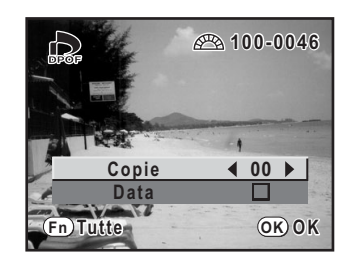

# **3** Premete il pulsante Fn.

Appare la schermata di inserimento delle impostazioni DPOF per tutte le immagini.

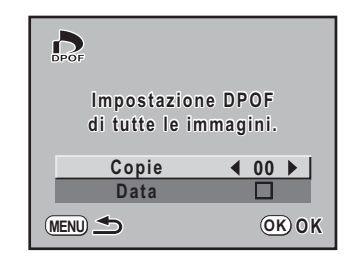

#### 4 **Utilizzate il selettore a 4-vie (**45**) per scegliere il numero di copie e se inserire la data (** $\mathbf{Q}$ **) o no (** $\Box$ **).**

Per maggiori dettagli sulle impostazioni fate riferimento ai punti 4 e 5 di "Stampa di singole immagini" (p.205).

# $\overline{\boldsymbol{5}}$  Premete il pulsante OK.

Le impostazioni DPOF per tutte le immagini vengono salvate e la fotocamera ritorna alla modalità di riproduzione a pieno schermo.

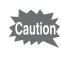

Quando specificate il numero di copie nelle impostazioni per tutte le immagini, il numero si applica a tutte le fotografie. Prima della stampa, verificate che il numero sia corretto.

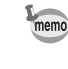

Effettuando impostazioni per tutte le immagini vengono eliminate quelle relative alle immagini singole.

Questa funzione consente la stampa diretta dalla fotocamera senza l'impiego di un PC (stampa diretta).

Per stampare direttamente collegate la fotocamera ad una stampante compatibile PictBridge tramite il cavo USB (I-USB17) in dotazione.

Effettuato il collegamento, selezionate sulla fotocamera le immagini da stampare, il numero di copie e se inserire o meno la data.

La stampa diretta viene eseguita con la seguente procedura.

Impostate [Collegamento USB] della fotocamera su [PictBridge] (p.208) ¶

Collegate la fotocamera alla stampante (p.209)

¶ Impostate le opzioni di stampa

Stampa di singole immagini (p. 210) Stampa di tutte le immagini (p. 212) Stampa con impostazioni DPOF (p.213)

- 
- Quando la fotocamera è collegata ad una stampante si raccomanda di usare l'alimentatore a rete D-AC50 (opzionale). Se la batteria si esaurisce mentre la fotocamera è collegata alla stampante, la stampante potrebbe non funzionare correttamente o i dati delle immagini potrebbero andare perduti.
	- Non scollegate il cavo USB durante il trasferimento dei dati.
	- In base al tipo di stampante, non è detto che tutte le impostazioni effettuate sulla fotocamera (come le impostazioni di stampa e le impostazioni DPOF) siano valide.
	- Selezionando un numero di copie superiore a 500 si potrebbe verificare un errore di stampa.
	- La stampa indice delle immagini, con più immagini stampate su un singolo foglio, richiede una stampante che supporti tale stampa. Per la stampa indice potrebbe essere necessario impiegare un computer.
	- Non è possibile stampare direttamente dalla fotocamera le immagini RAW. Usate l'opzione [Visualizzazione RAW] (p.197) per convertire il file nel formato JPEG o trasferitelo su un PC ed usate PENTAX PHOTO Browser 3 per stampare le immagini RAW.
	- Per il collegamento ad un computer consultate il "Manuale di istruzioni PENTAX PHOTO Browser 3/PENTAX PHOTO Laboratory 3".

#### **Come impostare il trasferimento dei dati 1** Premete il pulsante MENU. 2 **Utilizzate il selettore a 4-vie (**45**)**   $H<sub>C</sub>$ **Preferenze per selezionare il menu USER [**R **Preferenze]. Formatta Segnale acustico** om **Regolaz. data Ora mondiale** ረጉ **Language Italiano 1/4 MENU Esci 3** Utilizzate il selettore a 4-vie (▲▼) per selezionare **[Collegamento USB].** 4 **Premete il selettore a 4-vie (**5**).** Compare un menu a tendina.  $\overline{\bm{5}}$  Utilizzate il selettore a 4-vie ( $\blacktriangle\blacktriangledown$ ) **Preferenze**  $|\mathbf{C}|$ **per selezionare [PictBridge]. Dimensioni testo Std. Vis. Guida 3 sec Luminosità 0 Regolaz. colore LCD Uscita video PC PictBridge Collegamento USB MENU Stop OK OK**

# $\boldsymbol{\theta}$  Premete il pulsante OK.

L'impostazione viene cambiata.

**7** Premete il pulsante MENU.

# **Collegamento della fotocamera ad una stampante**

# 1 **Spegnete la fotocamera.**

2 **Rivolgete la freccia sul cavo USB in dotazione verso il riferimento** S **sulla fotocamera, quindi collegate la fotocamera e la stampante compatibile PictBridge.**

Le stampanti compatibili PictBridge riportano il logo PictBridge.

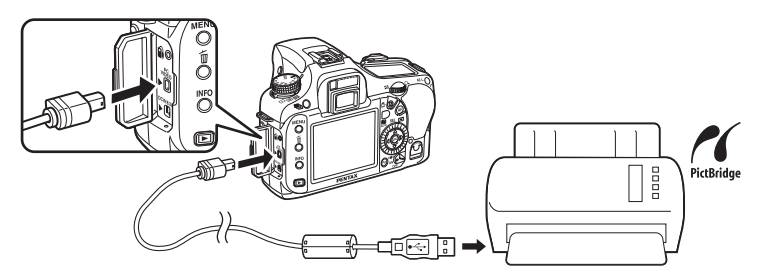

# 3 **Accendete la stampante.**

#### 4 **Completato l'avviamento della stampante, accendete la fotocamera.**

Appare il menu PictBridge.

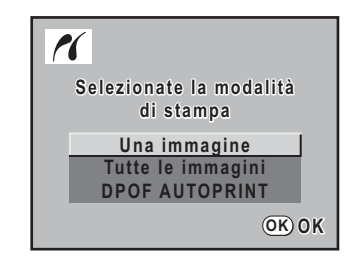

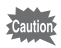

Il menu PictBridge non viene visualizzato se [Collegamento USB] è impostato su [PC].

# **Stampa di singole immagini**

Utilizzate il selettore a 4-vie (▲ ▼) **per selezionare [Una immagine] nel menu PictBridge.**

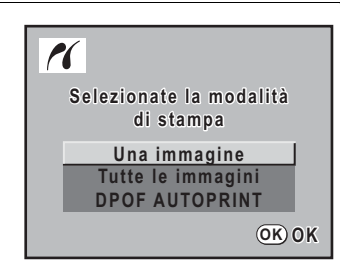

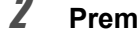

### **2** Premete il pulsante OK.

Appare la schermata Stampa immagine.

#### 3 **Utilizzate il selettore a 4-vie (**45**) per scegliere l'immagine da stampare.**

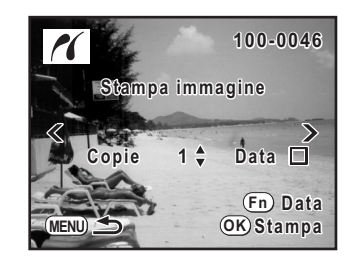

#### 4 **Utilizzate il selettore a 4-vie (**23**) per scegliere il numero di copie.**

Potete stampare fino ad un massimo di 99 copie.

#### $\boldsymbol{J}$  Utilizzate il pulsante Fn per scegliere se inserire la data ( $\boldsymbol{\mathscr{D}}$  ) *o* meno (□).

- $\mathbf{F}$  : La data verrà stampata.
- $\Box$ : La data non verrà stampata.

# $\boldsymbol{\theta}$  Premete il pulsante OK.

Appare la schermata di conferma delle impostazioni di stampa.

Procedete al punto 12 per stampare le immagini con le impostazioni predefinite. Per cambiare le impostazioni di stampa, andate al punto 7.

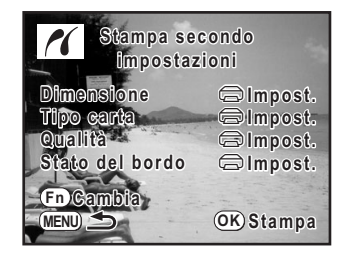

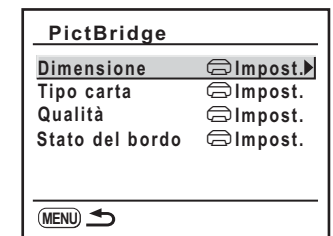

# 8 **Selezionate [Dimensione] e premete il selettore a 4-vie (**5**).**

Appare la schermata Dim. carta.

Appare la schermata per cambiare le impostazioni di stampa.

7 **Premete il pulsante** {**.**

#### 9 **Utilizzate il selettore a 4-vie (**2345**) per scegliere il formato della carta.**

Potete scegliere soltanto un formato supportato dalla vostra stampante. Selezionando [ $\bigcirc$  Impost.], le immagini vengono stampate secondo le impostazioni della stampante.

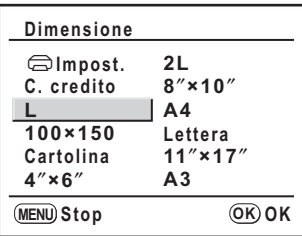

## **10** Premete il pulsante OK.

#### 11 **Ripetete i punti da 8 a 10 per impostare [Tipo carta], [Qualità] e [Stato del bordo].**

La schermata per cambiare le impostazioni di stampa appare dopo la scelta di ogni opzione.

Selezionando  $\Box$  Impost.] per queste impostazioni di stampa, le immagini vengono stampate secondo le impostazioni della stampante.

L'opzione [Tipo carta] con più  $\star$  supporta una carta di qualità superiore. L'opzione [Qualità] con più ★ indica una superiore qualità di stampa.

# **12** Premete il pulsante MENU.

La fotocamera ritorna alla schermata di conferma delle impostazioni di stampa al punto 6.

# **13** Premete il pulsante OK.

L'immagine verrà stampata secondo le impostazioni. Per interrompere la stampa, premete il pulsante MENU. 211

### **Stampa di tutte le immagini**

1 **Utilizzate il selettore a 4-vie (**23**) per selezionare [Tutte le immagini] nel menu PictBridge.**

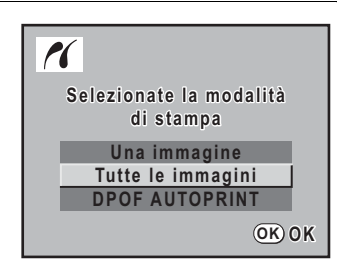

# $2$  **Premete il pulsante OK.**

Appare la schermata Stampa tutte.

#### 3 **Scegliete il numero di copie e se inserire la data o no.**

Il numero di copie e l'impostazione relativa alla data si applica a tutte le immagini. Per maggiori dettagli sulle impostazioni fate riferimento ai punti 4 e 5 di "Stampa di singole immagini" (p.210).

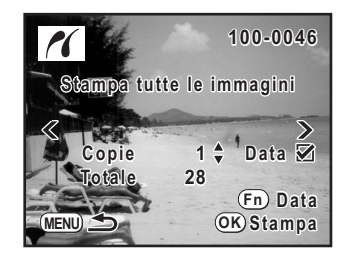

# 4 **Premete il pulsante** 4**.**

Appare la schermata di conferma delle impostazioni di stampa. Per maggiori dettagli su come cambiare le impostazioni fate riferimento ai punti da 7 a 11 di "Stampa di singole immagini" (p.211).

#### **5** Premete il pulsante OK sulla schermata di conferma **delle impostazioni di stampa.**

Tutte le immagini vengono stampate secondo le impostazioni. Per interrompere la stampa, premete il pulsante MENU.

# **Stampa delle immagini con le impostazioni DPOF**

#### 1 **Utilizzate il selettore a 4-vie (**23**) per selezionare [DPOF AUTOPRINT] nel menu PictBridge.**

## **2** Premete il pulsante OK.

Compare la schermata Stampa con imp. DPOF.

Utilizzate il selettore a 4-vie  $(4)$  per controllare il numero di copie per ciascuna immagine, se la data viene impressa o meno e il numero totale delle copie. Il numero di copie e l'impostazione della data per il laboratorio sono inseriti. (p.204)

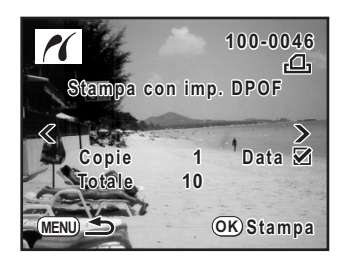

# $\boldsymbol{\beta}$  Premete il pulsante OK.

Appare la schermata di conferma delle impostazioni di stampa. Per maggiori dettagli su come cambiare le impostazioni fate riferimento ai punti da 7 a 11 di "Stampa di singole immagini". (p.211)

#### 4 **Premete il pulsante** 4 **sulla schermata di conferma delle impostazioni di stampa.**

Le immagini vengono stampate secondo le impostazioni. Per interrompere la stampa, premete il pulsante **MENU**.

## **Scollegamento del cavo USB**

Terminata la stampa scollegate il cavo USB dalla fotocamera e dalla stampante.

#### 1 **Spegnete la fotocamera.**

2 **Scollegate il cavo USB dalla fotocamera e dalla stampante.**

214

**MEMO**
# **10 Impostazioni della fotocamera**

Questo capitolo descrive come cambiare le impostazioni della fotocamera.

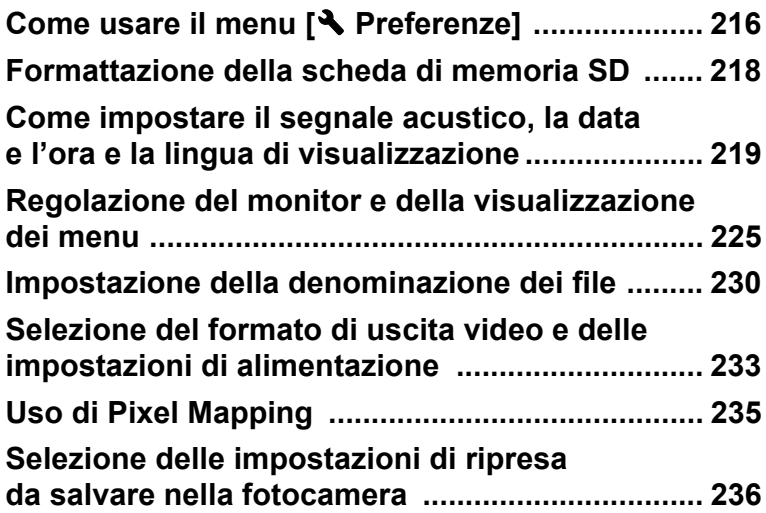

Premete il pulsante **MENU** e utilizzate il selettore a 4-vie (<>>> > ) per visualizzare il menu  $[\mathbf{A}]$  Preferenze].

#### **Impostazioni del menu [**R **Preferenze]**

Nel menu [<sup>1</sup> Preferenze] si definiscono varie impostazioni relative alla fotocamera.

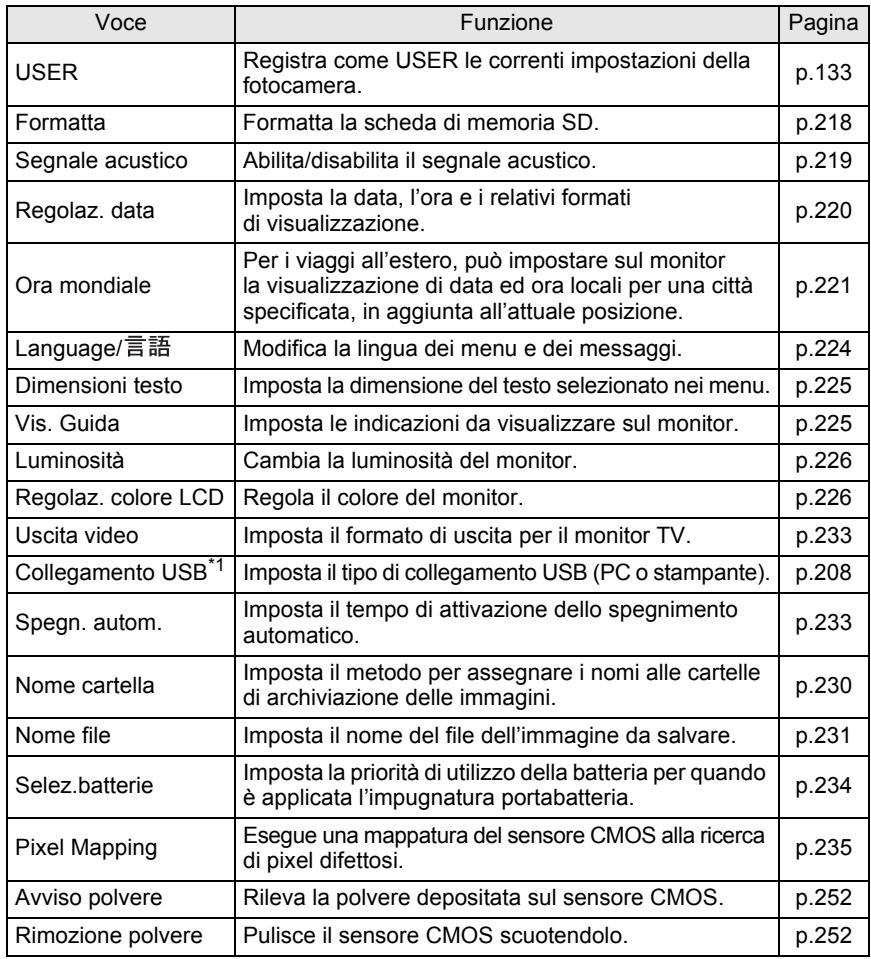

217

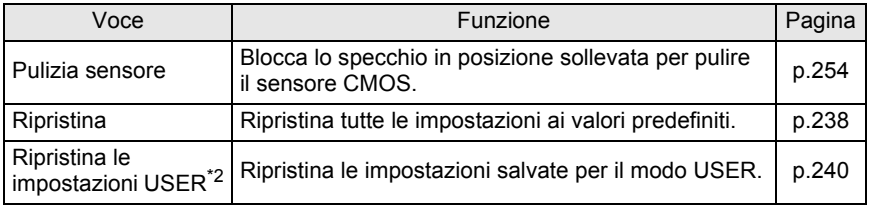

\*1 Per dettagli sul collegamento della fotocamera ad un computer, consultate p.11 del "Manuale Istruzioni PENTAX PHOTO Browser 3/PENTAX PHOTO Laboratory 3".

\*2 Nel modo USER, questa voce rimpiazza l'opzione Ripristina.

# **Formattazione della scheda di memoria SD**

Prima di impiegare una scheda di memoria SD nuova o precedentemente utilizzata in altri apparecchi è necessario formattarla (inizializzarla) con questa fotocamera.

La formattazione cancella tutti i dati della scheda di memoria SD.

Caution

• Non aprite il coperchio del vano scheda mentre è in corso la formattazione. La scheda potrebbe danneggiarsi divenendo inutilizzabile.

• La formattazione cancella tutti i dati, anche quelli protetti. Fate attenzione.

- 1 **Selezionate [Formatta] nel menu [**<sup>R</sup> **Preferenze].**
- 2 **Utilizzate il selettore a 4-vie (**5**) per visualizzare la schermata Formatta.**
- **3** Utilizzate il selettore a 4-vie (▲▼) **per selezionare [Formatta].**

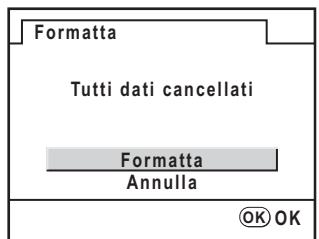

#### 4 **Premete il pulsante** 4**.**

La formattazione ha inizio. Quando è completata, il monitor si spegne e la fotocamera è pronta per fotografare.

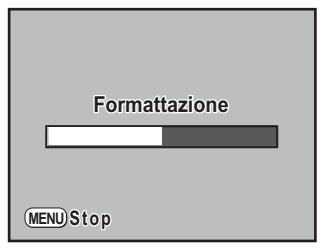

# **Come impostare il segnale acustico, la data e l'ora e la lingua di visualizzazione**

#### **Attivazione e disattivazione del segnale acustico**

Potete attivare e disattivare il segnale acustico. L'impostazione predefinita  $\dot{\mathsf{e}}$  tutto  $\mathsf{v}$  (On).

Si possono impostare cinque voci: Fuoco, Blocco AE, Pulsante RAW, Autoscatto e Telecomando.

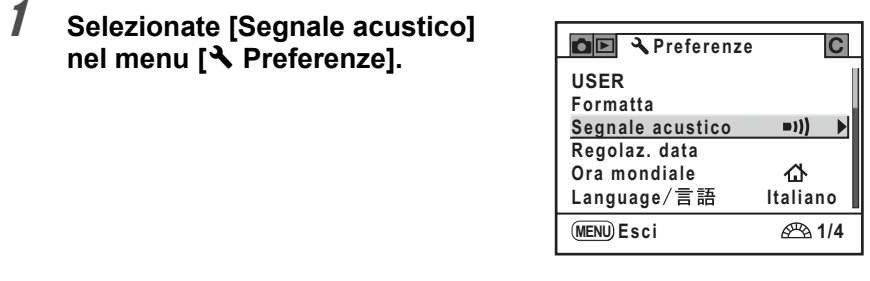

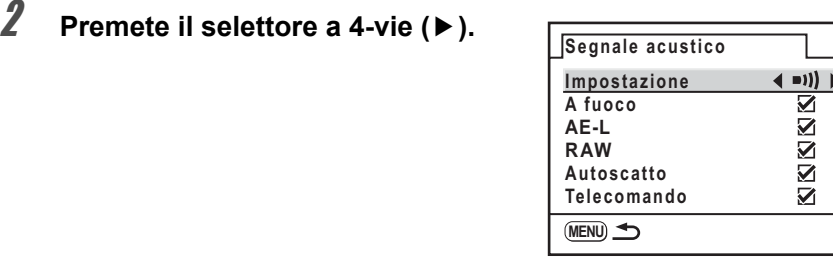

#### 3 **Selezionate una voce e utilizzate il selettore a 4-vie (**45**) per selezionare On o Off.**

Si possono disattivare tutti i segnali acustici selezionando [Impostazione] e utilizzando il selettore a 4-vie (<br/>  $\blacklozenge$ ).

#### **Per cambiare la data, l'ora e il formato di visualizzazione**

Potete cambiare la data e l'ora impostate all'inizio e il formato di visualizzazione. Scegliete [gg/mm/aa], [mm/gg/aa] o [aa/mm/gg]. Scegliete [12h] (12 ore) o [24h] (24 ore) come formato per l'ora.

Impostate la voce [Regolaz. data] nel menu [R Preferenze]. (p.216)  $\equiv$  impostazione di data ed ora (p.48)

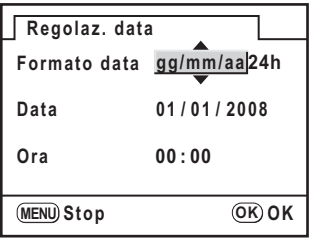

#### **Impostazione dell'ora mondiale**

La data e l'ora impostate in "Impostazioni iniziali" (p.45) sono considerate data ed ora della posizione corrente.

Impostando [Ora mondiale] potete visualizzare sul monitor la data e l'ora locale nel corso di viaggi che tocchino altri fusi orari.

#### 1 **Selezionate [Ora mondiale] nel menu [**<sup>R</sup> **Preferenze].**

2 **Premete il selettore a 4-vie (**5**).**

Appare la schermata Ora mondiale.

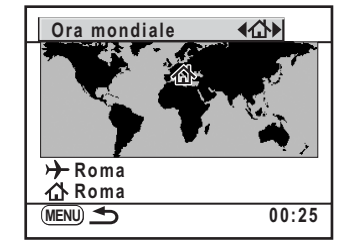

#### 3 **Utilizzate il selettore a 4-vie (**45**) per selezionare**  X **(Destinazione) o** W **(Partenza).**

Questa impostazione cambia la data e l'ora sulla schermata di visualizzazione della guida.

#### 4 **Premete il selettore a 4-vie (**3**).**

La cornice di selezione si porta su  $\rightarrow$  (Impostazione della destinazione).

# **5** Premete il selettore a 4-vie ( $\blacktriangleright$ ).

Appare la schermata per ingrandire la regione di Destinazione. Ruotate la ghiera elettronica posteriore per cambiare la regione da ingrandire.

#### 6 **Utilizzate il selettore a 4-vie (**45**) per selezionare la città di Destinazione.**

Vengono visualizzate la posizione, l'ora e la differenza di orario della città selezionata.

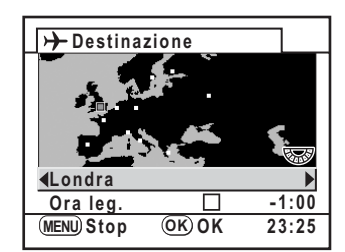

10 Impostazioni della fotocamera **Impostazioni della fotocamera**

# 7 **Utilizzate il selettore a 4-vie (**3**) per selezionare [DST] (Ora leg.).**

# 222

#### **8** Utilizzate il selettore a 4-vie (◀▶) per selezionare  $\le$  (On)  $o \square$  (Off).

Selezionate  $\mathbb Z$  (On) se la città di Destinazione applica l'ora legale (DST).

# **9** Premete il pulsante OK.

L'impostazione di Ora mondiale è salvata.

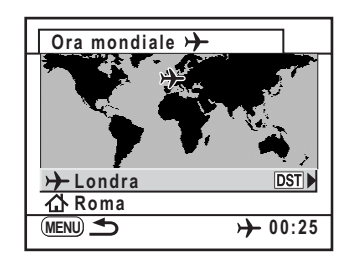

# **10** Premete due volte il pulsante MENU.

La fotocamera è pronta alla ripresa.

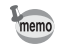

- Per un elenco delle città che si possono specificare consultate "Elenco delle città dell'ora mondiale" (p.223).
- Selezionate  $\Delta$  (Impostazione della partenza) al punto 4 per impostare la città e l'ora legale.
- $\cdot$   $\rightarrow$  appare sulla schermata di visualizzazione della guida se l'ora mondiale è impostata su  $\overline{P}$  (Destinazione). (p.22)
- Cambiando l'ora mondiale, l'impostazione dell'uscita video (p.233) si porta sull'impostazione predefinita per quella città.

#### **Elenco delle città dell'ora mondiale**

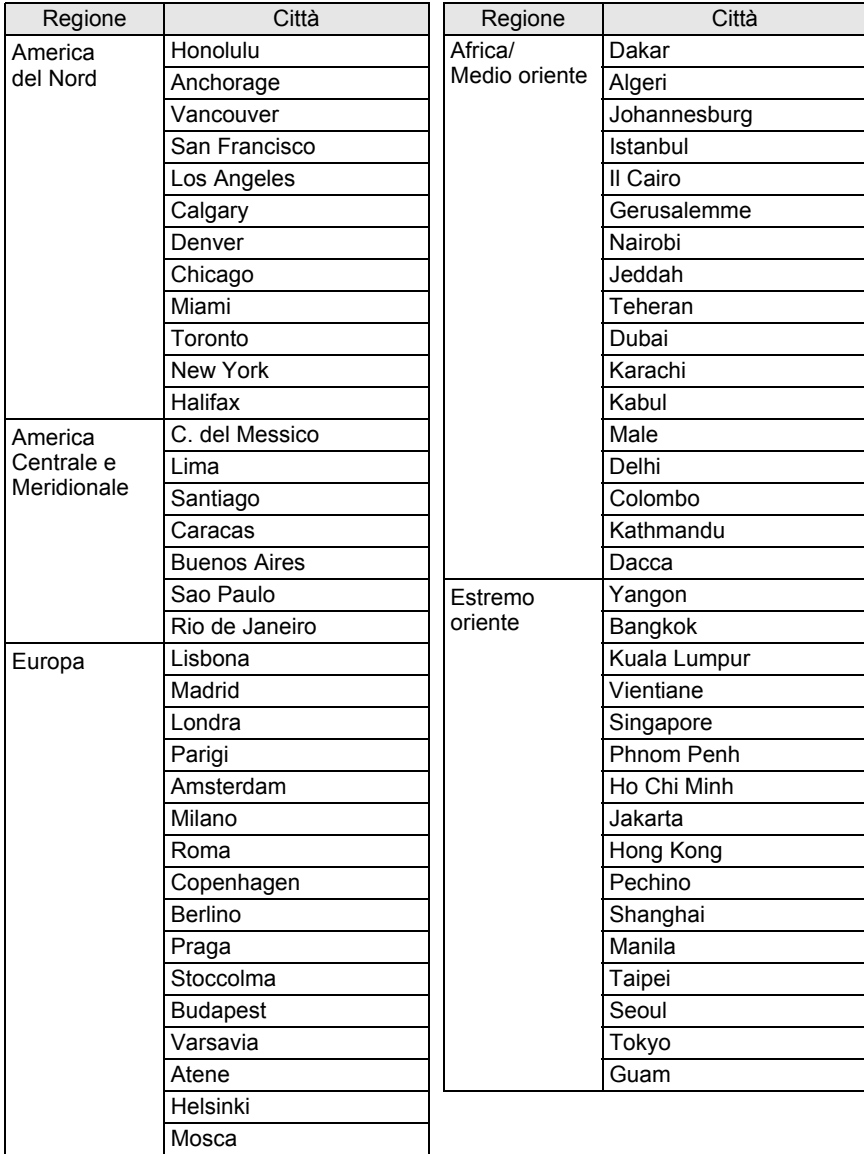

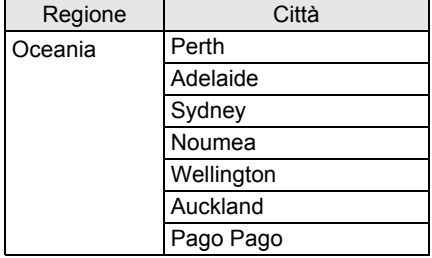

#### **Impostazione della lingua di visualizzazione**

Potete selezionare la lingua preferita per la visualizzazione di menu, messaggi di errore, ecc.

Impostate la voce [Language/言語] nel menu [٩ Preferenze]. (p.216) Potete scegliere fra 18 lingue: inglese, francese, tedesco, spagnolo, portoghese, italiano, olandese, danese, svedese, finlandese, polacco, ceco, ungherese, turco, russo, coreano, cinese (tradizionale e semplificato) e giapponese.  $\sqrt{1 + 4}$  Impostazione della lingua (p.45)

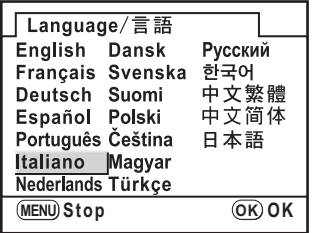

#### **Impostazione delle dimensioni del testo**

È possibile cambiare le dimensioni del testo selezionato nei menu tra [Std.] (visualizzazione normale) o [Grande] (visualizzazione ingrandita). Impostate la voce [Dimensioni testo] nel menu [R Preferenze]. (p.216)

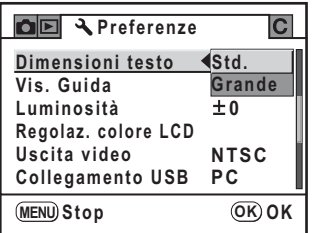

#### **Impostazione della durata per la visualizzazione della guida**

Impostate la durata per la visualizzazione della guida che appare sul monitor all'accensione della fotocamera o quando si cambia il modo di esposizione. (p.22)

Selezionate tra [Off], [3sec], [10sec] e [30sec]. L'impostazione predefinita è [3sec].

Impostate la voce [Vis. Guida] nel menu [<sup>1</sup> Preferenze]. (p.216)

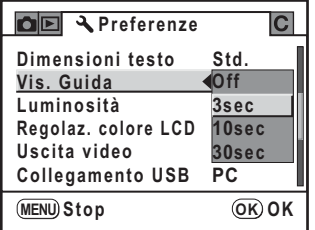

#### **Regolazione della luminosità del monitor**

É possibile regolare la luminosità del monitor. Regolate l'impostazione quando l'immagine sul monitor è difficile da vedere. Impostate la voce [Luminosità] nel menu [§ Preferenze]. (p.216)

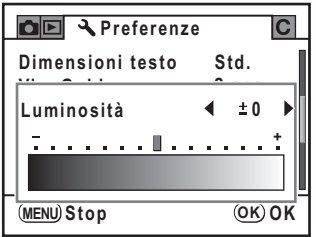

#### **Regolazione del colore del monitor (Regolaz. colore LCD)**

Regola il colore del monitor.

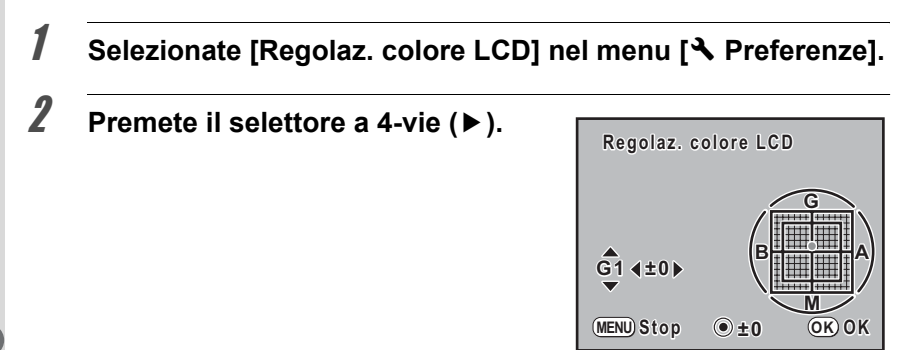

#### **3** Utilizzate il selettore a 4-vie (▲ ▼) per regolare verso G o M **e utilizzate il selettore a 4-vie (**45**) per regolare verso B o A.**

È possibile regolare l'impostazione su uno dei 15 livelli in ogni direzione. Premete il pulsante Verde per riportare il valore regolato a quello iniziale.

#### 4 **Premete il pulsante** 4**.**

# $\overline{\bm{5}}$  Premete il pulsante MENU.

La fotocamera ritorna in modalità di ripresa o di riproduzione.

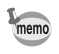

Regolate il valore verso G o M per cambiare il livello della tonalità verde o magenta. Regolate il valore verso B o A per cambiare il livello della tonalità blu o ambra.

#### **Impostazioni per Revisione, Live View e Anteprima digitale**

È possibile inserire impostazioni relative alla revisione e all'anteprima digitale.

#### **Impostazione della Revisione**

È possibile impostare la durata della Revisione e se visualizzare o meno l'istogramma e l'avviso di area chiara/scura. Le impostazioni predefinite sono [1sec] per la visualizzazione e [Off] per l'istogramma e l'avviso di area chiara/ scura.

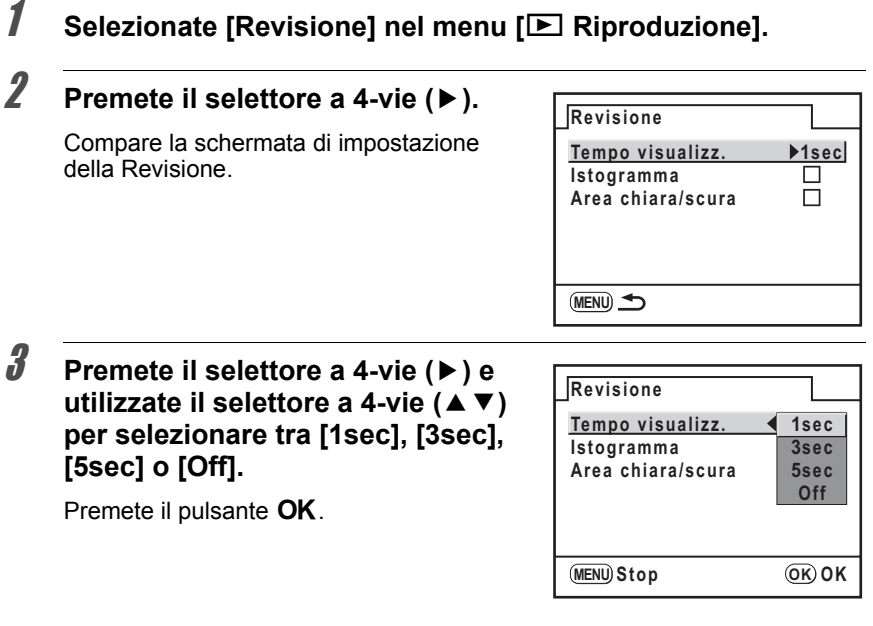

- 4 **Utilizzate il selettore a 4-vie (**3**) per selezionare [Istogramma].**
- **5** Utilizzate il selettore a 4-vie ( $\blacktriangleleft\blacktriangleright$ ) per selezionare  $\mathbf{v}$  (On) **o** □ **(Off)** per [Istogramma].
- 6 **Utilizzate il selettore a 4-vie (**3**) per selezionare [Area chiara/ scura].**
- **7** Utilizzate il selettore a 4-vie (◀▶) per selezionare  $\le$  (On)  $o \square$  (Off).
- **8** Premete due volte il pulsante MENU.

La fotocamera è pronta alla ripresa.

#### **Impostazione di Live View**

È possibile impostare se visualizzare o meno la griglia e la cornice AF in Live View. L'impostazione predefinita non le prevede.

#### 1 **Selezionate [Live View] nel menu [**Q **Riproduzione].**

## 2 **Premete il selettore a 4-vie (**5**).**

Compare la schermata di impostazione per la funzione Live View.

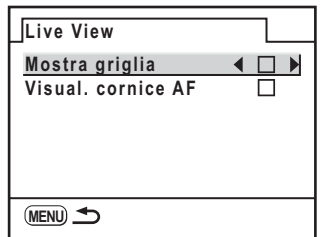

**3** Utilizzate il selettore a 4-vie (▲▼) per selezionare una voce **e** utilizzate il selettore a 4-vie (◀▶) per selezionare  $\mathbf{\n}$  (On)  $o \square$  (Off).

#### **4** Premete due volte il pulsante MENU.

La fotocamera ritorna in modalità di ripresa o di riproduzione.

#### **Impostazione dell'anteprima digitale**

È possibile impostare se visualizzare o meno l'istogramma e l'avviso di area chiara/scura nel corso dell'anteprima digitale. Le impostazioni predefinite sono [Off] sia per l'istogramma che per l'avviso di area chiara/scura.

#### 1 **Selezionate [Anteprima digitale] nel menu [**Q **Riproduzione].**

# 2 **Premete il selettore a 4-vie (**5**).**

Compare la schermata per l'impostazione dell'anteprima digitale.

Procedete come dal punto 4 in Revisione.

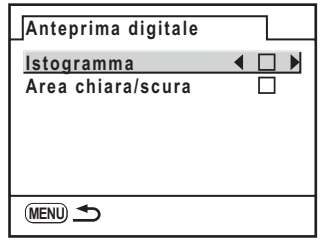

#### **Selezione del nome della cartella**

È possibile selezionare il metodo per assegnare i nomi alle cartelle di archiviazione delle immagini. L'impostazione predefinita è [Data].

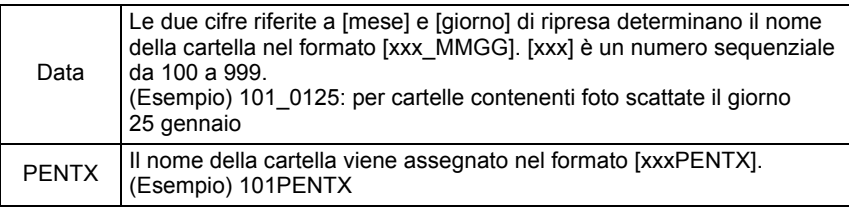

Impostate la voce [Nome cartella] nel menu [\ Preferenze]. (p.216)

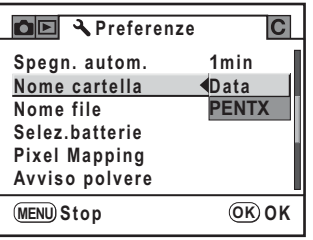

#### **Impostazione della numerazione dei file**

È possibile definire il metodo per la numerazione dei file da salvare in una nuova cartella. Selezionate  $\mathbf{v}$  (On)  $o \square$  (Off) per [File n°] in [Memoria] nel menu  $\boxed{\bullet}$  Param. cattural. (p.236)

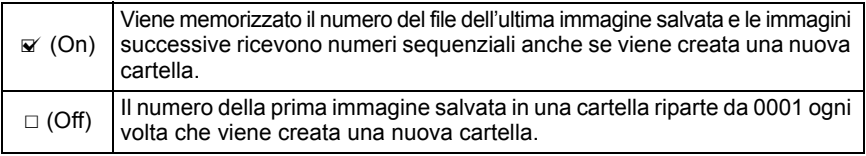

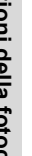

memo Quando si registrano più di 500 immagini, queste vengono suddivise in cartelle da 500 immagini ciascuna. Fa eccezione il bracketing automatico, nel qual caso tutte le immagini di una sequenza vengono memorizzate nella stessa cartella, anche se si superano le 500 immagini.

#### **Criterio di denominazione dei file**

È possibile cambiare il metodo di denominazione dei file immagine. Le convenzioni definite in base allo spazio colore (p.167) sono le seguenti. [xxxx] indica il numero del file. Si tratta di una numerazione sequenziale a quattro cifre. (p.230)

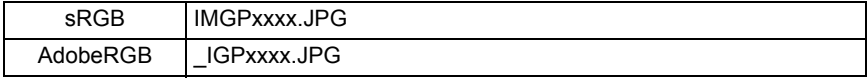

Per sRGB, è possibile sostituire [IMGP] (4 caratteri) con quelli desiderati. Per AdobeRGB, dei 4 caratteri selezionati, i primi 3 vengono automaticamente assegnati al posto di [IGP].

(Esempio) Impostando [ABCDxxxx.JPG]  $\rightarrow$  i file vengono denominati [\_ABCxxxx.JPG] per AdobeRGB

#### 1 **Selezionate [Nome file] nel menu [**<sup>R</sup> **Preferenze].**

2 **Premete il selettore a 4-vie (**5**).**

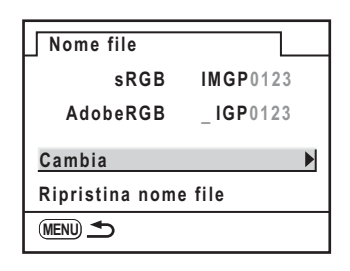

3 **Utilizzate il selettore a 4-vie (**23**) per selezionare [Cambia], quindi premete il**  selettore a 4-vie (▶).

> Appare la schermata con la palette del testo. Si può usare la ghiera elettronica posteriore

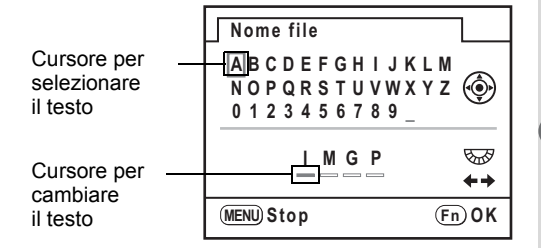

per muovere il cursore per cambiare il testo e il selettore a 4-vie ( $\blacktriangle \blacktriangledown \blacktriangle \blacktriangleright$ ) per spostare il cursore per selezionare il testo sulla palette del testo. Premete il pulsante  $\overline{\text{OK}}$  per inserire il carattere selezionato con l'apposito cursore nella posizione del cursore per cambiare il testo.

#### 4 **Una volta inseriti i caratteri desiderati, premete il pulsante** {**.**

Il testo viene cambiato.

#### $\overline{\textbf{5}}$  Premete due volte il pulsante MENU.

La fotocamera ritorna in modalità di ripresa o di riproduzione.

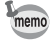

È possibile ripristinare la denominazione dei file al metodo predefinito selezionando [Ripristina nome file]. (p.241)

# **Selezione del formato di uscita video e delle impostazioni di alimentazione**

#### **Selezione del formato di uscita video**

Collegando la fotocamera ad apparecchiature Audio/Video come un TV, scegliete il formato di uscita video (NTSC o PAL) adeguato alla riproduzione delle immagini.

Impostate la voce [Uscita video] nel menu [§ Preferenze]. (p.216) ■ Collegamento della fotocamera ad apparecchi Audio/Video (p.191)

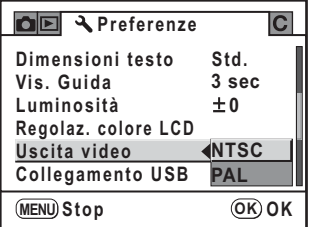

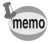

Il formato predefinito per l'uscita video cambia in base alla regione. Cambiando la regione impostata in Ora mondiale, l'impostazione dell'uscita video cambia in quella predefinita per la città selezionata.

#### **Impostazione dello spegnimento automatico**

È possibile impostare la fotocamera in modo che si spenga automaticamente se rimane inutilizzata per un certo tempo. Selezionate tra [1min], [3min], [5min], [10min], [30min] o [Off]. L'impostazione predefinita è [1min]. Impostate la voce [Spegn. autom.] nel menu [ Pereferenze]. (p.216)

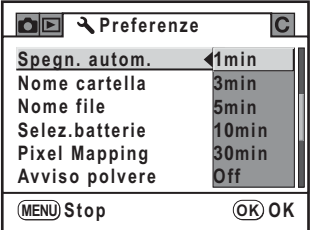

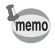

Lo spegnimento automatico non si attiva durante una presentazione, un collegamento USB o quando si usa un adattatore a rete.

#### **Selezione di una batteria**

Quando si impiega un'impugnatura portabatteria, si può dare priorità alla fotocamera o all'impugnatura (p.256). L'impostazione predefinita è [Selezione autom.].

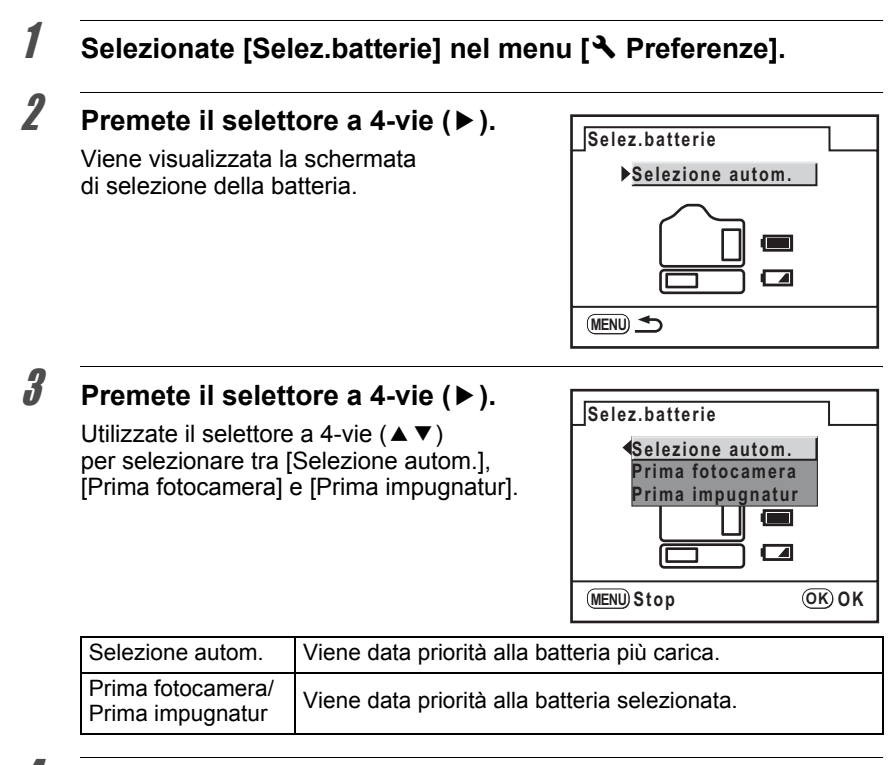

#### 4 **Premete il pulsante** 4**.**

#### $\overline{\textbf{5}}$  Premete due volte il pulsante MENU.

La fotocamera è pronta alla ripresa.

- Se è inserita una batteria sia nella fotocamera che nell'impugnatura, la carica delle batterie viene verificata all'accensione. Indipendentemente dall'impostazione [Selez.batterie], entrambe le batterie verranno in parte consumate.
- Quando la batteria selezionata si scarica, il messaggio [Batterie esaurite] appare sul monitor. Spegnete e riaccendete la fotocamera, che passerà automaticamente alla batteria carica.
- È possibile controllare lo stato delle batterie nelle informazioni dettagliate in modalità di ripresa. (p.24)

memo

Pixel Mapping è una funzione per identificare e correggere i pixel difettosi del sensore CMOS.

#### 1 **Selezionate [Pixel Mapping] nel menu [**<sup>R</sup> **Preferenze].**

2 **Premete il selettore a 4-vie (**5**).**

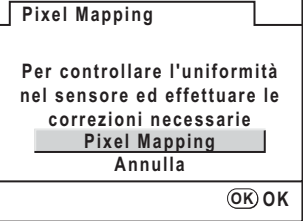

#### 3 **Premete il selettore a 4-vie (**23**) per selezionare [Pixel Mapping], quindi premete il pulsante OK.**

I pixel difettosi vengono identificati e corretti.

Quando lo stato di carica della batteria è basso, il messaggio [Livello di carica della Caution batteria insufficiente per attivare Pixel Mapping] viene visualizzato sul monitor. Usate l'alimentatore a rete D-AC50 (opzionale) o usate una batteria con sufficiente livello di carica.

235

# **Selezione delle impostazioni di ripresa da salvare nella fotocamera**

È possibile selezionare le impostazioni da salvare allo spegnimento della fotocamera.

Si possono salvare le seguenti impostazioni: Modo flash, Modo di scatto, Bilanciamento del bianco, Sensibilità, Compensazione EV, Compensazione dell'esposizione flash, Auto Bracketing, Visualizzazione in riproduzione e File n°. L'impostazione predefinita è tutte [On].

1 **Selezionate [Memoria] nel menu [**<sup>A</sup> **Param. cattura].**

#### 2 **Premete il selettore a 4-vie (**5**).**

Viene visualizzata la schermata memoria.

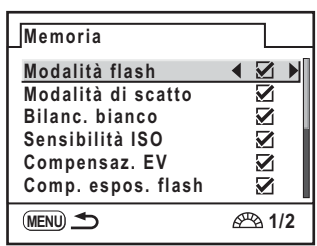

## **3** Utilizzate il selettore a 4-vie (▲▼) per scegliere una voce.

**4** Utilizzate il selettore a 4-vie (◀▶) per selezionare  $\le$  (On) **o** □ (Off).

#### $\overline{\textbf{5}}$  Premete due volte il pulsante MENU.

La fotocamera è pronta alla ripresa.

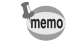

[File n°] imposta se salvare un numero sequenziale per la denominazione dei file. Consultate "Impostazione della numerazione dei file" (p.230).

# **11 Ripristino delle impostazioni iniziali (Ripristina)**

Ripristina le impostazioni della fotocamera.

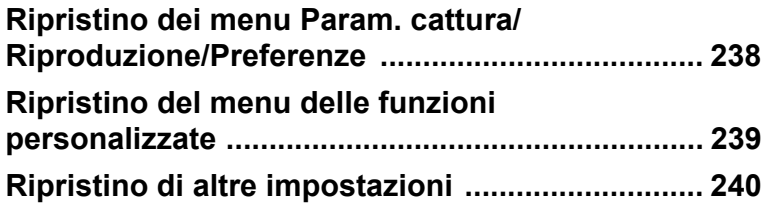

# **Ripristino dei menu Param. cattura/ Riproduzione/Preferenze**

Le impostazioni nei menu  $\Box$  Param. cattural,  $\Box$  Riproduzione] e  $\Box$  Preferenze] possono essere riportate ai valori iniziali.

Tuttavia, Regolaz. data, Language/言語, Uscita video, Dimensioni testo e la città di Ora mondiale non vengono ripristinate.

Quando la modalità di esposizione è impostata su USER, viene visualizzato [Ripristina imp. USER] (p.240). Portate la ghiera dei modi su una posizione diversa da USER

- 1 **Selezionate [Ripristina] nel menu [**<sup>R</sup> **Preferenze].**
- 2 **Premete il selettore a 4-vie (**5**) per visualizzare la schermata Ripristina.**
- **3** Utilizzate il selettore a 4-vie (▲▼) **per selezionare [Ripristina].**

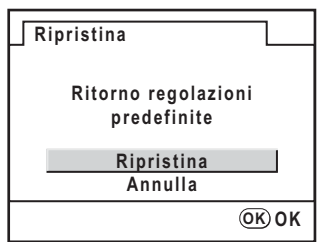

#### 4 **Premete il pulsante** 4**.**

Le impostazioni sono riportate ai valori predefiniti e la fotocamera è pronta per riprendere o riprodurre le immagini.

**(Ripristina) impostazioni iniziali Ripristino delle**  11

# **Ripristino del menu delle funzioni personalizzate**

Ripristina ai valori predefiniti le impostazioni di [C Impos. Person.]. Le impostazioni nei menu [ $\Box$  Param. cattura], [ $\Box$  Riproduzione] e [ $\Diamond$  Preferenze] non vengono ripristinate.

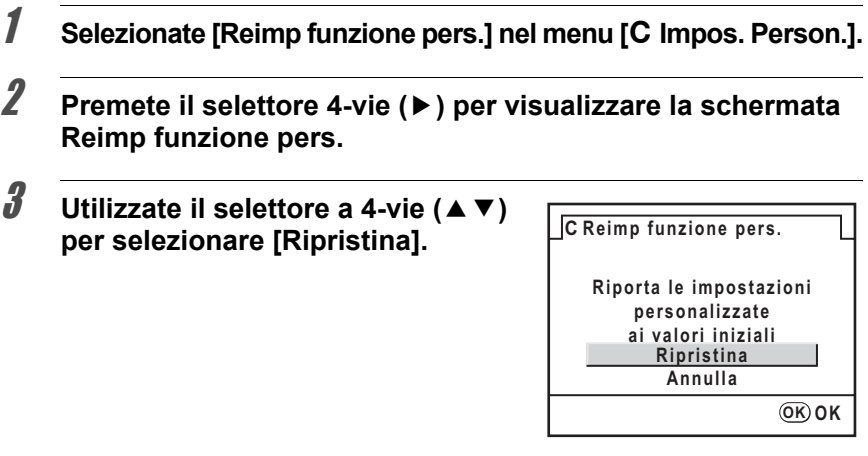

#### 4 **Premete il pulsante** 4**.**

Le impostazioni sono riportate ai valori predefiniti e la fotocamera è pronta per riprendere o riprodurre le immagini.

**(Ripristina) impostazioni iniziali Ripristino delle**  11

239

#### **Ripristino delle impostazioni USER**

Le impostazioni del modo USER possono essere riportate ai valori predefiniti.

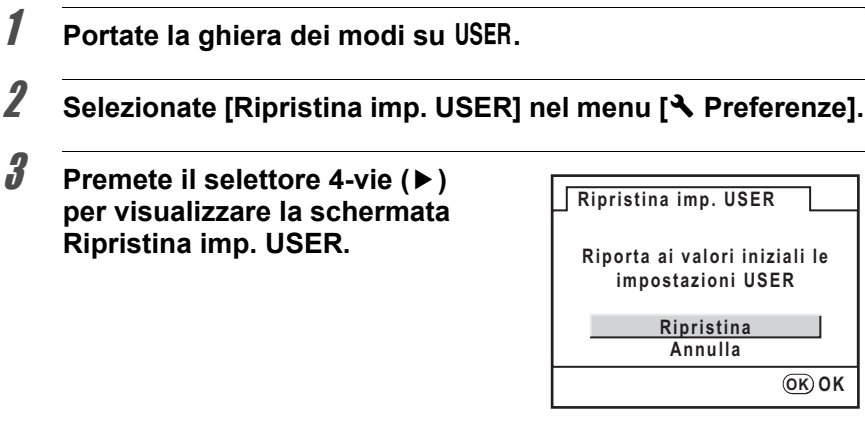

#### 4 **Utilizzate il selettore a 4-vie (**23**) per selezionare [Ripristina].**

## $\overline{\boldsymbol{5}}$  Premete il pulsante OK.

Le impostazioni salvate ritornano ai valori predefiniti e la fotocamera è pronta per riprendere o riprodurre le immagini.

**(Ripristina) impostazioni iniziali Ripristino delle**  11

240

## **Ripristino di Nome file**

Se l'impostazione del nome file è stata cambiata (p.231), è possibile ripristinare il metodo predefinito.

- 1 **Selezionate [Nome file] nel menu [**<sup>R</sup> **Preferenze] e premete il selettore a 4-vie (▶).**
- 2 **Utilizzate il selettore a 4-vie (**23**) per selezionare [Ripristina nome file], e premete il selettore a 4-vie (**5**).**
- **3** Utilizzate il selettore a 4-vie (▲▼) per selezionare [Ripristina], **quindi premete il pulsante OK.**

La denominazione del file torna al metodo predefinito.

# **4** Premete due volte il pulsante MENU.

La fotocamera è pronta a riprendere o visualizzare immagini.

#### **Ripristino della Regolazione AF salvata**

È possibile eliminare il valore di correzione salvato in Regolazione AF (p.106).

- 1 **Selezionate [35. Regolazione AF] nel menu [**<sup>A</sup> **Impos. Person.] e** premete il selettore a 4-vie (▶).
- 2 **Utilizzate il selettore a 4-vie (**23**) per selezionare [On], quindi premete il selettore a 4-vie (▶).**

Compare la schermata per la Regolazione AF.

- **3** Utilizzate il selettore a 4-vie (▲▼) per selezionare [Ripristina], **quindi premete il selettore a 4-vie (**5**).**
- 4 **Utilizzate il selettore a 4-vie (**23**) per selezionare [Ripristina] e** premete il pulsante OK.

Il valore di regolazione salvato viene eliminato e la fotocamera è pronta per riprendere o riprodurre le immagini.

**(Ripristina) impostazioni iniziali Ripristino delle**  11

**MEMO**

# **12 Appendice**

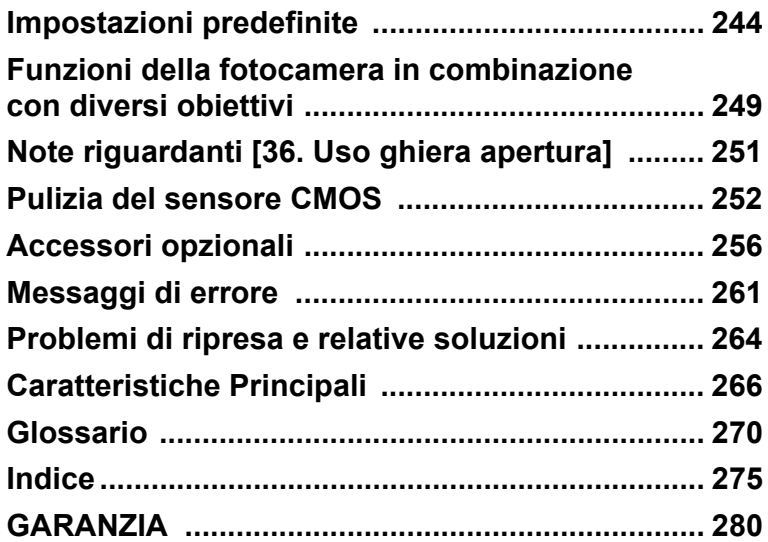

La seguente tabella riporta le impostazioni predefinite in fabbrica. Le annotazioni in tabella hanno il significato riportato di seguito.

L'impostazione corrente (ultima memorizzata) viene salvata allo spegnimento della fotocamera.

#### **Ripristinabile al valore iniziale**

- Si : Al ripristino l'impostazione ritorna al valore predefinito (p.237).
- No : L'impostazione viene mantenuta anche dopo il ripristino.

#### **[**A **Param. cattura] Voci del menu**

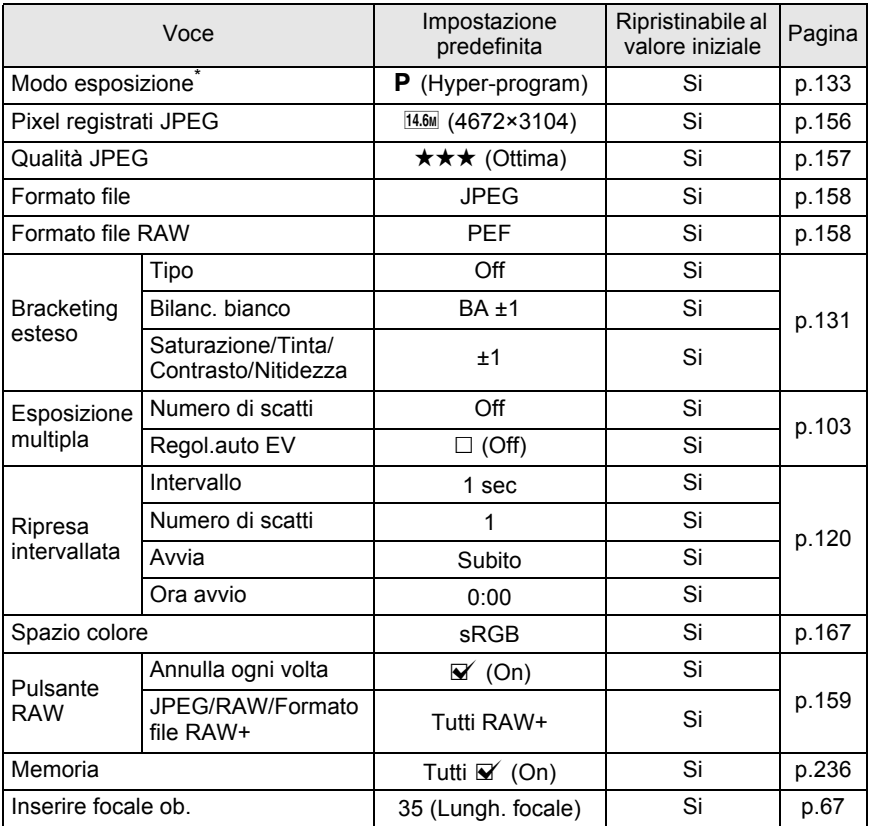

\* Appare solo quando la ghiera dei modi è impostata su USER (USER).

#### **[**Q **Riproduzione] Voci del menu**

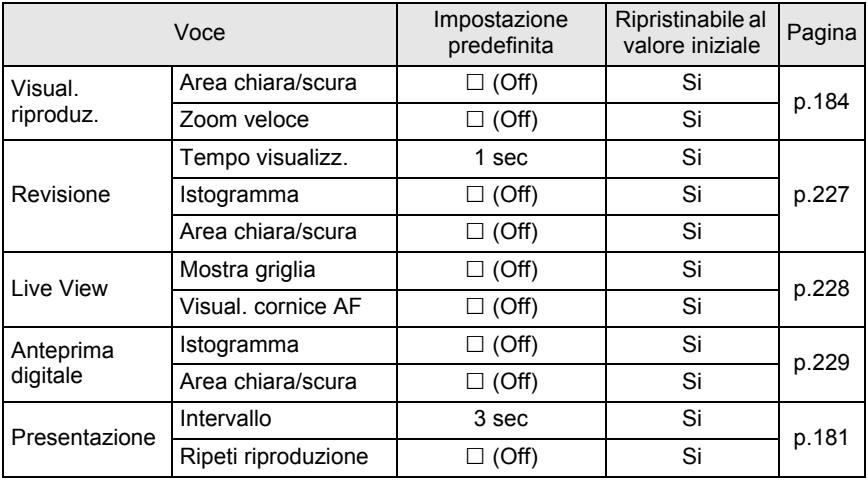

#### **Menu [**R **Preferenze]**

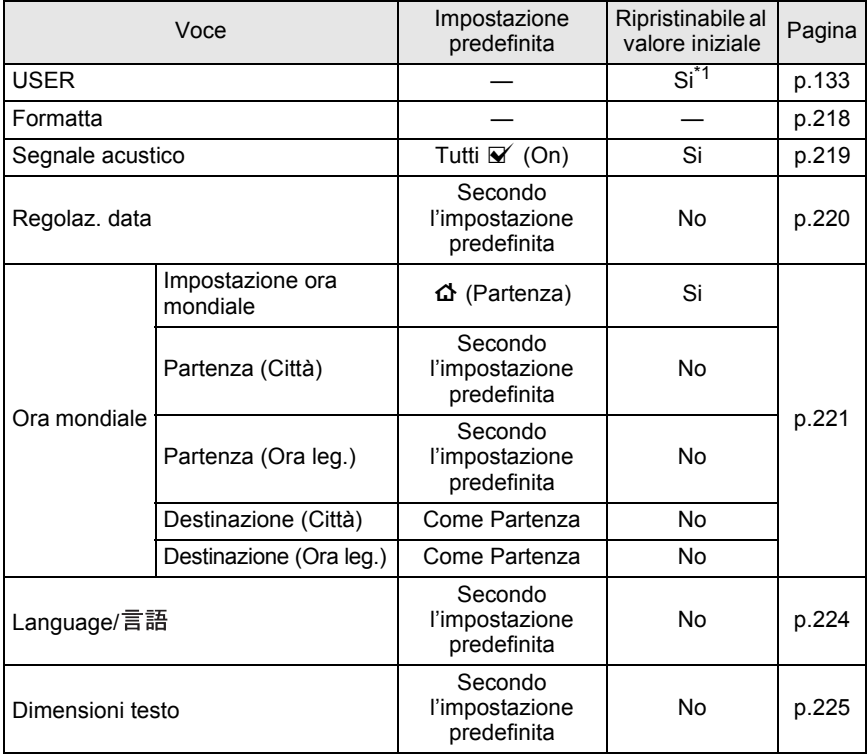

**Appendice** condice

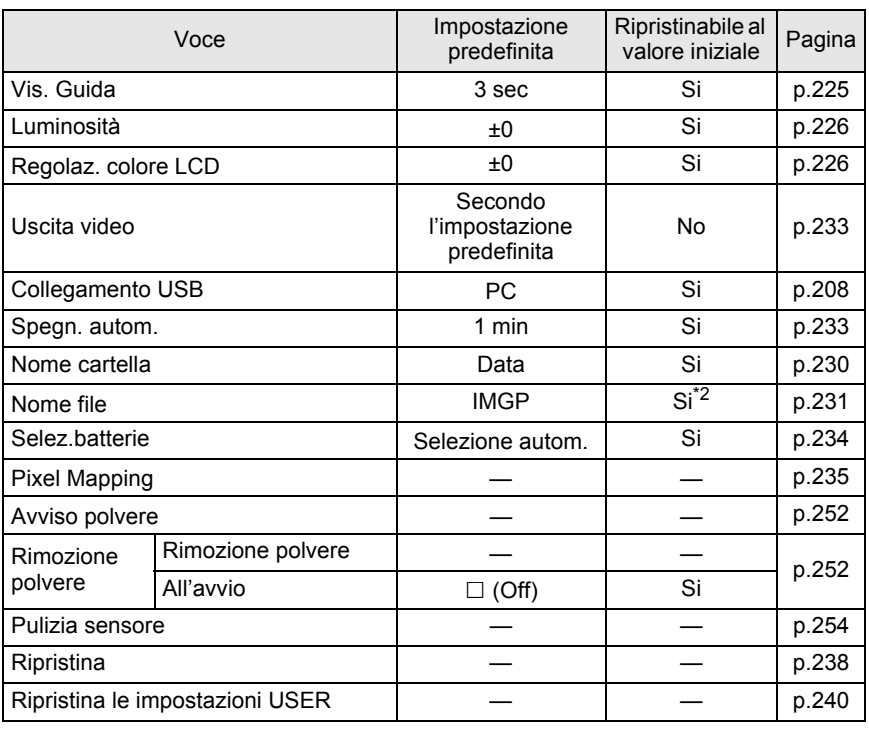

\*1 Si ripristina solo quando [Ripristina imp. USER] viene visualizzato con la ghiera dei modi su USER (USER).

\*2 Si ripristina solo con [Ripristina nome file] nel menu [Nome file].

#### **Menu [C Impos. Person.]**

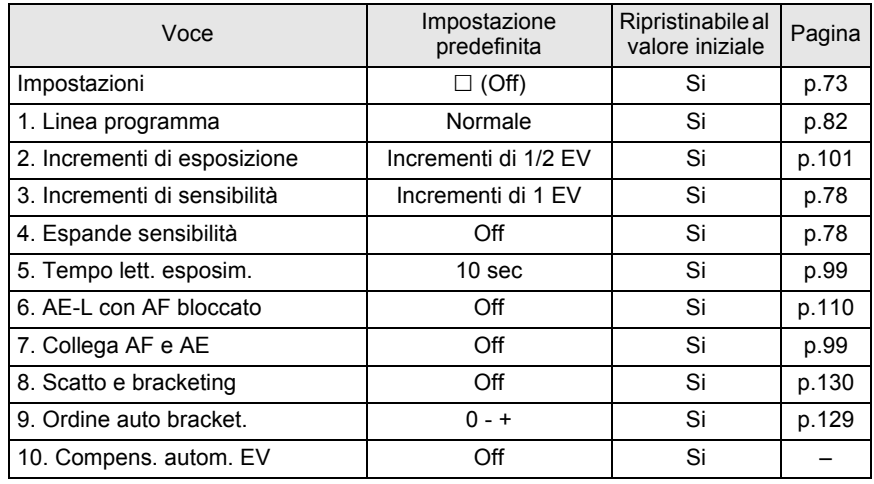

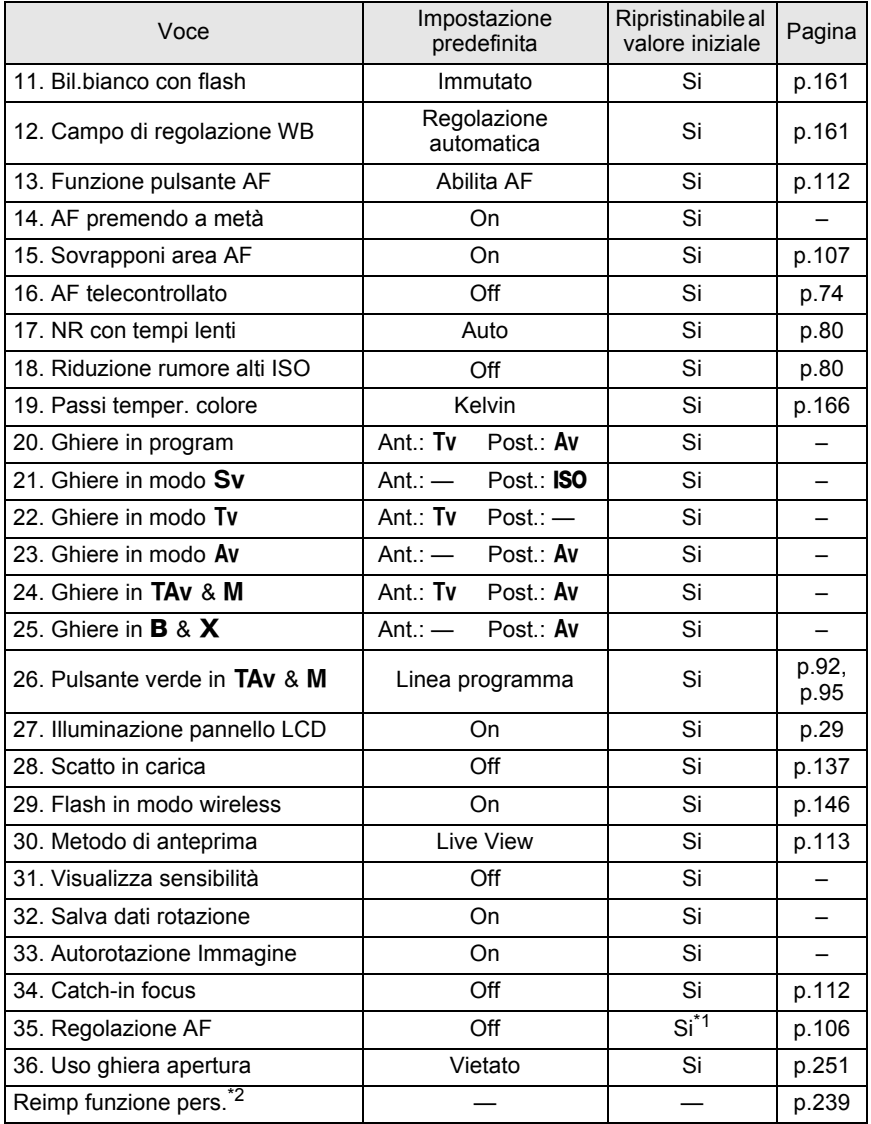

\*1 Il valore di correzione salvato viene annullato solo con [Ripristina] nel menu [35. Regolazione AF].

 $*2$  Le impostazioni del menu  $[C]$  Impos. Person.] vengono ripristinate.

**Appendice** to Appendice 248

#### **Menu Fn**

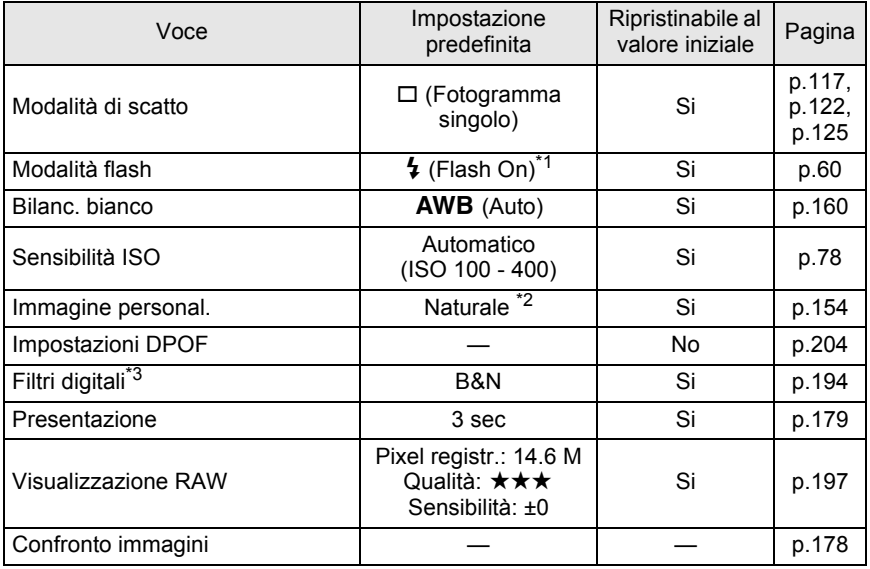

\*1 Emissione automatica in modalità Verde.

\*2 [Brillante] quando [Language/言語] è impostato su una lingua diversa da Giapponese.

\*3 Le impostazioni sul colore del filtro e la frequenza possono essere salvate o ripristinate.

**Appendice** 12<br>
Borgue<br>
Borgue<br>
Borgue<br>
Borgue<br>
Borgue<br>
Borgue<br>
Borgue<br>
Borgue<br>
Borgue<br>
Borgue<br>
Borgue<br>
Borgue<br>
Borgue<br>
Borgue<br>
Borgue<br>
Borgue<br>
Borgue<br>
Borgue<br>
Borgue<br>
Borgue<br>
Borgue<br>
Borgue<br>
Borgue<br>
Borgue<br>
Borgue<br>
Borgue<br>
Borgue<br>
Bo

#### **Obiettivi utilizzabili con questa fotocamera**

Con le impostazioni predefinite, questa fotocamera può usare soltanto obiettivi DA e FA J e obiettivi D FA/FA/F/A con ghiera dei diaframmi in posizione  $A$ . Per usare altri obiettivi e obiettivi D FA/FA/F/A con ghiera dei diaframmi in posizione diversa da  $\overline{A}$ , consultate Note riguardanti [36. Uso ghiera apertura] (p.251).

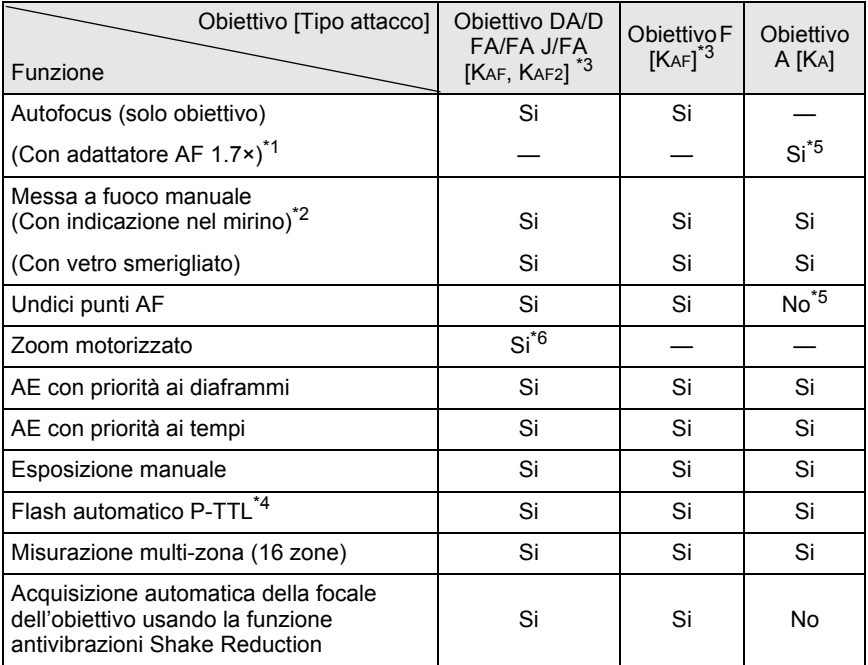

#### Si : Le funzioni sono disponibili quando la ghiera dei diaframmi  $\dot{e}$  in posizione  $\dot{A}$ .

- No : Funzioni non disponibili.
- \*1 Obiettivi con apertura massima di f/2,8 o più luminosi. Solo in posizione  $A$ .
- \*2 Obiettivi con apertura massima di f/5,6 o più luminosi.
- \*3 Per utilizzare un obiettivo F/FA soft 85mm f/2,8 o FA soft 28mm f/2,8, impostate [36. Uso ghiera apertura] (p.75) su [Consentito] nel menu [C Impos. Person.]. Si possono scattare fotografie col diaframma voluto, ma limitatamente alle aperture manuali.
- \*4 Quando si utilizzano contemporaneamente il flash incorporato ed il flash esterno AF540FGZ/ AF360FGZ/AF200FG.
- \*5 Il punto AF diventa **D** (Centrale).
- \*6 Disponibile soltanto con obiettivi FA dotati di baionetta KAF2.

#### **Denominazioni di obiettivi e montature**

Gli obiettivi DA con motore ad ultrasuoni e gli obiettivi FA con zoom motorizzato impiegano la baionetta KAF2.

Gli obiettivi FA a focale fissa (non-zoom), gli obiettivi DA senza motori ad ultrasuoni e gli obiettivi D FA, FA J e F impiegano la baionetta KAF.

Per ulteriori dettagli consultate il manuale degli obiettivi.

#### **Obiettivi ed accessori non utilizzabili con questa fotocamera**

Quando la ghiera dei diaframmi è in posizione diversa da  $\bf{A}$  (Auto) o si usa un obiettivo senza posizione  $A$  o accessori come tubi di prolunga automatici o soffietti macro automatici la fotocamera non funziona, a meno che [36. Uso ghiera apertura] (p.75) sia impostato su [Consentito] nel menu [C Impos. Person.]. Per le limitazioni che si applicano quando [36. Uso ghiera apertura] è impostato su [Consentito] nel menu [C Impos. Person.] consultate Note riguardanti [36. Uso ghiera apertura] (p.251).

Usando obiettivi DA/FA J o obiettivi dotati di posizione  $\bf{A}$  sulla ghiera dei diaframmi e impostati sulla posizione  $A$ , sono disponibili tutti i modi di esposizione.

#### **Obiettivi e flash incorporato**

Utilizzando obiettivi antecedenti la serie A e soft non è possibile regolare il flash incorporato, che pertanto emette sempre a piena potenza. Il flash incorporato non può funzionare come flash automatico.
#### **Uso della ghiera dei diaframmi**

Quando [36. Uso ghiera apertura] è impostato su [Consentito] nel menu [C Impos. Person.] (p.75), l'otturatore può scattare anche se la ghiera dei diaframmi di un obiettivo D FA, FA, F o A non si trova in posizione A o se è montato un obiettivo che non dispone di posizione  $\overline{A}$ . Tuttavia le prestazioni hanno limitazioni come descritto nella tabella seguente.

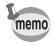

Con la ghiera dei diaframmi su una posizione diversa da  $A$  la fotocamera funziona nel modo Av (Priorità ai diaframmi) anche se la ghiera dei modi è su  $\blacksquare$ , P, Sv, Tv o TAv.

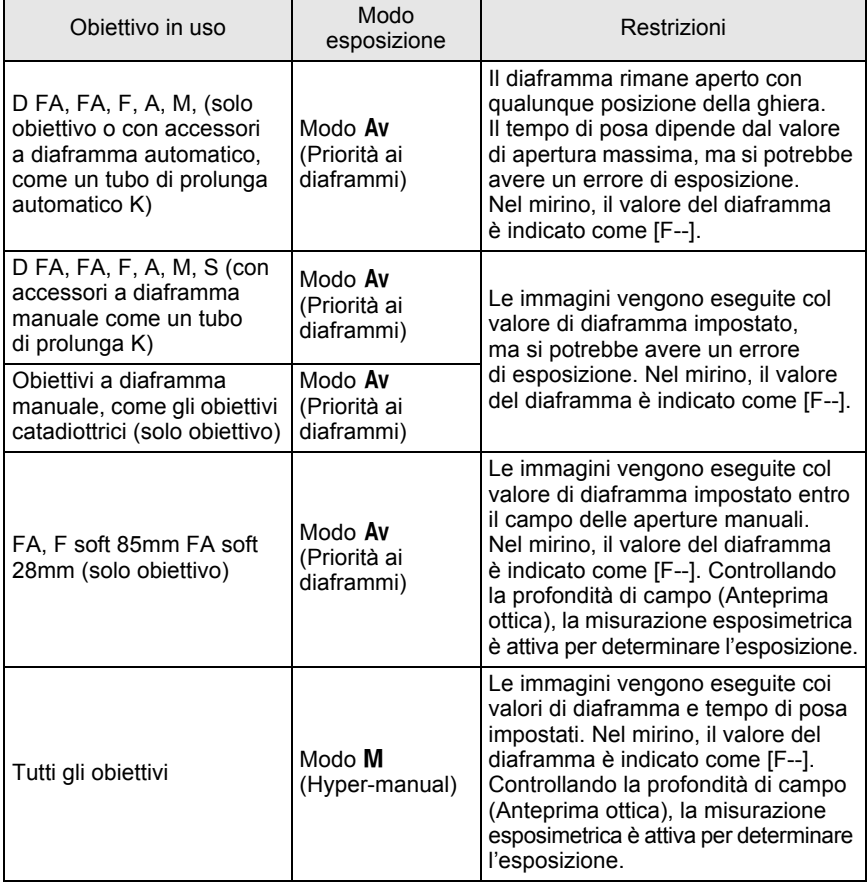

**Appendice** 12<br>
Bobaugnes

Se il sensore CMOS accumula polvere o sporco possono apparire ombre in zone chiare ed omogenee dell'immagine, come cielo o simili. Questo richiede la pulizia del sensore CMOS.

### **Rimozione della polvere scuotendo il sensore CMOS**

La funzione Rimozione polvere scuote il sensore CMOS per rimuovere la polvere che vi si fosse depositata davanti.

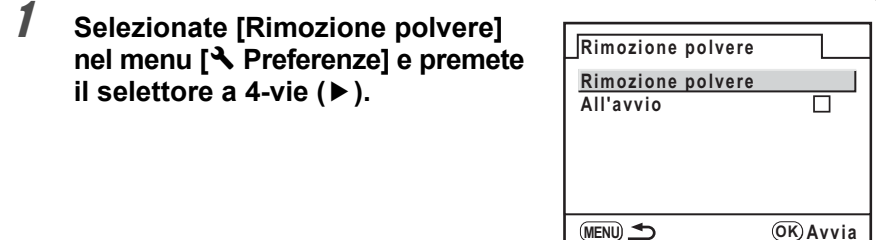

### $2$  **Premete il pulsante OK.**

La funzione Rimozione polvere agisce scuotendo il sensore CMOS. Se volete attivare automaticamente la rimozione della polvere ad ogni accensione della fotocamera, selezionate [All'avvio] e usate il selettore a 4-vie ( $\blacktriangleleft\blacktriangleright$ ) per selezionare  $\blacktriangleright$  (On).

### **Come rilevare la polvere sul sensore CMOS (Avviso polvere)**

Avviso polvere è una funzione che rileva la polvere depositata sul sensore CMOS e ne mostra la posizione per facilitare la pulizia manuale. È possibile salvare l'immagine rilevata e visualizzarla in fase di pulizia del sensore. (p.254)

La funzione Avviso polvere richiede un obiettivo montato.

### 1 **Selezionate [Avviso polvere] nel menu [**R **Preferenze].**

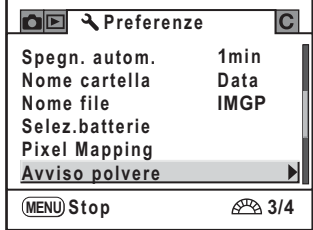

### 2 **Premete il selettore a 4-vie (**5**).**

#### 3 **Puntate l'obiettivo verso una parete bianca o un'altra superficie omogenea e premete a fondo il pulsante di scatto.**

Una volta eseguita l'elaborazione dell'immagine, appare la schermata Avviso polvere.

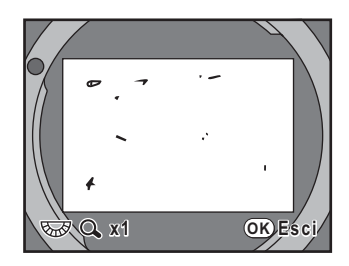

### 4 **Premete il pulsante** 4**.**

L'immagine viene salvata e si esce da Avviso polvere.

- 
- Il tempo di posa per la funzione Avviso polvere può essere molto lungo. Va tenuto presente che se si punta l'obiettivo in un'altra direzione prima che sia terminata questa operazione, la polvere non sarà rilevata correttamente.
- L'immagine Avviso polvere può essere visualizzata per la pulizia del sensore entro 30 minuti da quando viene salvata. Trascorsi 30 minuti, occorre salvare una nuova immagine Avviso polvere come ausilio alla pulizia del sensore.
- L'immagine Avviso polvere salvata non può essere visualizzata in modalità di riproduzione.
- Non è possibile salvare un'immagine Avviso polvere in assenza di una scheda di memoria SD nella fotocamera.
- memo
- Se [NG] viene visualizzato al punto 3 e la fotocamera non è stata in grado di rilevare polvere, premete il pulsante  $OK$  e scattate un'altra foto.
- Indipendentemente dalle impostazioni della fotocamera, la foto al punto 3 sarà scattata con parametri di ripresa adeguati.
- Usando un obiettivo dotato di ghiera dei diaframmi, impostate l'apertura sulla posizione  $A$ .
- Premete il pulsante **INFO** o ruotate la ghiera elettronica posteriore nella visualizzazione dell'immagine Avviso polvere per vederla a pieno schermo.

### **Rimozione della polvere con una pompetta**

Sollevate lo specchio e aprite l'otturatore per pulire il sensore con una pompetta. Per una pulizia professionale rivolgetevi ad un Centro Assistenza PENTAX, perché il sensore CMOS è un componente di precisione. L'intervento di pulizia prevede un addebito.

Per pulire il sensore CMOS potete usare il kit di pulizia per sensori immagine O-ICK1 (opzionale).

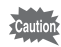

• Non utilizzate bombolette spray.

- Non pulite il sensore col modo di esposizione impostato su  $\mathbf B$  (Posa B).
- In assenza di obiettivo montato sulla fotocamera, tenete sempre protetta la baionetta con l'apposito tappo per evitare l'accumulo di polvere e sporcizia sul sensore CMOS.
- Quando il livello di carica della batteria è basso, sul monitor compare il messaggio [Livello di carica batteria insufficiente per pulire il sensore].
- Se non utilizzate l'adattatore a rete D-AC50, usate una batteria ben carica. Un messaggio sul monitor e un segnale acustico vi avviseranno dell'insufficiente carica della batteria durante la pulizia. Nel caso interrompete immediatamente la pulizia.
- Non inserite l'estremità della pompetta all'interno della baionetta. Se la fotocamera si spegnesse nel corso dell'operazione di pulizia si potrebbero avere danni all'otturatore, al sensore CMOS o allo specchio.
- Durante la pulizia del sensore si raccomanda l'uso dell'adattatore a rete D-AC50 (opzionale).
- Durante la pulizia del sensore, la spia dell'autoscatto lampeggia e [Cln] appare sul pannello LCD.
- Questa fotocamera dispone di un sistema antivibrazioni che agisce muovendo il sensore CMOS. Esso può generare una vibrazione durante la pulizia del sensore CMOS, ma non si tratta di un malfunzionamento.
- 1 **Spegnete la fotocamera e rimuovete l'obiettivo.**
- 2 **Accendete la fotocamera.**
- 3 **Selezionate [Pulizia sensore] nel menu [**<sup>R</sup> **Preferenze].**

### 4 **Premete il selettore a 4-vie (**5**).**

Appare la schermata Pulizia sensore.

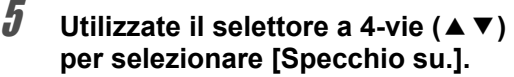

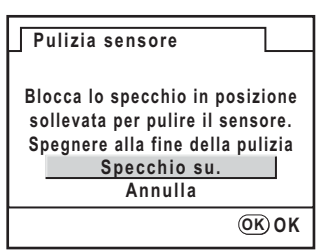

### $\boldsymbol{\theta}$  Premete il pulsante OK.

Lo specchio viene bloccato in posizione sollevata. Se avete usato la funzione Avviso polvere per rilevare la polvere sul sensore negli ultimi 30 minuti, l'immagine Avviso polvere appare sul monitor. Pulite il sensore controllando la posizione della polvere.

### 7 **Pulite il sensore CMOS.**

Per rimuovere polvere e sporcizia dal sensore CMOS usate una pompetta senza pennellino. Usando un pennellino, le setole potrebbero graffiare il sensore CMOS. Non strofinate il sensore CMOS con un panno o altro.

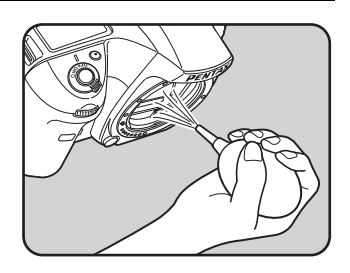

### 8 **Spegnete la fotocamera.**

9 **Montate l'obiettivo dopo che lo specchio è tornato nella posizione originale.**

### **Accessori opzionali**

Per questa fotocamera sono disponibili diversi accessori dedicati. Per maggiori dettagli sugli accessori, informatevi presso un Centro Assistenza PENTAX. I prodotti marcati con un asterisco (\*) sono gli stessi forniti con l'apparecchio.

#### **Impugnatura portabatteria D-BG2**

Tra le caratteristiche dell'impugnatura portabatteria si segnalano il pulsante di scatto, le ghiere elettroniche anteriore e posteriore, oltre al pulsante **AE-L**, adatti alle riprese in verticale.

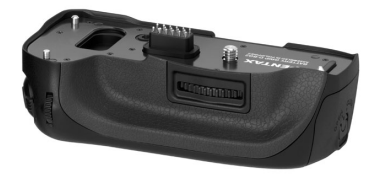

#### **Accessori per l'alimentazione**

#### **Alimentatore a rete D-AC50**

Insieme al cavo di alimentazione, consente di alimentare la fotocamera da una presa di rete.

**Caricabatteria D-BC50 (\*)**

**Batteria ricaricabile Li-ion D-LI50 (\*)**

**Cavo di collegamento a rete (\*)**

256

#### **Auto Flash AF540FGZ Auto Flash AF360FGZ**

I flash AF540FGZ e AF360FGZ sono lampeggiatori automatici P-TTL con numeri guida massimi di circa 54 e 36 (ISO 100/m) rispettivamente. Le loro caratteristiche comprendono servo-flash, sincro flash a controllo del contrasto, flash automatico, sincro flash con tempi rapidi, flash wireless, sincronizzazione con tempi lenti e sincro sulla seconda tendina.

#### **Auto Flash AF200FG**

Il flash AF200FG è un lampeggiatore automatico P-TTL con numero guida massimo di circa 20 (ISO 100/m). Consente il sincro flash a controllo del contrasto e la sincronizzazione con tempi lenti in combinazione con un flash AF540FGZ o AF360FGZ.

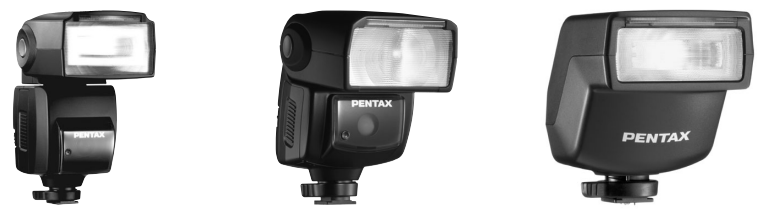

AF540FGZ AF360FGZ AF200FG

#### **Adattatore per contatto caldo FG**

#### **Cavo di prolunga F5P**

#### **Adattatore per contatto caldo Off-Camera F**

Impiegate gli adattatori e i cavi di prolunga per utilizzare i flash esterni a distanza dalla fotocamera.

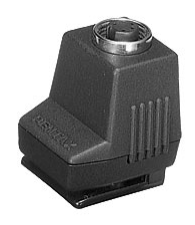

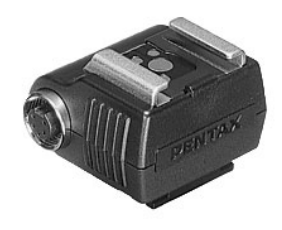

Adattatore per contatto caldo FG Adattatore per contatto caldo Off-Camera F

**Appendice**

**Appendice** 

12

**Morsetto con slitta accessori CL-10** Utilizzando un flash AF540FGZ o AF360FGZ in modalità wireless, questo morsetto è utile per fissare il flash esterno ad un piano.

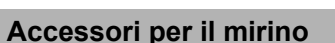

#### **Oculare ingranditore O-ME53**

È un accessorio per ingrandire l'immagine del mirino di 1,18 volte. Montando l'oculare ingranditore sulla  $K2OD$  che è dotata di ingrandimento 0,95, ne risulta un ingrandimento complessivo pari a 1,12, che facilita la messa a fuoco manuale.

#### **Oculare Ingranditore FB**

È un accessorio per ingrandire la zona centrale del mirino di un fattore 2×. Per vedere l'intera inquadratura è sufficiente ruotare l'accessorio verso l'alto, dato che è dotato di cerniera.

#### **Mirino Angolare A**

É un aggiuntivo per visione ad angolo retto, orientabile ad intervalli di 90°. L'ingrandimento del mirino è commutabile tra 1× e 2×.

#### **Lenti di correzione diottrica M**

Accessorio per regolazione diottrica aggiuntiva a quella del mirino. Se avete difficoltà a vedere chiaramente l'immagine nel mirino, scegliete la più indicata tra le otto lenti di correzione M da circa  $-5$  a  $+3$  m<sup>-1</sup> (per metro).

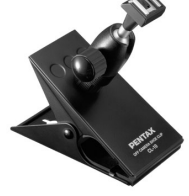

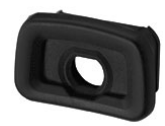

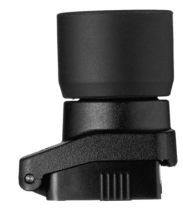

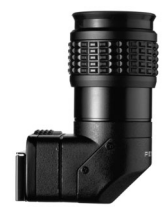

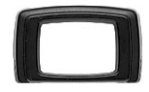

#### **Coprioculare ME (\*)**

#### **Conchiglia oculare FP (\*)**

#### **Schermo di messa a fuoco intercambiabile**

- LF-80: Smerigliato con cornice AF (standard)
- LL-80: Smerigliato AF con griglia
- LI-80: Smerigliato AF con crocicchio graduato

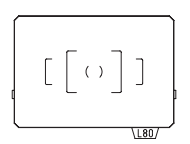

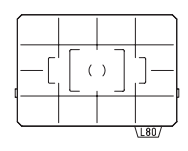

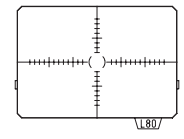

#### **Cavo di scatto CS-205**

Va collegato all'apposito terminale della fotocamera e consente lo scatto prevenendo movimenti indesiderati. Lunghezza del cavo 0,5 m.

#### **Telecomando F**

Consente di fotografare da 5 m di distanza dal frontale o dal dorso della fotocamera.

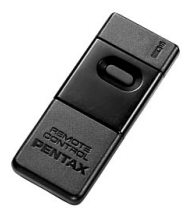

**Appendice** 21<br>
abbendice

#### **Custodia/Cinghia per fotocamera**

#### **Borsa pronto O-CC55**

**Cinghia a tracolla O-ST53 (\*)**

#### **Kit pulizia sensori immagine O-ICK1**

Per pulire le parti ottiche di questa fotocamera, come il sensore CMOS e l'obiettivo.

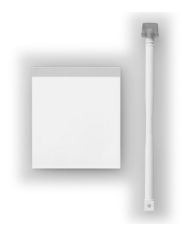

#### **Varie**

**Tappo per baionetta K**

**Protezione della slitta a contatto caldo FK (\*)**

**Cavo USB I-USB17 (\*)**

**Cavo Video I-VC28 (\*)**

**Tappino presa sincro 2P (\*)**

# **Messaggi di errore**

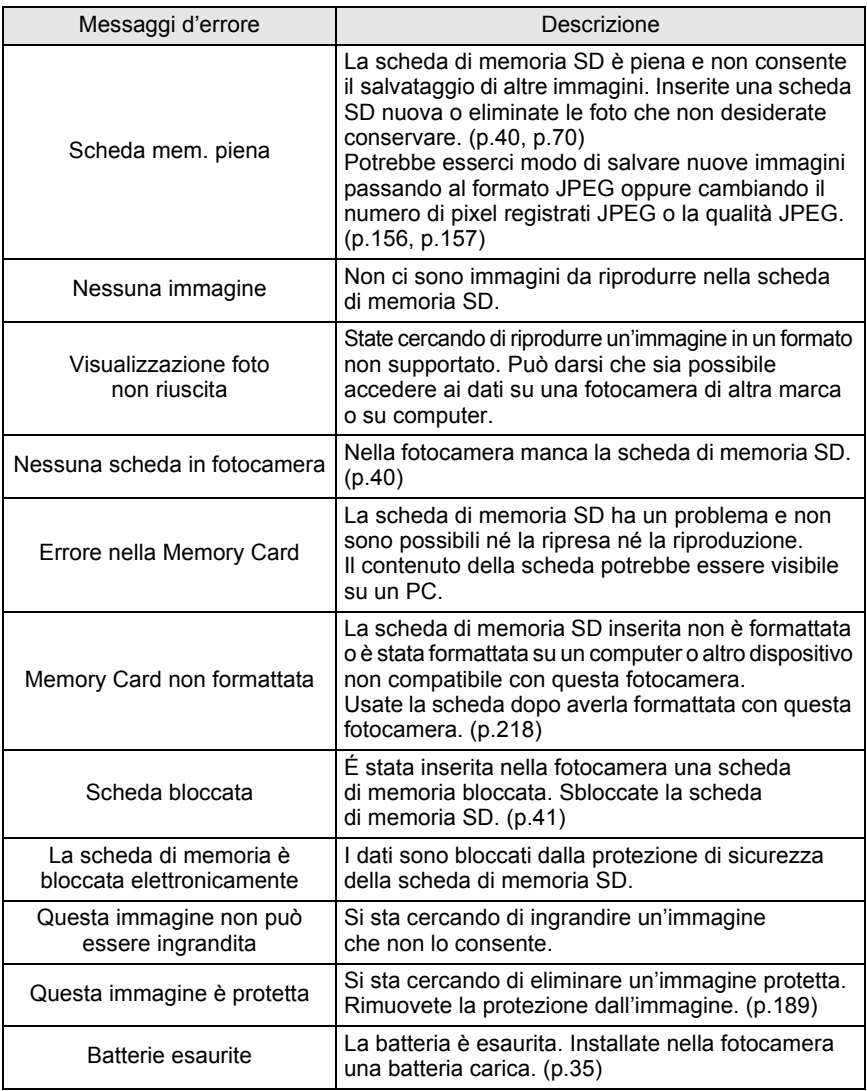

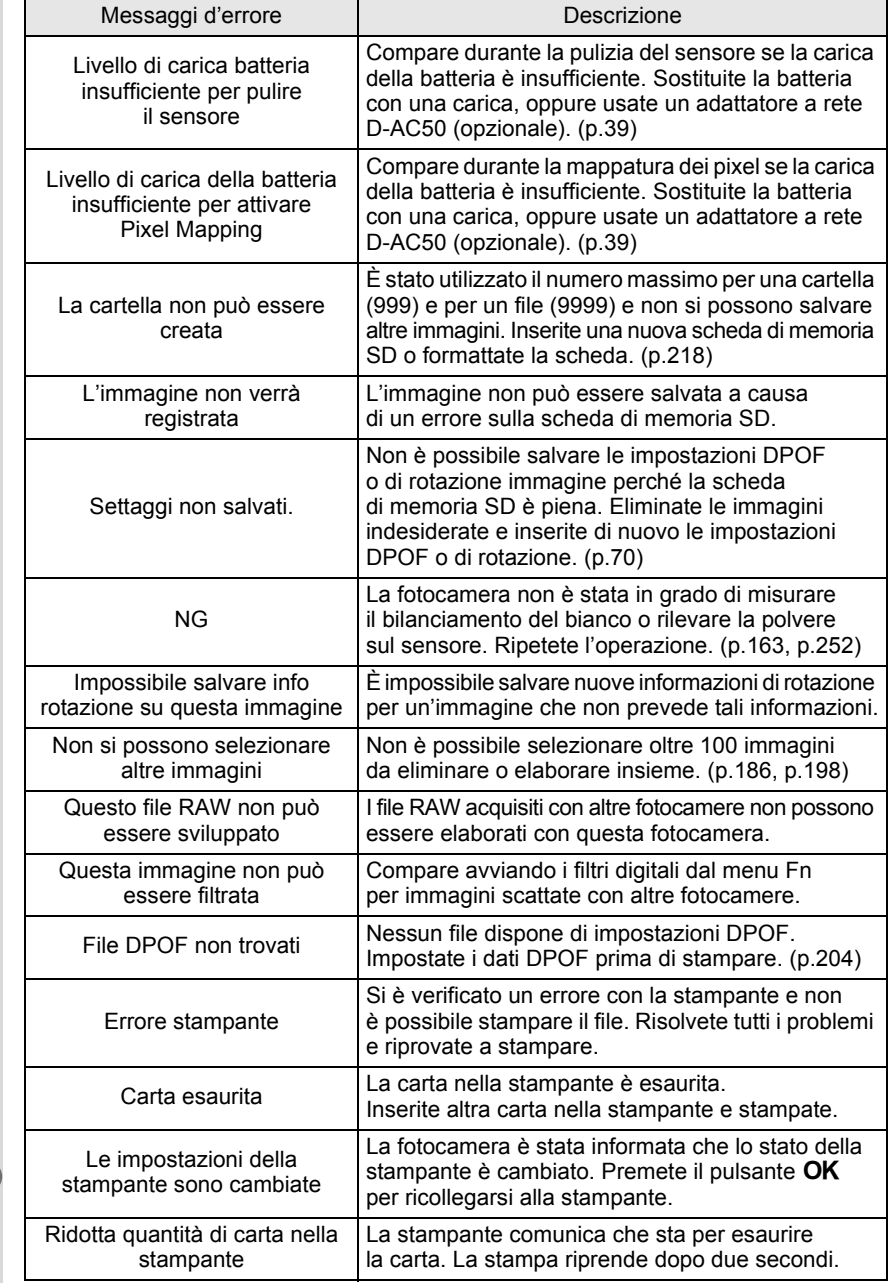

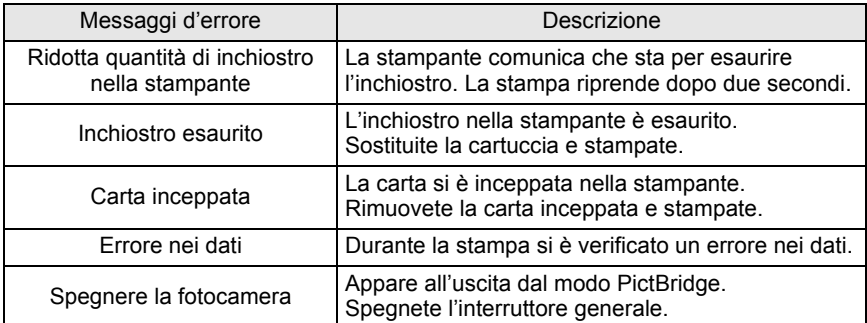

Prima di rivolgersi al centro di assistenza, verificate i seguenti punti.

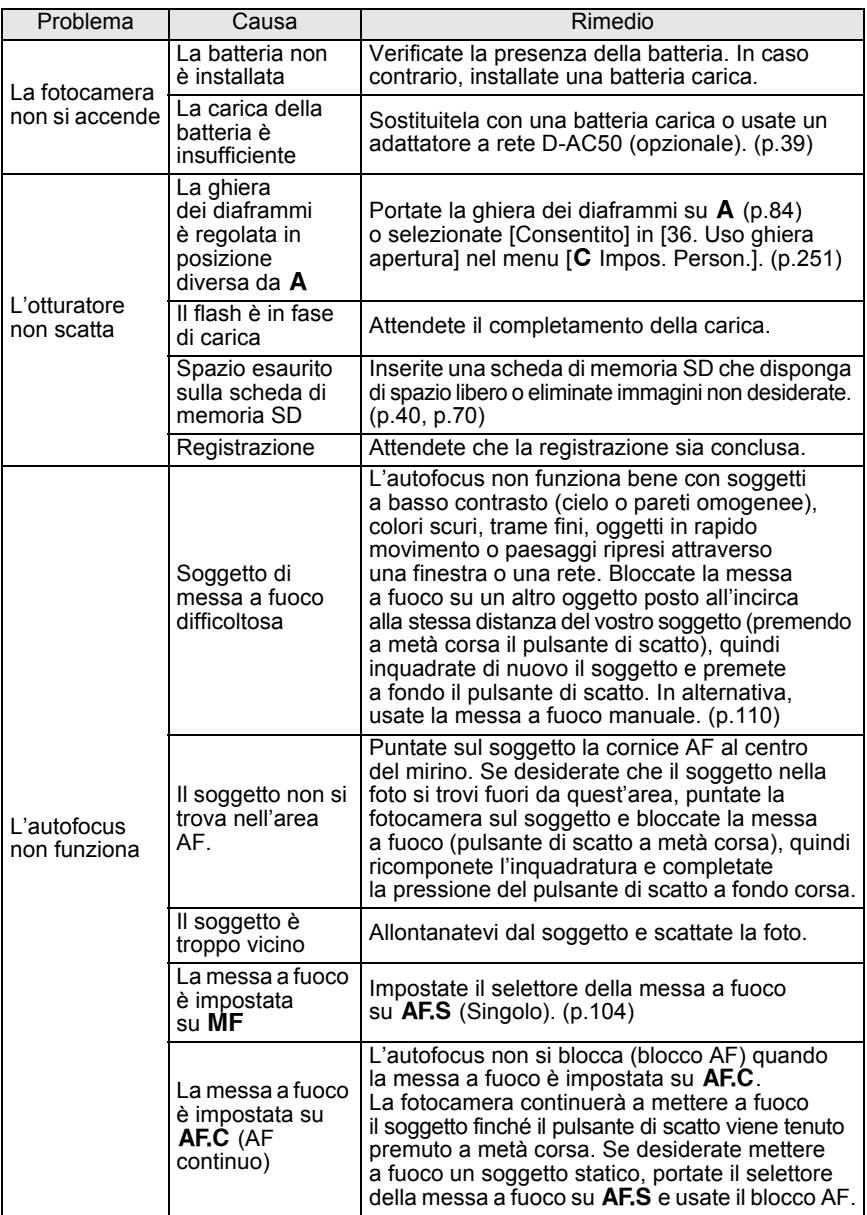

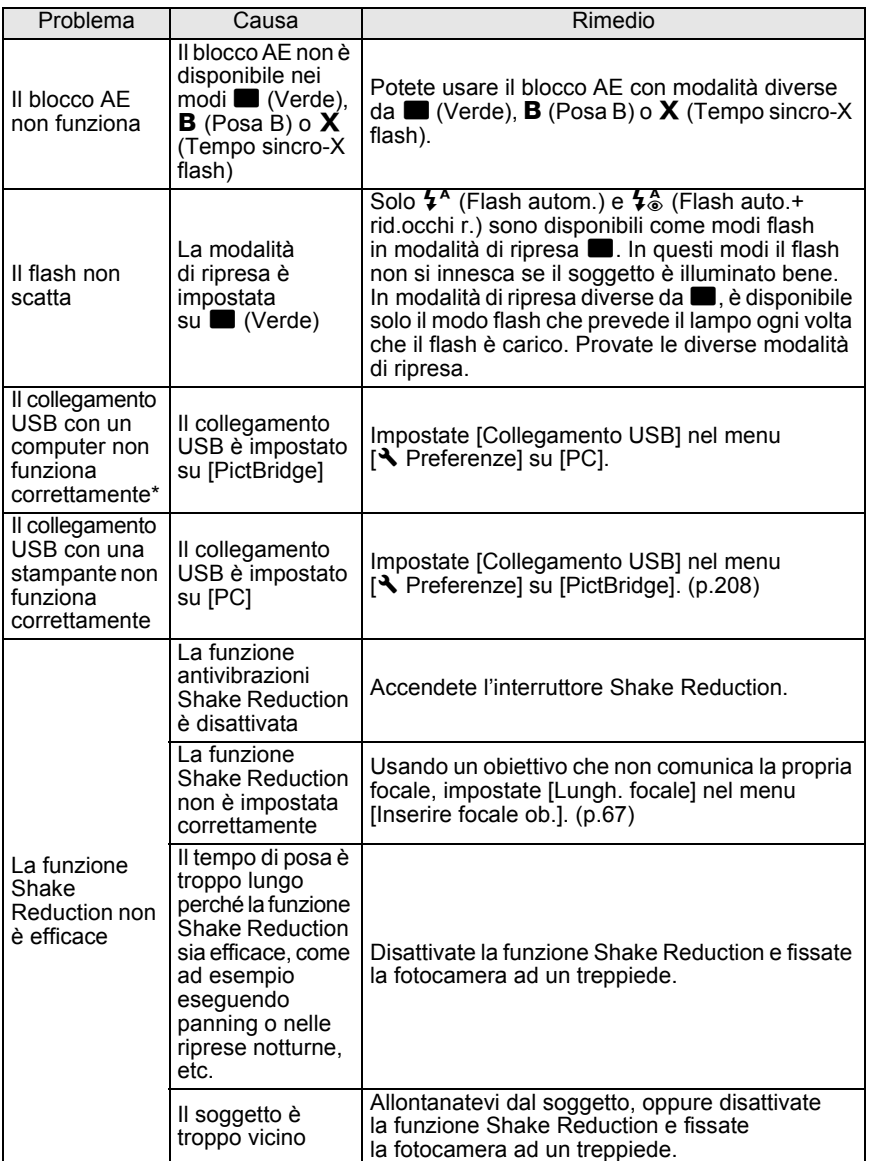

In casi rari, la fotocamera potrebbe non funzionare correttamente a causa di elettricità<br>
Se lo specchio dovesse rimanere in posizione sollevata, rimuovete e reinserite la batteria.<br>
Se lo specchio dovesse rimanere in posi statica. L'inconveniente può essere risolto rimuovendo e reinserendo la batteria. Se lo specchio dovesse rimanere in posizione sollevata, rimuovete e reinserite la batteria, quindi accendete la fotocamera. Lo specchio tornerà in posizione normale. Eseguita questa procedura, se la fotocamera funziona correttamente non richiede alcuna riparazione.

\* Per dettagli sul collegamento della fotocamera ad un computer, consultate p.11 del "Manuale Istruzioni PENTAX PHOTO Browser 3/PENTAX PHOTO Laboratory 3".

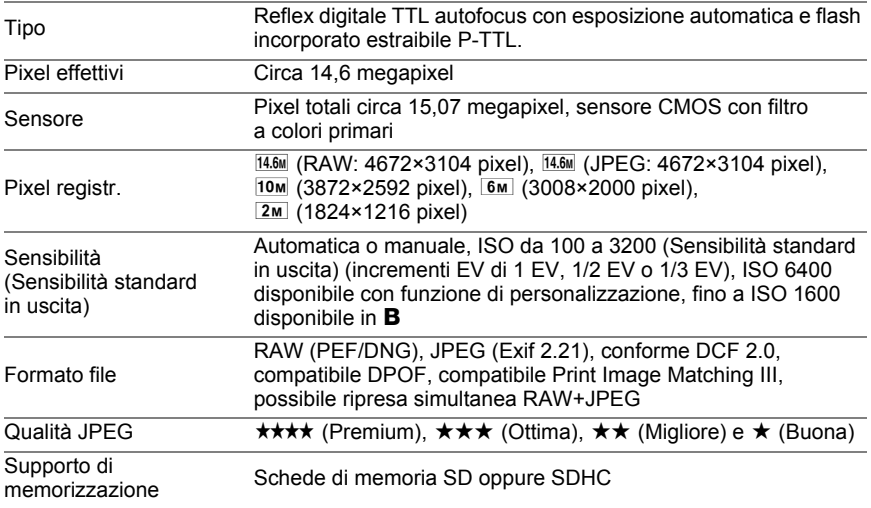

Numero di scatti

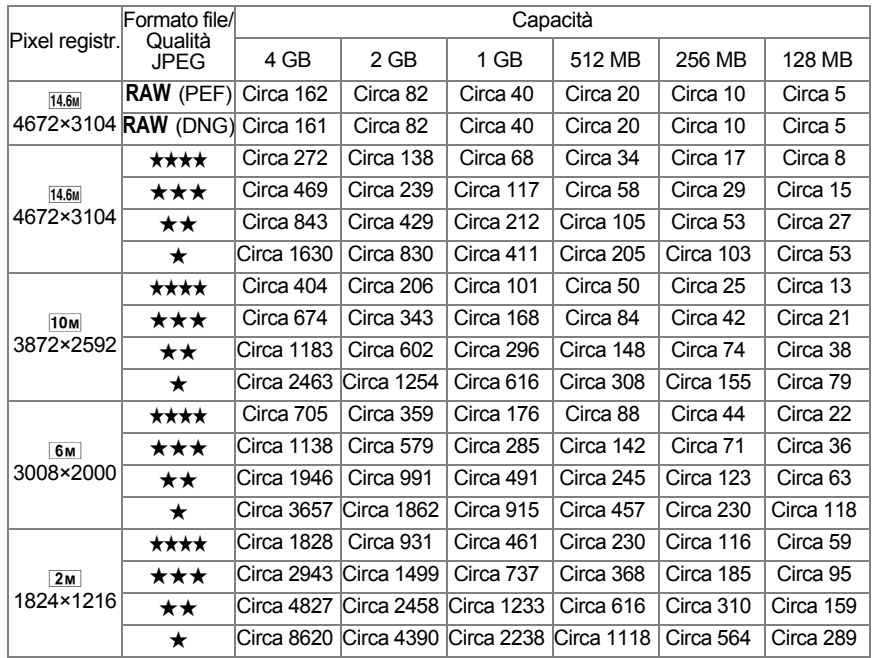

Qualità JPEG (Compressione):  $\star\star\star\star$  (Premium) = 1/2.8,  $\star\star\star$  (Ottima) = 1/4.5,  $\star\star$  (Migliore)  $= 1/8, \star (Buona) = 1/16$ 

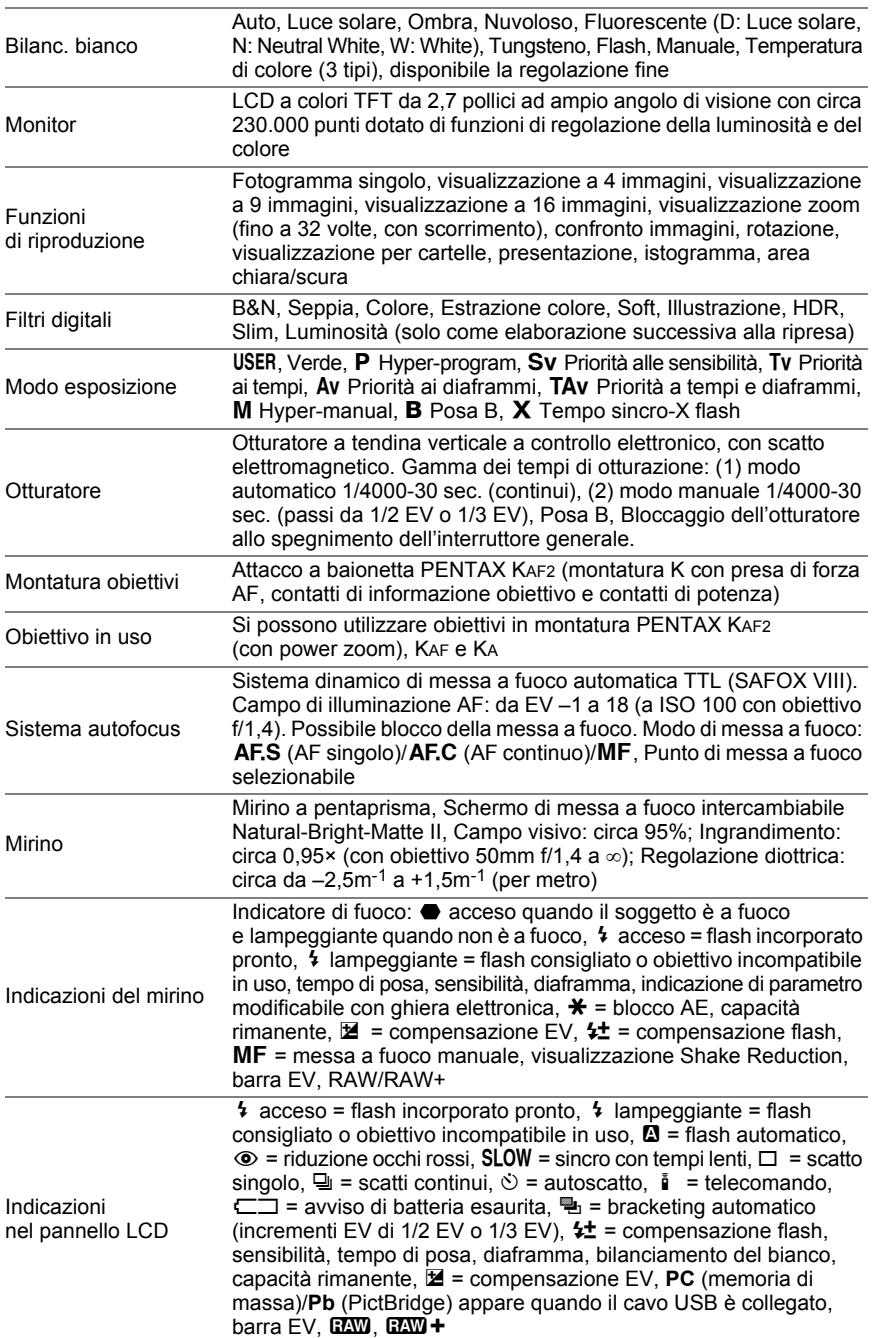

**Appendice** 20 Appendice

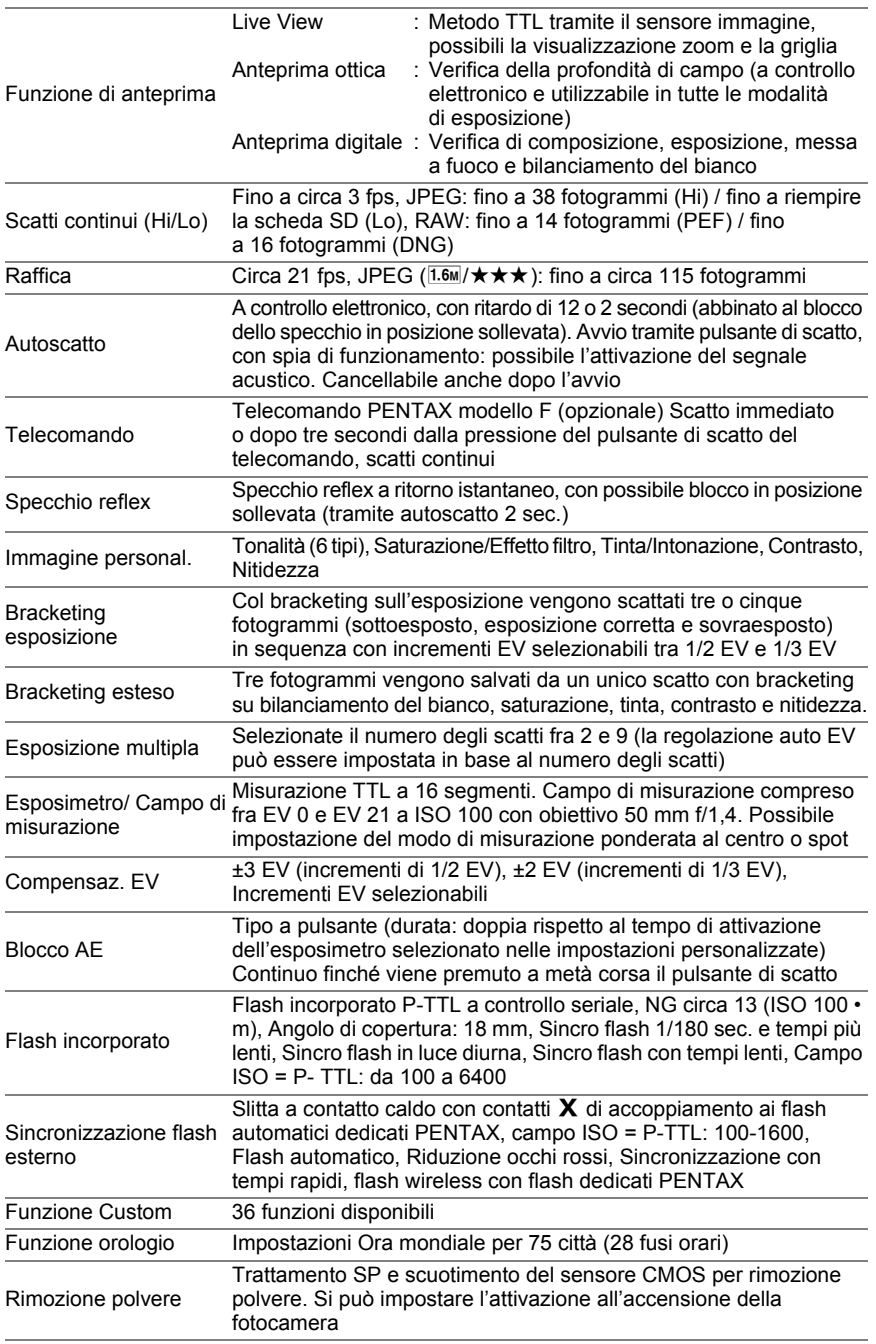

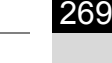

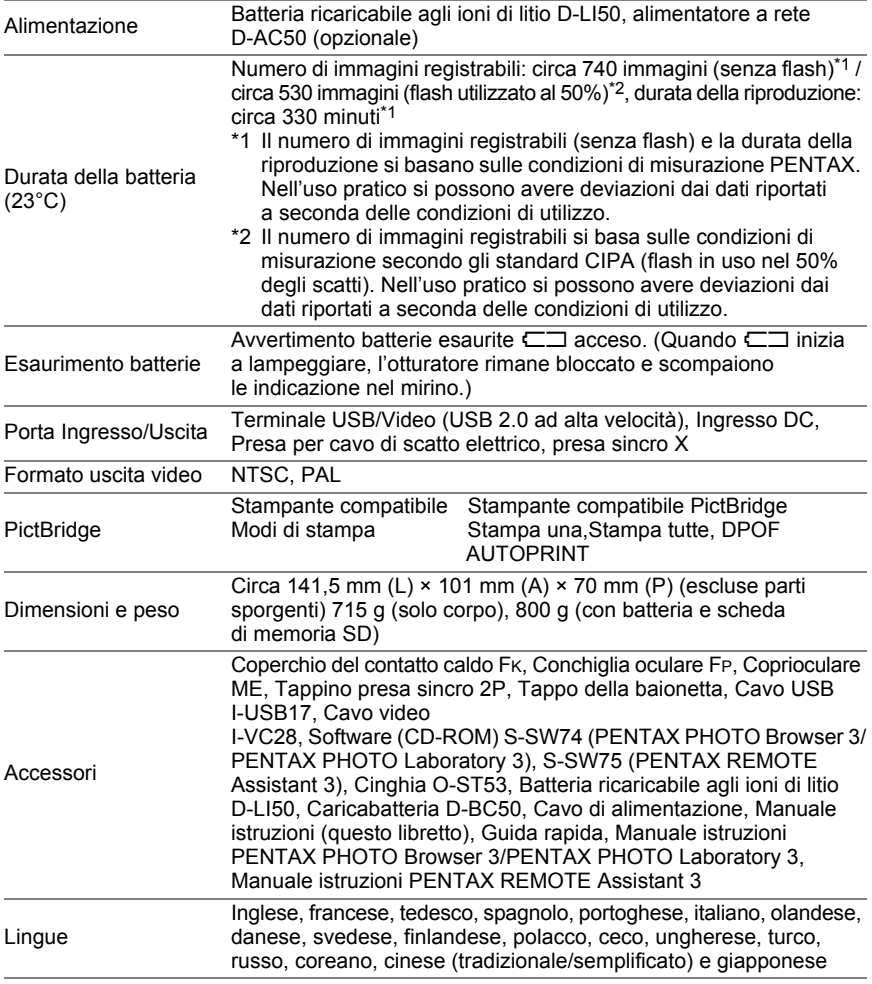

### **Glossario**

#### **AdobeRGB**

Spazio colore raccomandato da Adobe Systems, Inc. per la stampa commerciale. Riproduzione del colore più ampia rispetto a sRGB. Copre gran parte della gamma cromatica, in modo da non perdere durante l'elaborazione sul computer colori che possono essere stampati. Aprendo l'immagine con un software non compatibile, i colori possono apparire meno saturi.

#### **Area AF**

Area nel mirino entro la quale viene determinate la messa a fuoco. In questa fotocamera, è possibile selezionare [Auto], [Selezione] e [Centro].

#### **Area sottoesposta**

Le aree sottoesposte dell'immagine perdono contrasto e appaiono nere.

#### **Area sovraesposta**

Le aree sovraesposte dell'immagine perdono contrasto e appaiono bianche.

#### **Auto Bracketing**

Per cambiare automaticamente i parametri di ripresa. Un'immagine viene scattata senza compensazione, una viene sottoesposta ed una viene sovraesposta. È disponibile il bracketing sull'esposizione che varia i parametri di esposizione e il bracketing esteso per intervenire su bilanciamento del bianco, saturazione, tinta, contrasto e nitidezza.

#### **Bilanc. bianco**

Durante la ripresa, la temperatura di colore viene adeguata alla sorgente luminosa, affinché i colori del soggetto risultino corretti.

#### **Compensaz. EV**

Regolazione della luminosità dell'immagine ottenuta cambiando il tempo di posa e/o il diaframma.

#### **Dati RAW**

I dati RAW sono le informazioni prodotte dal sensore immagine e non ancora elaborate all'interno della fotocamera. Le impostazioni della fotocamera (come bilanciamento del bianco, contrasto, saturazione, resa tonale, spazio colore, sensibilità e nitidezza) possono essere applicate dopo la ripresa, per ottimizzare i singoli fotogrammi. Inoltre i dati RAW sono a 12 bit e contengono 16 volte l'informazione dei dati dei file JPEG e TIFF a 8 bit, consentendo una scala tonale più ricca. Trasferite i dati RAW al computer ed usate il software in dotazione per creare file immagini di altro tipo, come JPEG o TIFF, con le impostazioni desiderate.

#### **DCF (Design rule for Camera File system)**

Un formato per i file delle fotocamere digitali normalizzato dalla Japan Electronics and Information Technology Industries Association (JEITA).

#### **Diaframma**

Il diaframma (apertura) aumenta o riduce il fascio di luce che attraversa l'obiettivo per raggiungere il sensore immagine.

#### **DPOF (Digital Print Order Format)**

Norme per il salvataggio di informazioni relative alla stampa unitamente alle immagini cui vanno riferite. Immettendo quali immagini stampare e il numero delle copie di ognuna, le immagini possono essere stampate da un laboratorio fotografico che supporti il formato DPOF.

#### **Esposizione AE**

Luminosità del soggetto misurata per determinare l'esposizione. In questa fotocamera, si può selezionare [Misurazione multi-zona], [Misurazione media ponderata al centro] e [Misurazione Spot].

#### **EV (Valore di esposizione)**

Il valore di esposizione è determinato dalla combinazione di apertura e tempo di posa.

#### **Exif (Exchangeable image file: formato per fotocamere digitali)**

Un formato per i file delle fotocamere digitali normalizzato dalla Japan Electronics and Information Technology Industries Association (JEITA).

#### **File RAW DNG**

DNG (Digital Negative) è un formato RAW di utilizzo generale progettato da Adobe Systems. Convertendo le immagini riprese in formati RAW proprietari nel formato DNG, si ha un significativo miglioramento della compatibilità e della possibilità di utilizzo delle immagini.

#### **Filtro ND (Neutral Density)**

Filtri disponibili con vari livelli di saturazione, per regolare la luminosità senza influire sulla tonalità cromatica delle immagini.

#### **Gamma dinamica (D-Range)**

Indicata tramite un valore che esprime i livelli luminosi riproducibili in un'immagine. Equivale al termine "latitudine di posa" usato nella fotografia analogica. In genere, con un'ampia gamma dinamica, è più difficile avere aree troppo scure e altre troppo chiare, mentre con una gamma dinamica più ristretta si ha un'immagine più decisa.

#### **Istogramma**

Grafico che descrive la distribuzione dei toni all'interno dell'immagine, dal più luminoso al più scuro. L'asse orizzontale rappresenta la luminosità e l'asse verticale il numero di pixel corrispondenti ad ogni livello luminoso. Risulta utile per valutare l'esposizione di una immagine.

#### **JPEG**

Metodo di compressione per le immagini digitali. In questa fotocamera si può selezionare:  $\star \star \star \star$  (Premium),  $\star \star \star$  (Ottima),  $\star \star$  (Migliore), o  $\star$  (Buona). Le immagini registrate in formato JPEG sono adatte alla visione su PC o come allegati di posta elettronica.

#### **Mired**

Scala di misura proporzionale che rappresenta coerentemente i cambiamenti di colore per unità. Si ricava moltiplicando l'inverso della temperatura di colore per 1.000.000.

#### **NTSC, PAL**

Formati per i segnali televisivi. Lo standard NTSC è utilizzato prevalentemente in Nord America, Giappone e Corea del Sud. Il PAL è diffuso soprattutto in Europa e Cina.

#### **Pixel registr.**

Indica le dimensioni dell'immagine in numero di pixel. All'aumentare del numero dei pixel che compongono l'immagine corrisponde un file di maggiori dimensioni.

#### **Profondità di campo**

Campo di distanze entro le quali i dettagli appaiono a fuoco. Dipende dal diaframma, dalla focale dell'obiettivo e dalla distanza dal soggetto. Ad esempio, chiudete il diaframma (numero più alto) per avere una maggiore profondità di campo oppure apritelo (numero minore) per ridurre la profondità di campo.

#### **Qualità**

Dipende dal fattore di compressione dell'immagine. A minor compressione corrisponde un'immagine più dettagliata; con una maggiore compressione l'immagine perde qualità.

#### **Riduzione rumore**

Elaborazione per la riduzione del rumore elettronico (irregolarità dell'immagine) causato da tempi di posa lunghi o riprese ad elevate sensibilità.

#### **Sensibilità ISO**

Rappresenta la capacità di rilevare la luce. Con una sensibilità superiore si possono scattare immagini con tempi di posa più veloci anche in luce scarsa, riducendo il rischio del mosso. Tuttavia le immagini riprese con sensibilità più elevate sono più soggette al rumore.

#### **Sensore CMOS**

Dispositivo elettronico che converte la luce che entra attraverso l'obiettivo in segnali elettrici che descrivono l'immagine.

#### **Spazio colore**

Una precisa gamma di colori dello spettro utilizzati. Nelle fotocamere digitali, [sRGB] è definito come standard da Exif. In questa fotocamera, viene adottato anche [AdobeRGB] per la maggiore ricchezza cromatica rispetto a sRGB.

#### **sRGB (standard RGB)**

Standard internazionale per lo spazio colore normalizzato da IEC (International Electrotechnical Commission). É definito in base allo spazio colore dei monitor per computer e viene anche utilizzato come spazio colore standard per Exif.

**Appendice** 12<br> **absorption**  Esprime in forma numerica il colore della sorgente che illumina il soggetto. Viene indicata la temperatura assoluta in gradi, secondo la scala Kelvin (K). Il colore della luce tende verso il blu all'aumentare della temperatura di colore e verso il rosso al diminuire della temperatura di colore.

#### **Tempo di posa**

L'intervallo di tempo di apertura dell'otturatore, durante il quale la luce colpisce il sensore immagine. La quantità di luce che arriva al sensore può essere dosata regolando il tempo di posa.

#### **Vignettatura**

I bordi delle immagini sono più scuri quando parte della luce proveniente dal soggetto viene schermata dal paraluce o dalla montatura del filtro, oppure se la luce del flash viene in parte bloccata dall'obiettivo.

#### **Vibrazioni della fotocamera (Mosso)**

Quando la fotocamera si muove mentre l'otturatore è aperto, l'intera immagine risulta mossa e quindi poco nitida. Questo si verifica più facilmente con tempi di posa lunghi.

Prevenite il movimento della fotocamera incrementando la sensibilità, usando il flash, e utilizzando tempi di posa rapidi. In alternativa, stabilizzate la fotocamera con un adeguato treppiede. Dato che il movimento della fotocamera si produce soprattutto quando si preme il pulsante di scatto, prevenite questo movimento usando la funzione antivibrazioni Shake Reduction, l'autoscatto, il telecomando o il cavo di scatto.

# **Indice**

### **Simboli**

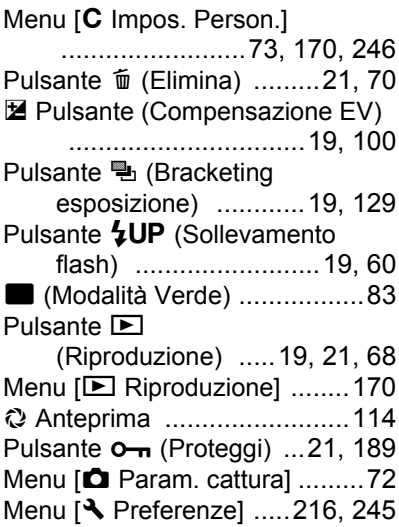

### **A**

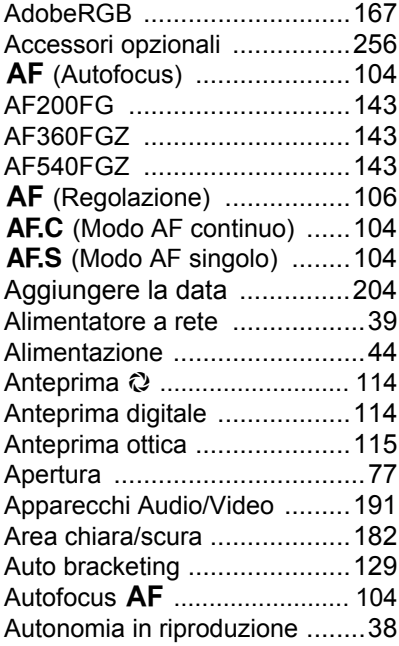

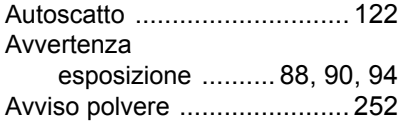

### **B**

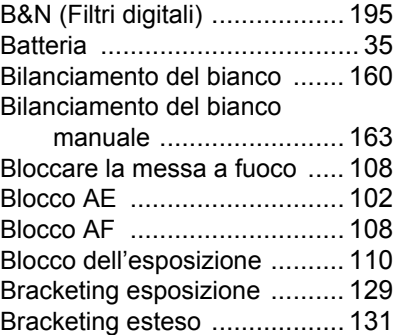

### **C**

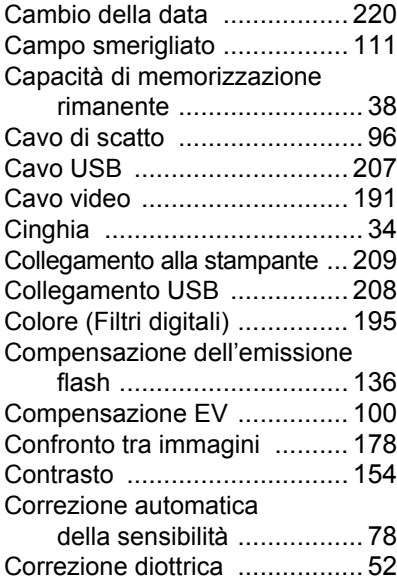

condice **Appendice**

### **D**

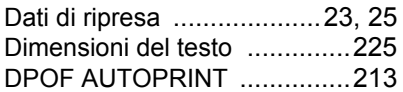

### **E**

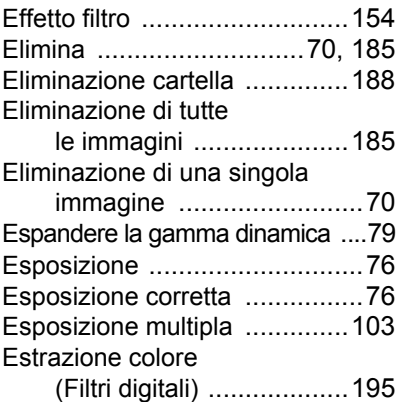

### **F**

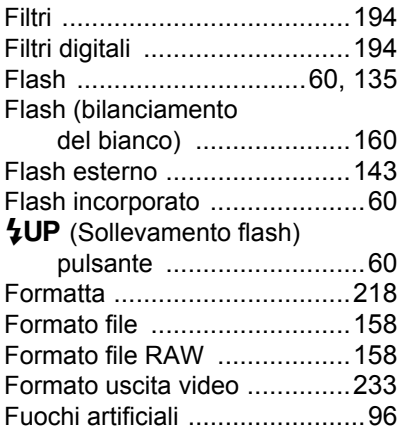

### **G**

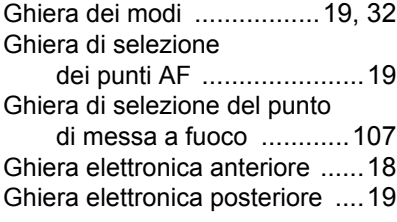

### **H**

HDR (Filtri digitali) ................. 196

### **I**

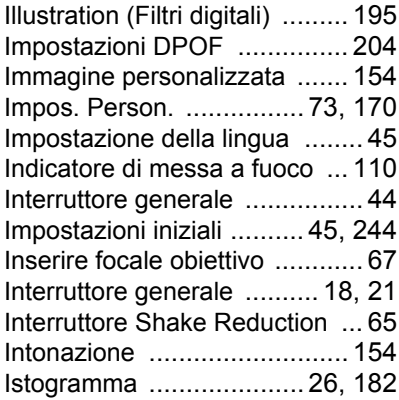

#### **L**

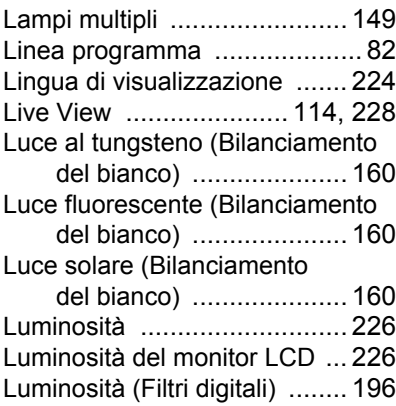

### **M**

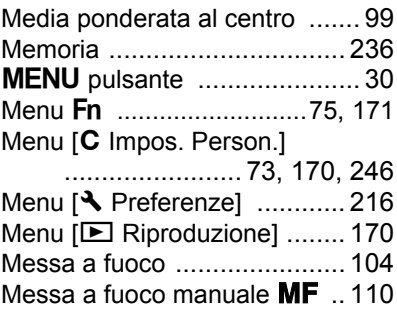

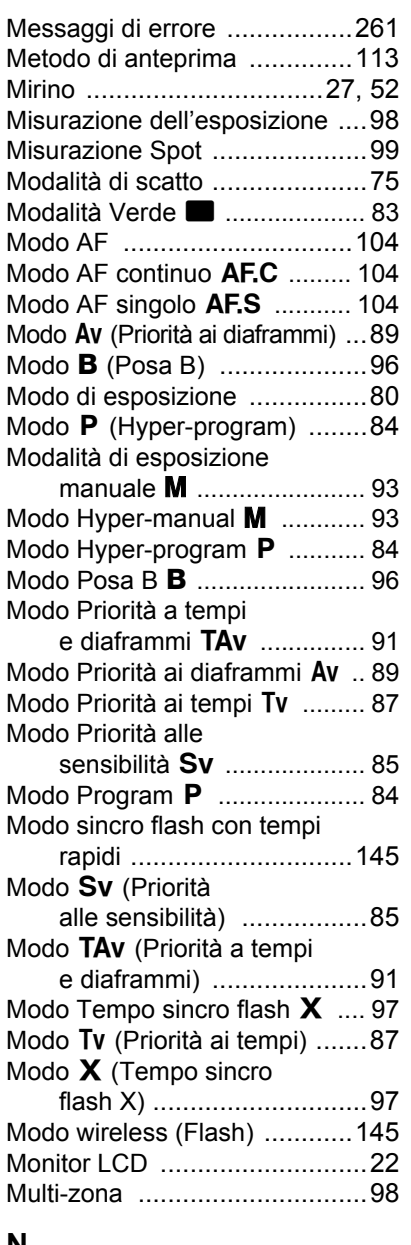

#### **N**

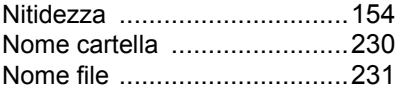

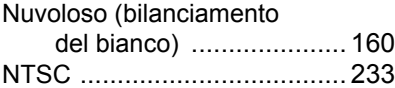

### **O**

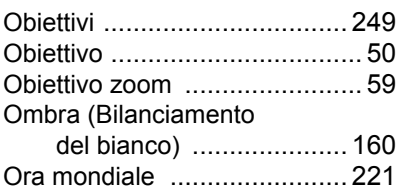

#### **P**

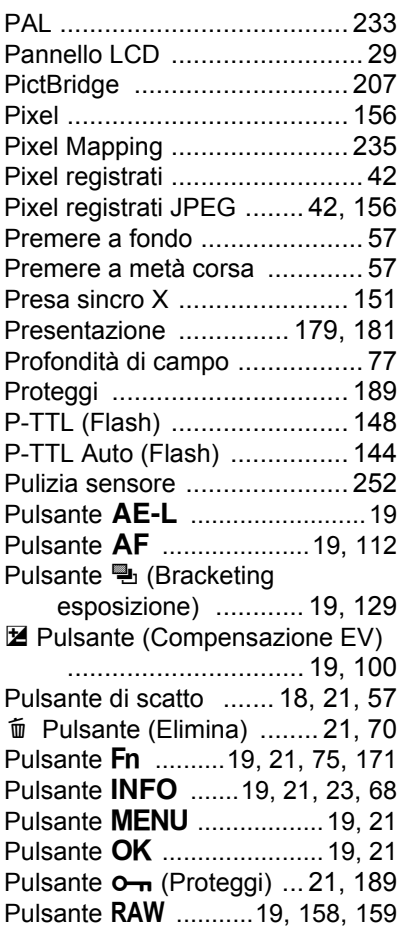

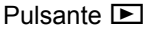

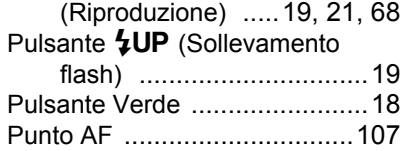

## **Q**

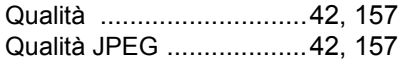

### **R**

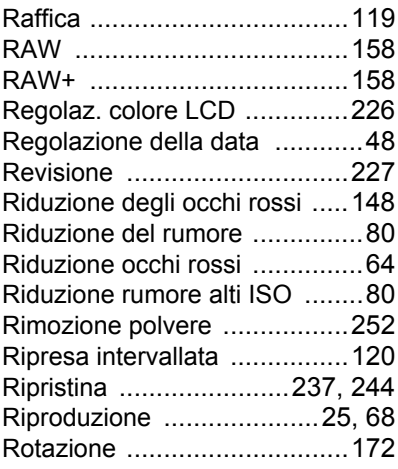

### **S**

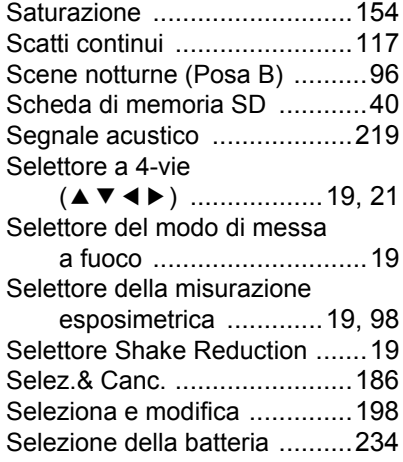

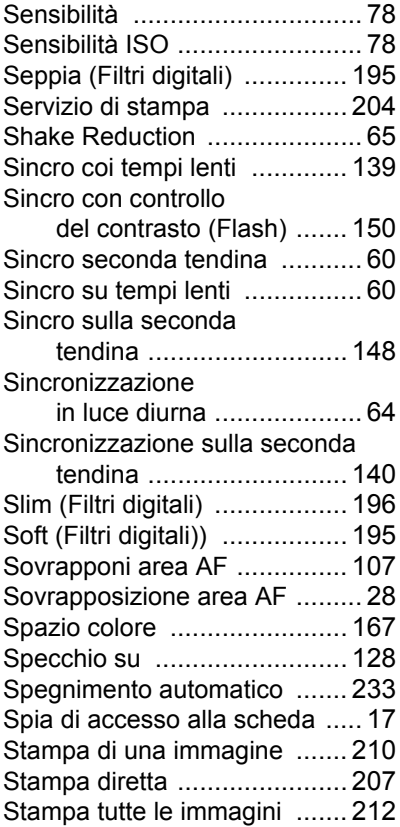

### **T**

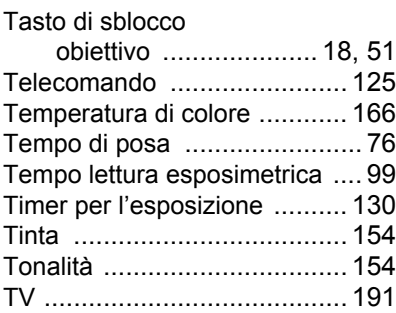

## **U**

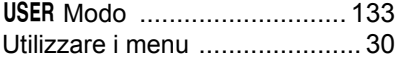

#### **V**

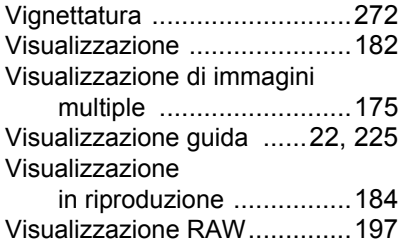

### **Z**

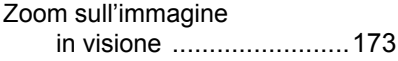

Tutti gli apparecchi PENTAX sono garantiti, dal fabbricante o dai suoi distributori autorizzati, da difetti di fabbricazione o di materiale per il periodo di un anno dalla data di acquisto. Entro i termini della garanzia le eventuali parti difettose vengono sostituite o riparate senza spese, a condizione che l'apparecchio non presenti segni di urti, danni provocati da sabbia, liquidi, fuoriuscite di acido dalle batterie, oppure sia stato manomesso, alterato o comunque usato con negligenza. Il fabbricante o i suoi distributori autorizzati non saranno responsabili per qualsiasi riparazione o modifica eccetto per quelle fatte con il loro consenso scritto, e non rispondono per danni da ritardi o altri danni indiretti e conseguenti di qualsiasi natura, siano essi causati da materiale o fabbricazione difettosi od altro; è anche espressamente chiaro che la responsabilità del fabbricante o dei suoi distributori in dipendenza di tutte le garanzie sia espresse che sottintese si limita strettamente alla sostituzione o riparazione delle parti come più sopra descritto. Non sono previsti rimborsi per interventi effettuati da centri non autorizzati PENTAX.

#### Procedura durante i 12 mesi di garanzia

Gli eventuali prodotti PENTAX difettosi durante il periodo di garanzia di 12 mesi devono essere restituiti al rivenditore presso il quale sono stati acquistati oppure al fabbricante. Qualora non vi siano rappresentanti del fabbricante nel proprio Paese, inviare il prodotto al fabbricante mediante pacco postale prepagato. In tal caso la restituzione del prodotto riparato richiederà molto tempo, a causa delle complicate procedure doganali. Se l'attrezzatura è coperta da garanzia, per riparazioni e ricambi non verrà addebitato alcun costo. Qualora l'attrezzatura non sia coperta da garanzia, i rappresentanti addebiteranno i normali costi di riparazione. Le spese di spedizione sono a carico del proprietario. Qualora l'attrezzatura PENTAX sia stato acquistata al di fuori del Paese di residenza durante il periodo di garanzia, le normali spese di riparazione ed assistenza potranno essere addebitate dal rappresentante che si trova in quel Paese. Ciò nondimeno, l'attrezzatura PENTAX restituita al fabbricante verrà riparata gratuitamente ai sensi di questa procedura e dei termini di garanzia. In ogni caso, le spese di spedizione e doganali sono a carico del mittente. Per provare la data d'acquisto del prodotto quando richiesto, conservate lo scontrino fiscale o la fattura di vendita dell'attrezzatura per almeno un anno. Prima di spedire l'attrezzatura, tranne nel caso venga inviata direttamente al fabbricante, assicuratevi che si tratti di un rappresentante ufficiale del fabbricante o di un centro di assistenza autorizzato. Richiedete sempre un preventivo delle spese di riparazione e date istruzioni al centro di assistenza di procedere solamente dopo averne preso visione.

#### **• Questi termini di garanzia non hanno effetto sui diritti dell'acquirente fissati dalla legge.**

**• In alcuni Paesi, le garanzie locali disponibili presso i distributori PENTAX possono sostituire la presente garanzia. Per questo motivo, si raccomanda di ricontrollare il certificato di garanzia fornito all'atto dell'acquisto del prodotto o di rivolgersi al proprio distributore PENTAX per ricevere ulteriori informazioni ed una copia della garanzia.**

#### **Informazioni sullo smaltimento da parte degli utenti**

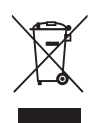

1. Nell'Unione Europea

Se il vostro prodotto è contrassegnato da questo simbolo, significa che le apparecchiature elettriche/elettroniche non vanno gettate coi rifiuti domestici. È previsto un sistema di raccolta differenziata per questo genere di prodotti.

Le apparecchiature elettriche/elettroniche usate vanno smaltite separatamente e in accordo con la legislazione vigente, che richiede un adeguato trattamento, recupero e riciclaggio di questi prodotti. In accordo con le applicazioni normative degli stati membri, i privati nell'ambito dei paesi EU devono consegnare le apparecchiature elettriche/elettroniche usate ai centri di raccolta designati senza addebito\*. In alcune nazioni anche il rivenditore è tenuto a ritirare senza addebito il vecchio prodotto in occasione dell'acquisto di uno nuovo simile.

\*Per ulteriori dettagli rivolgetevi alle autorità locali.

Attraverso il corretto smaltimento di questo prodotto contribuirete ad assicurare il necessario trattamento, recupero e riciclaggio dei rifiuti, prevenendo potenziali effetti negativi sull'ambiente e sulla salute umana che potrebbero altrimenti verificarsi nel caso di gestione inappropriata.

2. In paesi esterni all'Unione Europea

Per liberarvi di questo prodotto, rivolgetevi alle autorità locali per avere indicazioni sul corretto metodo di smaltimento.

Per la Svizzera: le apparecchiature elettriche/elettroniche usate possono essere rese senza addebito al rivenditore, anche senza acquistare un nuovo prodotto. Altri centri di raccolta sono elencati nelle home page di www.swico.ch o www.sens.ch.

#### **MEMO**

#### **MEMO**

#### **MEMO**

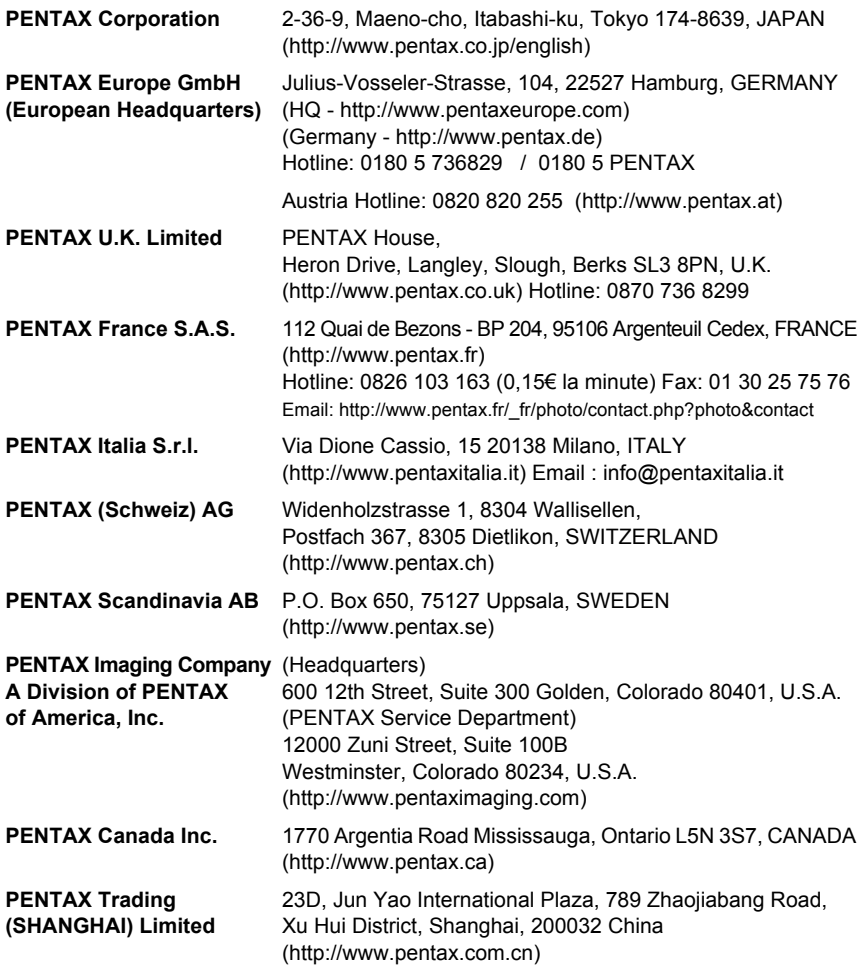

Il fabbricante si riserva il diritto di cambiare le specifiche tecniche, l'aspetto del prodotto e gli accessori forniti a corredo, senza obbligo di preavviso.

AP016106/ITA Copyright © PENTAX Corporation 2008 FOM 01.02.2008 Printed in Europe